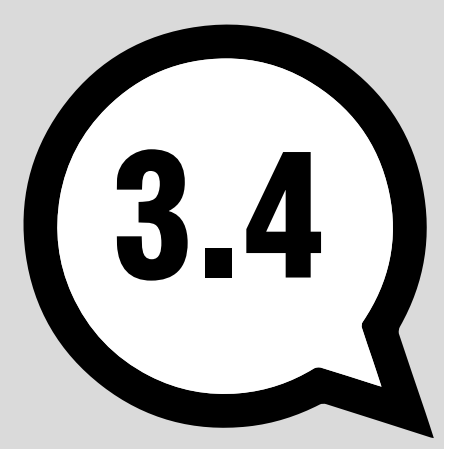

# **SuperReport** Pro™

Developer Manual Version 3.4

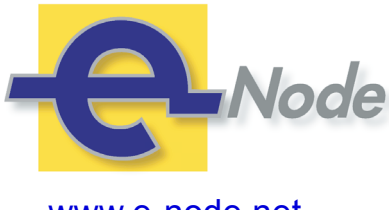

e-Node 30 rue de la République 33150 Cenon

France [www.e-node.net](http://www.e-node.net)

# **Contents**  $\bm{\left(}$ TOC $\bm{\right)}$

# [About SuperReport Pro](#page-11-0) 9

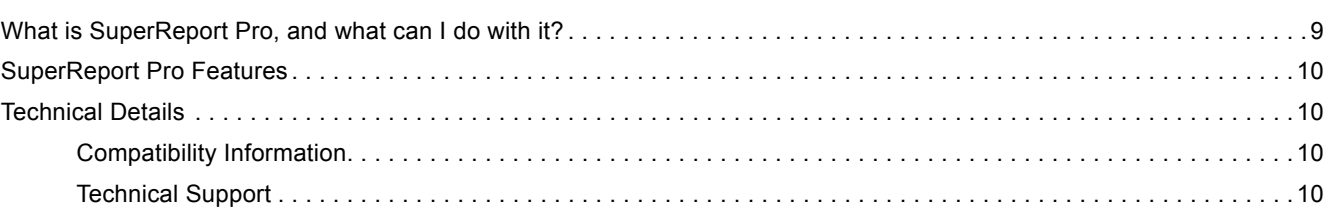

### **[Installation](#page-13-0)** 11

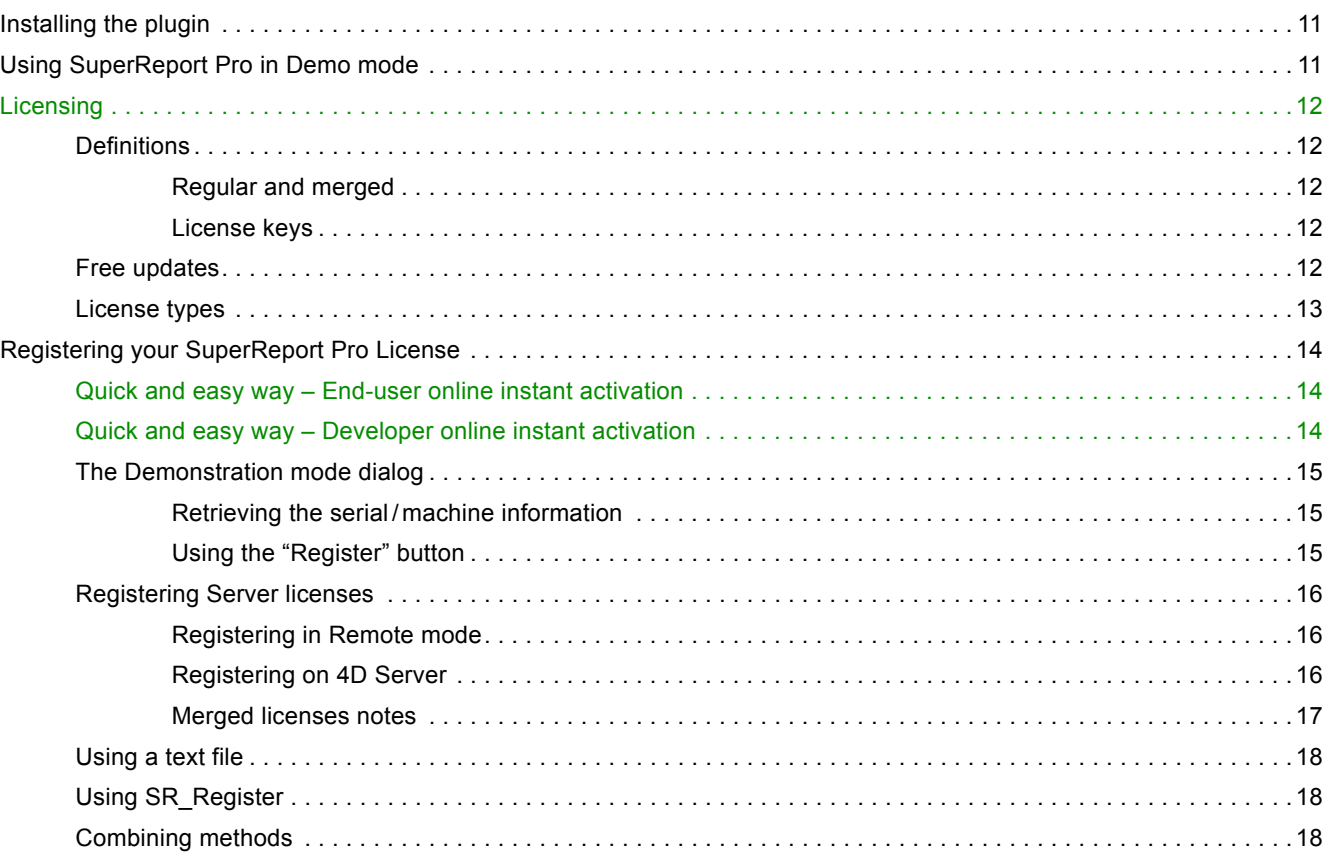

[Online registration . 19](#page-21-0)

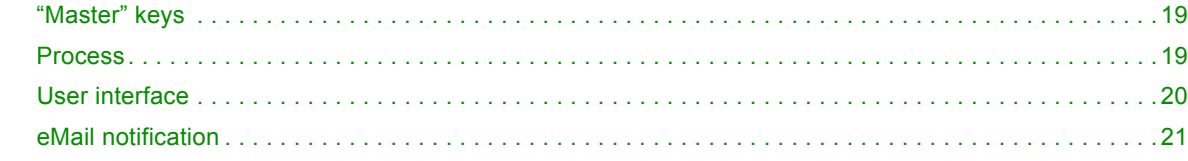

### [Getting Started](#page-24-0)  [with SuperReport Pro](#page-24-0) 22

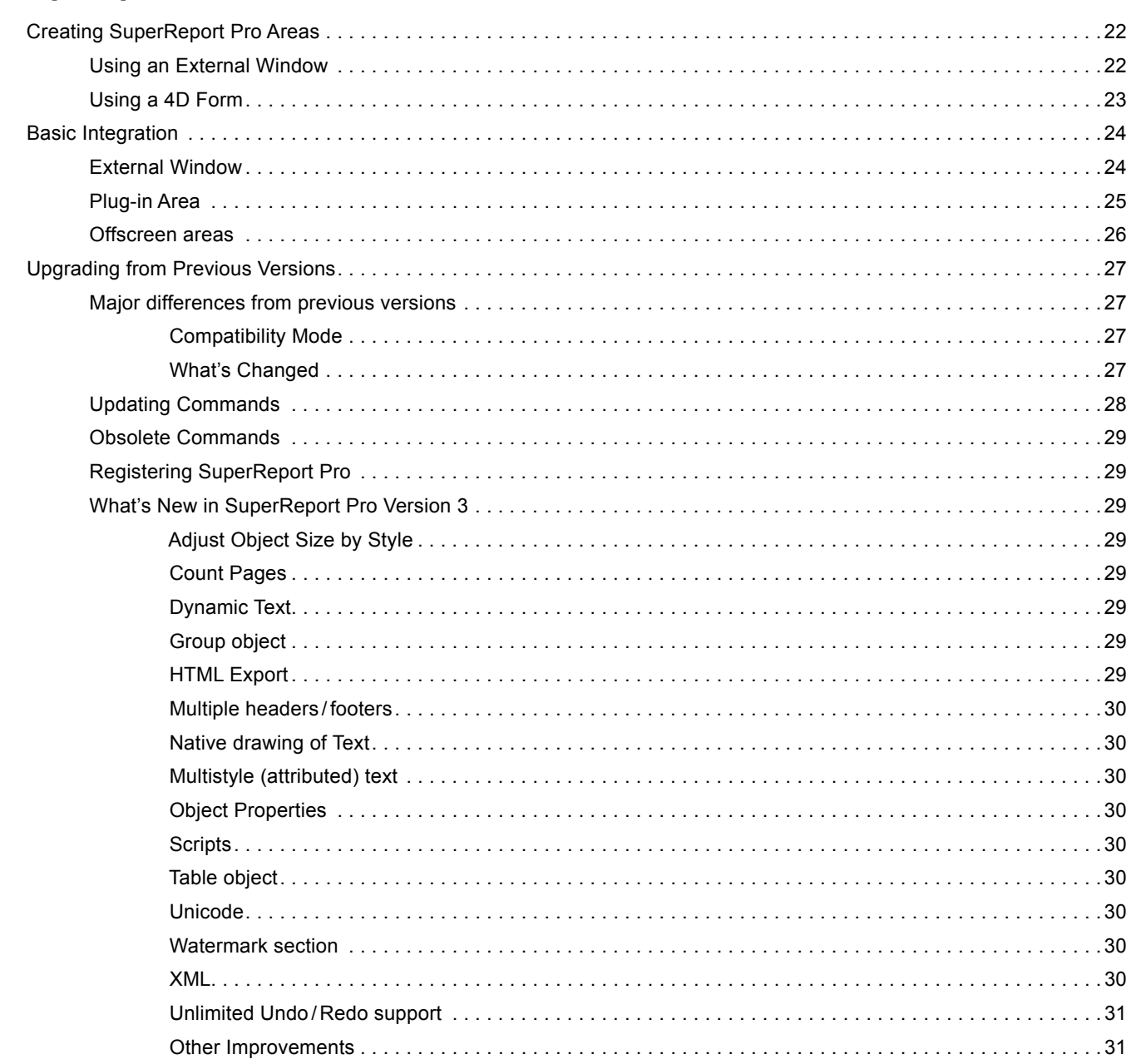

### [Programming](#page-34-0)  [SuperReport Pro](#page-34-0) 32

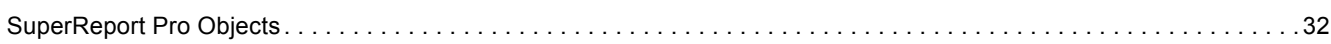

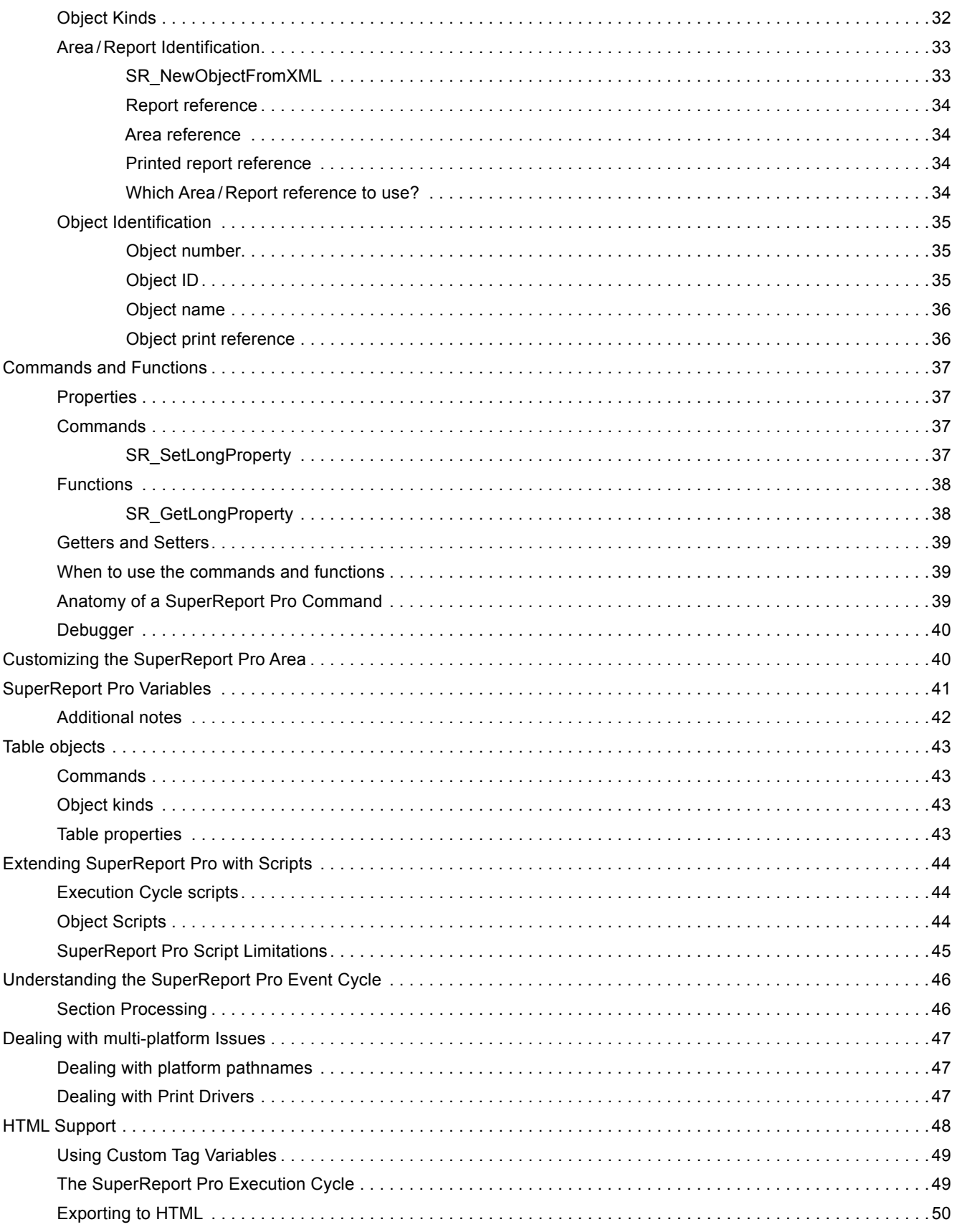

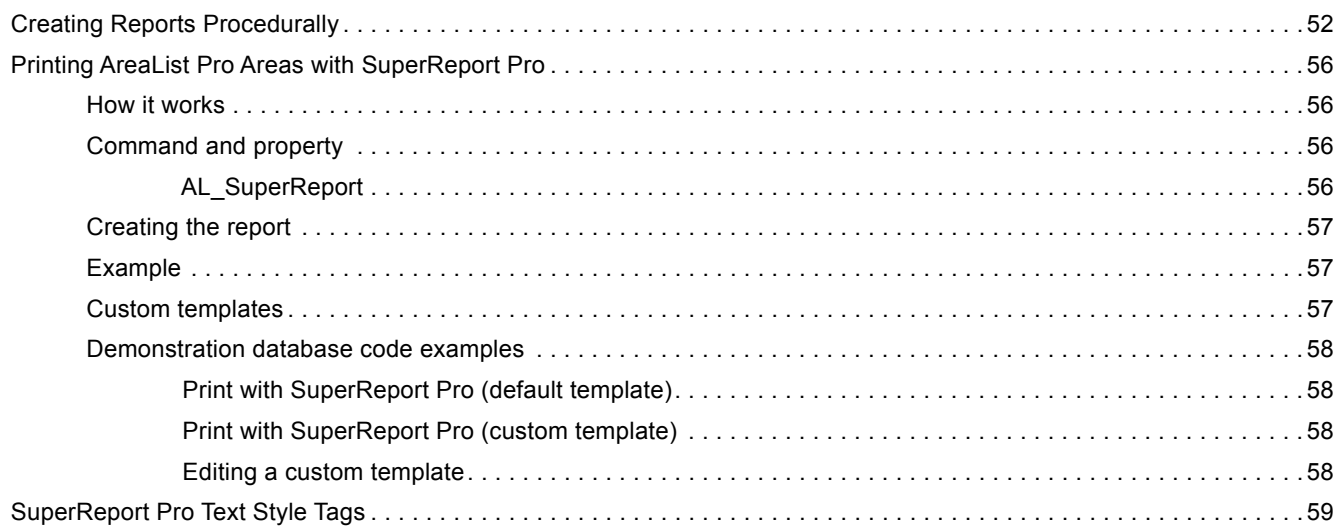

# **[Commands by Theme](#page-63-0)** 61

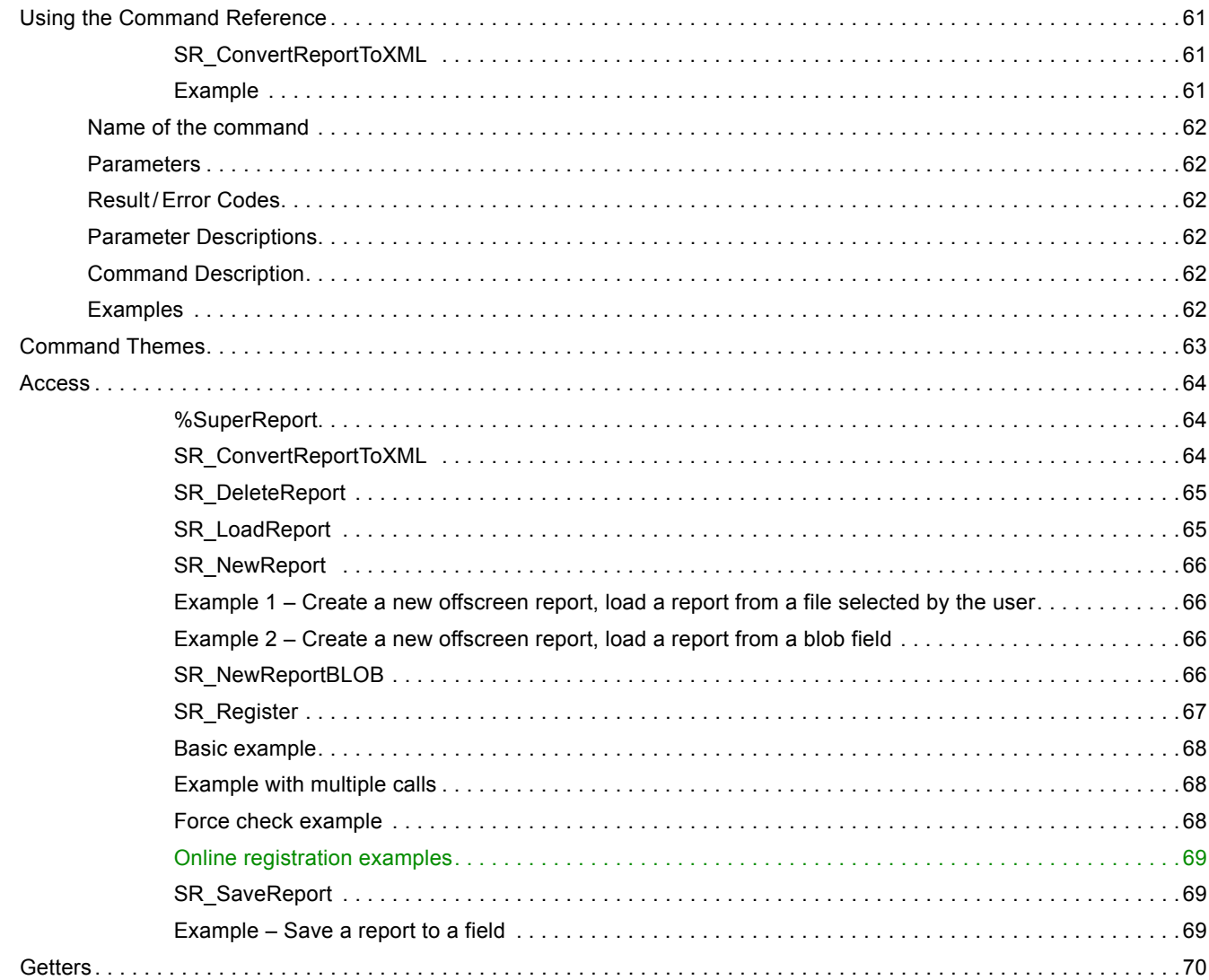

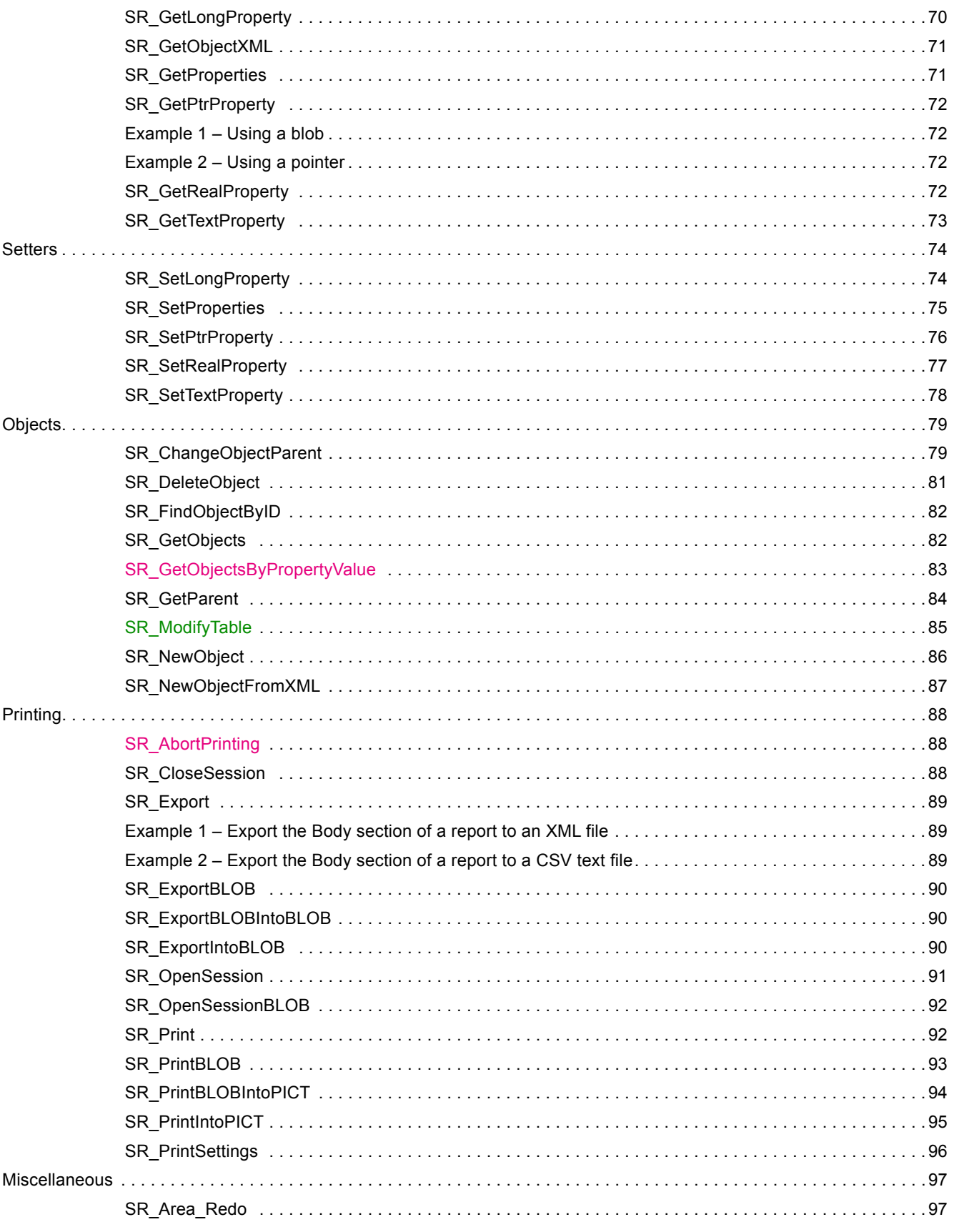

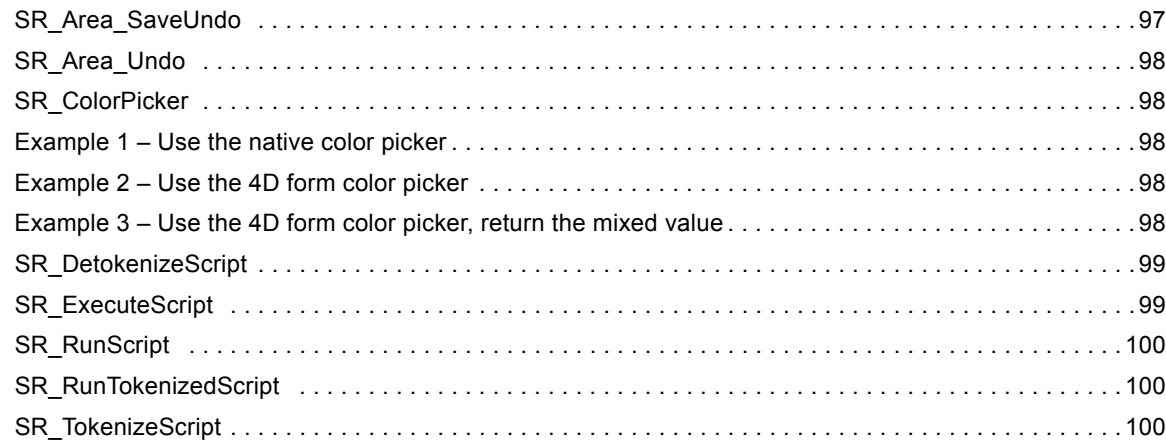

# **[Properties by Theme](#page-103-0)** 101

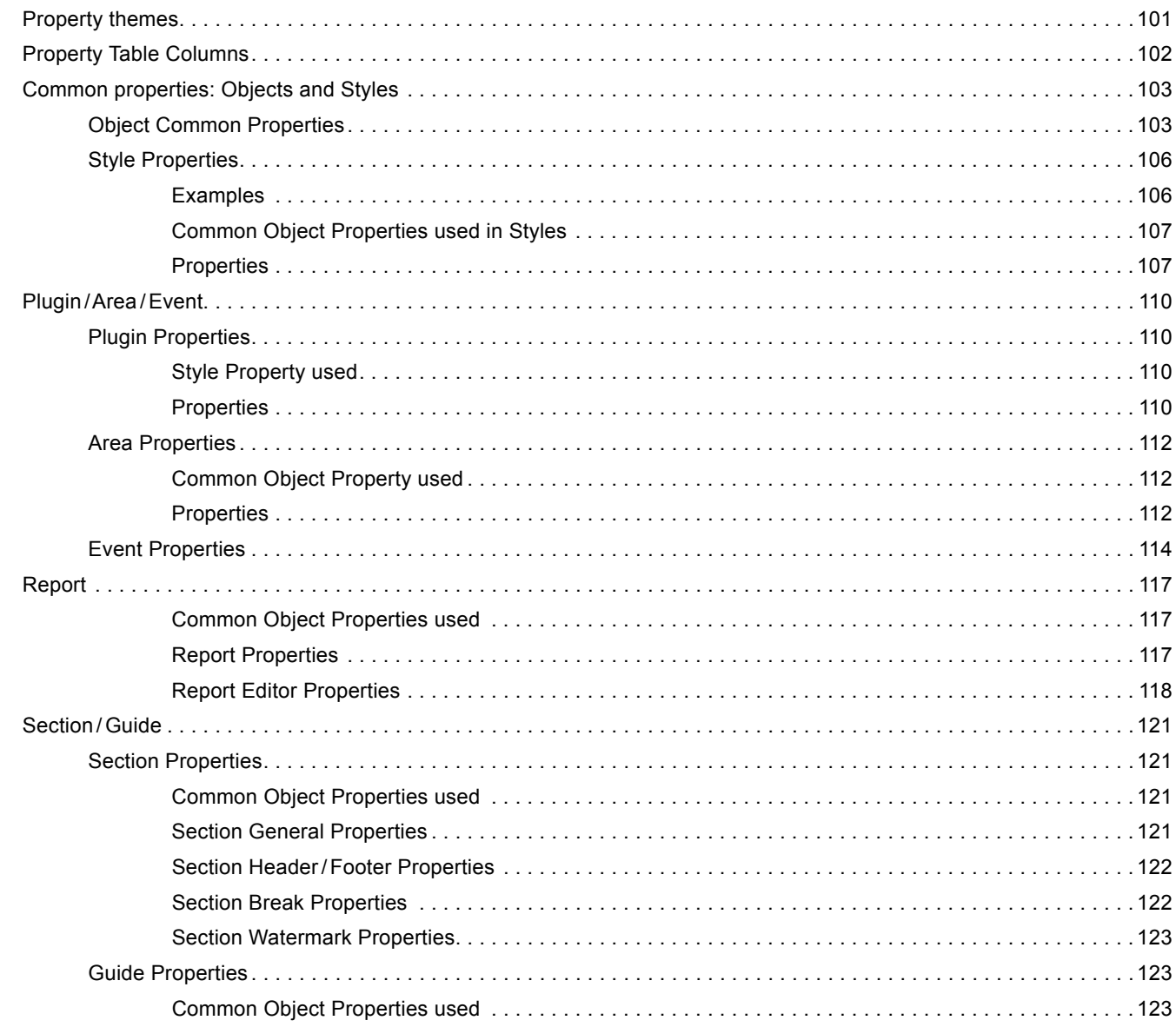

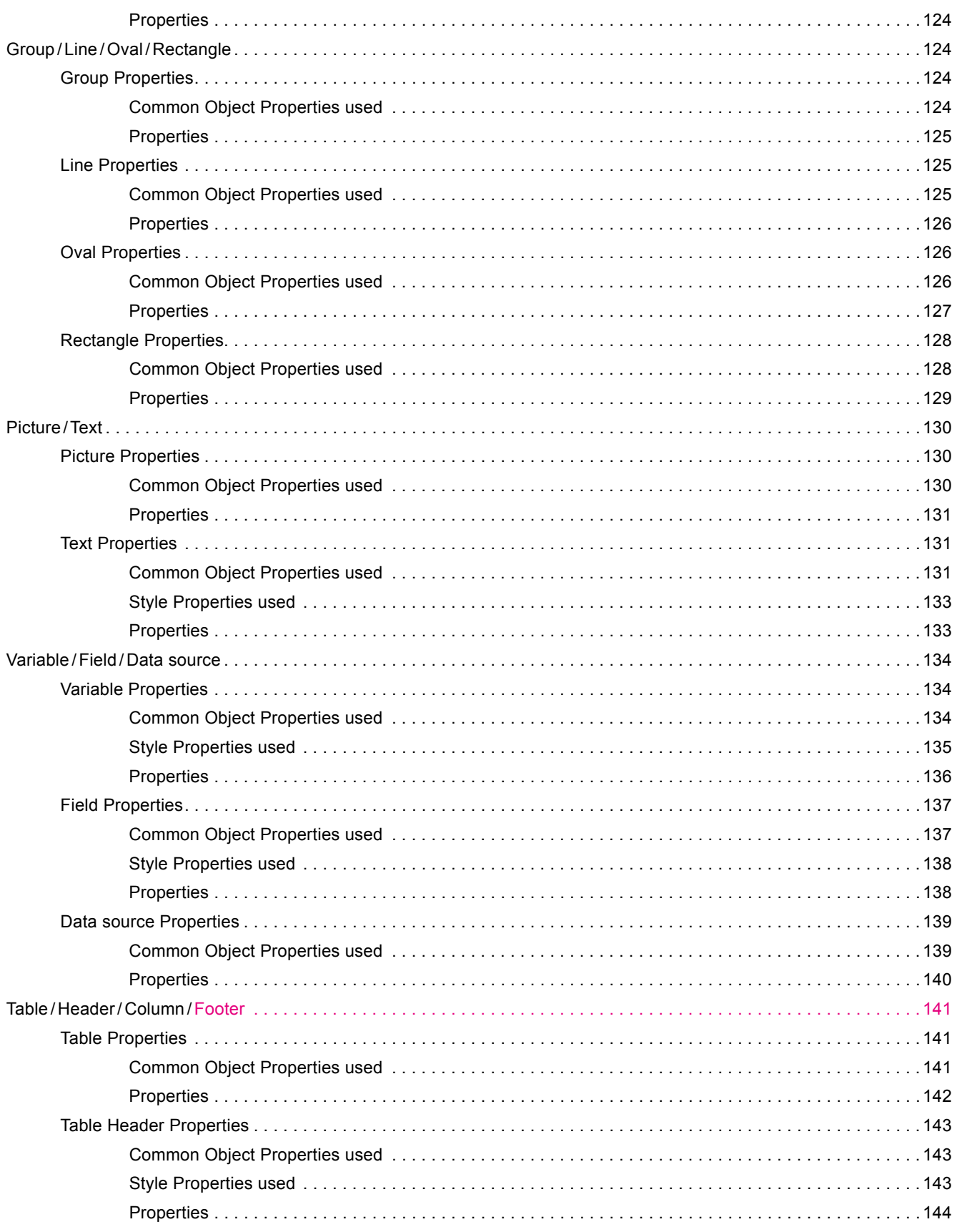

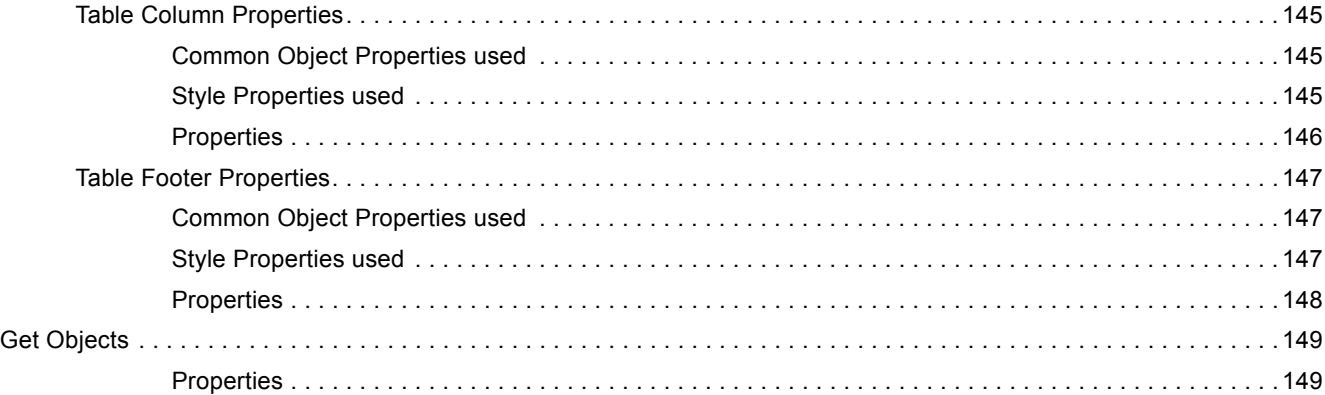

# **[Print flags](#page-152-0)** 150

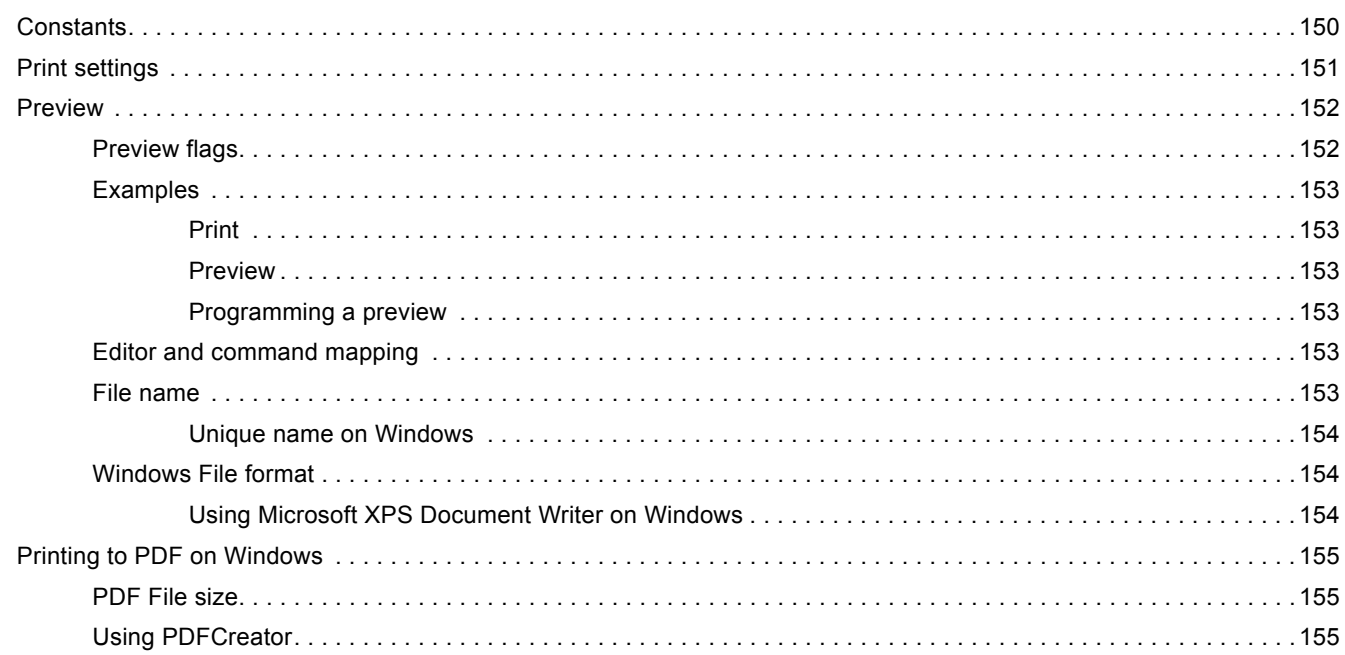

# [Working with Colors](#page-158-0) **156**

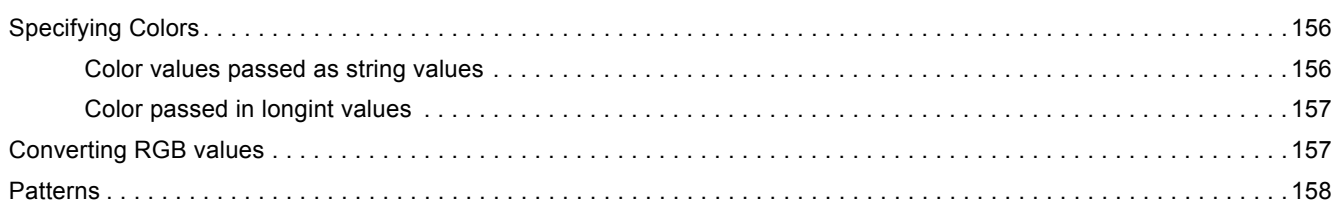

# [Appendixes](#page-161-0) 159

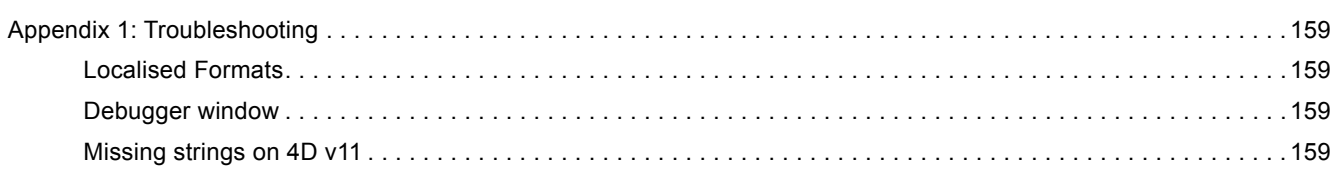

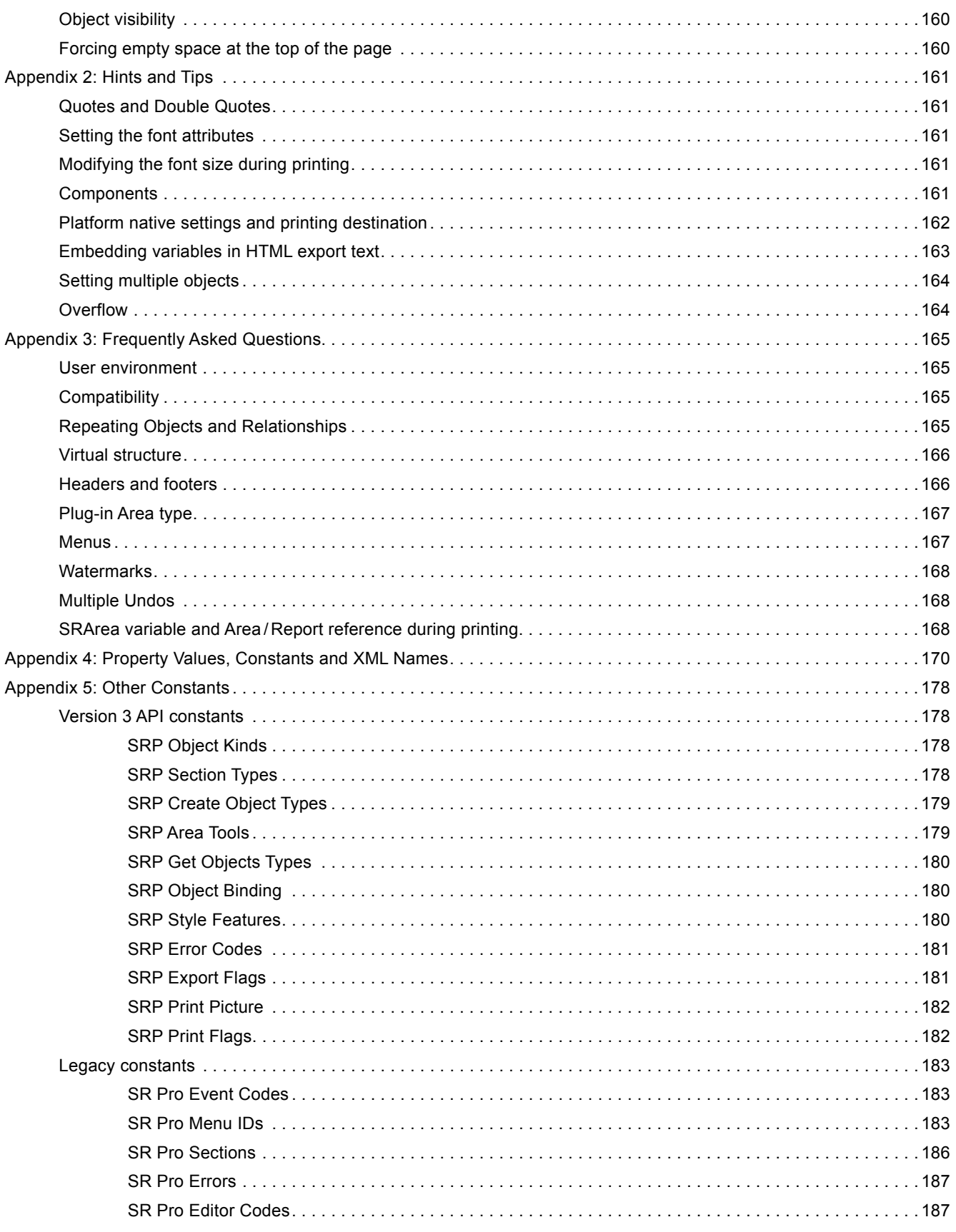

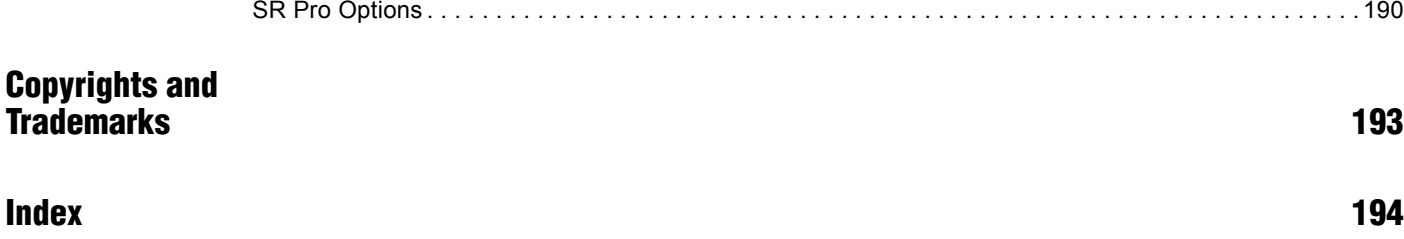

# <span id="page-11-0"></span>About SuperReport Pro 1

# What is SuperReport Pro, and what can I do with it?

SuperReport Pro is a plugin for 4D which provides an enhanced report creation and printing tool for developers and end-users.

Using the SuperReport Pro Editor and plug-in routines, developers can create sophisticated reports that support a variety of data formats, including 4D fields, variables, and arrays.

In addition, SuperReport Pro can be integrated into any 4D application's user interface, providing your users with the ability to create reports using a number of advanced features not available using the standard reporting tool built into 4D.

SuperReport Pro's greatest benefit is the fact that it provides the ability for users to create and modify report designs long after a 4D database application has been completed without requiring any code changes to the database.

This benefit is further enhanced in the case of compiled databases, where SuperReport Pro allows reports to be changed without requiring either database changes or recompilation.

SuperReport Pro reports can be held as documents on disk, or be contained within the data file belonging to the database. Thus vertical market applications sold to many customers can be supplied with standard reports, which can later be customized by the user.

Since these reports are held in the data file or external files, program updates installed at a later date will have no impact on the users' systems - the same program update can be sent to all users and each user's customized reports are preserved!

SuperReport Pro's power does not come at the expense of simplicity. Most users will be able to grasp the concepts involved in designing reports, since the editor is so similar to a drawing program.

Report operations like break processing, which can be cumbersome and complex in 4D, are also made simpler, with the user able to specify when breaks occur and which objects are to be totalled, without requiring any code.

Items that are new or modified in SuperReport Pro version 3.2 are displayed in pink (magenta) characters.

Items that are new or modified in SuperReport Pro version 3.3 are displayed in green characters.

# <span id="page-12-0"></span>SuperReport Pro Features

SuperReport Pro includes a wide variety of features for creating fully customizable reports. Using the full-featured plug-in area, you can quickly and easily enhance your application's reporting capabilities.

If the standard functionality is not enough, you can take advantage of the complete developer API to further extend the power of SuperReport Pro.

Included in SuperReport Pro™ are the following features:

■ Compatibility with 4D v11 to v15, including 64-bit 4D Server.

Note: on Mac, only Intel processors are supported.

- Include a full-featured reporting tool in any application, quickly and easily
- Enhance reporting capabilities using the SuperReport Pro developer API
- Complete support for creating HTML formatted reports
- Repeating objects for printing related many records
- Supports printing 4D arrays, including direct access to specific array elements
- Support for executing callback routines and object scripts when printing reports
- Support for executing custom scripts for enhanced script management
- Support for custom structure views great for isolating which tables and fields the user can access
- Developer API for customizing end-user functionality
- Enhanced Editor Customization
- Print SuperReport Pro areas, or save them as HTML

# Technical Details

# Compatibility Information

SuperReport Pro Version 3 is compatible with 4D v11 to v15, for both MacOS and Windows (including 32-bit and 64-bit servers). It requires MacOS 10.7.5 or higher and Windows 7 or better.

# Technical Support

Technical support for SuperReport Pro is provided via the [online web forums.](http://forums.e-node.net/)

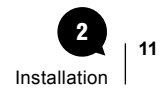

# <span id="page-13-1"></span><span id="page-13-0"></span>Installation 2

# Installing the plugin

SuperReport Pro is provided as a bundle for both Windows and MacOS: there is just one version for both platforms. To install it, simply copy the file **SRP.bundle** into your Plugins folder.

Plugins folders can be located in one of two locations:

- In the 4D application folder (4D or 4D Server). When plugins are installed in this location, they will be available to every database that is opened with that application.
- Next to the database structure file for your project: in this case, the plugin will only be available to that database. On MacOS, this means that the Plugins folder must be placed within the database package or folder. To open a package, ctrl-click on the package and choose **Show Package Contents** from the contextual menu.

# Using SuperReport Pro in Demo mode

You can use SuperReport Pro in Demo mode for 20 minutes, after which time it will cease to work. When this becomes annoying, it's time to buy a license, which you can do [on our website.](http://www.e-node.net)

Licenses are either linked to the 4D product number, the workstation or the company name as described below.

# <span id="page-14-0"></span>**Licensing**

Like all e-Node plug-ins, SuperReport Pro offers several license types. There are no such things as MacOS vs Windows or Development vs Deployment.

For current pricing, please [see the ordering page on our website.](http://www.e-node.net/srp)

# <span id="page-14-2"></span>**Definitions**

### $\blacksquare$  Regular and merged

<span id="page-14-3"></span>■ **Regular licenses** are used for applications that are opened with 4D Standalone or 4D SQL Desktop, or with 4D Server, either in interpreted or compiled mode (doesn't make a difference regarding plugin licensing).

These can be either single user or server databases and they are linked to the 4D or 4D Server license: you need to provide the number returned by the "Copy" or "eMail" buttons from the plugin demonstration mode alert (this number is actually the 4D command **GET SERIAL INFORMATION** first parameter). This number is a negative long integer such as -1234567.

<span id="page-14-4"></span>■ Merged licenses are used for double-clickable applications built with 4D Volume Desktop (single user) or with 4D Server by means of the 4D Compiler module.

These licenses are linked to the machine ID (single user workstation or server): you need to provide the number returned by the "Copy" or "eMail" buttons from the plugin demonstration mode alert (this number is calculated from the single user or server machine UUID). On 4D Server any remote client will return the server number. This number is a positive long integer such as 1234567.

In both cases the [demonstration mode dialog](#page-17-1) will display the proper number according to the current setup (regular or merged) and the "Copy" and "eMail" buttons will use it as well.

### <span id="page-14-5"></span>**n** License keys

- <span id="page-14-1"></span>■ **Final licenses keys** are delivered by [e-Node](http://www.e-node.net) once you have provided the associated number as described above (4D serial information or machine ID). They activate the plugin either though [4D code](#page-16-1) or the [Register button](#page-17-2) from the demonstration mode [dialog](#page-17-1).
- Master keys are delivered upon order if you opt for the **Online instant activation** system. The final license key is self-generated by the plugin and stored into the [license file](#page-20-1), so you don't have to bother with 4D serial information or machine IDs.

# Free updates

- **Regular licenses**. A new license will be supplied for free at any time (maximum once a year) if you change your 4D version or get a new 4D registration key for the same version, provided that your previous license match the current public version at exchange time. This rule applies whether you are already using the new version or not: just specify that you also want a key for the older version as well as the current one when you order an upgrade.
- **Merged licenses**. These licenses are independent from the 4D versions and product numbers. They will remain functional if you upgrade e.g. from 4D v14 to 4D v15 on the same machine (single user workstation or server).

You'll only need to update a merged license if your machine or motherboard is replaced (a new license will be supplied for free in this case, provided that your previous license match the current public version at the exchange time), or if you install a paid upgrade of the plugin.

Note: if you are using several concurrent versions of 4D you will need one plugin license for each version.

# <span id="page-15-0"></span>License types

- **Single-user.** This license allows development (interpreted mode) or deployment (interpreted or compiled mode, including merged) of applications that are opened with 4D Standalone or 4D SQL Desktop or built with 4D Volume Desktop.
- **Server.** These licenses allow development (interpreted mode) or deployment (interpreted or compiled mode, including merged servers /remotes) on 4D Server with up to 10 users ("small server"), 11 to 20 users ("medium server") or more ("large server").
- <span id="page-15-1"></span>■ **Unlimited Single User.** This license allows development (interpreted mode) or deployment (interpreted or compiled mode, including merged) on any number of 4D Standalone (or single user merged applications built with 4D Volume Desktop) that run your 4D application(s).

It is a yearly license, which expires after the date when it is to be renewed. Expiration only affects interpreted mode. **Compiled applications using an obsolete license will never expire**.

A single license key will unlock all setups on all compatible 4D versions and all versions of the plugin. The license key is linked to the developer/company name.

This license allows deployment (selling new application licenses, updates or subscriptions) while the license is valid. **No new deployment may occur after expiry without a specific license** (merged or regular). End-users running deployments sold during the license validity period remain authorized without time limit, provided that they are no longer charged for the application using the plug-in (including maintenance or upgrades).

<span id="page-15-2"></span>■ **OEM.** This license allows development (interpreted mode) or deployment (interpreted or compiled mode, including merged) on any number of 4D Servers (any number of users), 4D Standalone or single user/remote merged instances that run your 4D application(s).

It is a yearly license, under the exact same terms as the Unlimited Single User license described above, except that it also covers server deployments.

- **Unlimited OEM.** This license is a global OEM license, covering any combination of the plug-ins published by [e-Node,](http://www.e-node.net) including [AreaList Pro,](http://www.e-node.net/alp) [PrintList Pro,](http://www.e-node.net/plp) [SuperReport Pro,](http://www.e-node.net/srp) [CalendarSet](http://www.e-node.net/cs) and [Internet ToolKit](http://www.e-node.net/itk) in all configurations.
- <span id="page-15-3"></span>■ Partner license. This license matches 4D's annual Partner subscription and covers all the plug-ins published by [e-Node](http://www.e-node.net), including [AreaList Pro,](http://www.e-node.net/alp) [PrintList Pro,](http://www.e-node.net/plp) [SuperReport Pro,](http://www.e-node.net/srp) [CalendarSet](http://www.e-node.net/cs) and [Internet ToolKit.](http://www.e-node.net/itk)

For each product, a single registration key allows development (interpreted mode) or deployment (interpreted or compiled mode, except merged) on all 4D Standalones and 4D Servers (2 users) regardless of 4D product numbers, OS and versions. No merged applications.

This is a yearly license, expiring on February 1<sup>st</sup> (same date as 4D Partner licenses). Expiration only affects interpreted mode. **Compiled applications using an obsolete license will never expire**.

Note: you don't have to be a 4D Partner subscriber to subscribe to the e-Node Partner license.

<span id="page-16-2"></span>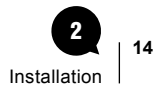

# <span id="page-16-0"></span>Registering your SuperReport Pro License

Once you have purchased your license, you will receive a registration key. This code must be registered each time the database is started.

There are three ways to register your license:

- using the Demo mode dialog ["Register" button,](#page-17-2)
- though a [text file](#page-20-1),
- <span id="page-16-1"></span>■ in your 4D code with a [command](#page-39-1).

Both Register button and 4D code registrations can be performed in one single step through the [Online](#page-21-1) registration system.

Yearly licenses such as [Unlimited single user](#page-15-1), [OEM](#page-15-2) and [Partner](#page-15-3) licenses do not require any serial information or online instant activation. The only way to register these licenses is through the [SR\\_Register](#page-20-2) command.

## <span id="page-16-3"></span>Quick and easy way – End-user online instant activation

- 1. Make sure that the machine where the plugin will be used is connected to the Internet (single user workstation or in server mode the first remote client that will connect to the server).
- 2. Launch your application. Displaying any layout that uses the plugin will trigger the [demonstration mode dialog.](#page-17-1)
- 3. Enter the [Master key](#page-21-2) that was delivered by [e-Node.](http://www.e-node.net)
- 4. The plugin will display an alert indicating that it is now registered.

Note: this method does not require your source code to be modified or recompiled.

## Quick and easy way – Developer online instant activation

1. Put the following lines of code into your **On Startup** database method, with the [Master key](#page-21-2) that you received and your email address:

#### **C\_LONGINT** (\$result)

\$result:=*SR\_Register* ("yourMasterKey";0;"youremail@something.xxx") // 0 if successful

- 2. Make sure that the machine where the plugin will be used is connected to the Internet (single user workstation or in server mode the first remote client that will connect to the server).
- 3. Install your application.
- 4. Launch your application. Displaying any layout that uses the plugin will silently (no dialog) register it.
- 5. You will receive an email with the [final key](#page-14-1) that was issued and the IP address of the user site.

If the site has no Internet connection or if you want to use the plugin license system to help protect your own software copy, you can manage the final key registration yourself using one of the following methods.

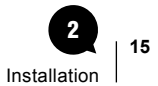

# <span id="page-17-1"></span><span id="page-17-0"></span>The Demonstration mode dialog

The demonstration mode dialog is used for both [Online instant activation](#page-16-2) and manual registration, unless the plugin is registrered with a [final key](#page-14-1) or [master key](#page-21-2) through the 4D code.

When using manual registration, single user and server licenses require that you first send us the relevant information (serial or machine ID, see [Definitions\)](#page-14-2).

Note: sending the serial information or machine ID is not needed with the [Online instant activation](#page-16-2) system.

This action is performed from the Demo mode dialog, which is displayed upon the first call to the plugin.

To trigger this display and enable your users to register without actually calling a command or setting up an area, you can also pass an **empty** string to **SR** Register and the dialog will show:

#### **C\_LONGINT** (\$result)

\$result:=*SR\_Register* ("") // display the dialog

Note: calling *SR\_Register* with any key (valid or invalid) will not display the dialog.

### $\blacksquare$  Retrieving the serial/machine information

The Demo mode dialog includes all relevant information (serial or machine ID, see [Definitions](#page-14-2)) to obtain your license, as well as a "Copy" button to put this information into your clipboard or a text file, an "eMail" button to email the information to e-Node's registration system and a "Register" button to enter your license key once received:

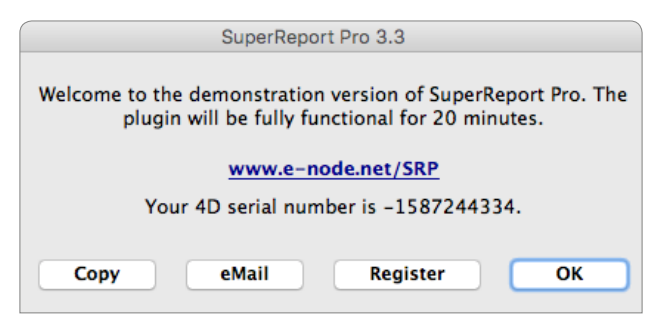

### <span id="page-17-2"></span>**No Using the "Register" button**

Clicking on this button will display a standard 4D request to enter your registration key:

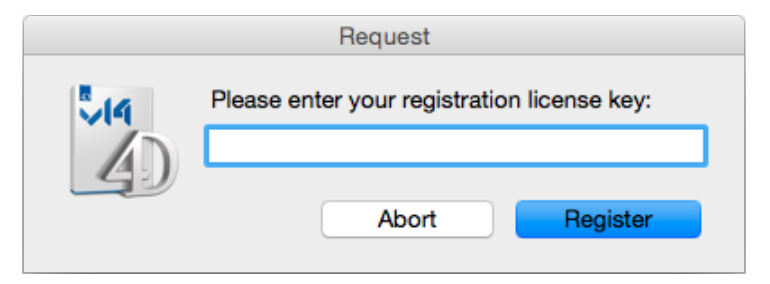

<span id="page-18-0"></span>Paste or drag and drop your registration key and, if correct, the plug-in will be registered for all future uses on this workstation:

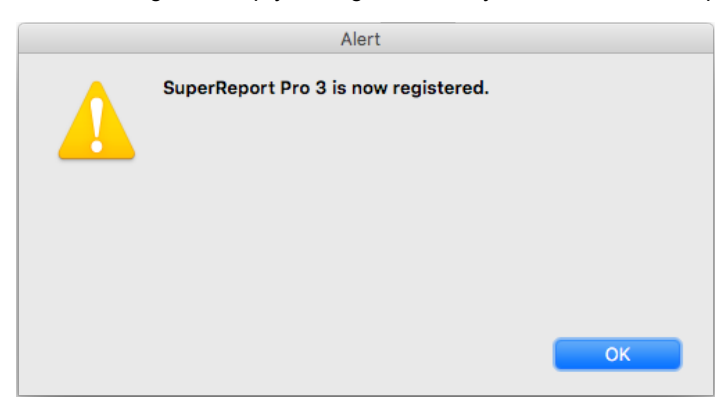

Note: if 4D does not activate the **Edit > Paste** menu item click **Abort** and **Register** again, or try drag and drop.

Note: you can directly paste the [Master key](#page-21-2) that was delivered when using the [Online instant activation.](#page-16-2)

### Registering Server licenses

Similarly, server licenses can be registered from the demonstration mode dialog without having to modify your code and use SR Register (which of course you can do with any license type). In this case, the 4D Licenses folder, serial information or machine ID used will only be the 4D Server information, not the client workstation's.

Server licenses can be registered on any client workstation (remote mode), or on 4D Server itself.

### $\blacksquare$  Registering in Remote mode

The server and all workstations can be registered from any single client workstation connected to the server. As in Single user mode, the Demo mode dialog will be displayed on a client workstation when one of the following conditions are met:

- Calling a SuperReport Pro command other than **SR\_Register** with a non-empty parameter
- Calling **SR\_Register** with an empty string

Use the **Copy**, **eMail** and **Register** buttons just as above and your server will be registered for all workstations.

Note: any other workstations previously connected (before registration occurred) will need to re-connect to the server to be functional.

### $\blacksquare$  Registering on 4D Server

To directly register the server and all workstations from the server machine itself, you need to display the Demo mode dialog on the server.

Call *SR\_Register* with an empty string in the **On Server Startup** base method:

#### **C\_LONGINT** (\$result)

\$result:=*SR\_Register* ("") // display the dialog

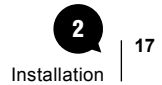

<span id="page-19-0"></span>Use the **Copy**, **eMail** and **Register** buttons just as above and your server will be registered for all workstations.

Note: the dialog will automatically be dismissed on the server after one minute in order not to block client connections (the server is only available to client workstations once the On Server Startup method has completed).

### $\blacksquare$  Merged licenses notes

Both methods can be either used with [regular](#page-14-3) or [merged](#page-14-4) servers and client workstations.

- Regular licenses are linked to the 4D Server serial information
- Merged licenses are linked to the 4D Server machine ID

Note: merged licenses will keep working if your 4D Server serial information is modified (upgrading or 4D Partner yearly updates), or if any client workstation hardware is changed.

It will only need to be updated if the 4D Server hardware is changed, or if the plugin itself requires a new key (paid upgrades upon major version changes).

You may want to register your merged server without having to turn off the database to modify the code. We have created a utility database to manage this - it's called Get Serial Info and you can download the appropriate version for your 4D version from the [e-Node server.](http://www.e-node.net)

This is possible using any 4D setup on the server machine (such as a standard developer single user 4D). Keeping your production server alive, open the [Get Serial Info database](http://www.e-node.net/ftp/GetSerialInfo/) with 4D on the same server machine. Ignore the demonstration mode dialog (if your single user 4D is not registered for the plugin) and wait for the next Alert:

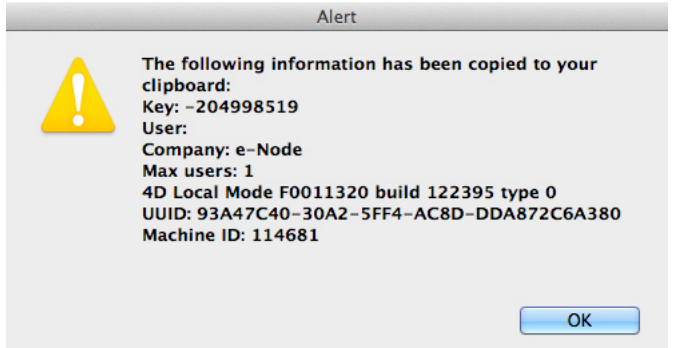

A text file is also saved with the same information.

The last line "Machine ID" is the number that you need to send in order to receive your merged server registration key.

You can also check the machine ID in standalone mode (or on any remote client with the built-client application or in interpreted mode as long as it is running on the same server machine) with [AreaList Pro](http://www.e-node.net/alp) using the following call:

**C\_LONGINT**(\$machineID)

```
$machineID:= AL_GetAreaLongProperty (0;"mach")
```
Note: you don't need an AreaList Pro license to do this.

# <span id="page-20-1"></span><span id="page-20-0"></span>Using a text file

Alternately, you can place a plain text file into your 4D Licenses folder.

To open this folder from 4D use the 4D Menu **Help > Update licenses,** then click the **Licenses Folder** button:

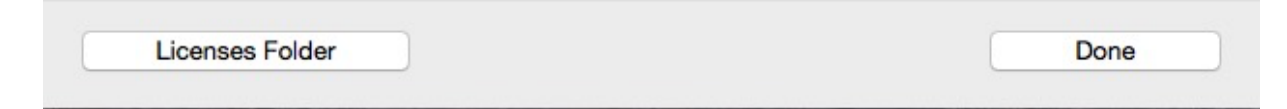

The text file **must** be called "SRP3.license4Dplugin" and be a plain text type file.

Just paste all your licenses for SuperReport Pro v3.x, one per line, e.g.:

MyLicense1

MyLicense2

MyLicense3

Any license type can be included into this document, except unlimited single user, OEM and Partner licenses.

Note: the Demo mode dialog **Register** button actually does this: create the text file and include the license key, or add the license key to the existing document if any.

Note: when using the [Online instant activation](#page-16-2) system, the [Master key](#page-21-2) is automatically converted to a [Final key](#page-14-1) according to the current environment and this final key is stored into the license file.

# <span id="page-20-2"></span>Using SR\_Register

1. Open the **On Startup** database method

2. Call the **SR\_Register** function with your registration key - for example:

\$result:=*SR\_Register* ("YourRegistrationKey") //result = 0 means registration was successful

If you have several licenses for different 4D setups you can call *SR\_Register* multiple times in a row without further testing. See the [Example with multiple calls.](#page-70-1)

# Combining methods

When such a file exists in the Licenses folder SuperReport Pro will check for valid licenses from this document as a first action before anything else (including checking any *SR\_Register* command).

If a valid license is included into the "SRP3.license4Dplugin" document any calls to *SR\_Register* will return zero (for "OK").

Therefore you can mix modes and use the text file (or **Register** button) as well as the command.

Unlimited single user, OEM, temporary and Partner licenses can only be entered through the *SR\_Register* command.

# <span id="page-21-1"></span><span id="page-21-0"></span>Online registration

As of version 5.3, SuperReport Pro provides an automated solution to register itself using an Internet connection.

This feature can be helpful whenever you don't want to bother your end user with plugin registration, or want to save the time to collect the serial / machine ID, or any other reason when you expect the process to be entirely and automatically managed from the client site.

It can also be used for your own development tools, removing the need to modify your 4D code to include or update registration licenses.

Note: the site must have an open outgoing HTTP Internet connection available.

### <span id="page-21-2"></span>■ "Master" keys

The basic principle is that we deliver a non-assigned license key, called [master key,](#page-21-2) which you use in your call to SR. Register in your **On Startup** database method. This key will be used to generate valid keys for the plugin and environment, called *[final keys](#page-14-1)*.

One single master key can generate as many final keys as you need, in case you order several licenses of the same kind (regular or merged, single user licenses or server licenses of the same size).

A master key looks like a final key, except that the second part is the plugin code name (same as the [license file](#page-20-1) name) instead of the serial / machine ID, e.g. "123456-SRP3-xyz".

Passing a master key as the first parameter to **SR Register** when the plugin has not been previously registered by any of the methods above will result in a connection attempt to e-Node's license server as described below.

Master keys can also be entered by the user through the registration dialog. See [Quick and easy way – End-user online instant](#page-16-3)  [activation](#page-16-3).

### n Process

If the plugin has not been previously registered (through online registration, text file, register button or [SR\\_Register](#page-69-1) with a final key), and if **SR\_Register** receives a master key in its first parameter, it will recognize it a such, then:

1. Connect to e-Node's license server.

- 2. Ask the server if the master key has not been assigned yet (or if the master key is designed to generate several final keys, if there is any unassigned key up to that number).
- 3. Send the serial information (regular licenses) or the machine ID (merged licenses) to the license server.
- 4. If an error is detected (such as master key not matching the current setup) return an error to **SR\_Register**.
- 5. If the master key is valid, receive its final key from the license server then register itself (writing into the license file).

Note: if a final key has already been issued for this serial / machine ID using this master key, it is simply resent.

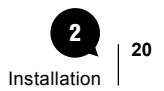

### <span id="page-22-0"></span>**N** User interface

In addition, [SR\\_Register](#page-69-1) second parameter allows optional settings regarding the user interface in the online registration process.

**C\_LONGINT** (\$result)

\$result:=*SR\_Register* ("Master key";0 ?+1 ?+2 ?+3;"youremail@something.com") // all dialogs

### Display a confirmation dialog before step 1

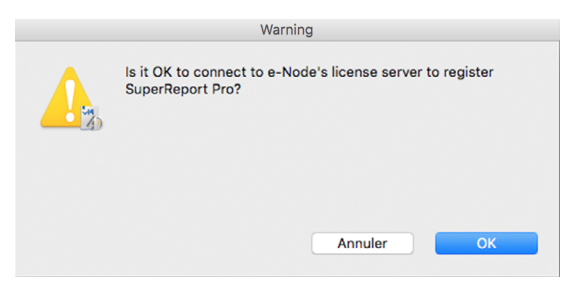

### Display an alert at step 4

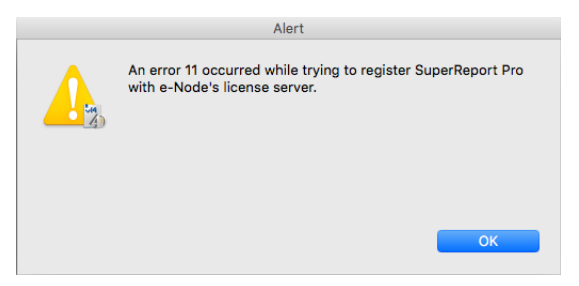

### Display an alert at step 5

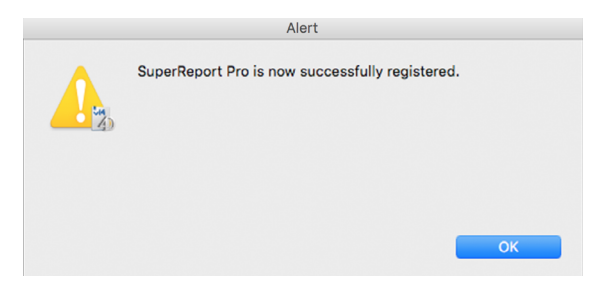

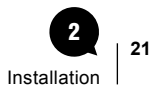

### <span id="page-23-0"></span> $\blacksquare$  eMail notification

The third parameter to [SR\\_Register](#page-69-1) (optional) is the developer email to whom the information will be sent (if this parameter is used and non empty, of course).

The emailed information includes both the final key issued and the IP address from where it was requested (and to where it was sent for registration).

```
■ When a key is issued:
```
Title: SRP3 license

Body:

License 123456-123456789-abcdefgh issued to 12.34.56.78

■ When a key is resent:

Title: SRP3 license

Body:

License 123456-123456789-abcdefgh resent to 12.34.56.78

The default mode (master key being passed as the only parameter) is silent: no confirmation, no alert, no email.

# <span id="page-24-0"></span>Getting Started with SuperReport Pro 3

This chapter outlines the fundamentals of using SuperReport Pro, including:

- An overview of creating SuperReport Pro areas
- Customizing the SuperReport Pro area
- Extending SuperReport Pro with object scripts
- Understanding the SuperReport Pro Event Cycle
- Dealing with multi-platform issues.
- HTML support

For detailed information on using the SuperReport Pro commands, please refer to the [Command Reference](#page-63-1) section.

See the Tutorial section in the [User Guide](http://www.e-node.net/ftp/SuperReportPro/SuperReportPro_User_Guide.pdf) to learn more about getting started with SuperReport Pro.

# Creating SuperReport Pro Areas

There are two ways in which a SuperReport Pro area can be presented to your users:

- 1. Using the 4D **Open external window** command
- 2. Displaying a 4D form (either via a dialog or input form)

In addition, you can create and use [offscreen areas,](#page-28-1) for programmed actions such as printing or exporting without user interaction.

# <span id="page-24-1"></span>Using an External Window

If you wish to use SuperReport Pro in an external window, you simply need to call the 4D **Open external window** routine:

**C\_LONGINT**(\$areaRepRef)

\$areaRepRef:=**Open external window**(50;50;400;400;8;"SuperReport Pro";"%SuperReport")

## <span id="page-25-1"></span><span id="page-25-0"></span>Using a 4D Form

The most common way of using SuperReport Pro is to place a plug-in object on your input form or dialog. To do this:

1. Select the Plugin Area option from the tool palette on your form:

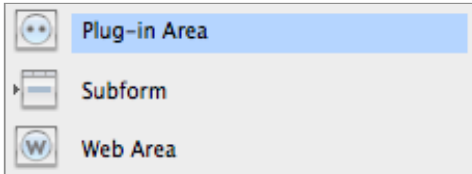

- 2. Draw a rectangle on the form in the size that you want your report to appear.
- 3. In the Properties palette, choose **SuperReport Pro** from the **Type** dropdown menu
- 4. Assign a name to the object variable

Your SuperReport Pro area will look like this:

MyReport w: 494 h: 289 SuperReport™ Pro v3.2b2 © e-Node - 2011, 2012, 2013, 2014. SRP could automatically save data in the field "[RM\_Reports]MyReport\_" if it existed.

Note that if you have a field in the table that has the same name as the report variable followed by an underscore, the comment changes:

MyReport w: 494 h: 289 SuperReport™ Pro v3.2b2 © e-Node - 2011, 2012, 2013, 2014. SRP will automatically save data in the field "[RM\_Reports]MyReport\_".

The field must be a Blob or Text field. Otherwise, you'll see the following comment:

MyReport w: 494 h: 289 SuperReport™ Pro v3.2b2 © e-Node - 2011, 2012, 2013, 2014. SRP could automatically save data in the field "[RM\_Reports]MyReport\_" if it was a blob or text field.

For more detailed information on using SuperReport Pro on an input form, please refer to the Tutorial section in the SuperReport Pro [User Guide.](http://www.e-node.net/ftp/SuperReportPro/SuperReportPro_User_Guide.pdf)

You can use the commands and functions to configure every aspect of an SuperReport Pro area, and to get information about an area. The commands and functions are grouped into themes such as Getters, Setters, Printing, etc.

# <span id="page-26-0"></span>Basic Integration

SuperReport Pro can be integrated into your applications via two different methods.

The first method uses a 4D external window; the second uses a 4D form that can be displayed in a dialog or input form.

All examples discussed in this section assume you have a custom table for storing the various reports you create. In our examples, we'll use the following table structure, which is defined in the Demo Database that is supplied with SuperReport Pro:

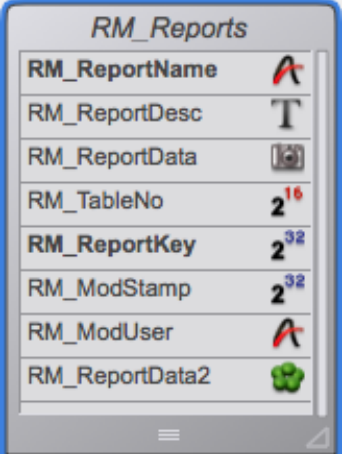

# External Window

Using the 4D **Open external window** command, you can display the SuperReport Pro editor in a fashion similar to the **New process** command.

1. Open the SuperReport Pro editor in an external window using the following code.

```
C_LONGINT($areaRepRef)
```
\$areaRepRef:=**Open external window**(50;50;Screen width-50;Screen height-50;8;"New Report";"%SuperReport")

When you display SuperReport Pro in an external window, you should use a Window type of 8 so that the window can be resized by the user and the close box is available. If you use a modal window (type 1 or type 5), the user will not be able to close the window.

2. If you wish to communicate with the SuperReport Pro editor in an external window, you can use the window reference (\$areaRepRef) as the Area/Report reference parameter for those routines which interact with the plug-in area.

**C\_TEXT**(reportPath)

reportPath:="Hard Disk:myReport.srp"

\$error:=*SR\_NewReport* (\$areaRepRef;reportPath;1)

# <span id="page-27-0"></span>Plug-in Area

The second (and most common) way to use SuperReport Pro is to place the plug-in area on an input form, then provide access to the input form either via the **DIALOG** command or through the standard **MODIFY SELECTION** command (or User Mode access).

- 1. Create a new input form, or modify an existing input form, in which you wish to display the SuperReport Pro plug-in area.
- 2. Create a new plug-in object using the 4D Object List:

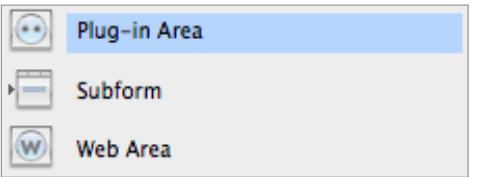

3. Select the SuperReport Pro object from the Plug-in Area popup menu to create a SuperReport Pro area.

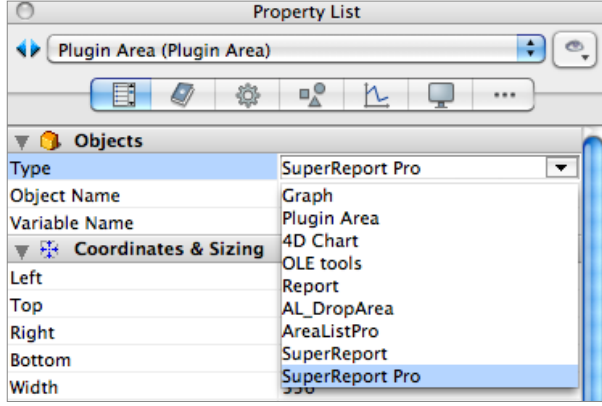

4. Assign a name to your variable, which will be used by the related SuperReport Pro command to reference your report area. If you define the name of the report area which is the same name followed by an underscore of a field which is in the table which

<span id="page-27-1"></span>contains the form you have created, SuperReport Pro will automatically load and save the report when the record is loaded.

For example, if you have a field entitled [Reports]ReportData\_ when creating the SuperReport Pro area, using a name of "ReportData" will instruct SuperReport Pro to automatically load / save the report when the record is loaded and the form is displayed.

The type of this field should be a blob field.

If you are using the auto save feature of SuperReport Pro, you may proceed to [Step 7.](#page-28-2)

If you are not using a "report" table, you will need to procedurally load/ save the reports using the appropriate SuperReport Pro routines (Step **5** and Step **6**).

<span id="page-28-0"></span>5. The next step is to create the report data so that your users can access it. The first **If** test determines if it's a new record. If so, we create a new report using the [SR\\_LoadReport](#page-67-1) command. If it's an existing record, we load the data from the saved report record with **SR** LoadReport (we'll cover how to save report data in a bit).

### **C\_LONGINT**(\$error)

### **Case of**

:(**Form event**=On Load)

**If** (**Is new record**([Customer])) // it's a new record

\$error:=*SR\_LoadReport* (\$areaRepRef;*SR\_GetTextProperty* (0;0;SRP\_Area\_NewReport))

 **Else**

\$error:=**SR\_LoadReport** (\$areaRepRef; **BLOB to text** ([RM\_Reports]RM\_ReportData; \

UTF8 Text without length))

 **End if**

#### **End case**

At this point, we are ready to begin using the SuperReport Pro editor. However, before we proceed, let's add the code necessary for saving your report information to our report data field so that we can access it again.

6. The last step we need to complete is saving our reports to the SuperReport Pro data field. The easiest way to do this is to make sure you have a field, appropriately named, to auto-save the report (see [the discussion on this topic\)](#page-27-1).

When you are retrieving information from a SuperReport Pro plug-in area, you must use a 4D text variable; passing a text field will not work correctly. Once the [SR\\_SaveReport](#page-71-1) routine has completed successfully, you can copy the variable to your storage field as we have above.

<span id="page-28-2"></span>7. Now you are ready to begin using the SuperReport Pro editor. Enter the User Mode (or however you have configured access to the [Report\_Mgr] table) and create a new record. You should see something similar to the following input form:

## <span id="page-28-1"></span>Offscreen areas

An offscreen area is a plugin area that is only available in memory, not visible to the user.

Offscreen areas can be used for printing or exporting without any user interaction.

Such reports are created with [SR\\_NewReport](#page-68-1) or [SR\\_NewReportBLOB](#page-68-2).

Make sure to always delete offscreen reports in order to free memory after you've finished with them, using [SR\\_DeleteReport](#page-67-2).

See for example [Creating Reports Procedurally](#page-54-1).

# <span id="page-29-0"></span>Upgrading from Previous Versions

SuperReport Pro version 3 is compatible with 4D versions 11 to 15.

To upgrade to SuperReport Pro version 3.x, simply install it as described in the [Installation](#page-13-1) section of this manual, replacing your older version.

# Major differences from previous versions

### $\blacksquare$  Compatibility Mode

You do not have to update all your SuperReport Pro areas and code immediately; SuperReport Pro version 3 will automatically run in compatibility mode.

### Compatibility Mode Behaviour

When running in compatibility mode, the following behaviours are different:

- 1. *SR RELATIONS* sets compatibility mode on (in SuperReport Pro 3 it is a persistent property of a report, not a global one). In compatibility mode SRP\_DataSource\_RelateOne and SRP\_DataSource\_RelateMany are ignored in the report; the global settings are used
- 2. *SR Set Script Callback* when used with area = 0 sets compatibility mode on (in SuperReport Pro 3 it is a persistent property of the report, not a global one). In compatibility mode, SRP\_DataSource\_Callback in the report is ignored; the global setting is used.

### $\blacksquare$  What's Changed

#### Native Look

Now the appearance is always native.

### New API

SuperReport Pro version 3 introduces a completely new API which is based on a full list of properties that the developer can get / set.

There are now fewer commands that you use to set and get an area's properties.

Each command affects just one property for the area, making your code much easier to understand and debug.

The new commands are organised into themes which relate to a particular part of the SuperReport Pro area, and some miscellaneous Utility commands.

For each theme there is a group of "Getter" functions and "Setter" commands, each targeting a different property type. For example, you can use the **[SR\\_GetRealProperty](#page-74-1) command to get the value of a property that has a real number value as its result.** 

Note that Boolean properties are called as longints (1 = True, 0=False). Don't worry though - you will not need to re-write all your SuperReport code.

Most of your existing commands will still work; the old commands act as wrappers for the new ones.

In fact you will still be able to write new code using the old commands, but if you want to take advantage of the new features, you'll need to use the new commands.

Some of the old commands are now obsolete or are no longer relevant and should be removed from your code.These are listed in the table below, along with details about how they should be replaced, where appropriate.

You can find a description of the new syntax in the **Anatomy of a SuperReport Pro Command** topic.

### <span id="page-30-0"></span>Saving Reports - now in XML

Looking at historical versions of SuperReport Pro, the earliest version saved reports as picture files. This was subsequently replaced with blobs, and now, in Version 3, they are saved as XML.

- You can use the [SR\\_ConvertReportToXML](#page-66-1) command to convert existing reports from the old blob format into the new XML one. *SR\_ConvertReportToXML* is used internally when needed - you don't have to convert all old reports to use them.
- [SR\\_SaveReport](#page-71-1) creates an XML file or fills a variable with XML.
- [SR\\_NewReport](#page-68-1) expects a text: the report as XML text or a path to the report in a file, which can be in old 2.x blob format.
- [SR\\_NewReportBLOB](#page-68-2) expects a blob, which can be in old binary format.

Instead of **BLOB to text**, always use *SR\_ConvertReportToXML* if there is any chance the blob contains old binary report.

If the report is already converted, it is immediately returned without conversion.

Or always use the blob API.

Using reports stored on disk is similar: **DOCUMENT TO BLOB** will work, but **BLOB to text** will fail if it is in old 2.x blob format.

But using SuperReport Pro's both old and new API to load a file will work.

Note that all the API using report as text is unusable in non-unicode mode due to the TEXT limit (32000 characters).

In such case, use the old API for loading / saving the report (or the new API when using files) and either old API or new blob API for printing / export.

To convert even older picture format documents first use the old command *SR Report To BLOB* to convert it from picture to BLOB:

\$reportBlob:=*SR Report To BLOB*([Reports]PictureReport)

# Updating Commands

The new API supports many more options and object types. You may want to replace calls to old functions with their new versions. Following are some examples:

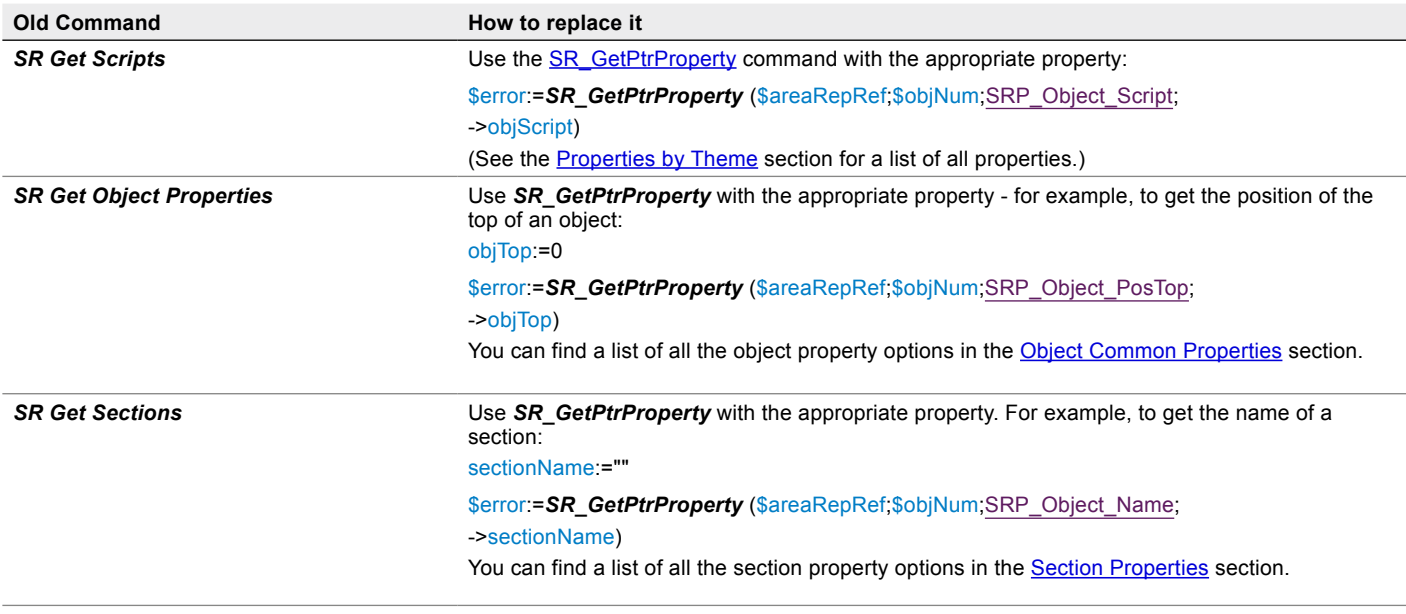

# <span id="page-31-0"></span>Obsolete Commands

If you are using any of the following commands, you will need to remove them from your code or modify them as explained in the Comments:

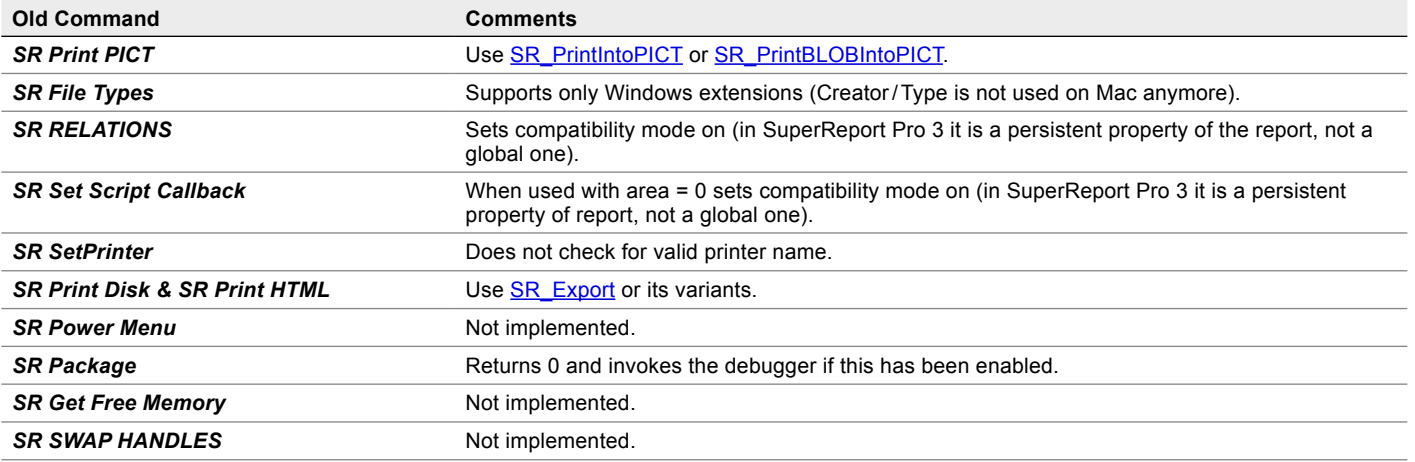

# Registering SuperReport Pro

The [SR\\_Register](#page-69-1) command takes just one [license key,](#page-14-5) and it returns 0 if successful and an integer between 1 and 12 if not OK. There is a list of the registration error codes [in the command description](#page-69-1).

# What's New in SuperReport Pro Version 3

### $\blacksquare$  Adjust Object Size by Style

A new menu item **Object>Adjust Object Size by Style** computes an object's height according to the style specified for that object. In SuperReport 2 when you resized a text, variable, or field object, the height was adjusted to show full line(s)); in SuperReport Pro 3 you have to do it manually. The keyboard shortcut is shift-double-click.

### ■ Count Pages

A count pages option (SRP\_Report\_CountPages) has been added, so now you can use "Page 1 of 9" for example (however, note that the report is processed three times).

### **n** Dynamic Text

Text objects can use "<% [+] [=] variable [ ; format ] %>" when SRP\_Text\_Dynamic = 1

### ■ Group object

Objects can now be grouped together by selecting them and clicking on the **Group Object** tool in the toolbar.

### **NO HTML Export**

The HTML export has been improved.

### <span id="page-32-0"></span> $\blacksquare$  Multiple headers/footers

A multiple headers / footers option has been added (first page / second+ pages / last page).

To function properly on the last page, SRP\_Report\_CountPages must be set to 1 (if count pages is 0, it will never print).

### $\blacksquare$  Native drawing of Text

SuperReport Pro uses CoreText on MacOS and GDI+ on Windows. This restricts the version of OS that SuperReport Pro can run on: SuperReport Pro version 3.x requires MacOS 10.5 or higher and Windows XP SP2 or newer.

Only fonts and font faces supported by these technologies can be used in SuperReport Pro.

In particular, GDI+ does not support non-TrueType fonts on some Windows versions.

GDI+ (Windows) does not support OTF fonts.

### $\blacksquare$  Multistyle (attributed) text

SuperReport Pro supports the [multistyled](#page-61-1) text feature of 4D v12 and above.

### ■ Object Properties

Objects have new properties - name, id - which can be used in XML/ HTML exports.

### $\blacksquare$  Scripts

Scripts now support flow control structures (but you must not use local variables).

Scripts are stored tokenized, eliminating problems between various localized 4D versions (e.g. the English version no longer fails to run the French demo due to the command names).

### ■ Table object

A new object has been added to the toolbar: the Table Tool. Use this to create [tables](#page-45-1) within your report.

### $\blacksquare$  Unicode

SuperReport Pro supports Unicode.

### $\blacksquare$  Watermark section

A Watermark section has been added. The watermark will be printed on every page, either underneath or on top of all other printing.

### n XML

An area's settings can be saved as XML into a variable or field. Note that if 4D is run in non-Unicode mode, the size of any text is restricted to 32k characters. This may be enough as long as you don't have any large pictures in the report, however, it is recommended that you use the application in Unicode mode.

Use the old commands for loading / saving reports (using blobs) if you have to run in non-Unicode mode.

### <span id="page-33-0"></span>■ Unlimited Undo/Redo support

SuperReport Pro supports unlimited undos and redos for all user actions (to be precise, up to 65536 possible consecutive actions).

### **■ Other Improvements**

You'll also notice many additional little improvements and new features such as "center object on page", "bind object to bottom of a group / section", "print break footer at bottom of page, not below body", and other goodies.

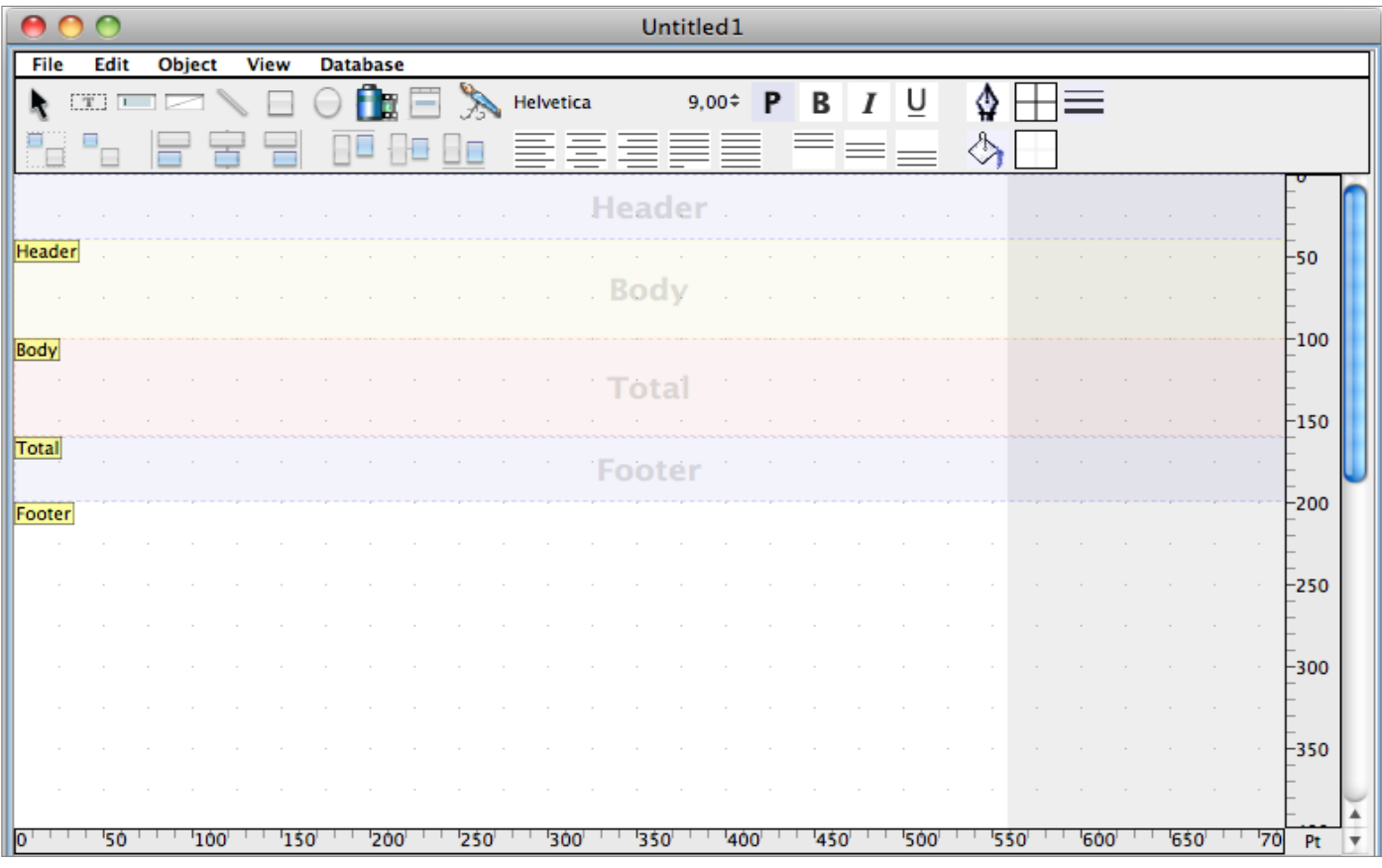

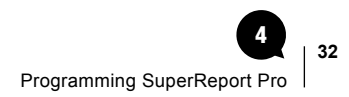

# <span id="page-34-0"></span>Programming SuperReport Pro 4

# SuperReport Pro Objects

There are several object types, called "Object kinds" and several ways to identify a SuperReport Pro object.

Object kinds and their respective properties are accessed through [Property Constants](#page-172-1), e.g. specific properties for objet kind "Line" are available as [Line Properties](#page-127-1).

# Object Kinds

Here is the list of all possible object kinds, accessed through the SRP\_Object\_Kind text property:

■ SRP\_ObjectKind\_Style

Styles can be predefined for various object kinds, including text attributes, colors, rotation, etc.

■ SRP\_ObjectKind\_Area

A SuperReport Pro plugin area, in a [4D form](#page-25-1) or an [external window.](#page-24-1)

■ SRP\_ObjectKind\_Report

The SuperReport Pro report object itself, in a [4D form](#page-25-1), an [external window](#page-24-1) or [offscreen](#page-28-1).

■ SRP\_ObjectKind\_Section

A section of the report. Sections include Header, Body, Break Header, Break Footer (where Total is a Break Footer with Break Level = 0), Footer and Watermark.

■ SRP\_ObjectKind\_Group

A group of objects.

### <span id="page-35-0"></span>Static objects

- SRP\_ObjectKind\_Line
- SRP\_ObjectKind\_Oval
- SRP\_ObjectKind\_Rectangle
- SRP\_ObjectKind\_Picture
- SRP\_ObjectKind\_Text (not fully static, since values can be embedded as <%variable%>)

### 4D objects

- SRP\_ObjectKind\_Variable
- SRP\_ObjectKind\_Field

### Table objects

- SRP\_ObjectKind\_Table
- SRP\_ObjectKind\_Header
- SRP\_ObjectKind\_Column
- SRP\_ObjectKind\_Footer
- SRP\_ObjectKind\_Guide

The guide lines displayed in the SuperReport Pro design editor.

■ SRP\_ObjectKind\_DataSource

Source of data (variables, records or fields). The [Data Source Properties](#page-141-1) include information regarding the interface to the 4D database, such as the variable name, relate one/relate many, SuperReport Pro [callback scripts](#page-46-1), etc.

# Area/Report Identification

Many **SuperReport Pro commands** expect a reference as their first parameter:

### **E** SR\_NewObjectFromXML

(areaReportRef:L; objNum:L; XML:T; parent:L) → error:L

This reference is called "Area / Report reference" and specifies where to apply the command, i.e. which SuperReport Pro report displayed in a window (4D form or external), or [offscreen](#page-28-1) is involved.

It is documented as "areaReportRef" in the [Command description](#page-63-1) and as \$areaRepRef in examples.

Depending on the context (as explained below), this value can either be the Report reference, the Area reference or the Printed report reference.
#### **n** Report reference

For offscreen areas, this value is returned by the **[SR\\_NewReport](#page-68-0) or SR\_NewReportBLOB** commands used to create the report.

It uniquely references the report being edited (programmatically since it is an offscreen).

This reference also exists in edited on screen areas (use the SRP\_Area\_Report property), but you don't really need it since this type of area has an Area reference, which should be used instead.

#### n Area reference

This reference always exists in edited on screen areas: it is the value of the 4D variable assigned to the [Plugin area](#page-27-0) in design mode.

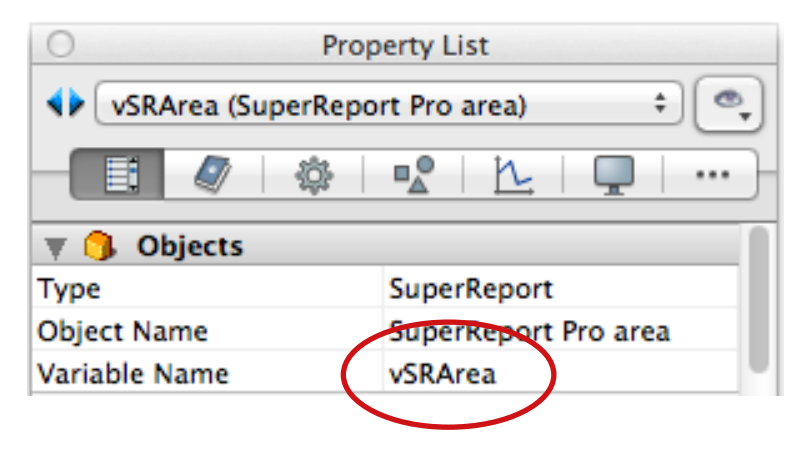

Simply pass this variable as your first parameter to the commands that expect an Area / Report reference.

Note: the Area reference is unusable on 64-bit servers but who wants to edit a report on a server anyway?

#### <span id="page-36-0"></span> $\blacksquare$  Printed report reference

This is the internal reference of the report being printed or exported. This number is temporary and only valid during printing or exporting.

It is not to be confused with the Report and Area references used to refer to the report itself when building it programmatically or in the design editor.

The internal [SuperReport Pro variable](#page-43-0) SRArea used in any report script contains this value (the name of the variable can be modified through the SRP Area\_VarArea property).

#### $\blacksquare$  Which Area/Report reference to use?

All commands accept both Area and Report references.

*SR\_GetXXXProperty* /*SR\_SetXXXProperty* work with commands only with Variable, Field, [Table](#page-45-0) and Table Column object kinds during printing or exporting (i.e. in [SuperReport Pro scripts\)](#page-46-0) therefore potentially accept all three references: Area, Report, Printed report (SRArea).

- Always use the Printed report reference when print/export is in progress: pass SRArea to the commands that you are calling in a script, or in a 4D method called by a script
- Use the Area reference for an edited on screen area: pass the plugin area 4D variable
- Use the Report reference for [offscreen](#page-28-0) reports when modifying them programmatically: pass the value that was returned in the first parameter of [SR\\_NewReport](#page-68-0) or [SR\\_NewReportBLOB](#page-68-1)

# Object Identification

#### <span id="page-37-0"></span> $\blacksquare$  Object number

This long integer value is assigned internally by SuperReport Pro and uniquely references any object from the report, including the report itself (which always has the value 1 as an object - not to be confused with the Area / Report reference).

Note that this number, although always unique, is not static. It may change on the fly as the report definition is modified.

Here is the technical explanation: initially the objects are numbered sequentially, but the order can change at any time, e.g. removing an object, including ungrouping a group object (which deletes the group as an object).

Internally, the Object number is the index to the objects array. This is a single array for all objects in the report, thus the position is not modified when you move objects, group them or change their print order. It does change, however, when an object is deleted.

Therefore, when you get an array of objects and you manipulate one object having the effect of renumbering others, you must refetch the array.

When used in commands, where appropriate:

- $\blacksquare$  0 = selected objects
- $\blacksquare$  1 = the report itself
- $\blacksquare$  Any other number = a specific object

This number is documented as "objNum" in the [Command description](#page-63-0). and \$objNum in the examples.

#### <span id="page-37-1"></span>n Object ID

This is a text value for most objects, except **Styles**, which have a long integer ID.

The value is either set by you as the developer, or automatically by SuperReport Pro for long integer style IDs in the design editor.

For other object kinds, when a new object is created in the editor, the ID is set to the (localized) object kind and a sequence number, e.g. "Text\_4". Otherwise the default ID is an empty string.

The Object ID is accessed through the SRP\_Object\_ID property.

Note: this value is not unique. You can set the same ID to different objects, it is up to you to check the uniqueness as needed. See for example [Warning: Style ID Uniqueness](#page-108-1) in the [Properties by Theme](#page-103-0) section.

Duplicate values can be used e.g. for XML formatting (like using the ID as a class ID for those object-minded programmers out there).

The Object ID is generally used only by **XML/HTML export**. The only exception is Style (long integer ID), where text objects (and [tables](#page-45-0)) can use a style from the Styles set by ID.

To get the Object ID from the [Object number:](#page-37-0)

*SR\_GetTextProperty* (\$areaRepRef;\$objNum; SRP\_Object\_ID)

To get the [Object number](#page-37-0) from the Object ID (see also the [SR\\_GetObjectsByPropertyValue](#page-85-0) command):

\$error:=*SR\_FindObjectByID*(\$areaRepRef;\$objectID;\$objNum)

Because the Object ID is not necessarily unique, it will return the first Object number having the requested ID.

#### **n** Object name

This is a text value, available for many objects, set by you as the developer.

When a new object is created in the editor, the Object name defaults to an empty string, except for Styles, where names are initialized to "New Style" when added in this context.

The Object name is accessed through the SRP\_Object\_Name property.

Note: this value is not unique. You can set the same Object name to different objects, it is up to you to check the uniqueness as needed.

To get the Object name from the [Object number:](#page-37-0)

\$objectName:=*SR\_GetTextProperty* (\$areaRepRef;\$objNum; SRP\_Object\_Name)

#### <span id="page-38-0"></span> $\blacksquare$  Object print reference

This is the internal reference of each object being printed or exported. These numbers are temporary and only valid during printing or exporting.

They are not to be confused with the [Object number](#page-37-0) used to reference objects in the report itself when building it programmatically or in the design editor.

The internal [SuperReport Pro variable](#page-43-0) SRObjectPrintRef used in the object script (not in Start/Body/End or Section scripts) contains this value (the name of the variable can be modified through the SRP\_Area\_VarObject property). SRObjectPrintRef is a 4D variable for use in the object script, analog to the 4D **Self** pointer.

Note: the SRObjectPrintRef variable replaces the old SRObjectID, which is maintained for compatibility. See [SuperReport Pro](#page-43-0)  [variables](#page-43-0).

Similarly, as [previously described](#page-36-0) the internal SuperReport Pro variable SRArea contains the [Printed report reference](#page-36-0) of the report being printed or exported.

In other words, SRObjectPrintRef (object while printing / exporting) is to the Object number (object in edited or modified report) what SRArea [\(Printed report reference](#page-36-0)) is to the Area reference or Report reference (edited or modified report).

To get the Object name from the Object print reference while printing or exporting:

**SR\_GetTextProperty** (SRArea; SRObjectPrintRef; SRP\_Object\_Name)

Note: printed (or exported) reports support the *SR\_GetXXXProperty* /*SR\_SetXXXProperty* commands only with the following object kinds: Variable, Field, [Table](#page-45-0) and Table Column. Use the Printed report reference and the Object print reference in this context.

# <span id="page-39-0"></span>Commands and Functions

SuperReport Pro has its own collection of commands and functions that you use to control your SuperReport Pro areas, to find out what actions the user has taken, and to do whatever processing is needed as a result.

# **Properties**

Each command theme has its own set of properties that can be used to get or set various aspects of the report, and for each property a 4D constant has been defined.

You'll find a complete reference in the [Properties by Theme](#page-103-0) section.

## **Commands**

The commands are organised into themes which relate to a particular part of the SuperReport Pro functionality: [Access,](#page-66-0) [Getters](#page-72-0), [Setters,](#page-76-0) [Objects,](#page-80-0) [Printing](#page-90-0) and [Miscellaneous](#page-98-0).

The "Getter" and "Setter" commands are used to set the various properties of the report, and to find out what the specific settings are, or what action the user has taken.

For example, you can find out the name of a specified object on a report with the **SR GetPtrProperty** "getter":

\$error:=*SR\_GetPtrProperty* (\$areaRepRef;\$objNum;SRP\_Object\_Name;->\$objName)

A SuperReport Pro command syntax looks like this:

#### ■ SR\_SetLongProperty

(areaReportRef:L; objNum:L;property:T; value:L)

**areaReportRef** is the SuperReport Pro Area / Report reference.

**objNum** is the **Object number** you want to access.

**property** is a constant that tells SuperReport Pro exactly what information you want to set (see the [Properties by Theme](#page-103-0), [Appendix 4](#page-172-0) and [Appendix 5](#page-180-0) sections to find out what the possible constants are).

Each parameter is followed by a colon and a letter indicating the type of data required for that parameter:

:L = longint

:O - blob

- :P picture
- :R = real
- $\cdot$ **T** = text
- :Z = pointer

Array types are prefixed with an "A": AT stands for text array.

Note that Boolean values are passed or returned as longints, where  $1 =$  true and  $0 =$  false.

Each is preceded by one of three arrow signs, which indicate whether it is a value that you pass to the command or one that the command returns to you, or a value that is passed, then modified and returned by the command in the same parameter:

- $\rightarrow$  parameter A value that you pass to the command
- $\leftarrow$  parameter A value that is returned by the command

Note: when calling a plugin command, all omitted parameters are initialized to the NULL of the respective types (0, 0.0, "", !00:00:00!, …).

You can find complete descriptions of the commands, along with examples, in the [Command Reference](#page-63-0) section, and descriptions of all the properties in the [Properties by Theme](#page-103-0) section.

The Properties by Theme section includes details of how to use each property; the Type column tells you what type of data it requires, and this is matched to the command variant.

## Functions

Functions return a result code when they are called. Usually this will be the information you requested.

Their syntax looks like this:

#### ■ SR\_GetLongProperty

 $(areaReportRef: L; objNum: L; property: T) \rightarrow value: L$ 

**areaReportRef** is the SuperReport Pro Area / Report reference.

**objNum** is the **Object number** you want to access.

For example, you can get all sections from a report using

\$error:=*SR\_GetObjects* (\$areaRepRef;1;SRP\_ReportSections;\$objectNums)

and then access the first section's name using

\$objectName:=*SR\_GetTextProperty* (\$areaRepRef;\$objectNums{1};SRP\_Object\_Name)

**property** is a constant that tells SuperReport Pro exactly what information you want to get (see the [Properties by Theme](#page-103-0), [Appendix 4](#page-172-0) and [Appendix 5](#page-180-0) sections to find out what the possible constants are).

**value** is the result that the function returns.

For example, suppose we want to find out which tool the user selected. We can use the *SR\_GetLongProperty* "getter" function to find out:

**C\_LONGINT**(\$toolSelected)

\$toolSelected:=*SR\_GetLongProperty* (\$areaRepRef;1;SRP\_Area\_Tool)

# Getters and Setters

Most of the commands are either "getters" or "setters": they either **get** information about a specific property, or they **set** a specific property.

The Getters and Setters are each available in five variants, which allow for the different data types of the properties: Long integer, Pointer, Real, Text, and Text Arrays.

For example, to set the "show ruler" property for a report, you use the **SR\_SetLongProperty command along with the SRP\_Report** ShowRuler property:

**SR\_SetLongProperty** (\$areaRepRef;1;SRP\_Report\_ShowRuler;1)

The pointer options ([SR\\_GetPtrProperty](#page-74-0) and [SR\\_SetPtrProperty\)](#page-78-0) must be used to manipulate pictures and blobs.

Also, they enable you to use just one version of the command for getting and setting all the relevant properties; you pass a pointer to the variable instead of the actual value.

## When to use the commands and functions

Most SuperReport Pro commands and functions need to be passed an Area/[Report reference](#page-35-0) to the report on which they will act.

Since SuperReport Pro areas are initialised in the On Load phase of a layout, the commands must be called during this phase or afterwards; if you try to call any SuperReport Pro commands before the form has been loaded, you'll get an error message because 4D does not recognise the area reference.

# Anatomy of a SuperReport Pro Command

Each command you write must adhere to a specific syntax in order for it to be correctly understood by SuperReport Pro. Some commands (the "getters" and the pointer variants) return a result code: these are functions. See the [Command Reference](#page-63-0) section for the requirements for each command.

You can check the result code to find out if a function executed OK or if there was a problem and, if so, get some information about what that problem was.

For example, *SR\_GetProperties* is a function which returns information about all properties of the referenced report or object into two or, optionally, three text arrays:

**ARRAY TEXT**(\$propertyIDs;0)

**ARRAY TEXT**(\$propertyValues;0)

**ARRAY TEXT**(\$propertyNames;0) //(this is the optional one)

\$error:=*SR\_GetProperties* (\$areaRepRef;0; \$propertyIDs;\$propertyValues;\$propertyNames)

If the function executed successfully, \$error will be 0; if not, \$error will contain an error number. You can check the meanings of the error codes in the [Result Codes](#page-183-0) list.

Every command consists of the command name followed by two or more parameters. The first parameter is always a reference to the SuperReport Pro area. For example, the [SR\\_SetRealProperty](#page-79-0) command sets a specific property that requires a real number:

**SR\_SetRealProperty** (\$areaRepRef;1;SRP\_Report\_Zoom;\$zoomRatio)

This command sets the scaling for the SuperReport Pro report in \$areaRepRef to the value specified in the \$zoomRatio variable.

Commands that get or set properties for an object all include the property that you want to affect, and a value to use to specify an option (if it's a "setter") or to receive the result (if it's a "getter").

All SuperReport Pro commands are described in the [Command Reference](#page-63-0) section along with examples of how to use them.

#### Debugger

When the SRP\_Area\_TraceOnError property's bit 0 is set to true in interpreted mode (the default), if there is an error in a command that does not return an error code, and you are using 4D in interpreted mode, the 4D debugger window will automatically open with the line immediately following the problem line highlighted.

In compiled mode, if SRP\_Area\_TraceOnError property's bit 1 is set to true an alert is displayed with the error code, the SuperReport Pro command, the calling 4D method and the property used (selector, see [Property Values, Constants and XML Names](#page-172-0)).

# Customizing the SuperReport Pro Area

There are a variety of ways you can customize the SuperReport Pro area to suit your application's needs.

For example, you may want to disable access to the Scripting option for end-users, or hide the menu altogether. These options are controlled through the use of the "setter" commands and the appropriate properties.

We will give a few examples below; you can find full details of the available properties in the [Properties by Theme](#page-103-0) section.

In your form's On Load event, call one or more of the Setter commands with the properties you want to set.

The following example will hide SuperReport Pro's ruler:

**SR\_SetLongProperty** (\$areaRepRef;1;SRP\_Report\_ShowRuler;0)

The following example will disable the zoom window:

*SR\_SetLongProperty* (\$areaRepRef;1;SRP\_Report\_ShowZoom;0)

This example will set the report's zoom to 50%:

*SR\_SetRealProperty* (\$areaRepRef;1;SRP\_Report\_Zoom;.5)

# <span id="page-43-0"></span>SuperReport Pro Variables

There are a number of internal variables used by SuperReport Pro. Following is a description of each variable and their usage during reporting operations.

In addition, most of these variables can be used in any script which is executed by SuperReport Pro during print or export [\(HTML](#page-52-0) or other). This is the "Scope column":

- **SRP** means that it is not a 4D variable, therefore cannot be used in a script or a 4D method. However these values can be included in the report as variable objects or embedded into a text inside variable placeholders (<%variable%>)
- 4D means that, in addition to the above, these variables can be accessed as regular 4D process variables in SuperReport Pro scripts or 4D methods

The variable names below can be accessed (including modified) through the [SRP\\_Area\\_VarXXX](#page-112-0) properties ("Property for name" column):

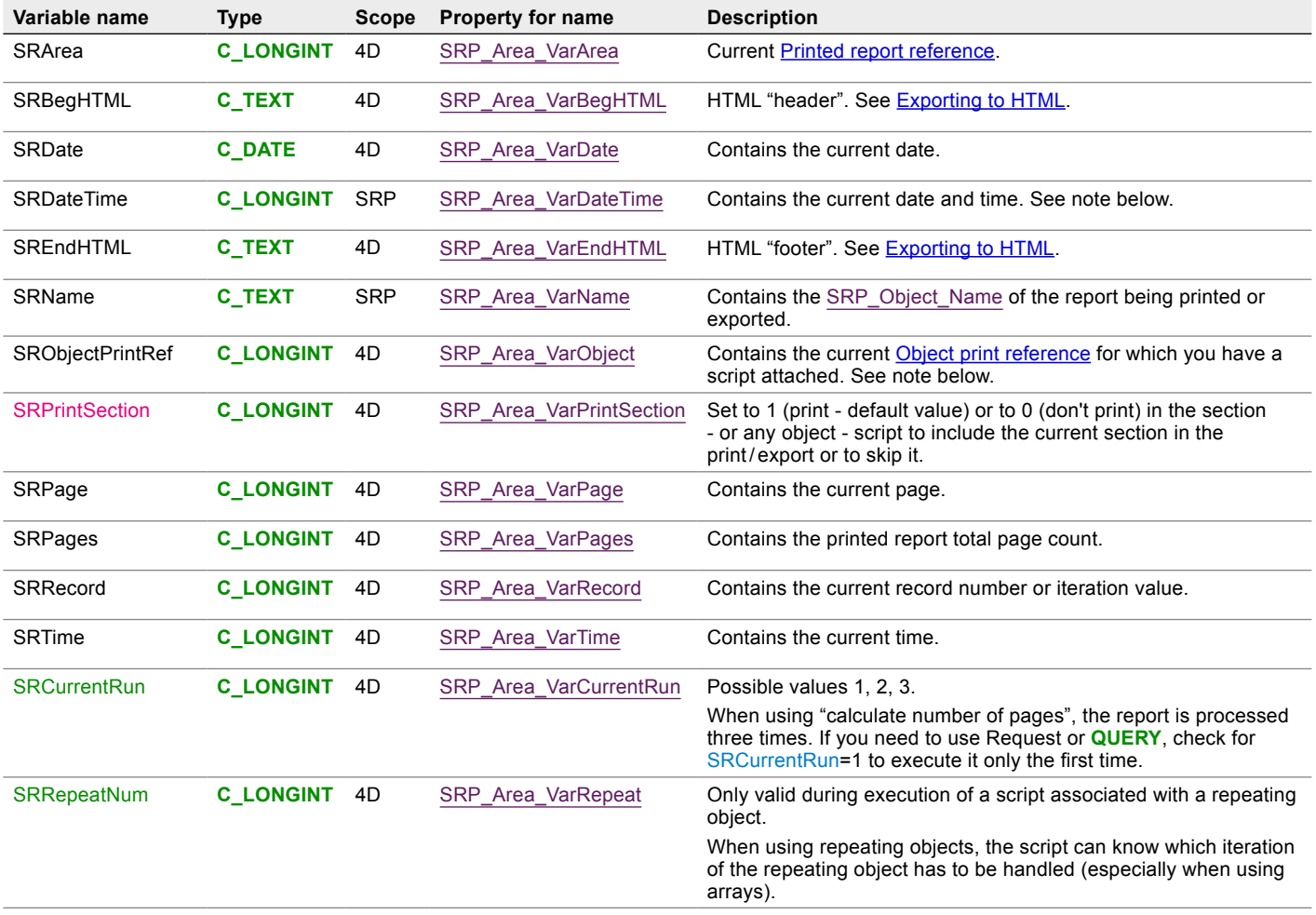

# Additional notes

- The SRObjectPrintRef variable replaces the old SRObjectID, which name was misleading since it refers to the Object print [reference](#page-38-0), not to the [Object ID.](#page-37-1) SRObjectID is maintained for compatibility, but only the name SRObjectPrintRef can be modified with SRP\_Area\_VarObject.
- Longint, time and date values can be embedded with a standard 4D format e.g. <%SRDate;7%>
- Printing is the only valid context for SRPage and SRPages (not export)
- SRPages will default to -1 if page counting is not activated (SRP\_Report\_CountPages property set to zero or when exporting)
- Date and time variables are set upon print startup, therefore they will display the same value on all pages or instances within a given print or export session
- SRDateTime is limited to the SuperReport Pro scope (not a 4D variable). This long integer value is in UNIX time format (seconds since 1/1/1970). The default format is "%Y-%m-%d %H:%M:%S %Z".

# <span id="page-45-0"></span>Table objects

SuperReport Pro version 3 provides a unique, powerful feature: table objects.

Very similarly to [AreaList Pro,](http://www.e-node.net/alp) SuperReport Pro table objects can display 4D arrays (including 2D arrays) or fields. Tables include columns with headers, body and footers. As a matter of fact AreaList Pro's tables can directly be [printed using SuperReport Pro](#page-58-0) with the **AL** SuperReport command.

## **Commands**

You can also create and modify your own SuperReport Pro tables using the following commands:

- [SR\\_NewObject](#page-88-0) (with the SRP\_Table property)
- [SR\\_GetObjects](#page-84-0) (with the SRP\_TableHeaderRowMask, SRP\_TableColumns and SRP\_TableFooterRowMask properties)
- [SR\\_ModifyTable](#page-87-0)

# Object kinds

SuperReport Pro tables use the following object kinds:

- SRP\_ObjectKind\_Table
- SRP\_ObjectKind\_Header
- SRP\_ObjectKind\_Column
- SRP\_ObjectKind\_Footer

## Table properties

The following properties are associated to SuperReport Pro tables:

- Table / Header / Column / Footer
- [Table Properties](#page-143-1)
- [Table Header Properties](#page-145-0)
- [Table Column Properties](#page-146-0)
- [Table Footer Properties](#page-148-0)

See for example [Creating Reports Procedurally](#page-54-0).

# <span id="page-46-0"></span>Extending SuperReport Pro with Scripts

You can add scripts to your SuperReport Pro reports and to objects on a report.

# Execution Cycle scripts

Scripts can be added to the start of the report, the body, and the end of the report. To add one of these, choose **Scripts** from the **Database** menu, and then select one of the three sub-menu options:

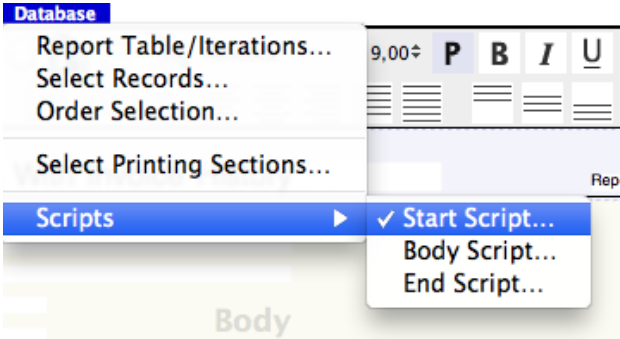

The checkmark next to the **Start Script...** option in this example indicates that a Start Script has been added.

To abort printing from a SuperReport Pro script (Start or Body script, or any object script, see below):

#### *SR\_AbortPrinting*

The above line can either be inserted into the script itself or in a 4D project method called by the script.

You can find other examples of using scripts in the Tutorial section of the [User Guide.](http://www.e-node.net/ftp/SuperReportPro/SuperReportPro_User_Guide.pdf)

# Object Scripts

Like standard 4D reports created using the Form Editor, SuperReport Pro objects may contain scripts which may call any 4D command, method, or plug-in command. Using SuperReport Pro scripts, you can further customize your reports to produce output which cannot be created using standard SuperReport Pro objects.

For example, let's say you wanted to create a report with a listing of sales, broken down by customer, and provide an average sale for each customer as well as an overall invoice average. While SuperReport Pro can handle most of these tasks for you, utilizing the advanced break processing capabilities built-in to SuperReport Pro, the extended averaging requirements would not be possible without the support of object scripts.

Using SuperReport Pro's object scripts, you can place custom code on just about any SuperReport Pro object, providing a very complete and flexible reporting system. Scripts can be attached to the following [object kinds:](#page-34-0) Datasource (the Report's Start/Body/End scripts), Section, Variable, Field, [Table](#page-45-0) and Table Column.

Note: printed (or exported) reports support the *SR\_GetXXXProperty*/*SR\_SetXXXProperty* commands only with the following object kinds: Variable, Field, Table and Table Column. Use the [Printed report reference](#page-36-0) and the [Object print reference](#page-38-0) in this context.

For example, programming a variable object's script to display its value in bold red if negative, using the SRArea and SRObjectPrintRef standard variable names:

**If** (myVariable<0) // negative number

SR SetTextProperty (SRArea;SRObjectPrintRef;SRP\_Style\_TextColor;"red")

*SR\_SetLongProperty* (SRArea;SRObjectPrintRef;SRP\_Style\_Bold;1)

**End if**

To add a script to an object, double-click on the object. The object properties dialog will open; the exact contents of the dialog vary depending upon the type of object, but they will all have a Script option.

For example, the **Field Properties** dialog looks like this, with the Script tab selected:

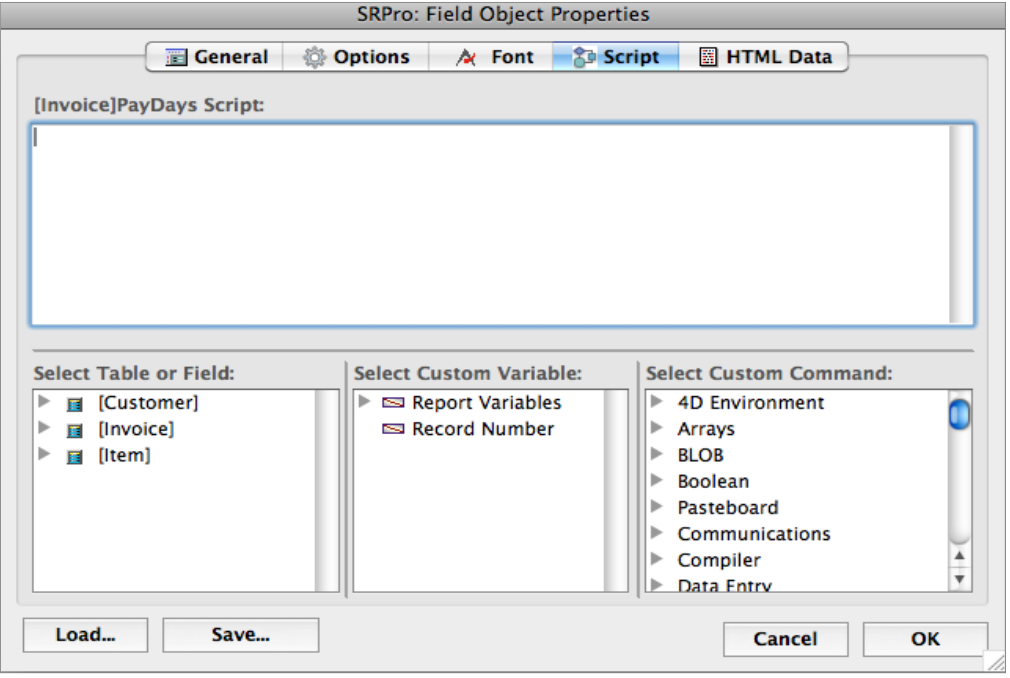

Note: option double-click on a scriptable object will directly open the object script editor.

## SuperReport Pro Script Limitations

While SuperReport Pro provides the ability to easily create custom scripts, there are a few limitations that you should be aware of when creating your scripts.

- 1. SuperReport Pro scripts are not executed in compiled form, regardless of your application's compiled status. While this typically won't be a noticeable issue, you should be aware that scripts are slower than compiled code.
- 2. All scripts are executed in the same fashion as if the 4D **EXECUTE FORMULA** command had been called.
- 3. When selecting a table or field which has been customized (using SuperReport Pro's structure customization feature), the script editor will display the actual table/field information as configured at the structure level.
- 4. You must not use local variables (\$var) in compiled mode.
- 5. You cannot manipulate sections or report in a script, or remove/add objects. You can only modify existing objects in this context.
- 6. You use SQL code with **Begin SQL**/**End SQL** statements.

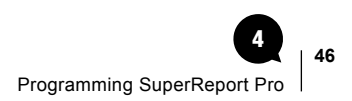

# <span id="page-48-0"></span>Understanding the SuperReport Pro Event Cycle

Due to the extensive reporting features offered by SuperReport Pro, there is the potential for some level of confusion for even the seasoned 4D programmer. The following information outlines the standard SuperReport Pro Event Cycle.

SuperReport Pro generates reports in the following sequence (in pseudo-code):

Execute StartProcedure

Determine how many iterations are required

**While** (Current Iteration < Maximum Iterations) do

Execute BodyProcedure

**If** (Break Values have changed)

Process appropriate Break Header sections

Process appropriate Break Footer sections

**End if**

Process Body section

#### **End while**

Process Total section

Execute EndProcedure

## Section Processing

In processing any section, the following sequence of events takes place:

Execute section script

**For** (i = 1 to number of objects in this section) do

Execute object script

Get object (field / variable / array) value

**End for**

# Dealing with multi-platform Issues

Fortunately, SuperReport Pro does a good job of conditionally handling most multi-platform issues. However, there are some cases when some additional developer control is necessary to support multi-platform issues:

- Dealing with platform pathnames
- Dealing with Print Drivers

# Dealing with platform pathnames

All MacOS files use a directory delimiter of ":" (ASCII 58), while Windows directories are delimited with a "\" character. One approach to dealing with these differences is to use a 4D variable, which contains the delimiter.

\$delim:=**Get 4D folder**≤**Length**(**Get 4D folder**)≥

Then you could use the 4D function **Application file** or **Structure file** to return the pathname to either the application or structure file as a starting point to determine the pathname to a "Reports" directory.

For some useful routines for obtaining the parent pathname for an application or structure file, refer to the 4D Language Reference.

# Dealing with Print Drivers

Due the large number of print drivers available, configuring reports for most printers can be a very difficult task. Following is a list of some tips which can make designing your reports a manageable job.

- 1. Try to leave at least 1/4" margin on the edges of your reports to account for a wide variety of print drivers
- 2. Stick with common fonts.
- 3. Be careful when using enhanced font formatting attributes such as Bold, Italic, Underline, etc. Make sure that your print driver knows how to deal with multiple styles. Also MacOS does not support "synthetic" styles: you can only print those typefaces that are available in your system fonts.
- 4. Test, test, test! Try to test your reports on as many different printers as possible... you would be surprised at the differences between drivers.

If you have a tip that would be useful to other SuperReport Pro users, please let us know so that we can post this information in future documentation and release notes, as well as on our web site.

Send tips to the **SuperReport Pro forum**.

# HTML Support

SuperReport Pro provides the ability to create standard HTML reports.

Each SuperReport Pro object may contain custom HTML tags, which are inserted before and after the corresponding data object is sent to the HTML content when exporting the report in HTML format.

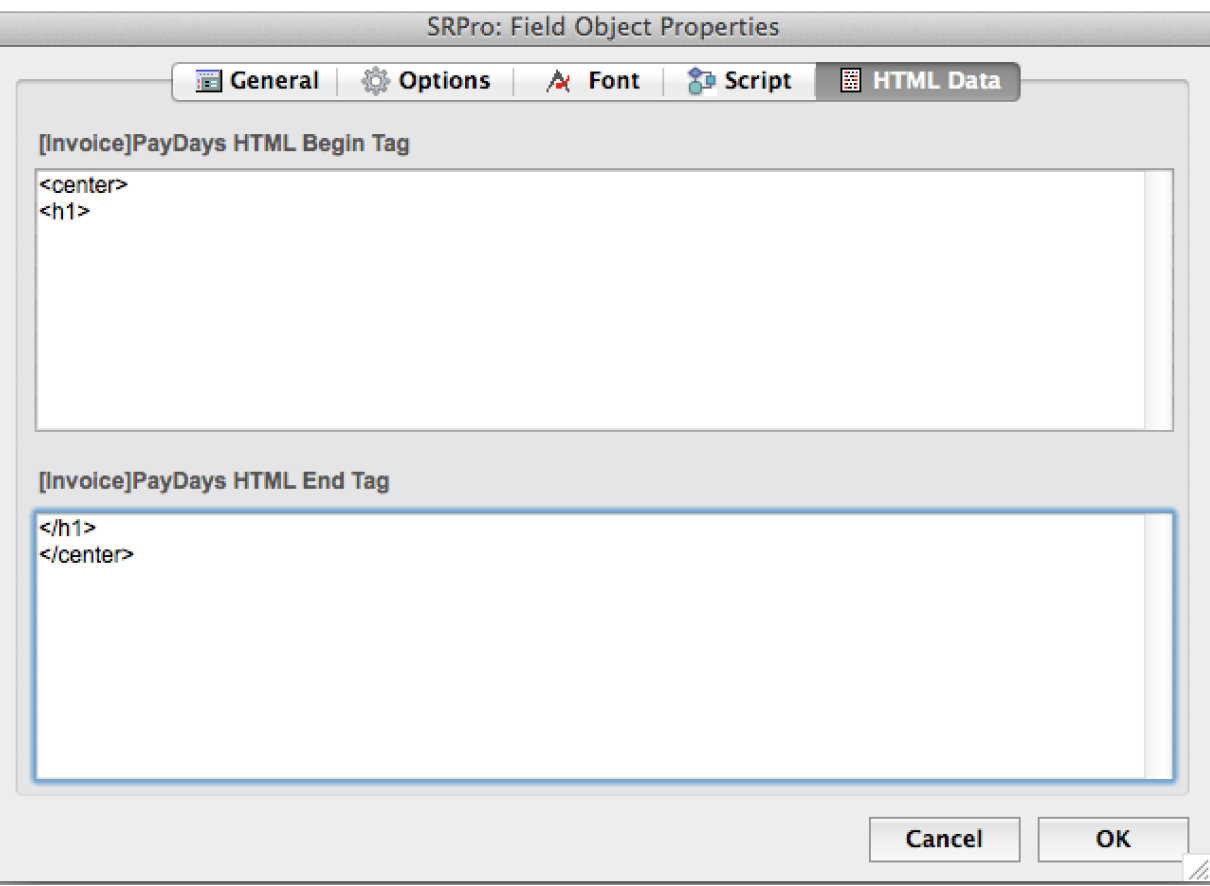

Using the HTML Data Tab, you can supply the following items:

■ Begin Tag

The begin tag information is sent to the HTML content before the corresponding data is sent.

■ End Tag

The end tag information is sent to the HTML content after the corresponding data is sent.

These values are specific to the edited object. Each set of HTML Begin / HTML End Tags is used with each respective object every time it is exported.

A general set of begin/end tags for the report itself is available as standard SuperReport Pro SRBegHTML and SREndHTML variables (see below, [Exporting to HTML\)](#page-52-0):

SRBegHTML:="<html><br/>body bgcolor='#ffffff'>" // sample start file tag

SREndHTML:="</body></html>" // sample end file tag

# Using Custom Tag Variables

In addition to entering static HTML tags in the HTML Dialog, you can also embed custom HTML tag variables, which are actually 4D variables which may contain any valid HTML tag (or group of tags).

For example, if you have a set of HTML tags which you insert at the beginning of some (or all) of your report objects, you could place all the HTML data into a 4D variable, then reference the variable from within SuperReport Pro by using the custom variable tags.

To use a 4D variable within your HTML tags, enclose the variable with "<%" and "%>" markers. When the report is printed, SuperReport Pro will take the data between these markers, retrieve the data from the actual variable and insert it into the HTML stream as the file is created.

Using a 4D variable instead of static HTML tags in each object allows modifying all the HTML tags at once: for example, use "<%tMyHTMLPrefix%>" as the HTML Begin Tag in all relevant objects then assign the desired value to tMyHTMLPrefix.

Following is an example of a 4D variable that is inserted using the variable tags:

<h1>" or "<%vH1%>" with 4D variable vH1:="<h1>" will produce "<h1>" in the HTML stream

Note: the example above stands for non-attributed text, see [Embedding variables in HTML export text](#page-165-0).

# The SuperReport Pro Execution Cycle

When creating HTML reports, it is important that you understand the 4D execution cycle as this is how you will determine when specific tags should be included so that your HTML files will be correctly structured.

For more information on the SuperReport Pro Execution Cycle, please refer to the [Understanding the SuperReport Pro Event Cycle](#page-48-0) section earlier in this chapter.

# <span id="page-52-0"></span>Exporting to HTML

To export to HTML, use [SR\\_Export,](#page-91-0) [SR\\_ExportBLOB,](#page-92-0) [SR\\_ExportIntoBLOB](#page-92-1) or [SR\\_ExportBLOBIntoBLOB.](#page-92-2)

Specify either SRP\_Export\_XML or SRP\_Export\_HTML (among other flags) in the second parameter.

Note: Lines, Rectangles and Ovals are not exported.

At the start of processing, the "header" is written:

■ If the SRBegHTML variable exists and is not empty, it is written as-is; otherwise, the standard prolog is written (declarations + <html><head><title>report name</title></head><body>).

At the end, the "footer" is written:

■ If the SREndHTML variable exists and is not empty, it is written as-is; otherwise, the standard epilog is written (</body></html>).

Sections are written as follows:

- If the SRP\_Object\_HTMLPrefix property exists (is not empty), it is written as is; otherwise, a simple <DIV> is written.
- All objects are exported.
- If the SRP\_Object\_HTMLSuffix property exists (is not empty), it is written as-is, otherwise a simple </DIV> is written.

Objects are written as follows:

- If the HTML prefix or suffix property is not empty, the prefix is written as-is, the object is written, the suffix is written; otherwise a simple <span> is written using the name and id attributes of the respective object, the object is written.
- [Table](#page-45-0) objects are exported as HTML tables using the tags <thead><th><td> for headers and <tbody><tr><td> for data.
- Picture object exports the SRP\_Picture\_HTMLReplace property instead of the actual data.
- How the respective objects are written depends on the SRP\_Text\_Attributed property of the object and the SRP\_Export\_PlainText bit in the **Options** parameter of the export command.

HTML prefix refers to SRP\_Object\_HTMLPrefix.

The HTML suffix means SRP\_Object\_HTMLSuffix.

Note: the font is not exported (SuperReport Pro 2.5 used <font face="xxx">).

There are three ways to export your reports in HTML format. The first method uses the SuperReport Pro Editor.

- 1. Select **Export**… from the **File** menu.
- 2. Select **Output As HTML File** in the **Output Options** section:

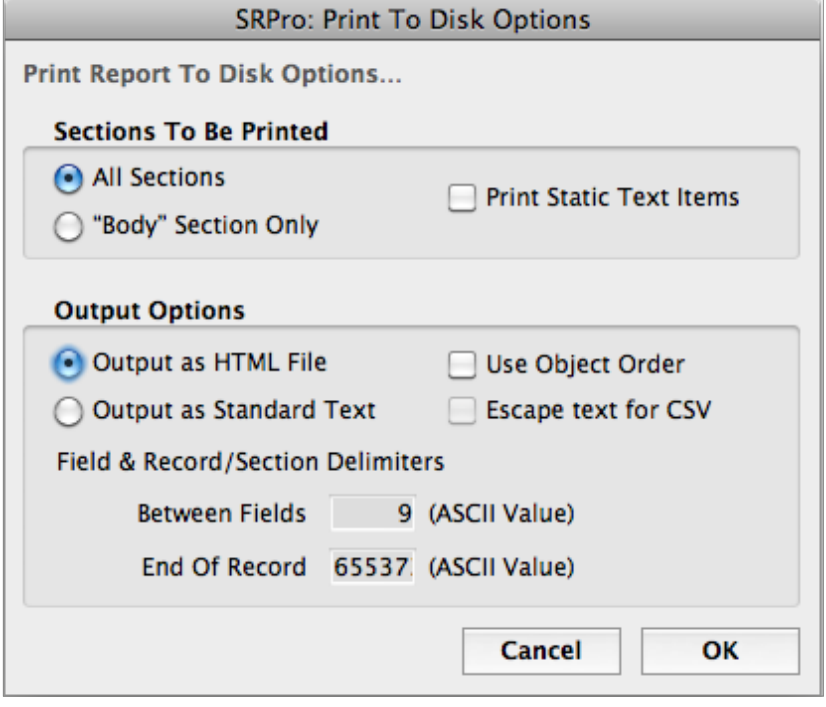

The second method is to use the **SR\_Export** command with the SRP\_Export\_HTML option - for example:

\$error:=**SR\_Export** (\$areaRepRef;SRP\_Export\_HTML | SRP\_Export\_Body | SRP\_Export\_Breaks | \

SRP\_Export\_Total | SRP\_Export\_Headers | SRP\_Export\_StaticText;9;"full path to a file to create.html";13)

The third method is to use the **SR\_ExportIntoBLOB** command - for example:

**C\_BLOB**(\$reportBlob)

**SET BLOB SIZE**(\$reportBlob;0)

\$error:=*SR\_ExportIntoBLOB* (\$areaRepRef;SRP\_Export\_HTML | SRP\_Export\_Body;9;\$reportBlob;13)

In addition:

■ [SR\\_ExportBLOB](#page-92-0) is the same as **SR\_Export**, except that the source is a blob.

■ [SR\\_ExportBLOBIntoBLOB](#page-92-2) is the same as **SR\_ExportBLOB**, except that both the source and the destination are blobs.

Note: exporting to XML is very similar to the HTML export, using <Report>, <section>, <variable>, <text>, <picture> and <group> tags with name and id attributes, ignoring HTML prefix/suffix properties.

# <span id="page-54-0"></span>Creating Reports Procedurally

It's possible to use SuperReport Pro commands to create entire reports procedurally.

The following example creates a report template that could be used for printing an AreaList Pro area using the *AL\_SuperReport* command (see [the next section](#page-58-0) on using SuperReport Pro to print AreaList Pro areas).

//Start by creating a new empty report:

// \$areaRepRef is either an AreaList Pro plugin area or an [offscreen](#page-28-0) SuperReport Pro area

**C\_LONGINT**(\$error;\$i)

**C\_LONGINT**(\$areaRepRef;\$objNum;\$section)

\$error:=*SR\_NewReport* (\$areaRepRef;"";0)

**SR\_SetTextProperty** (\$areaRepRef;1;SRP\_Object\_Name;"ALP")

*SR\_SetLongProperty* (\$areaRepRef;1;SRP\_Report\_PageWidth;595) //A4

*SR\_SetLongProperty* (\$areaRepRef;1;SRP\_Report\_PageHeight;842) //A4

*SR\_SetTextProperty* (\$areaRepRef;1;SRP\_Report\_Margins;"12.5;12.5;12.5;12.5")

// Modify the data source:

// \$objNum is the object that you want to manipulate

\$objNum:=*SR\_GetLongProperty* (\$areaRepRef;1;SRP\_Report\_DataSource)

*SR\_SetLongProperty* (\$areaRepRef;\$objNum;SRP\_DataSource\_Source;SR Iterations Fixed)

*SR\_SetLongProperty* (\$areaRepRef;\$objNum;SRP\_DataSource\_Iterations;1)

// Create two new styles:

\$error:=**SR\_NewObject** (\$areaRepRef;\$objNum;SRP\_Style;0)

\$error:=**SR\_NewObject** (\$areaRepRef;\$objNum;SRP\_Style;0)

// Modify styles - the default and the two added:

**ARRAY LONGINT**(\$aStyles;0)

\$error:=**SR\_GetObjects** (\$areaRepRef;1;SRP\_ReportStyleSet;\$aStyles)

**ARRAY LONGINT**(\$aStyleIDs;**Size of array**(\$aStyles))

**For** (\$i;1;**Size of array**(\$aStyles))

\$objNum:=\$aStyles{\$i}

*SR\_SetTextProperty* (\$areaRepRef;\$objNum;SRP\_Style\_FontName;"Helvetica")

**SR\_SetRealProperty** (\$areaRepRef;\$objNum;SRP\_Style\_Size;8)

**SR\_SetLongProperty** (\$areaRepRef;\$objNum;SRP\_Style\_Wrap;1)

**SR\_SetRealProperty** (\$areaRepRef;\$objNum;SRP\_Style\_LineSpacing;1)

\$aStyleIDs{\$i}:=SR GetLongProperty (\$areaRepRef;\$objNum;SRP\_Object\_StyleID) // should be 0, 1 & 2

#### **Case of**

:  $(Si=1)$  // first is the Default

**SR\_SetTextProperty** (\$areaRepRef;\$objNum;SRP\_Object\_Name;"Default")

: (\$i=2) // second will be used for headers

**SR\_SetTextProperty** (\$areaRepRef;\$objNum;SRP\_Object\_Name;"Headers")

**SR\_SetLongProperty** (\$areaRepRef;\$objNum;SRP\_Style\_Bold;1)

: (\$i=3) // third will be used for data columns

**SR\_SetTextProperty** (\$areaRepRef;\$objNum;SRP\_Object\_Name;"Columns")

#### **End case**

#### **End for**

// Create header section:

\$error:=**SR\_NewObject** (\$areaRepRef;\$section;SRP\_Header;0)

**SR\_SetTextProperty** (\$areaRepRef;\$section;SRP\_Object\_Name;"Header")

*SR\_SetLongProperty* (\$areaRepRef;\$section;SRP\_Section\_Height;40)

*SR\_SetLongProperty* (\$areaRepRef;\$section;SRP\_Section\_LabelPos;575)

// Create a Text object in the header - our title:

\$error:=**SR\_NewObject** (\$areaRepRef;\$objNum;SRP\_Text;\$section)

**SR\_SetTextProperty** (\$areaRepRef;\$objNum;SRP\_Object\_Name;"Title") // needed for AL\_SuperReport

**SR\_SetLongProperty** (\$areaRepRef;\$objNum;SRP\_Object\_PosWidth;570)

**SR\_SetLongProperty** (\$areaRepRef;\$objNum;SRP\_Object\_PosHeight;40)

**SR\_SetLongProperty** (\$areaRepRef;\$objNum;SRP\_Object\_VariableSizeH;1)

*SR\_SetLongProperty* (\$areaRepRef;\$objNum;SRP\_Object\_VariableSizeV;1)

**SR\_SetLongProperty** (\$areaRepRef;\$objNum;SRP\_Text\_DrawEmpty;1) //remove if empty

**SR\_SetLongProperty** (\$areaRepRef;\$objNum;SRP\_Object\_StyleID;0) // this should not be needed

**SR\_SetLongProperty** (\$areaRepRef;\$objNum;SRP\_Style\_Size;14)

**SR\_SetLongProperty** (\$areaRepRef;\$objNum;SRP\_Style\_BaseLineShift;3)

**SR\_SetTextProperty** (\$areaRepRef;\$objNum;SRP\_Text\_Data;"Some Title")

*SR\_SetLongProperty* (\$areaRepRef;\$objNum;SRP\_Style\_HorAlign;2) // center on page

// Create the body section:

\$error:=**SR\_NewObject** (\$areaRepRef;\$section;SRP\_Body;0)

*SR\_SetTextProperty* (\$areaRepRef;\$section;SRP\_Object\_Name;"Body")

*SR\_SetLongProperty* (\$areaRepRef;\$section;SRP\_Section\_Height;40)

**SR\_SetLongProperty** (\$areaRepRef;\$section;SRP\_Section\_LabelPos;575)

// Create a [Table object](#page-45-0) in the body - the table which will be filled by AL\_SuperReport

\$error:=*SR\_NewObject* (\$areaRepRef;\$objNum;SRP\_Table;\$section)

**SR\_SetLongProperty** (\$areaRepRef;\$objNum;SRP\_Object\_PosWidth;570)

*SR\_SetLongProperty* (\$areaRepRef;\$objNum;SRP\_Object\_PosHeight;40)

**SR\_SetLongProperty** (\$areaRepRef;\$objNum;SRP\_Table\_NumHeadings;1) // one line in header - this should not be needed

**SR\_SetLongProperty** (\$areaRepRef;\$objNum;SRP\_Table\_NumColumns;1) // one column - this should not be needed

*SR\_SetLongProperty* (\$areaRepRef;\$objNum;SRP\_Object\_Align;2) // center on page

#### **ARRAY LONGINT**(\$aObjects;0)

- \$error:=*SR\_GetObjects* (\$areaRepRef;\$objNum;**String**(1;SRP\_TableHeaderRowMask);\$aObjects) // get the first header line objects
- *SR\_SetLongProperty* (\$areaRepRef;\$aObjects{1};SRP\_Object\_StyleID;1)
- \$error:=*SR\_GetObjects* (\$areaRepRef;\$objNum;SRP\_TableColumns;\$aObjects) // get the columns
- *SR\_SetLongProperty* (\$areaRepRef;\$aObjects{1};SRP\_Object\_StyleID;2)
- // Create the footer section
- \$error:=**SR\_NewObject** (\$areaRepRef;\$section;SRP\_Footer;0)
- **SR\_SetTextProperty** (\$areaRepRef;\$section;SRP\_Object\_Name;"Footer")
- **SR\_SetLongProperty** (\$areaRepRef;\$section;SRP\_Section\_Height;13)
- **SR\_SetLongProperty** (\$areaRepRef;\$section;SRP\_Section\_LabelPos;575)
- // Create a Variable object in the footer Date:
- \$error:=**SR\_NewObject** (\$areaRepRef;\$objNum;SRP\_Variable;\$section)
- **SR\_SetTextProperty** (\$areaRepRef;\$objNum;SRP\_Variable\_Source;"SRDate")
- **SR\_SetLongProperty** (\$areaRepRef;\$objNum;SRP\_Object\_PosTop;3)
- **SR\_SetLongProperty** (\$areaRepRef;\$objNum;SRP\_Object\_PosWidth;200)
- **SR\_SetLongProperty** (\$areaRepRef;\$objNum;SRP\_Object\_PosHeight;10)
- *SR\_SetLongProperty* (\$areaRepRef;\$objNum;SRP\_Object\_VariableSizeV;1)
- *SR\_SetLongProperty* (\$areaRepRef;\$objNum;SRP\_Object\_Align;1) // left on page
- *SR\_SetLongProperty* (\$areaRepRef;\$objNum;SRP\_Object\_StyleID;0) // this is the default

// Create a Variable object in the footer - Page

- \$error:=**SR\_NewObject** (\$areaRepRef;\$objNum;SRP\_Variable;\$section)
- **SR\_SetTextProperty** (\$areaRepRef;\$objNum;SRP\_Variable\_Source;"SRPage")
- **SR\_SetLongProperty** (\$areaRepRef;\$objNum;SRP\_Object\_PosLeft;470)
- **SR\_SetLongProperty** (\$areaRepRef;\$objNum;SRP\_Object\_PosTop;3)
- *SR\_SetLongProperty* (\$areaRepRef;\$objNum;SRP\_Object\_PosWidth;100)
- **SR\_SetLongProperty** (\$areaRepRef;\$objNum;SRP\_Object\_PosHeight;10)
- **SR\_SetLongProperty** (\$areaRepRef;\$objNum;SRP\_Object\_VariableSizeH;0x0001)
- **SR\_SetLongProperty** (\$areaRepRef;\$objNum;SRP\_Object\_VariableSizeV;1)
- *SR\_SetLongProperty* (\$areaRepRef;\$objNum;SRP\_Object\_Align;3) //right on page
- *SR\_SetLongProperty* (\$areaRepRef;\$objNum;SRP\_Object\_StyleID;0) // this is the default

// Clear page setup (automatically created):

#### **C\_BLOB**(\$blob)

\$error:=*SR\_SetPtrProperty* (\$areaRepRef;SRP\_Report\_PageFormat;->\$blob) // MacOS \$error:=*SR\_SetPtrProperty* (\$areaRepRef;SRP\_Report\_PrintSettings;->\$blob) \$error:=*SR\_SetPtrProperty* (\$areaRepRef;SRP\_Report\_DevMode;->\$blob) //Windows \$error:=*SR\_SetPtrProperty* (\$areaRepRef;SRP\_Report\_DeviceNames;->\$blob)

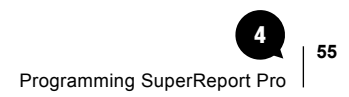

//Get the XML and destroy the report

**C\_TEXT**(\$XML)

\$error:=*SR\_SaveReport* (\$areaRepRef;\$XML;0)

\$error:=*SR\_DeleteReport* (\$areaRepRef)

//Test it

**C\_LONGINT**(\$areaRepRef)

\$areaRepRef:=**Open external window**(100;100;800;800;Plain form window;"SRP";"%SuperReport")

\$error:=*SR\_LoadReport* (\$areaRepRef;\$XML;0)

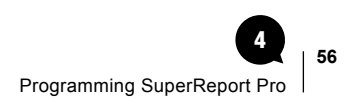

# <span id="page-58-0"></span>Printing AreaList Pro Areas with SuperReport Pro

SuperReport Pro v3 can also be used in conjunction with [AreaList Pro](http://www.e-node.net/alp) version 9.4 and above to print AreaList Pro areas.

# How it works

AreaList Pro v9.4 and above allows printing or saving as HTML through SuperReport Pro v3. It only takes two lines of code to print an AreaList Pro area.

Additional options are available, such as automatic column width and use of SuperReport Pro style properties instead of the existing AreaList Pro area settings.

You can either use the built-in SuperReport Pro template to print an AreaList Pro area "on the fly" or create your own.

The AreaList Pro Demonstration database includes a "Print with SuperReport Pro" button in the **AreaList Pro> Configuration Options**… dialog. It also includes a SuperReport menu, allowing printing with the default template or a custom template, and editing / creating your own templates.

In addition, AreaList Pro v9.7 and above allow table footers printing with SuperReport Pro.

## Command and property

Use the following command to print with SuperReport Pro:

#### ■ AL\_SuperReport

(areaRef:L; template:T; options:L; styleOptions:L; title:T)  $\rightarrow$  result:T

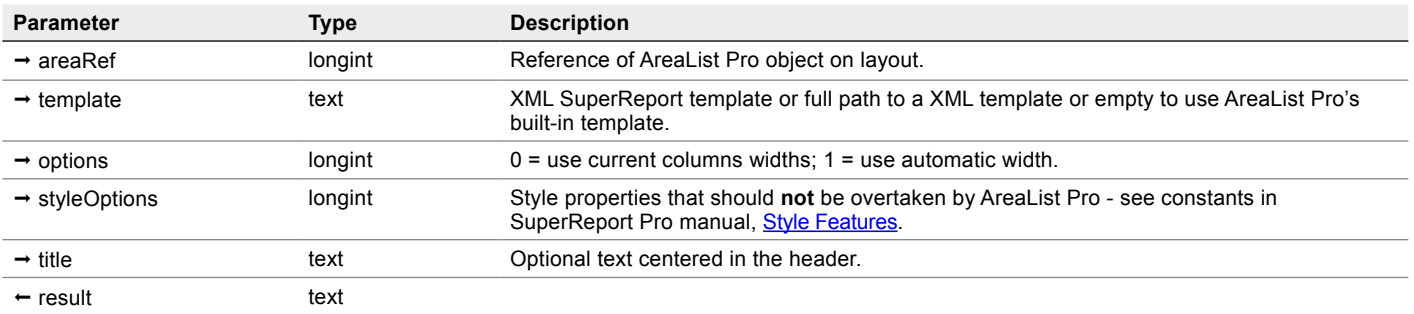

Use the following AreaList Pro property with *AL\_GetAreaTextProperty* to retrieve the default template in XML format:

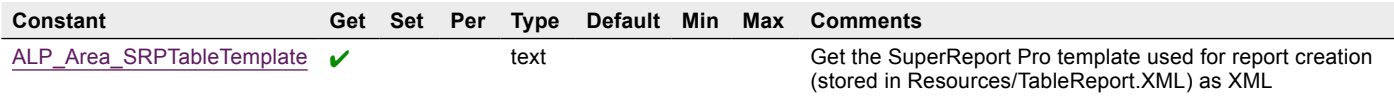

# Creating the report

Creating a XMLreport from an AreaList Pro area is performed by the *AL\_SuperReport* command:

*AL\_SuperReport* (AreaRef:L; Template:T; Options:L; StyleOptions:L; Title:T) → result:T

- Template can be an XML template or full path to an XML template or empty to use AreaList Pro's built-in SuperReport Pro template
- **Options:**  $0 \rightarrow$  use current columns widths;  $1 \rightarrow$  use automatic width
- StyleOptions: bit-field which style properties should not be overtaken from AreaList Pro see constants in SuperReport Pro Style **[Features](#page-182-0)**
- Title: optional text centered in the header

If you want to use your own SuperReport Pro template:

- Title will replace any text in all text objects named "Title" in the first header (must not be grouped only direct children of the header)
- in the body section, the first [Table object](#page-45-0) will be filled with headers/columns/footers; the table must have exactly one column (used as the template for all printed columns)

#### Example

\$reportXML:=*AL\_SuperReport* (\$alpAreaRef;"";1;SRP\_Style\_HasFontName | SRP\_Style\_HasFontSize;\ "My first AreaList Pro area printed using SuperReport Pro")

The code above means: fill the template but don't use the font name and font size defined in AreaList Pro (use the one stored in the template default style), columns will be auto-sized by SuperReport Pro (because the fonts are different, the AreaList Pro widths must be ignored).

Then use SuperReport Pro to edit the resulting report, save it, export it as HTML or print it:

\$result:=*SR\_Print* (\$reportXML;0;SRP\_Print\_DestinationPreview | SRP\_Print\_AskPageSetup; "";0;"")

#### Custom templates

AreaList Pro's built-in SuperReport Pro template is obtained by the ALP\_Area\_SRPTableTemplate property, which gets the SuperReport Pro template that will be used for report creation by **AL\_SuperReport** (stored in Resources/TableReport.XML) as XML:

\$tableReportTemplate:=*AL\_GetAreaTextProperty* (0;ALP\_Area\_SRPTableTemplate)

// get the built-in SRP template from ALP

Then in SuperReport Pro you can edit and save your own template anywhere (in the data file or a document) for future use with *AL\_SuperReport*, e.g.:

\$error:=*SR\_LoadReport* (\$areaRepRef;\$tableReportTemplate;0)

// load the SRP report and display it, save the custom template somewhere with the File menu

# Demonstration database code examples

#### **n Print with SuperReport Pro (default template)**

**C\_TEXT**(\$reportXML) **C\_LONGINT**(\$result) \$reportXML:=*AL\_SuperReport* (eArea;"";0;0;vTitle) \$result:=*SR\_Print* (\$reportXML;0;SRP\_Print\_DestinationPreview | SRP\_Print\_AskPageSetup;"";0;"")

#### $\blacksquare$  Print with SuperReport Pro (custom template)

- **C\_TEXT**(\$reportXML ;\$path)
- **C\_LONGINT**(\$result)

\$path:=**Select document**("";"XML";"Select a SuperReport Pro template for ALP";0)

\$path:=Document // we actually need the full path

**If** (\$path#"")

\$reportXML:=*AL\_SuperReport* (eArea;\$path;0;0;vTitle)

\$result:=*SR\_Print* (\$reportXML;0;SRP\_Print\_DestinationPreview | SRP\_Print\_AskPageSetup;"";0;"")

**End if**

#### $\blacksquare$  Editing a custom template

- **C\_TEXT**(\$tableReportTemplate)
- **C\_LONGINT**(\$srpError)
- **C\_LONGINT**(\$window)

\$tableReportTemplate:=*AL\_GetAreaTextProperty* (0;ALP\_Area\_SRPTableTemplate) // get the built-in SRP template from ALP

#### **If** (\$tableReportTemplate#"")

\$window:=**Open external window**(100;100;800;800;Plain form window;\

"SuperReport Pro template for AreaList Pro";"%SuperReport") //open the window for editing

\$srpError:=*SR\_LoadReport* (\$window;\$tableReportTemplate;0)

// load the SuperReport Pro report and display it, save the custom template somewhere with the File menu

**End if** // closing the window will prompt for save if modified

# SuperReport Pro Text Style Tags

If the **Attributed** option has been set (SRP\_Column\_Attributed, SRP\_Field\_Attributed, SRP\_Footer\_Attributed, SRP\_Header\_ Attributed, SRP\_Text\_Attributed, SRP\_Variable\_Attributed) special tags can also be used in any text contained in a SuperReport Pro area to display styled characters.

Note: the tags described below are exacty the same as in [AreaList Pro.](http://www.e-node.net/alp)

These tags work just like HTML tags: <tag>styled text</tag>.

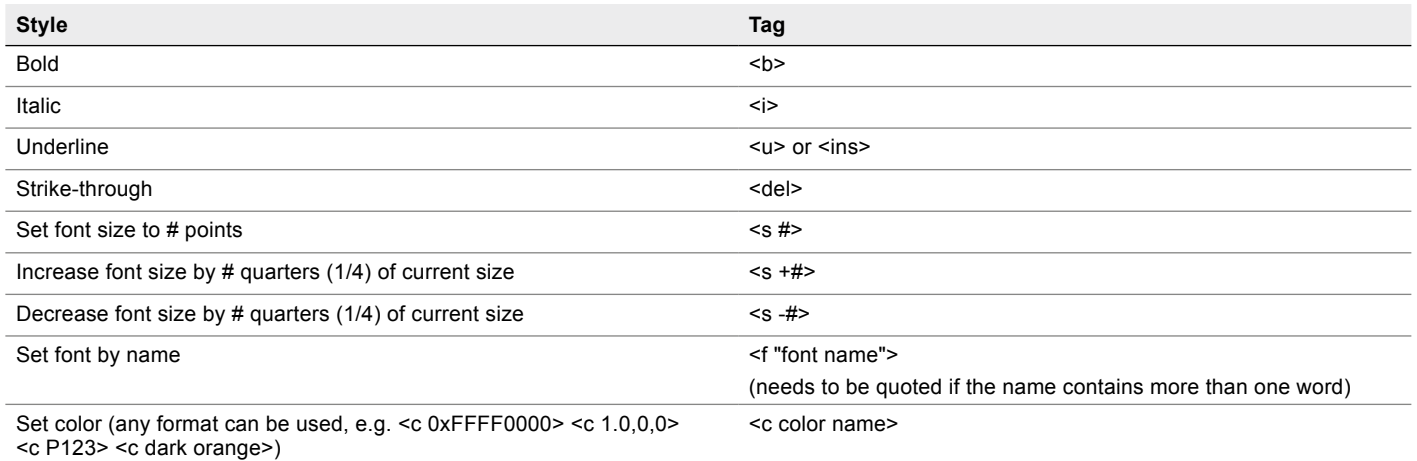

4D v12 (and above) internal format for styled text is stored as <SPAN STYLE="style attributes"> where the style attributes used by SuperReport Pro are:

- font-family
- font-size
- font-weight (bold/normal)
- font-style (italic/normal)
- text-decoration (underline/ line-through/none)
- color (#RRGGBB).
- background color (#RRGGBB)

It is also possible to set the format as attributed, and specify the style attributes using the SRP\_Variable\_Attributed and SRP\_Variable\_ Format properties.

This feature is usable with Variable, Field and Table Column types objects.

Example:

**C\_TEXT**(\$format)

*SR\_SetLongProperty* (\$areaRepRef;\$objNum;SRP\_Variable\_Attributed;1) // the object is "attributed"

\$format:= "<c blue>+## ###</c>;<i><c red>-## ###</c></i>;<s +1><c green><b>ZERO</b></c></s>"

**SR\_SetTextProperty** (\$areaRepRef;\$objNum;SRP\_Variable\_Format;\$format)

With the above settings:

- Positive numbers will be printed in blue roman characters with a plus sign.
- Negative numbers will be printed in red italic characters with a minus sign.
- Zeros will be printed in green bold, font size increased by 25%, with the text "ZERO".

Here is the result, using a repeating variable/field with that format, or as one column in a [Table object](#page-45-0) (with variable row height to hold the taller ZERO value):

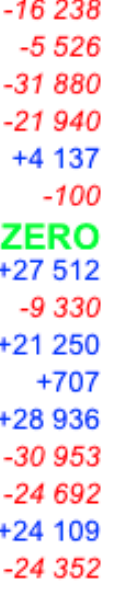

Note that if the number format is too "small" to hold the number, 4D (and SuperReport Pro) will display it as "<<<<<<<<<<<<<<<<<<<<< which will interfere with the opening tag character "<" if the column is attributed (multistyled).

In the example above (using "## ###" as a number format), this will be the case for all numbers exceeding 99,999.

Make sure that the format used will not cause the number to overflow, lest unexpected results might ensue.

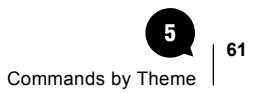

# Commands by Theme 5

# <span id="page-63-0"></span>Using the Command Reference

Each SuperReport Pro command is described in detail in this section.

Each description contains the following elements:

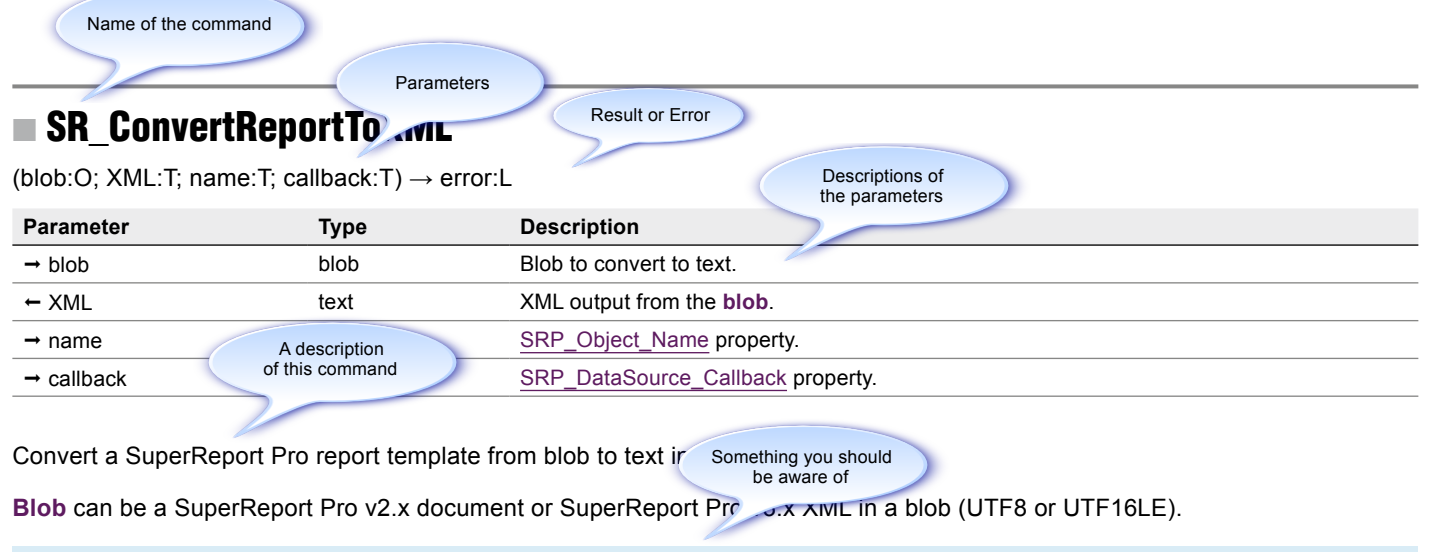

Note: **SR\_ConvertReportToXML** is used internally when needed – you don't have to convert all old reports to use them. If the report is already converted, it is immediately returned without conversion.

> One or more examples showing how to use the command

#### $\blacksquare$  Example

Convert a report that has been saved in a blob field into XML:

#### **C\_TEXT**(\$reportXML)

\$error:=*SR\_ConvertReportToXML*([Reports]ReportBlob;\$reportXML;"MyReport";"CallbackMethod")

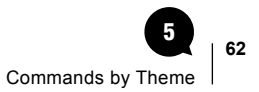

#### Name of the command

This is what tells SuperReport Pro what you want to do.

The command name must always be entered exactly as shown.

# **Parameters**

Every command requires at least one parameter. Most require the first parameter to be the Area / [Report reference](#page-35-0).

# Result/Error Codes

Functions return a result after they have been called.

Unless otherwise specified in the parameter description table, the result codes are long integers, 0 meaning "no error". [Constants](#page-183-0) are available for these error codes.

## Parameter Descriptions

Each command has its own set of parameters, and they are each described in the parameter descriptions table. The tables comprise three columns:Parameter, Type, and Description.

Parameter: The name of the parameter, as shown in the Parameter list. Each is preceded by one of two arrows which indicate whether it is a value that you pass to the command or one that the command returns to you:

- $\rightarrow$  A value that you pass to the command
- $\leftarrow$  A value that is returned by the command
- $\rightarrow$  A value that you pass to the command and/or that can be modified by the command

Type: The type of the parameter. Note that if your database is running in non-Unicode mode, text objects are limited to 32k characters. **Description:** Information about the parameter.

Note: when calling a plugin command, all omitted parameters are initialized to the NULL of the respective types (0, 0.0, "", !00:00:00!, …).

# Command Description

An explanation of what the command does and how to use it.

## Examples

One or more examples demonstrating how the command might be used.

See also [Commands and Functions.](#page-39-0)

# Command Themes

The commands are organised into six themes: [Access](#page-66-0)**:** Commands that affect the entire SuperReport Pro area or the plugin itself [Getters](#page-72-0)**:** Commands for getting information about certain aspects of the report [Setters](#page-76-0)**:** Commands for setting properties of objects on the report [Objects](#page-80-0)**:** Commands for managing the various objects on the report [Printing](#page-90-0)**:** Commands to manage the printing of SuperReport Pro reports [Miscellaneous:](#page-98-0) Some additional tools and utilities.

For each theme there is a set of properties that can be used with that theme's commands. You will find a complete list of properties in the [Properties by Theme](#page-103-0) section.

# <span id="page-66-0"></span>Access

The commands in this theme affect the overall SuperReport Pro plugin, report or area.

## ■ %SuperReport

The actual plug-in area object, which is placed on the 4D form in which you wish to display the SuperReport Pro area.

In addition, you use the *%SuperReport* routine when using the 4D **Open external window** function, which provides the ability to display the SuperReport Pro editor in a standard 4D external window. For example:

```
$areaRepRef:=Open external window(50;50;Screen width-50;Screen height-50;8;\
"New Report";"%SuperReport")
```
## <span id="page-66-1"></span>n SR\_ConvertReportToXML

(blob:O; XML:T; name:T; callback:T)  $\rightarrow$  error:L

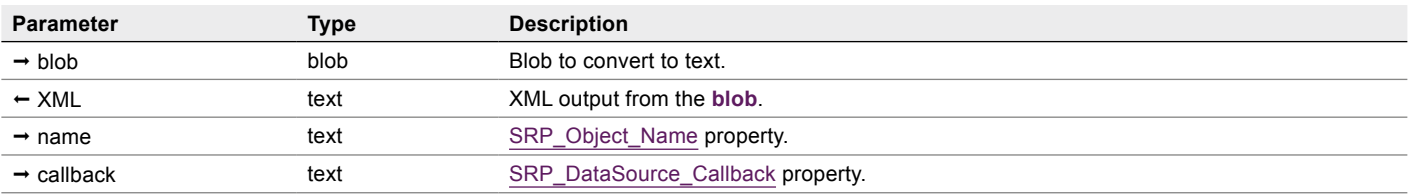

Convert a SuperReport Pro report template from blob to text in XML format.

**Blob** can be a SuperReport Pro v2.x document or SuperReport Pro v3.x XML in a blob (UTF8 or UTF16LE).

Note: **SR\_ConvertReportToXML** is used internally when needed – you don't have to convert all old reports to use them. If the report is already converted, it is immediately returned without conversion.

#### Example

Convert a report that has been saved in a blob field into XML:

#### **C\_TEXT**(\$reportXML)

\$error:=*SR\_ConvertReportToXML*([Reports]ReportBlob;\$reportXML;"MyReport";"CallbackMethod")

## n SR\_DeleteReport

#### $(\text{areaReportRef:} L) \rightarrow \text{error:} L$

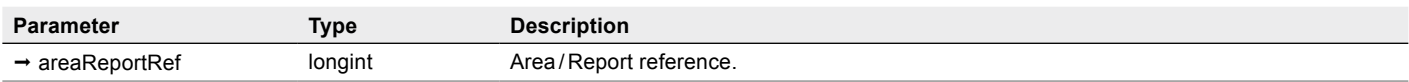

Delete an [offscreen](#page-28-0) report created with [SR\\_NewReport](#page-68-0) or [SR\\_NewReportBLOB.](#page-68-1) You should be sure to always delete offscreen reports after you've finished with them.

#### Example

\$error*:=SR\_DeleteReport* (\$areaRepRef)

#### SR LoadReport

(areaReportRef:L; src:T; options:L) → error:L

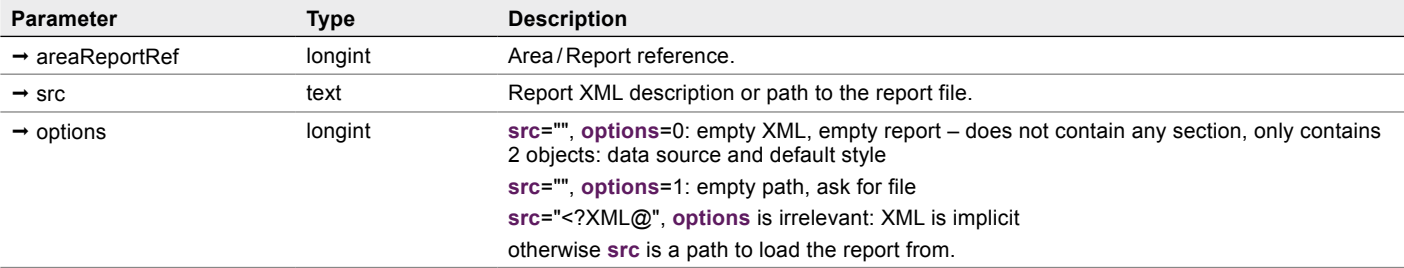

Open a saved report and display it in the report area.

#### Example

This example opens a report that has been saved in a text field:

**If** (**Length**([Reports]ReportText)>0)

```
$error:=SR_LoadReport ($areaRepRef;[Reports]ReportText;0)
```
#### **End if**

Compatibility note: this will only work for already converted / new reports.

Old 2.x blob reports must use [SR\\_ConvertReportToXML](#page-66-1) in Unicode mode only, or the old v2.x API command *SR Set Area* (see [SuperReport Pro 2.9 manual](http://www.e-node.net/ftp/SuperReportPro/2.9_Previous_Version/SuperReportPro_2.9_Manual)).

## <span id="page-68-0"></span>■ SR\_NewReport

(areaReportRef:L;src:T;options:L) → error:L

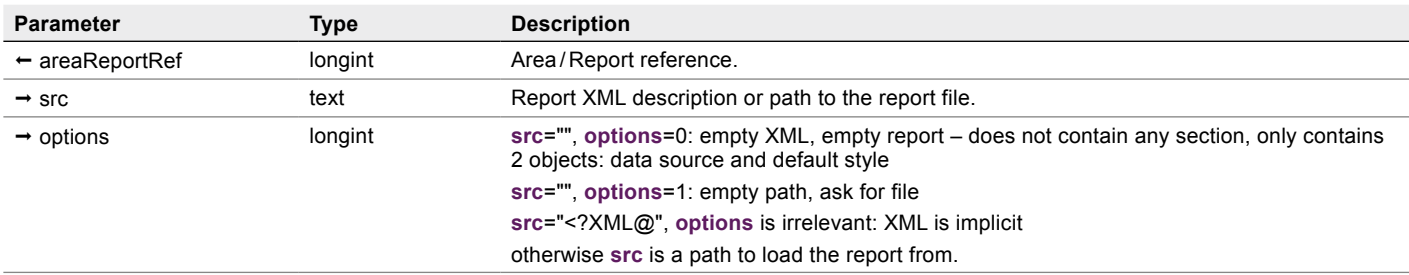

Create a new **[offscreen](#page-28-0)** report, optionally loading a report template.

*SR\_NewReport* expects a text in **src** – the report XML description or a path to the report file. A report loaded from a file can be in old v2.x blob format.

#### $\blacksquare$  Example 1 – Create a new offscreen report, load a report from a file selected by the user

**C\_LONGINT**(\$error;\$areaRepRef)

\$error:=*SR\_NewReport* (\$areaRepRef;"";1) // empty source path, ask for a file

#### $\blacksquare$  Example 2 – Create a new offscreen report, load a report from a blob field

**C\_LONGINT**(\$error;\$areaRepRef)

**C\_TEXT**(\$areaXML)

\$areaXML:=**BLOB to text**([Reports]ReportData;UTF8 text without length)

\$error:=*SR\_NewReport* (\$areaRepRef; \$areaXML;0) // creates empty report if the XML text is empty

## <span id="page-68-1"></span> $\blacksquare$  SR\_NewReportBLOB

 $(\text{areaReportRef:}L; \text{src:}O) \rightarrow \text{error:}L$ 

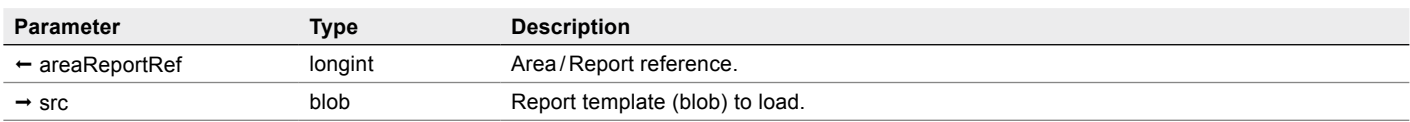

Create a new [offscreen](#page-28-0) report, optionally loading a report template from a blob.

*SR\_NewReportBLOB* expects a blob, which can be in old v2.x blob format.

# SR Register

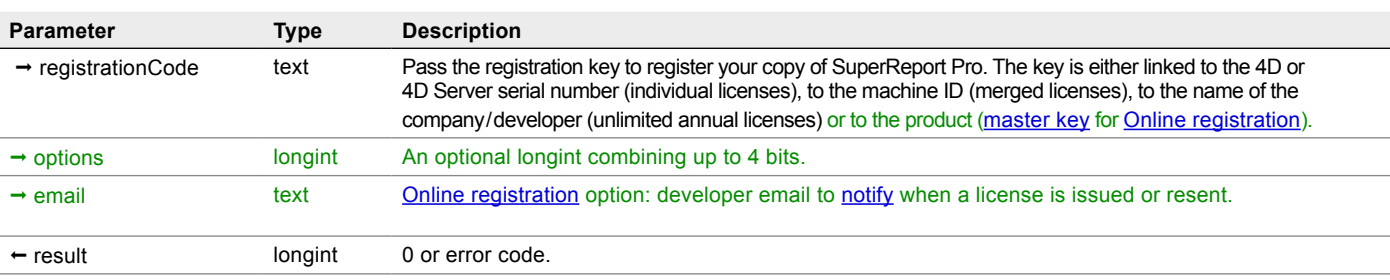

 $(registrationCode:T; options:L; email:T) \rightarrow result$ 

**SR Register** is used to register the SuperReport Pro plugin for standalone or server use.

Please see the [License Types](#page-15-0) section for detailed information about the licensing options available for SuperReport Pro.

Multiple calls to **SR** Register are allowed. The plugin will be activated if at least one valid key is used, and all subsequent calls to *SR\_Register* will return 0, unless the force check bit is set to true in the **options** parameter.

**registrationCode** — You must call *SR\_Register* with a valid registration key, otherwise SuperReport Pro will operate in demonstration mode – it will cease to function after 20 minutes. In case a [master key](#page-21-0) is used the plugin will attempt a connection to e-Node's license server for **[Online registration](#page-21-1)**.

**options** — Optional. This parameter combines up to 4 bits as described below. The default mode (**registrationCode** being a passed as the only parameter) is silent: no force check, no confirmation, no alert, no email.

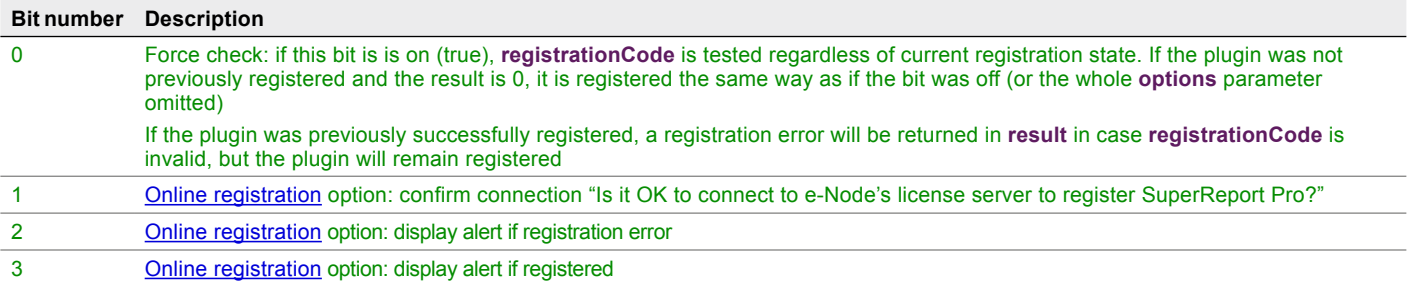

email — Optional. The developer **email address** where to send **Online registration** information.

#### **result** — 0 or error code:

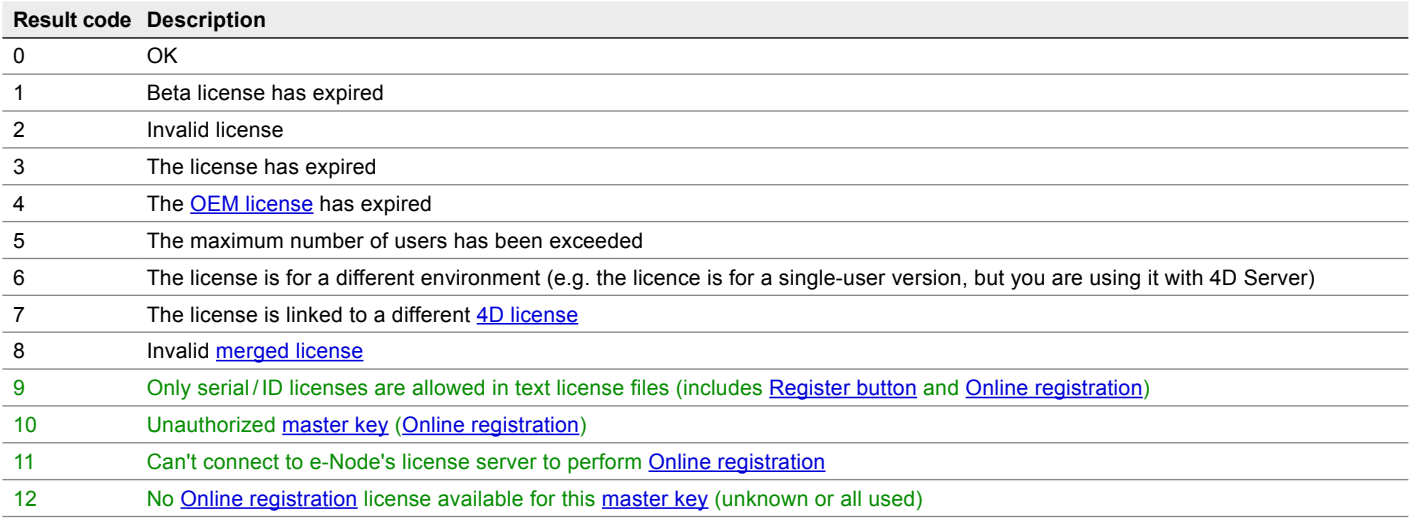

When **SR** Register is called with an empty string, the license dialog will be displayed if SuperReport Pro is not registered and the dialog was not yet displayed. This allows you to show the registration dialog to your users without effectively calling a SuperReport Pro command or displaying a SuperReport Pro area.

Note: alternately to *SR\_Register*, you can place a [plain text file](#page-20-0) into your 4D Licenses folder or use the Demo mode dialog ["Register" button](#page-17-0). This is only valid for non-unlimited licenses.

#### $\blacksquare$  Basic example

```
C_LONGINT ($result)
```

```
$result:=SR_Register ("YourRegistrationKey")
```
**Case of**

```
:($result=2)
```
**ALERT** ("The SuperReport Pro licence is invalid.")

```
:($result=3)
```
 **ALERT** ("The SuperReport Pro licence has expired.")

etc.

**End case**

#### $\blacksquare$  Example with multiple calls

```
C_LONGINT ($result) // ignored in this case
```
\$result:=*SR\_Register* ("Registration key one")

```
$result:=SR_Register ("Registration key two")
```

```
$result:=SR_Register ("Registration key three")
```
etc.

**If** (\$result#0) // registration failed on all keys

**ALERT** ("SuperReport Pro could not be registered.")

**End if**

#### $\blacksquare$  Force check example

In this example we assume that only "Registration key two" is valid, but you want to check the other keys status.

#### **C\_LONGINT** (\$result)

\$result:=*SR\_Register* ("Registration key one";1) // invalid, will return an error, the plugin isn't registered

\$result:=*SR\_Register* ("Registration key two";1) // valid, will return 0, the plugin is registered

\$result:=*SR\_Register* ("Registration key three";1) // invalid, will return an error, the plugin is still registered

#### ■ Online registration examples

Confirm connection, alert if successful, alert if failed, send email notification to developer@4dchampions.com:

**C\_LONGINT** (\$result)

\$result:=*SR\_Register* ("Master key";0 ?+1 ?+2 ?+3;"developer@4dchampions.com")

Silent connection, alert if successful, alert if failed, no email notification:

**C\_LONGINT** (\$result)

\$result:=*SR\_Register* ("Master key";0 ?+2 ?+3)

#### ■ SR\_SaveReport

(areaReportRef:L; dstpath /XML:T; options:L) → error:L

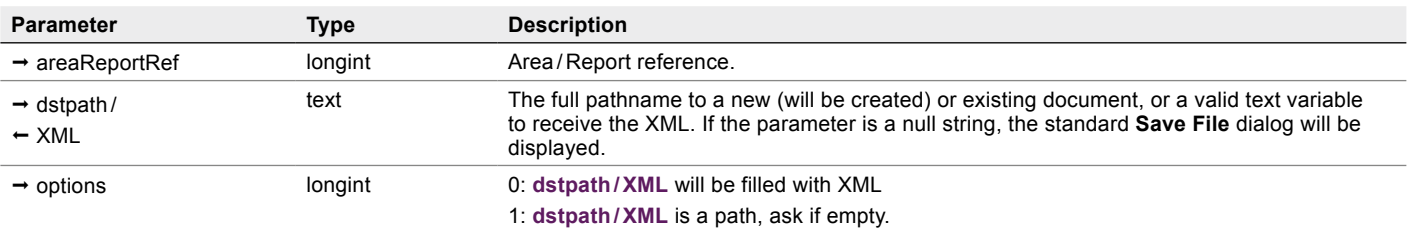

Save the contents of the defined report to a file or as XML in a variable.

Using this command with a document pathname does the same as getting SRP\_Object\_XML from the report/area and saving it to the disk.

This is similar to selecting the **Save to Disk** menu item from the **File** menu in the SuperReport Pro report area, except that using the menu modifies the document name (SRP\_Report\_Document) and changes the window title if using an [external window.](#page-24-0)

#### $\blacksquare$  Example – Save a report to a field

\$areaXML:=""

\$error:=*SR\_SaveReport* (\$areaRepRef;\$areaXML;0) // save the report data to a variable

**If** (\$error=0) // if the command completed successfully

[Customer]customer\_report:=\$areaXML

**End if**
# **Getters**

Use these commands to get information about a report or object.

The properties that can be used with these commands can be found in the [Properties by Theme](#page-103-0) section.

Use areaReportRef = 0 to access a global plugin property (such as SRP Area Path or SRP Area Version).

- **areaReportRef** = 0 means "access workstation global settings".
- **areaReportRef** # 0 means "access this area's settings".

**areaReportRef** is the SuperReport Pro Area / [Report reference](#page-35-0).

**objNum** is 0 = selected objects, 1 = the report itself, any other number = the [Object number.](#page-37-0)

Note: not every object supports every property.

## ■ SR\_GetLongProperty

(areaReportRef:L; objNum:L; property:T) → value:L

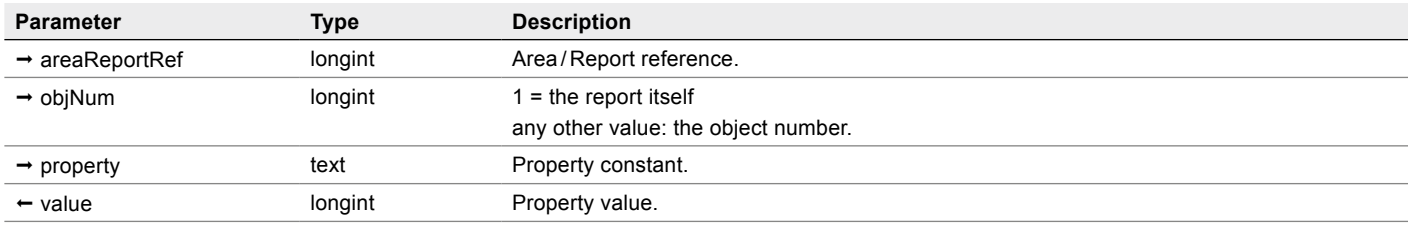

Get a longint property **value** of a report or object.

## Example 1

Find out which tool in SuperReport Pro's toolbar the user has selected:

\$toolID:=*SR\_GetLongProperty* (\$areaRepRef;1;SRP\_Area\_Tool)

## Example 2

Get the number of footer rows for a [Table object](#page-45-0) ([Object number](#page-37-0) \$tableobjNum):

\$numFooterRows:=*SR\_GetLongProperty* (\$areaRepRef;\$tableobjNum;SRP\_Table\_NumFooters)

## n SR\_GetObjectXML

(areaReportRef:L; objNum:L; XML:T) → error:L

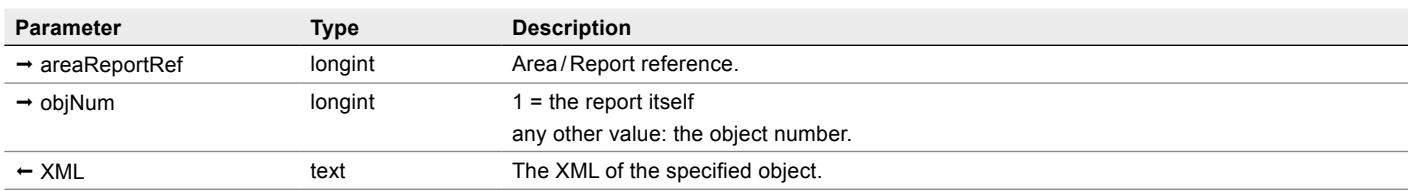

Get the **XML** value of a report or object and store it into a text variable.

This command is equivalent to the following:

*SR\_GetTextProperty*(\$areaReportRef;\$objNum;SRP\_Object\_XML)

## <span id="page-73-0"></span> $\blacksquare$  SR GetProperties

(areaReportRef:L; objNum:L; properties:AT; values:AT; names:AT) → error:L

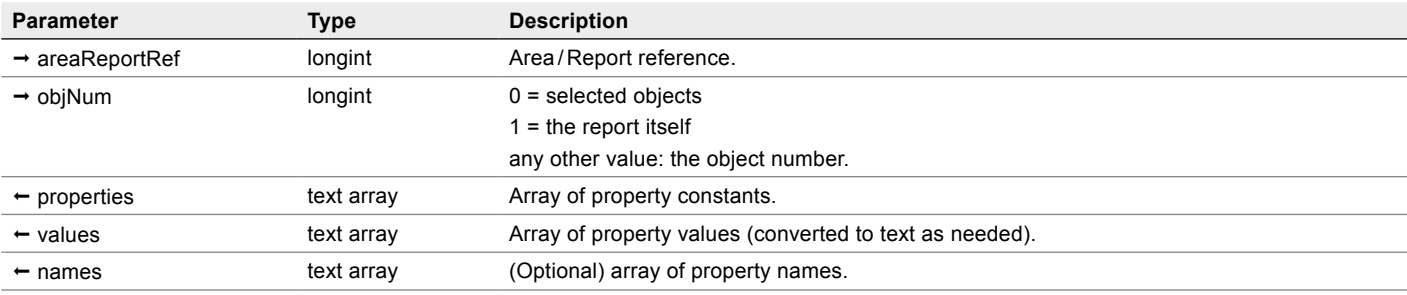

Get all (relevant) [Properties](#page-103-0) of a report, object or object selection into parallel arrays.

Note: because a text array is used for values, pictures and blobs are unusable and real numbers use a decimal point regardless of the current system settings.

Also, when operating on multiple objects (selection: **objNum**=0), only properties common to all objects are returned and when there are different values for a property, "<multiple values>" is returned.

#### Example

Get the **properties** of all objects on the report:

**ARRAY TEXT**(\$propertyIDs;0)

**ARRAY TEXT**(\$propertyValues;0)

**ARRAY TEXT**(\$propertyNames;0)

\$error:=*SR\_GetProperties* (\$areaRepRef;1;\$propertyIDs;\$propertyValues;\$propertyNames)

See also **[SR\\_SetProperties](#page-77-0)** and its example.

## **■ SR\_GetPtrProperty**

(areaReportRef:L; objNum:L;property:T; value;P) → error:L

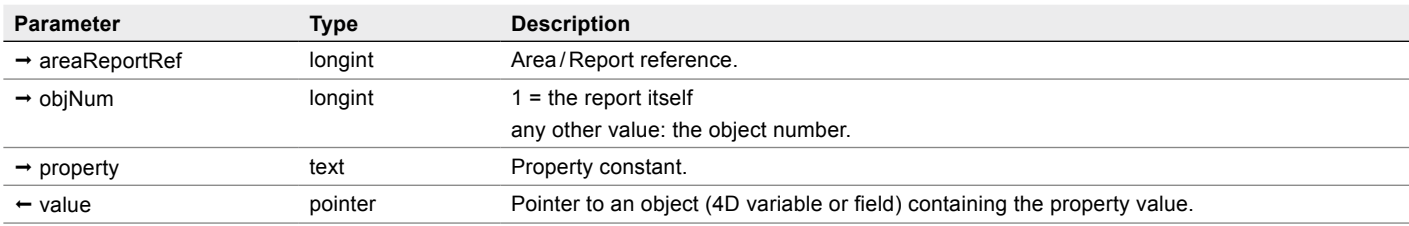

Get a **property value** of a report or object using a pointer.

## $\blacksquare$  Example 1 – Using a blob

**C\_BLOB**(\$blob)

\$error:=*SR\_GetPtrProperty* (\$areaRepRef;1;SRP\_Report\_UserBLOB;->\$blob)

#### **Example 2 – Using a pointer**

**C\_POINTER**(\$ptr) // pointer to the area

\$error:=*SR\_GetPtrProperty* (\$areaRepRef;1; SRP\_Area\_Self;->\$ptr) // pointer to the \$ptr pointer

## ■ SR\_GetRealProperty

(areaReportRef: L;objNum:L; property:T) →value:R

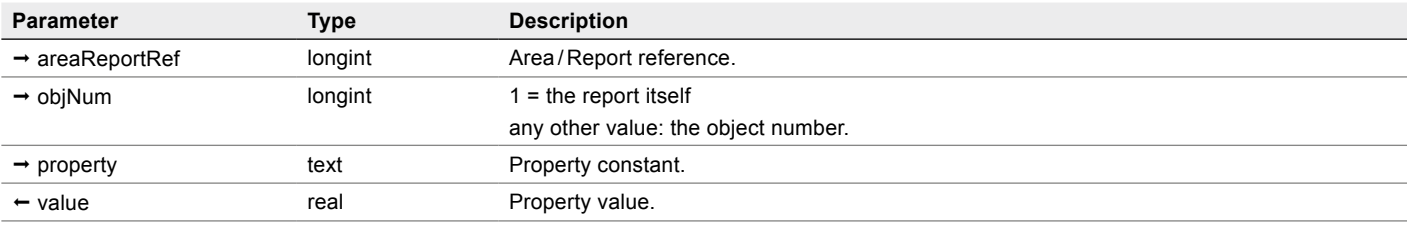

Get a real **property value** of a report or object.

## Example

Get the current step for moving/resizing objects with arrow keys in points for the report:

#### **C\_REAL**(\$step)

\$step :=*SR\_GetRealProperty*(\$areaRepRef;1; SRP\_Area\_Moving)

## ■ SR\_GetTextProperty

(areaReportRef:L; objNum:L; property:T) →value:T

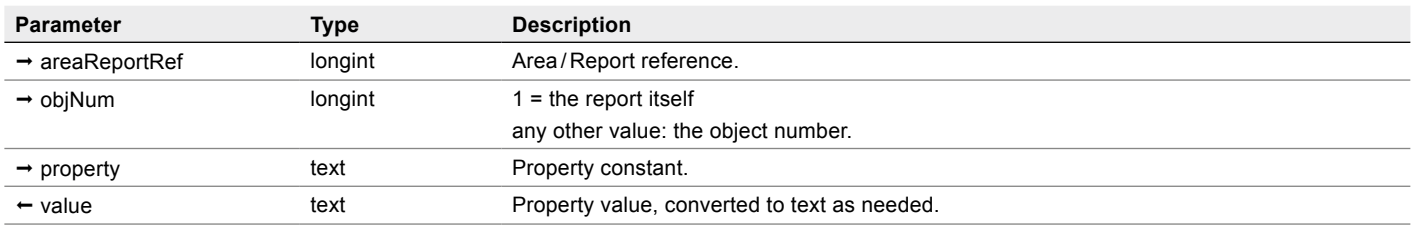

Get a text **property value** of a report or object.

Note: because a text conversion is used for numeric property values, pictures and blobs are unusable and real numbers use a decimal point regardless of the current system settings.

## Example

Get the name of the area object (the area's variable name used on the 4D form):

**C\_TEXT**(\$areaVariableName)

\$areaVariableName :=*SR\_GetTextProperty*(\$areaRepRef;1;SRP\_Area\_Name)

# **Setters**

Use these commands to set information about a report or object.

For a list of properties, see the **Properties** section.

Note: not every object supports every property.

## ■ SR\_SetLongProperty

(areaReportRef:L; objNum:L;property:T; value:L)

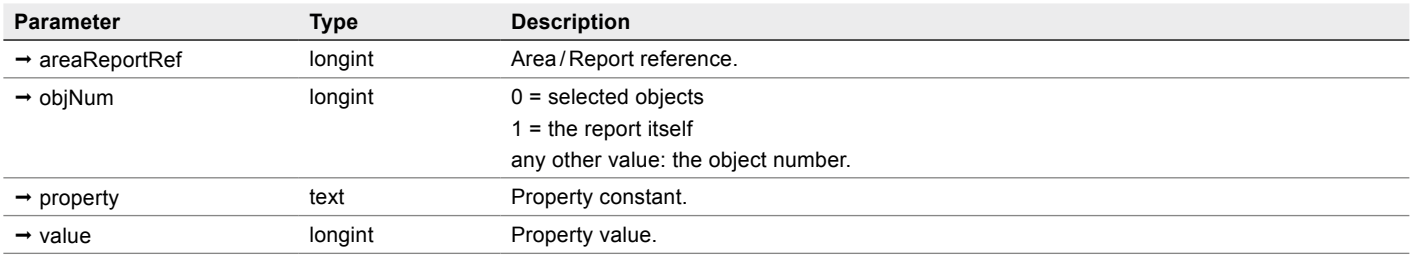

Set a longint **property value** of a report or object selection.

## Example 1

Hide the SuperReport Pro menu bar:

*SR\_SetLongProperty* (\$areaRepRef;1;SRP\_Report\_ShowMenubar;0)

## Example 2

Use PDF for preview, don't embed fonts on Windows:

*SR\_SetLongProperty* (0; 0; SRP\_Area\_PreviewFlags; SRP\_Print\_WinPDFPreview | SRP\_Print\_WinPDFNoFonts)

Note: preview always means "Open the file after creation" – see [Preview.](#page-154-0)

## Example 3

Create an OXPS preview on Windows 8 (will open after creation) unless SRP\_Print\_WinPDFPreview has been set:

**SR\_SetTextProperty** (0; 0; SRP\_Area\_WinPreviewName; "MyGreatestAppPreview.oxps")

Note: Windows 7 does not support OXPS!

## <span id="page-77-0"></span>n SR\_SetProperties

(areaReportRef:L; objNum:L; properties:AT; values:AT) → error:L

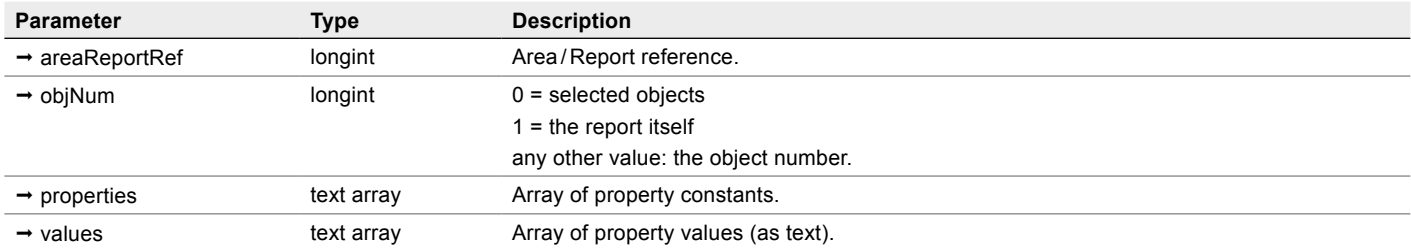

Set [Properties](#page-103-0) of a report, object or object selection from parallel arrays. You can set one or multiple **properties**.

Note: because a text array is used for **values**, pictures and blobs are unusable and real numbers use a decimal point regardless of the current system settings.

#### Example

Let's get report boolean information such as grid, margins, menu bar, borders and ruler show / hide, displaying a custom dialog or palette so that the user can modify these **properties** using checkboxes then apply the changes to the report.

//Dialog form method

**ARRAY TEXT**(\$propertyIDs;0)

**ARRAY TEXT**(\$propertyValues;0)

**C\_LONGINT**(\$i;\$error)

**C\_LONGINT**(cbxGrid;cbxMargins;cbxMenu;cbxBorders;cbxRuler) // checkboxes for the dialog

#### **Case of**

: (**Form event**=On Load)

\$error:=*SR\_GetProperties* (\$areaRepRef;1;\$propertyIDs;\$propertyValues) // get the values

 **For** (\$i;1;**Size of array**(\$propertyIDs))

#### **Case of**

: (\$propertyIDs{\$i}=SRP\_Report\_ShowGrid)

cbxGrid:=**Num**(\$propertyValues{\$i}) // 0 or 1

- : (\$propertyIDs{\$i}=SRP\_Report\_ShowMargins) cbxMargins:=**Num**(\$propertyValues{\$i})
- : (\$propertyIDs{\$i}=SRP\_Report\_ShowMenubar) cbxMenu:=**Num**(\$propertyValues{\$i})
- : (\$propertyIDs{\$i}=SRP\_Report\_ShowObjBorders) cbxBorders:=**Num**(\$propertyValues{\$i})
- : (\$propertyIDs{\$i}=SRP\_Report\_ShowRuler) cbxRuler:=**Num**(\$propertyValues{\$i})

#### **End case**

 **End for** 

: (**Form event**=On Validate) **ARRAY TEXT**(\$propertyIDs;0) //reset the arrays  **ARRAY TEXT**(\$propertyValues;0) **APPEND TO ARRAY**(\$propertyIDs;SRP\_Report\_ShowGrid)  **APPEND TO ARRAY**(\$propertyValues;**String**(cbxGrid)) //"0" or "1"  **APPEND TO ARRAY**(\$propertyIDs;SRP\_Report\_ShowMargins)  **APPEND TO ARRAY**(\$propertyValues;**String**(cbxMargins))  **APPEND TO ARRAY**(\$propertyIDs;SRP\_Report\_ShowMenubar)  **APPEND TO ARRAY**(\$propertyValues;**String**(cbxMenu))  **APPEND TO ARRAY**(\$propertyIDs;SRP\_Report\_ShowObjBorders)  **APPEND TO ARRAY**(\$propertyValues;**String**(cbxBorders))  **APPEND TO ARRAY**(\$propertyIDs;SRP\_Report\_ShowRuler)  **APPEND TO ARRAY**(\$propertyValues;**String**(cbxRuler)) \$error:=*SR\_SetProperties* (\$areaRepRef;1;\$propertyIDs;\$propertyValues) // set the values **End case** 

See also [SR\\_GetProperties](#page-73-0) and its example.

## ■ SR\_SetPtrProperty

(areaReportRef:L; objNum:L; property:T; value:P) → error:L

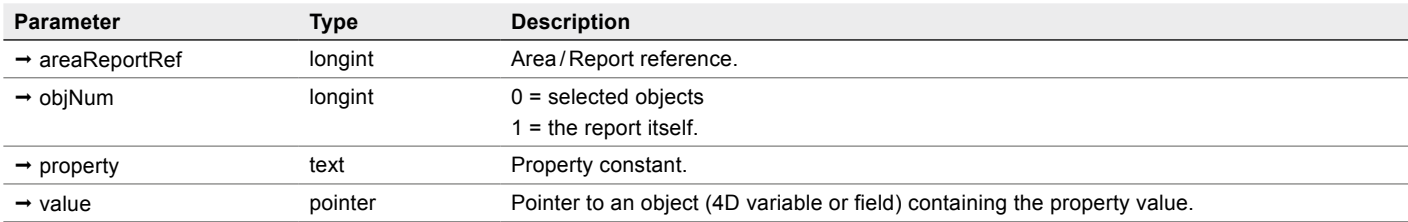

Set a **property value** of a report or object selection using a pointer.

## Example 1

Clear the page setup settings for a report prior to saving it:

**C\_BLOB**(\$blob) \$error:=*SR\_SetPtrProperty* (\$areaRepRef;1;SRP\_Report\_PageFormat;->\$blob) // MacOS \$error:=*SR\_SetPtrProperty* (\$areaRepRef;1;SRP\_Report\_PrintSettings;->\$blob) \$error:=*SR\_SetPtrProperty* (\$areaRepRef;1;SRP\_Report\_DevMode;->\$blob) //Windows \$error:=*SR\_SetPtrProperty* (\$areaRepRef;1;SRP\_Report\_DeviceNames;->\$blob)

## Example 2

Get, then restore the print settings:

**C\_LONGINT**(\$error)

**C\_BLOB**(\$blob)

\$error:=*SR\_GetPtrProperty* (\$areaRepRef;1;SRP\_Report\_PrintSettings;->\$blob)

// do something

\$error:=*SR\_SetPtrProperty* (\$areaRepRef;1;SRP\_Report\_PrintSettings;->\$blob)

## ■ SR\_SetRealProperty

(areaReportRef:L; objNum:L; property:T; value:R)

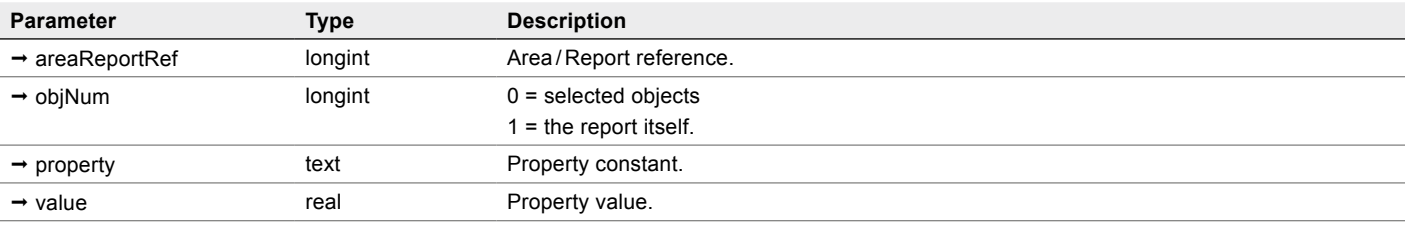

Set a real **property value** of a report or object selection.

## Example

Zoom the report in the editor to 150%

*SR\_SetRealProperty* (\$areaRepRef;1;SRP\_Report\_Zoom;1.5)

## ■ SR\_SetTextProperty

(areaReportRef:L; objNum:L; property:T; value:T)

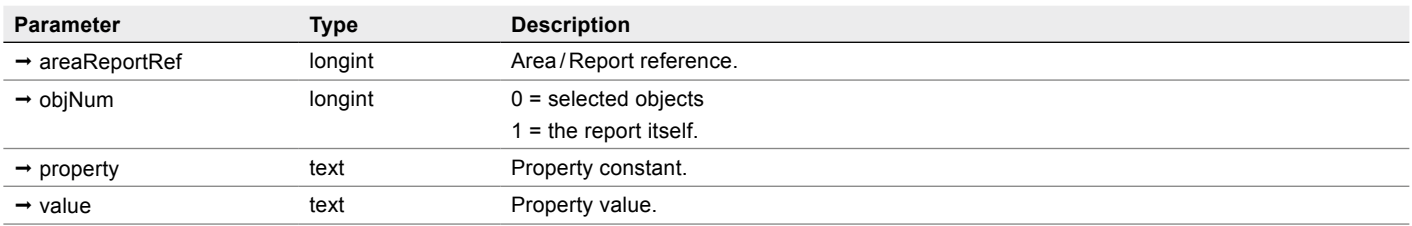

Set a text **property value** of a report or object selection.

Note: because a text conversion is used for numeric property values, pictures and blobs are unusable and real numbers use a decimal point regardless of the current system settings.

## Example

Set a text object font to Arial:

*SR\_SetTextProperty* (\$areaRepRef;\$objNum;SRP\_Style\_FontName;"Arial")

# **Objects**

## <span id="page-81-0"></span>■ SR\_ChangeObjectParent

 $(\text{areaReportRef:}L; \text{objNum:}L; \text{newParent:}L) \rightarrow \text{error:}L$ 

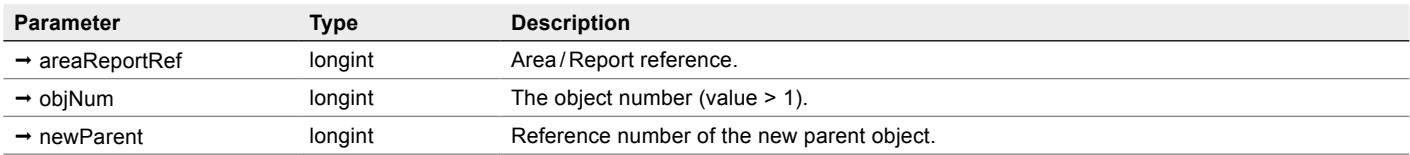

Move an object from one section / group into another section / group.

Note: this command does not support **objNum**=1 for the report itself. It will return the error code -5 if used.

SuperReport Pro version 3 uses a real object hierarchy – the objects are contained in the section / group.

When you programmatically change the position, it will not move to a different parent.

An object's position is relative to the parent, so when you change an object's parent, the relative position will be the same.

#### Example

In this example we will create a new group as an object, in which we'll include the current object selection.

- //Group selected objects
- **C\_LONGINT**(\$1) //report
- **C\_LONGINT**(\$error;\$group;\$i;\$parent;\$areaRepRef;\$lock)
- **C\_REAL**(\$top;\$left;\$bottom;\$right;\$lineWidth)
- **C\_REAL**(\$gtop;\$gleft;\$gbottom;\$gright)
- **C\_TEXT**(\$kind)
- \$areaRepRef:=\$1
- **ARRAY LONGINT**(\$objectNums;0)
- \$error:=*SR\_GetObjects* (\$areaRepRef;1;SRP\_ReportSelectedObjects;\$objectNums)
- //Eliminate unsupported objects
- **For** (\$i;**Size of array**(\$objectNums);1;-1)

\$kind:=*SR\_GetTextProperty* (\$areaRepRef;\$objectNums{\$i};SRP\_Object\_Kind)

- **If** ((\$kind=SRP\_ObjectKind\_Report)\
	- | (\$kind=SRP\_ObjectKind\_Style)\
	- | (\$kind=SRP\_ObjectKind\_Guide)\
	- | (\$kind=SRP\_ObjectKind\_Section)\
	- | (\$kind=SRP\_ObjectKind\_Header)\
	- | (\$kind=SRP\_ObjectKind\_Column)\
	- | (\$kind=SRP\_ObjectKind\_Footer))

#### **DELETE FROM ARRAY**(\$objectNums;\$i;1)

**End if** 

#### **End for**

#### **If** (**Size of array**(\$objectNums)>1)

//Get bounding box

#### **For** (\$i;1;**Size of array**(\$objectNums))

\$top:=*SR\_GetRealProperty* (\$areaRepRef;\$objectNums{\$i};SRP\_Object\_PosTop)

\$left:=*SR\_GetRealProperty* (\$areaRepRef;\$objectNums{\$i};SRP\_Object\_PosLeft)

\$bottom:=**SR\_GetRealProperty** (\$areaRepRef;\$objectNums{\$i};SRP\_Object\_PosBottom)

\$right:=*SR\_GetRealProperty* (\$areaRepRef;\$objectNums{\$i};SRP\_Object\_PosRight)

\$lineWidth:=0

\$error:=*SR\_GetPtrProperty* (\$areaRepRef;\$objectNums{\$i};SRP\_Line\_Thickness;->\$lineWidth)

#### **If** (\$i=1)

\$gtop:=\$top-\$lineWidth

\$gleft:=\$left-\$lineWidth

\$gright:=\$right+\$lineWidth

\$gbottom:=\$bottom+\$lineWidth

#### **Else**

 **If** (\$gtop>(\$top-\$lineWidth))

\$gtop:=\$top-\$lineWidth

#### **End if**

 **If** (\$gleft>(\$left-\$lineWidth))

\$gleft:=\$left-\$lineWidth

#### **End if**

 **If** (\$gbottom<(\$bottom+\$lineWidth)) \$gbottom:=\$bottom+\$lineWidth

#### **End if**

 **If** (\$gright<(\$right+\$lineWidth))

\$gright:=\$right+\$lineWidth

#### **End if**

 **End if**

#### **End for**

\$error:=*SR\_Area\_SaveUndo* (\$areaRepRef;219) // start undo block for "Group"

// Create the group object

\$error:=*SR\_GetParent* (\$areaRepRef;\$objectNums{1};\$parent)

\$error:=*SR\_NewObject* (\$areaRepRef;\$group;SRP\_Group;\$parent)

*SR\_SetRealProperty* (\$areaRepRef;\$group;SRP\_Object\_PosTop;\$gtop)

*SR\_SetRealProperty* (\$areaRepRef;\$group;SRP\_Object\_PosLeft;\$gleft)

**SR\_SetRealProperty** (\$areaRepRef;\$group;SRP\_Object\_PosBottom;\$gbottom) *SR\_SetRealProperty* (\$areaRepRef;\$group;SRP\_Object\_PosRight;\$gright) **SR\_SetLongProperty** (\$areaRepRef;\$group;SRP\_Object\_VariableSizeV;1) *SR\_SetLongProperty* (\$areaRepRef;\$group;SRP\_Object\_Selected;1) // Move objects into the group \$gtop:=-\$gtop \$gleft:=-\$gleft \$lock:=2 // locked mode **For** (\$i;1;**Size of array**(\$objectNums))  *SR\_SetRealProperty* (\$areaRepRef;\$objectNums{\$i};SRP\_Object\_RelMoveH;\$gleft)  *SR\_SetRealProperty* (\$areaRepRef;\$objectNums{\$i};SRP\_Object\_RelMoveV;\$gtop)  *SR\_SetLongProperty* (\$areaRepRef;\$objectNums{\$i};SRP\_Object\_Selected;0) \$error:=*SR\_ChangeObjectParent* (\$areaRepRef;\$objectNums{\$i};\$group)  *SR\_SetLongProperty* (\$areaRepRef;\$objectNums{\$i};SRP\_Object\_Locked;\$lock) **End for**  \$error:=*SR\_Area\_SaveUndo* (\$areaRepRef;0) // end undo block

**End if** 

Note that the above action can also be performed directly with an **Object>Group** menu call using the old v2 API *SR Do Command*: \$error:=*SR Do Command* (\$1;219;1) //Object > Group menu

## n SR\_DeleteObject

(areaReportRef:L; objNum:L) → error:L

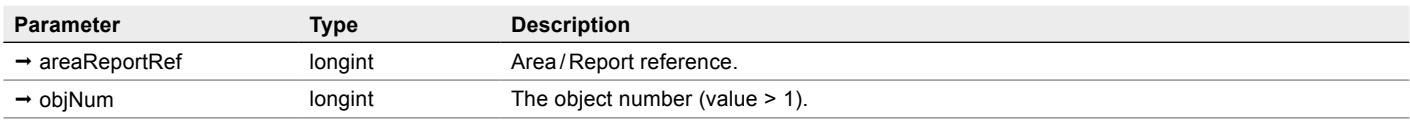

Delete the specified object.

## Example

\$error:=*SR\_DeleteObject*(\$areaRepRef;3) // delete object number 3 from the report

## n SR\_FindObjectByID

(areaReportRef:L; objID:T; objNum:L)  $\rightarrow$  error:L

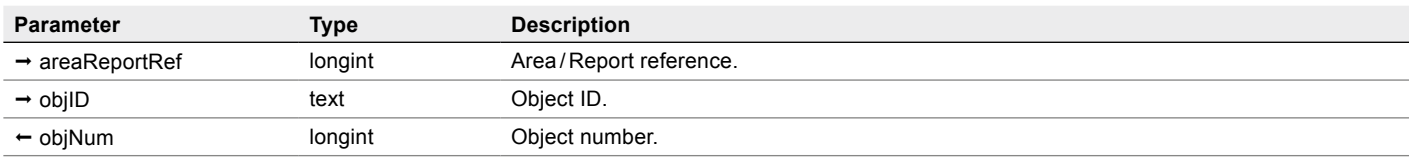

Return (in **objNum**) the [Object number](#page-37-0) of the first object in a report having its [Object ID](#page-37-1) equal to **objID**.

The comparison is strictly equal: it is case and diacritical sensitive.

#### Example

**C\_LONGINT**(\$objNum)

\$error:=*SR\_FindObjectByID*(\$areaRepRef;"Header";\$objNum)

## n SR\_GetObjects

(areaReportRef:L; objNum:L; mode:T; objNumArray:AL) → error:L

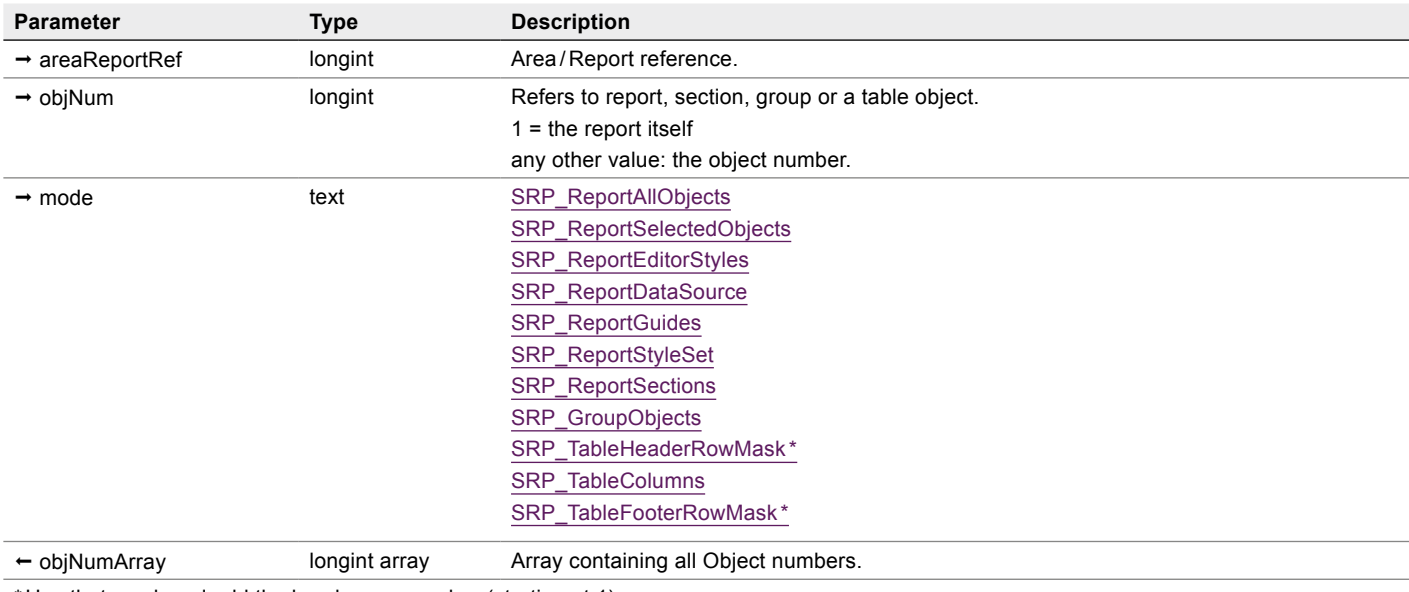

\* Use that mask and add the header row number (starting at 1):

 **String** (\$row; SRP\_TableHeaderRowMask). So for example the third header line is "H003".

See for example [Creating Reports Procedurally](#page-54-0).

Get the [Object number](#page-37-0)s of the objects included in a report, section, group or [Table object.](#page-45-0)

## Example 1

Get the table ([Object number](#page-37-0) \$tableobjNum) columns, and then set the style ID for the column header of the first column to 2: **ARRAY LONGINT**(\$objectNums;0)

\$error:=*SR\_GetObjects* (\$areaRepRef;\$tableobjNum;SRP\_TableColumns;\$objectNums) // get the columns

SR\_SetLongProperty (\$areaRepRef;\$objectNums{1};SRP\_Object\_StyleID;2)

## Example 2

Get cells in the footer row 1:

**ARRAY LONGINT**(\$objectNums;0)

\$error:=*SR\_GetObjects* (\$areaRepRef;\$tableobjNum;**String**(1;SRP\_TableFooterRowMask);\$objectNums) //"F001"

## n SR\_GetObjectsByPropertyValue

(areaReportRef:L; property:T; value:T; objNumArray:AL; comparisonMode:L) → error:L

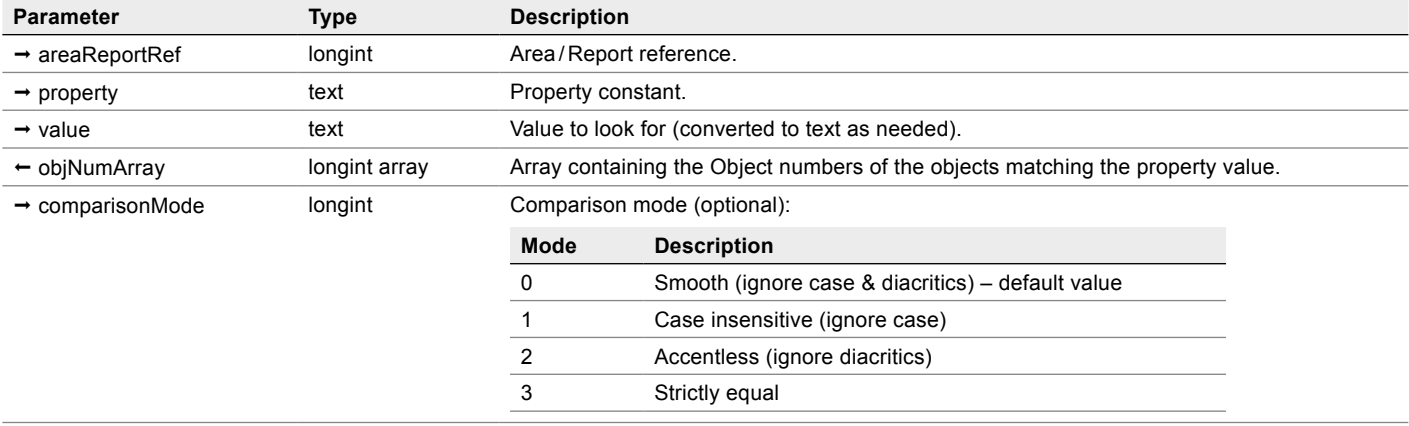

Get the [Object number](#page-37-0)s of the objects matching the **value** for the specified **property**.

Note: the **Property** can be any property accepting a type that can be converted to text. Because a text conversion is used for numeric property values, pictures and blobs are unusable and real numbers use a decimal point regardless of the current system settings.

## Example

Get all instances of a given 4D variable on the report:

**ARRAY LONGINT**(\$objectNums;0) // will contain the Object numbers

\$error:=*SR\_GetObjectsByProperty* (\$areaRepRef; SRP\_Variable\_Source; "vVarName"; \$objectNums)

Note that the above equals to the following:

```
$property:=SRP_Variable_Source
$value:="vVarName" // name of the 4D variable we're looking for
ARRAY LONGINT($allObjectNums;0)
SR_GetObjects ($areaRepRef; SRP_ReportAllObjects; $allObjectNums) // get all Object numbers
ARRAY LONGINT($objectNums;0)
C_TEXT($v)
For ($i;1;Size of array ($allObjectNums))
  If (SR_GetPtrProperty ($areaRepRef; $allObjectNums{$i};$property;->$v)=0) // object property value
     If ($v=$value) //requested value
        APPEND TO ARRAY ($objectNums;$allObjectNums{$i})
     End if
  End if
End for
```
## ■ SR\_GetParent

(areaReportRef:L; objNum:L; parentObjNum:L) → error:L

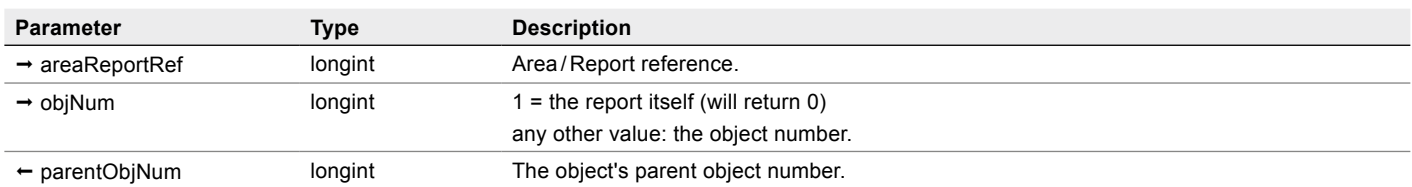

Return (in **parentObjNum**) the **Object number** of the object's parent.

## Example

**C\_LONGINT**(\$parentobjNum)

\$error:=*SR\_GetParent* (\$areaRepRef;3;\$parentobjNum) // get the parent object number to the object number 3.

## n SR\_ModifyTable

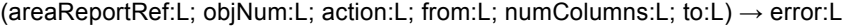

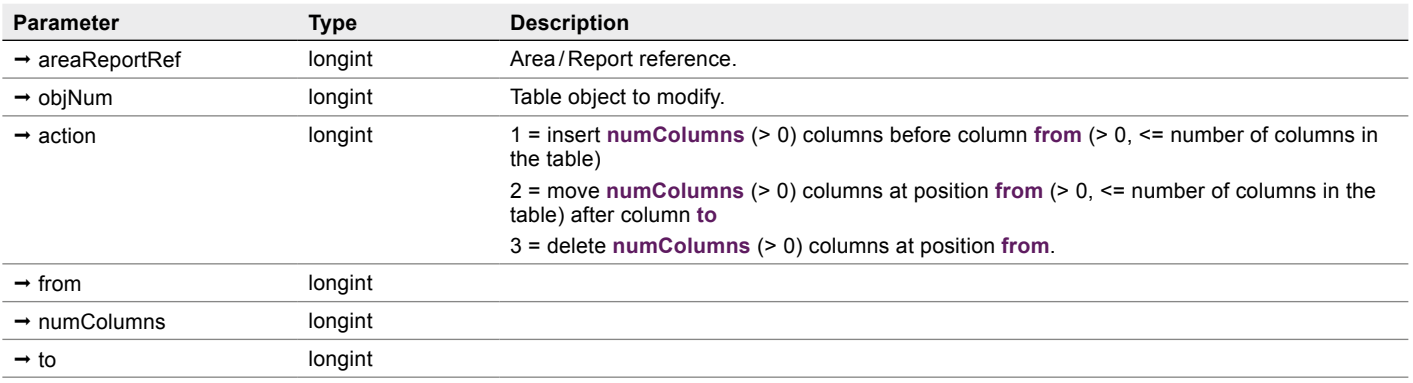

Insert, move or delete column(s) of the specified [Table](#page-45-0).

## Example

\$error:=*SR\_ModifyTable* (\$areaRepRef;6;2;3;2;5) // move the table (object number 6) columns 3 and 4 after column 5.

## n SR\_NewObject

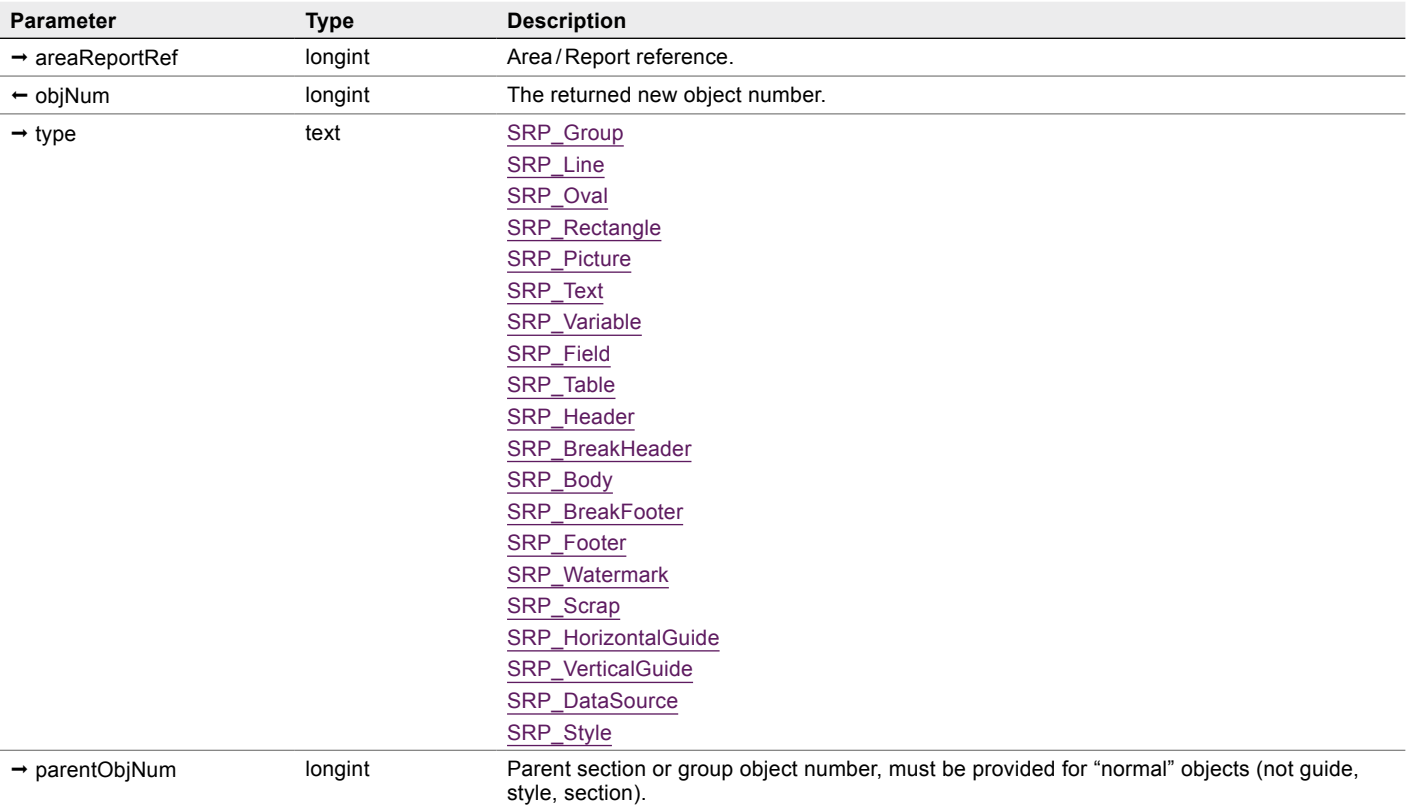

(areaReportRef:L; objNum:L; type:T; parentObjNum:L) → error:L

Create a new object within the given parent object.

## Example

Create a new header section, get its [Object number](#page-37-0), then assign a name to it and set its height to 40 points:

\$error:=*SR\_NewObject* (\$areaRepRef;\$objNum;SRP\_Header;0) // 0 is ignored (section)

*SR\_SetTextProperty* (\$areaRepRef;\$objNum;SRP\_Object\_Name;"Header")

*SR\_SetLongProperty* (\$areaRepRef;\$objNum;SRP\_Section\_Height;40)

## **NEWOBJectFromXML**

(areaReportRef:L; objNum:L; XML:T; parentObjNum:L) → error:L

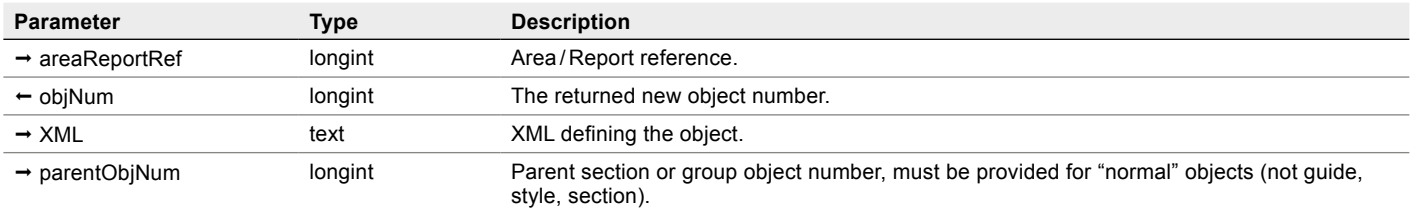

Create a new object from an **XML** snippet within the given parent.

You can create an object's **XML** programmatically and then use it to create a new object. It can be any kind of object except the report itself.

The result is the same as creating an object using **SR\_NewObject** and then setting all the needed properties.

#### Example

The creation of styles in the [Creating Reports Procedurally](#page-54-0) example could be rewritten this way:

\$XML:="<Style id=1 name=Headers font=Helvetica size=8 qdStyle=1 wrap=1 lineSpacing=1/>"

\$error:=*SR\_NewObjectFromXML* (\$areaRepRef;\$objNum;\$XML;0) // create style 1

\$XML:="<Style id=2 name=Headers font=Helvetica size=8 wrap=1 lineSpacing=1/>"

\$error:=*SR\_NewObjectFromXML* (\$areaRepRef;\$objNum;\$XML;0) // create style 2

Note: the above XML is not strictly orthodox – attributes must normally use the syntax **attribute="value"** or **attribute='value'**. SuperReport Pro supports omission of quotes (as above) but multi-word values must be quoted.

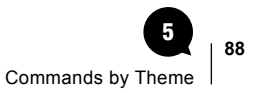

# **Printing**

## n SR\_AbortPrinting

Cancels current printing (no parameters, no result value).

This command can only be called from a script (Report or Object) or a 4D project method called from a script.

Does nothing if no printing is in progress.

#### Example

See the example for **Execution Cycle scripts**.

## SR\_CloseSession

 $(session:L) \rightarrow error:L$ 

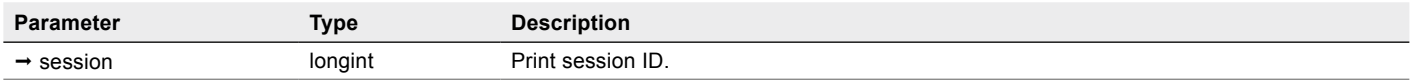

Close a printing session.

#### Example

See the example for **SR\_OpenSession**.

## <span id="page-91-0"></span>SR Export

(src:T;options:L; fieldDelimiter:L; dstPath:T; recordDelimiter:L) → error:L

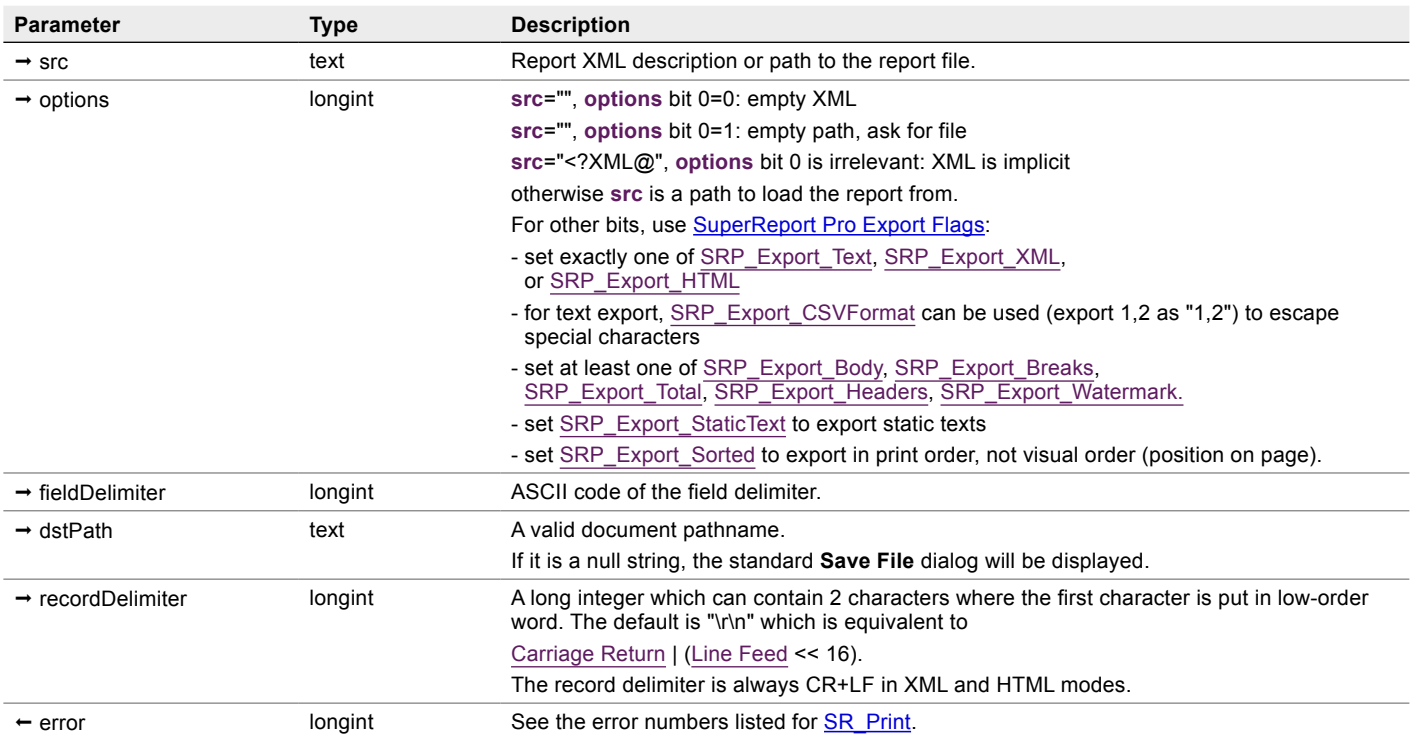

Export a SuperReport Pro report without requiring a SuperReport Pro area – the output written to the specified document is a text interpretation of the report.

Note: the Header and Footer sections are only used once as the report is generated since the concept of pages don't exist when exporting the report to a document.

## $\blacksquare$  Example 1 – Export the Body section of a report to an XML file

\$error:=*SR\_Export* (\$areaRepRef;SRP\_Export\_XML | SRP\_Export\_Body;9;\

"Macintosh Disk:ProjectFolder:Report:MyReport.XML";13)

#### $\blacksquare$  Example 2 – Export the Body section of a report to a CSV text file

\$error:=*SR\_Export* (\$areaRepRef; SRP\_Export\_Text | SRP\_Export\_CSVFormat | SRP\_Export\_Body;9;\

"Macintosh Disk:ProjectFolder:Report:MyReport.csv";13)

## n SR\_ExportBLOB

(src:O;options:L; fieldDelimiter:L; dstPath:T; recordDelimiter:L) → error:L

This is the same as [SR\\_Export,](#page-91-0) except that the source is a blob and **options** bit 0 is not used.

## ■ SR\_ExportBLOBIntoBLOB

(src:O;options:L; fieldDelimiter:L; dstBlob:O; recordDelimiter:L) → error:L

This is the same as *SR\_ExportBLOB*, except that both the source and the destination are blobs.

## ■ SR\_ExportIntoBLOB

(src:T;options:L; fieldDelimiter:L; dstBlob:O; recordDelimiter:L) → error:L

This is the same as *SR\_Export*, except that the destination is a blob instead of a file.

## Example

<span id="page-92-0"></span>Export a report into a blob as HTML. **C\_BLOB**(\$blob) **SET BLOB SIZE**(\$blob;0) \$options:=SRP\_Export\_HTML \$error:=*SR\_ExportIntoBLOB* ([Report]ReportData;\$options;9;\$blob;13)

## SR OpenSession

(session:L; dstFlags:L; dstPath:T; XML:T; jobName:T; printer:T) → error:L

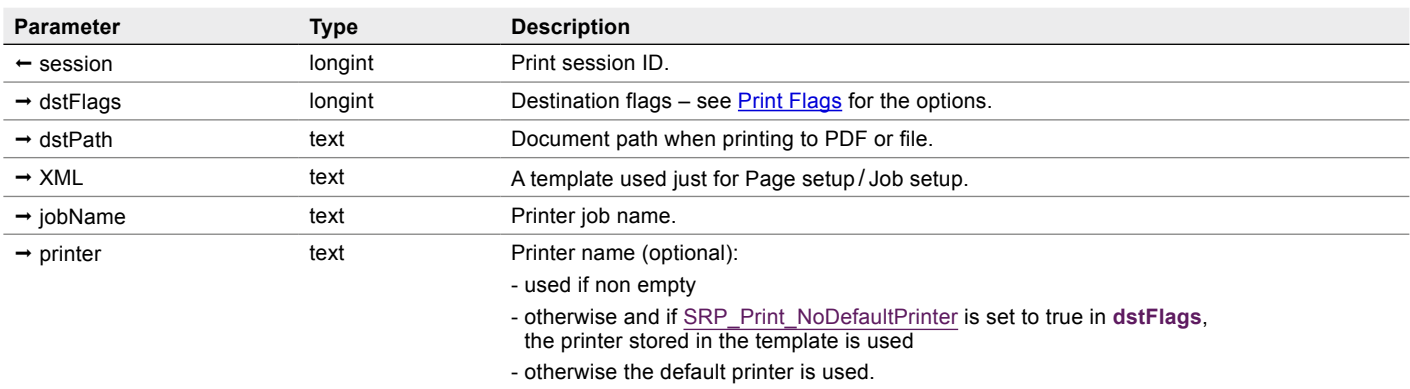

Start a new printing **session**. Sessions are a way to print multiple reports as one print job.

Note: preview always means "Open the file after creation" – see [Preview.](#page-154-0)

The SRP\_Print\_DestinationPDF and SRP\_Print\_DestinationFile option bits (destination flags in **dstFlags**) require a file path in **dstPath**.

If it is empty, on Windows *SR\_OpenSession* will behave the same as if SRP\_Print\_DestinationPrinter was used and nothing will happen on MacOS.

## Example

Print reports of your top 20 customers and your top 50 customers as one print job:

\$dest:=SRP\_Print\_AskPageSetup \$error:=*SR\_OpenSession* (\$session;\$dest;"";[Reports]RM\_ReportData;"Top customers";"LaserJet") **QUERY**([Reports];[RM\_Reports]RM\_ReportName="Top 20 Customers") \$error:=**SR\_Print** ([Reports]RM\_ReportData;0;0;"";\$session) **QUERY**([Reports];[Reports]RM\_ReportName="Top 50 Customers") \$error:=*SR\_Print* ([Reports]RM\_ReportData;0;0;"";\$session) \$error:=*SR\_CloseSession* (\$session)

## n SR\_OpenSessionBLOB

(session:L; dstFlags:L; dstPath:T; XML:O; jobName:T; printer:T) → error:L

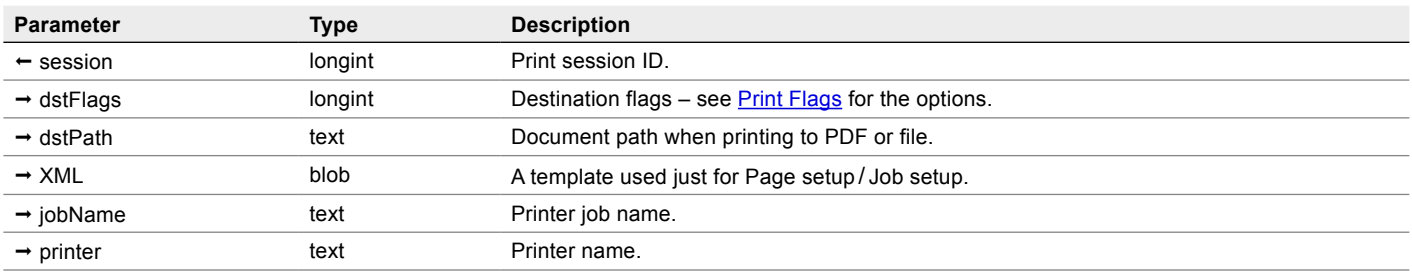

Same as *SR\_OpenSession* but with default PageSetup / JobSetup XML stored into a blob instead of a text variable or field.

## <span id="page-94-0"></span>SR Print

(src:T; options:L; dstFlags:L; dstPath:T; session:L; printer:T; count:L) → error:L

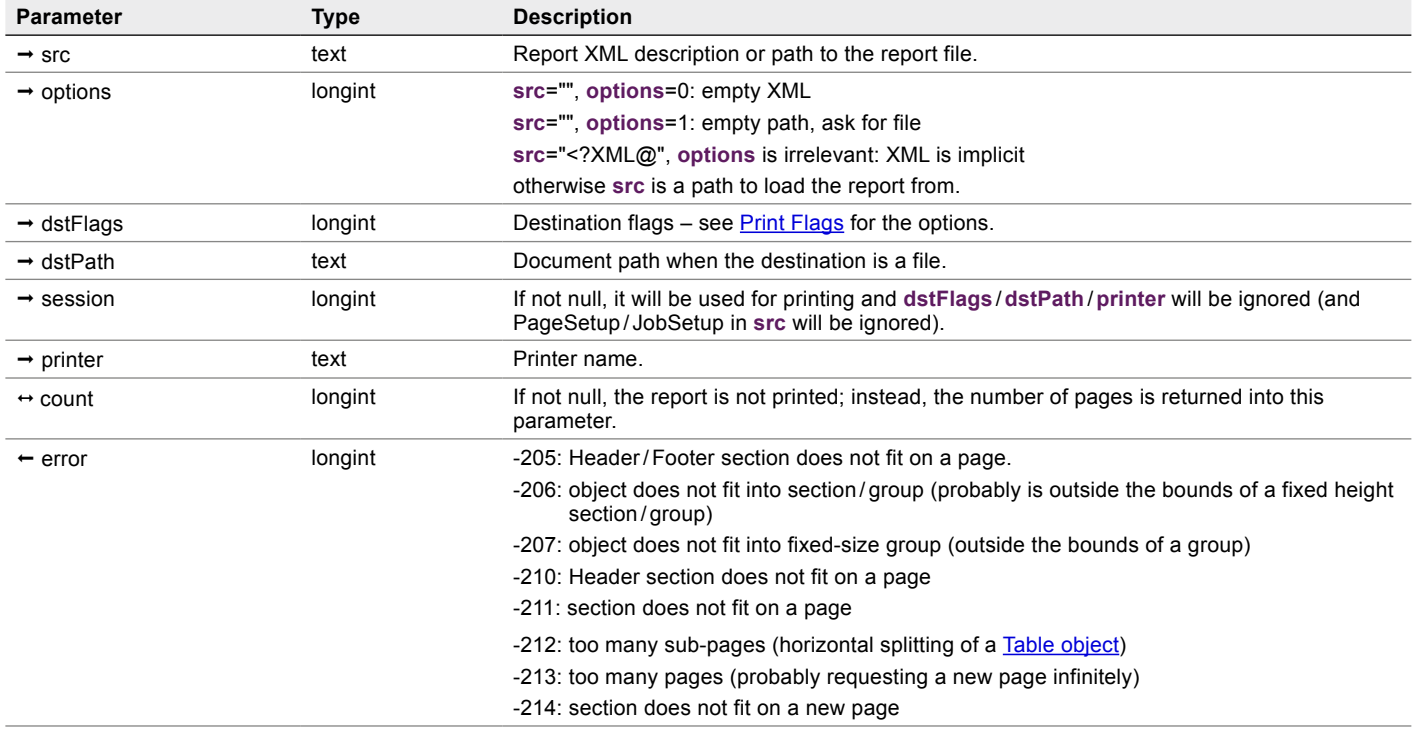

Start a new printing session if **session** is zero, produces a report within the new or specified **session**, ends the printing session if **session** is zero.

Note: preview always means "Open the file after creation" – see **Preview**.

#### Example

You can use *SR\_Print* to create a PDF directly.

On MacOS (uses native PDF support):

\$error:=**SR\_Print** (\$areaXML;0;SRP\_Print\_DestinationPDF;\

"Macintosh Disk:ProjectFolder:Report:MyReport.pdf";0;"")

On Windows (uses built-in PDF generator):

\$error:=*SR\_Print* (\$areaXML;0;SRP\_Print\_DestinationPDF;\

"C:\\ProjectFolder\\Printing\\MyReport.pdf";0;"")

## n SR\_PrintBLOB

(src:O; options:L; dstFlags:L; dstPath:T; session:L; printer:T; count:L) → error:L

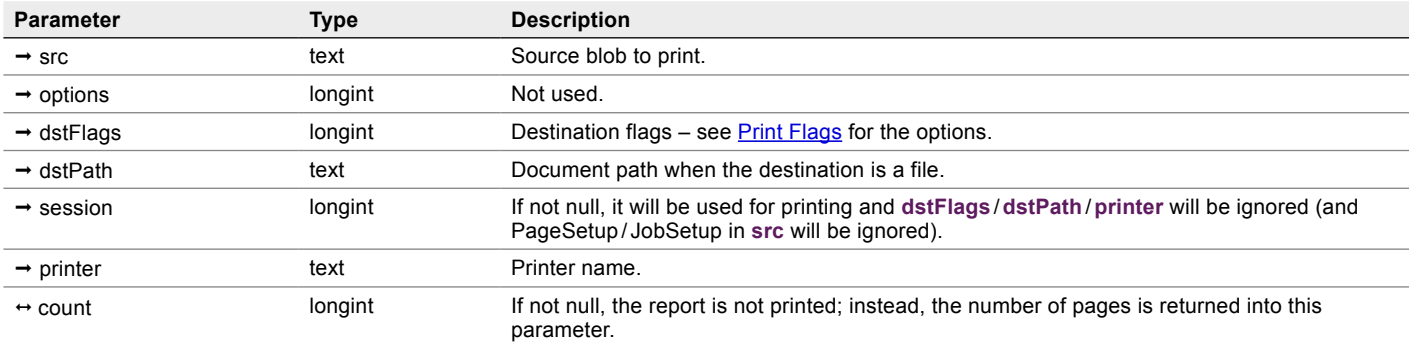

Same as *SR\_Print* but from a blob instead of a text file or XML as text. The **options** parameter is not relevant.

## n SR\_PrintBLOBIntoPICT

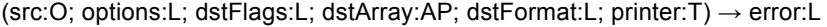

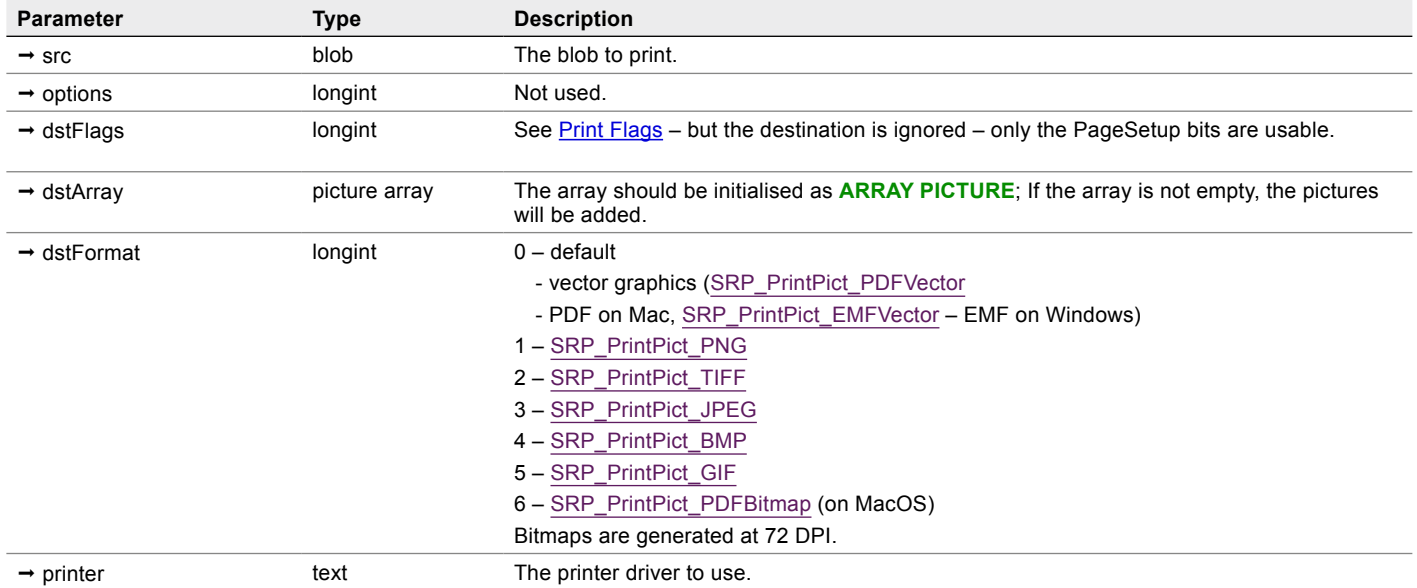

Print the specified blob into a picture.

## n SR\_PrintIntoPICT

(src:T; options:L; dstFlags:L; dstArray:AP; dstFormat:L; printer:T)  $\rightarrow$  error:L

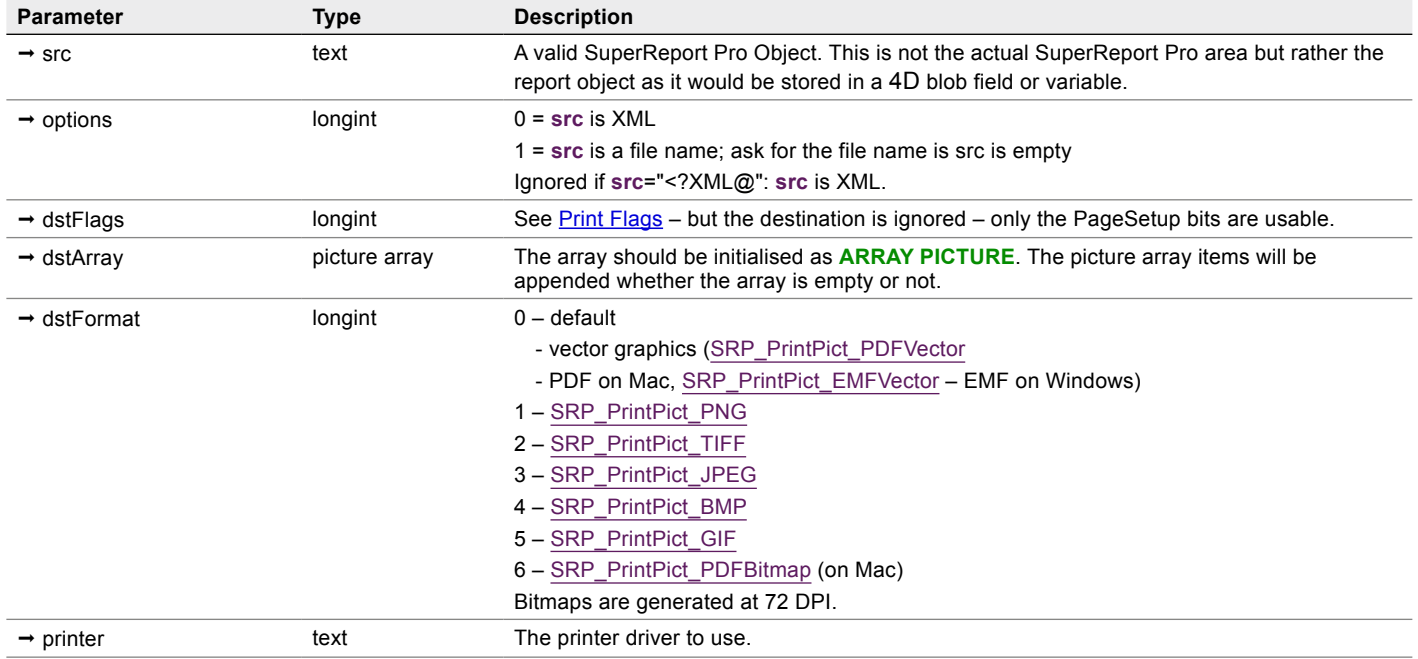

Print the report into a picture.

## n SR\_PrintSettings

(areaReportRef:L; options)  $\rightarrow$  error:L

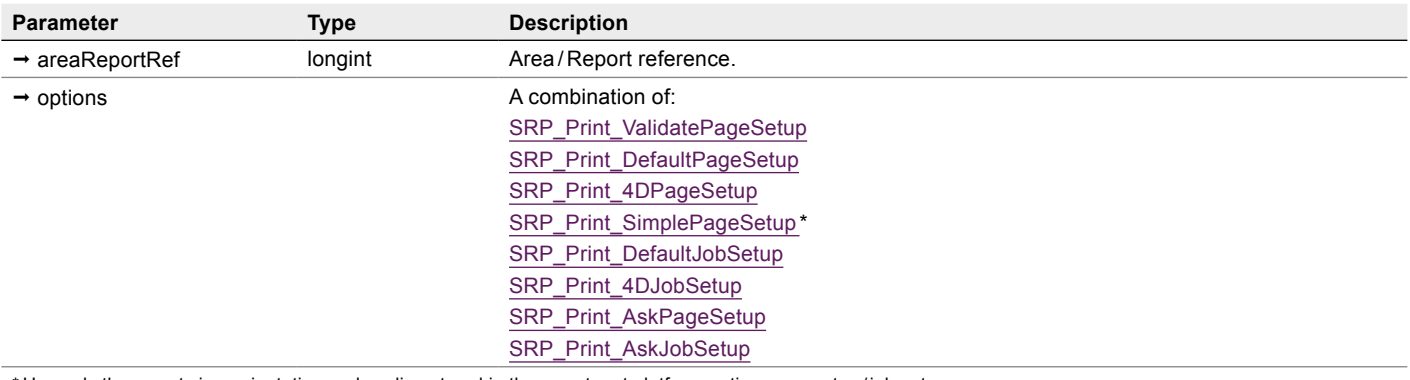

\* Use only the report size, orientation and scaling stored in the report, not platform-native page setup / job setup.

Set various printing options.

## Example

\$error:=*SR\_PrintSettings* (\$areaRepRef;SRP\_Print\_ValidatePageSetup)

# **Miscellaneous**

## n SR\_Area\_Redo

(areaReportRef:L) → error:L

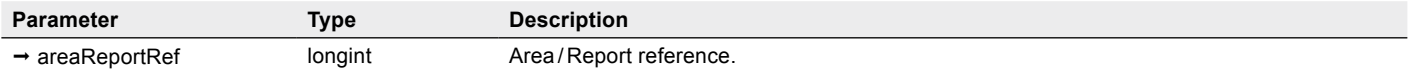

Execute the next redo action from the Undo stack.

#### Example

\$error:=*SR\_Area\_Redo*(\$areaRepRef)

## n SR\_Area\_SaveUndo

(areaReportRef:L; operation:L) → error:L

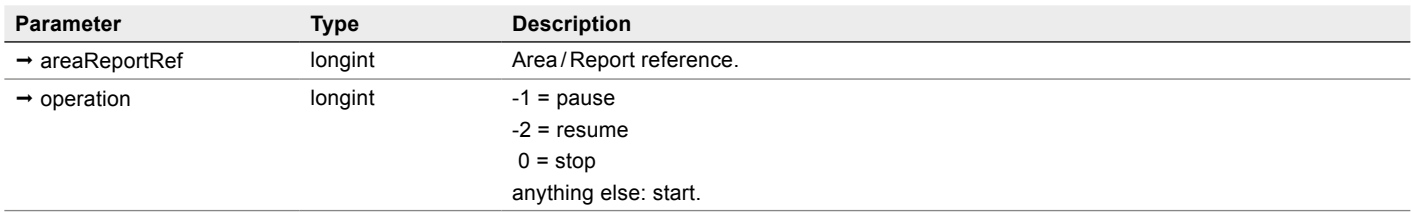

SuperReport Pro contains unlimited undo support. The plugin records all user actions and inserts them into the undo stack.

Changes executed to the report through code must be inserted into the undo stack explicitly with the *SR\_Area\_SaveUndo* command.

The **operation** parameter is used for naming **Undo/ Redo** menu items. Internally, menu command IDs are used, e.g. 219 = **Group objects** (see the example for **[SR\\_ChangeObjectParent](#page-81-0)**).

#### Example

//Start recording actions

\$error:=*SR\_Area\_SaveUndo* (\$areaRepRef;1)

//Execute any commands

// ...

//Stop recording and save actions to undo stack

\$error:=*SR\_Area\_SaveUndo*(\$areaRepRef;0)

## n SR\_Area\_Undo

(areaReportRef:L) → error:L

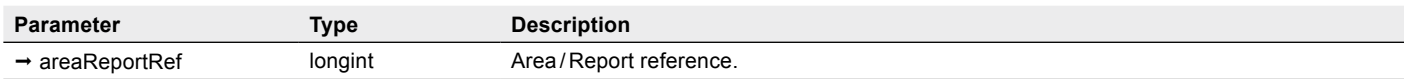

Execute the next undo action from the Undo stack.

## Example

\$error:=*SR\_Area\_Undo*(\$areaRepRef)

## ■ SR\_ColorPicker

(color:L; actionValue:L)  $\rightarrow$  OK:L

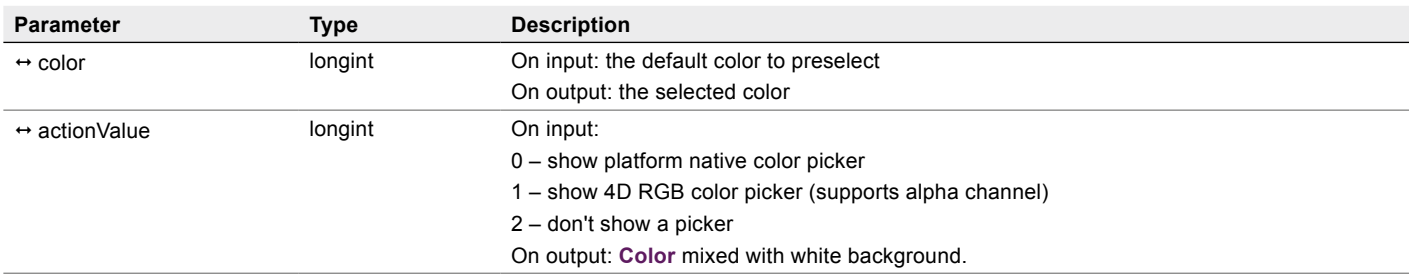

Invoke the color picker, optionally setting a default **color**. The returned value is 1 if OK, 0 otherwise (user cancelled).

#### $\blacksquare$  Example 1 – Use the native color picker

\$color:=-65536

\$SRok:=*SR\_ColorPicker*(\$color;0)

## $\blacksquare$  Example 2 – Use the 4D form color picker

\$color:=0xFFFF0000 // full red \$SRok:=*SR\_ColorPicker*(\$color;1)

## $\blacksquare$  Example 3 – Use the 4D form color picker, return the mixed value

\$color:=0x80FF0000 // 50% transparent red \$mixed:=1 \$SRok:=*SR\_ColorPicker*(\$color;\$mixed)

Assuming the user didn't change anything and clicked OK, \$SRok=1 and \$mixed=0xFF7F0000.

or:

\$color:=0x80FF0000 // 50% transparent red

\$mixed:=2

\$SRok:=*SR\_ColorPicker*(\$color;\$mixed) //return the mixed value

\$SRok=1 and \$mixed=0xFF7F0000.

This is used in SuperReport Pro 4D forms to display semi-transparent colors (4D does not support alpha channel).

## n SR\_DetokenizeScript

 $(blob:O) \rightarrow text:T$ 

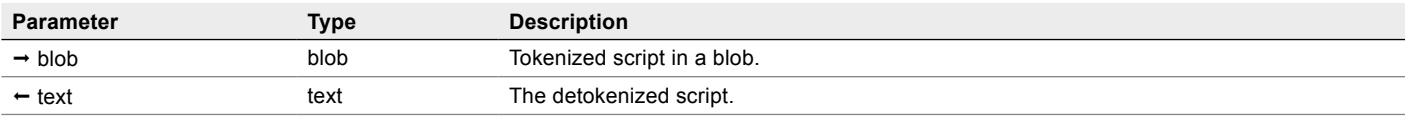

Detokenize a script that was previously tokenized with **SR\_TokenizeScript**.

## n SR\_ExecuteScript

 $(\text{areaReportRef:} L) \rightarrow \text{error:} L$ 

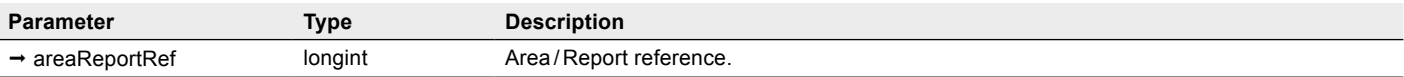

Set a flag to execute the object script at the next idle event.

## Example

\$error:=*SR\_ExecuteScript* (\$areaRepRef)

## ■ SR\_RunScript

#### (text:T)

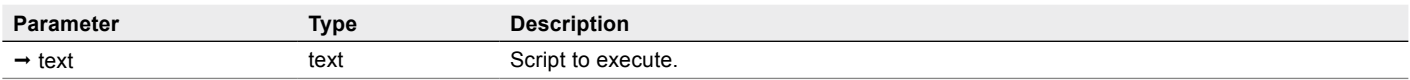

Execute the script contained in **text**. The script can contain control structures. If you're familiar with the Footrunner plugin from Footprints, this command functions in very much the same way.

#### Example

Load a saved script from a record and execute it:

\$script:=[Scripts]ScriptData

**SR\_RunScript** (\$script)

## n SR\_RunTokenizedScript

(blob:O)

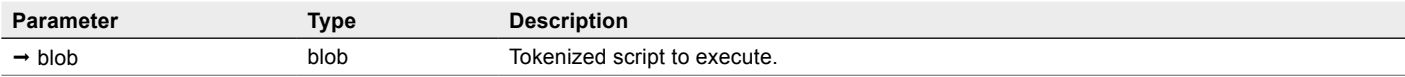

Run a script that was tokenized with *SR\_TokenizeScript*.

## <span id="page-102-0"></span>SR TokenizeScript

 $(text:T; blob:O) \rightarrow length:L$ 

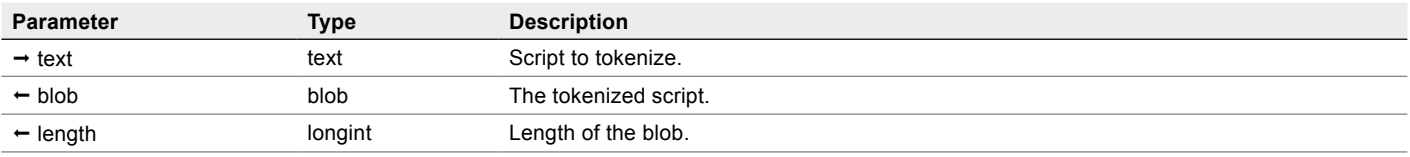

Tokenize the script in **text** and save it into a **blob**.

If you need to create a long or complex script, you can create it in 4D, tokenize it using *SR\_TokenizeScript* and store it into Resources: **Get 4D folder** (Current Resources folder).

You can then use **DOCUMENT TO BLOB** and run it with *SR\_RunTokenizedScript*.

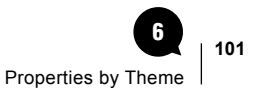

# Properties by Theme 6

<span id="page-103-0"></span>In this section you'll find complete details about each property that can be used with the SuperReport Pro commands.

# Property themes

They are organised into themes according to which Object Kinds they relate to:

- [Common properties: Objects and Styles](#page-105-0) **[Object Common Properties](#page-105-1) [Style Properties](#page-108-0)**
- Plugin / Area / Event **[Plugin Properties](#page-112-1)** [Area Properties](#page-114-0) [Event Properties](#page-115-0)
- [Report](#page-119-0)
- [Section](#page-123-0) / Guide [Section General Properties](#page-123-1) **[Section Header/Footer Properties](#page-124-0)** [Section Break Properties](#page-124-1) [Section Watermark Properties](#page-108-0) [Guide Properties](#page-125-0)
- Group/Line/Oval/[Rectangle](#page-126-0) **[Group Properties](#page-126-1)** [Line Properties](#page-127-0) [Oval Properties](#page-128-0)

[Rectangle Properties](#page-129-0)

- [Picture](#page-132-0)/Text [Picture Properties](#page-132-1) **[Text Properties](#page-133-0)**
- Variable / Field / [Data source](#page-136-0) [Variable Properties](#page-136-1) [Field Properties](#page-139-0)

[Data Source Properties](#page-141-0)

- Table / Header / Column / Footer [Table Properties](#page-143-1) [Table Header Properties](#page-145-0) [Table Column Properties](#page-146-0) [Table Footer Properties](#page-148-0)
- [Get Objects](#page-151-0)

## Property Table Columns

The following details are included for each property:

**Constant:** the name of the property that you type into the command.

Get: whether the constant can be used in Getter commands

Set: whether it can be used in Setter commands

Per: Persistent. If a property is persistent, it means that the property is saved with the area definition and will be applied when the area is displayed again.

**Type:** the type of the value:

Bool: boolean value (True=1 or False=0)

Int: a long integer

Real: a real number

Text: an alphanumeric

Color: the "Color" type will accept seven methods, whether as string values or longint values.See [Working with colors.](#page-158-0)

**Default:** the default value that will be used for this property unless you specify otherwise

**Min:** the minimum acceptable value, where appropriate

Max: the maximum acceptable value, where appropriate

**Comments:** a description of the constant and, where appropriate, a list of allowable options

Note: property values and XML Names are listed in [Appendix](#page-161-0) 4.

# <span id="page-105-0"></span>Common properties: Objects and Styles

These two groups include properties that may apply to various object kinds. In addition, the relevant properties for both are mentioned in the property list of each object kind to which they apply.

## <span id="page-105-1"></span>Object Common Properties

The following properties may or may not apply depending upon the objects (area, report, section, line, variable, [table,](#page-45-0) etc.).

The characteristics below are common to all object types, except:

- The [Object kind](#page-34-0) name.
- Some features that are different when applying to specific objects, indicated by a light purple background in the table below, see Comments for details.

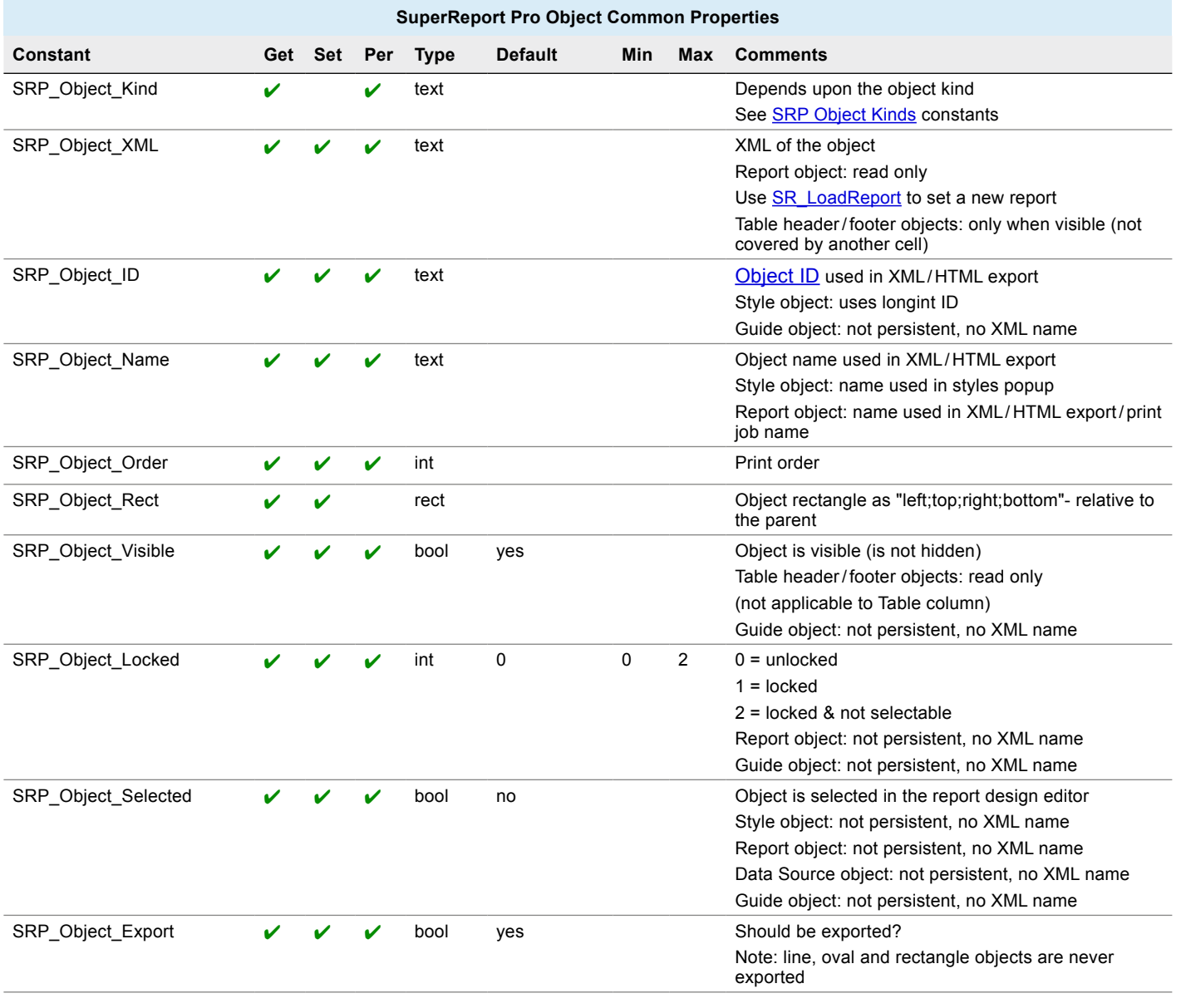

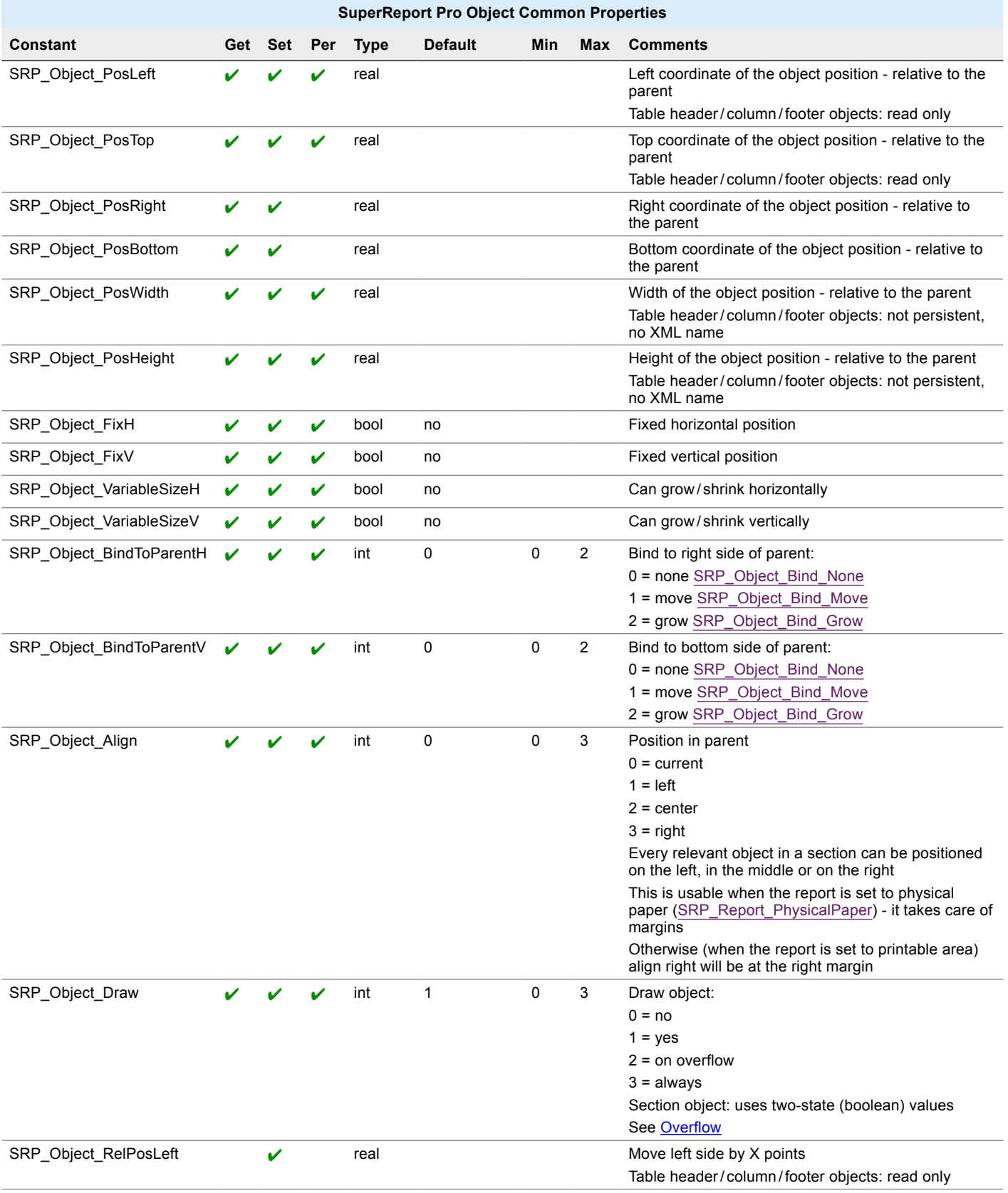

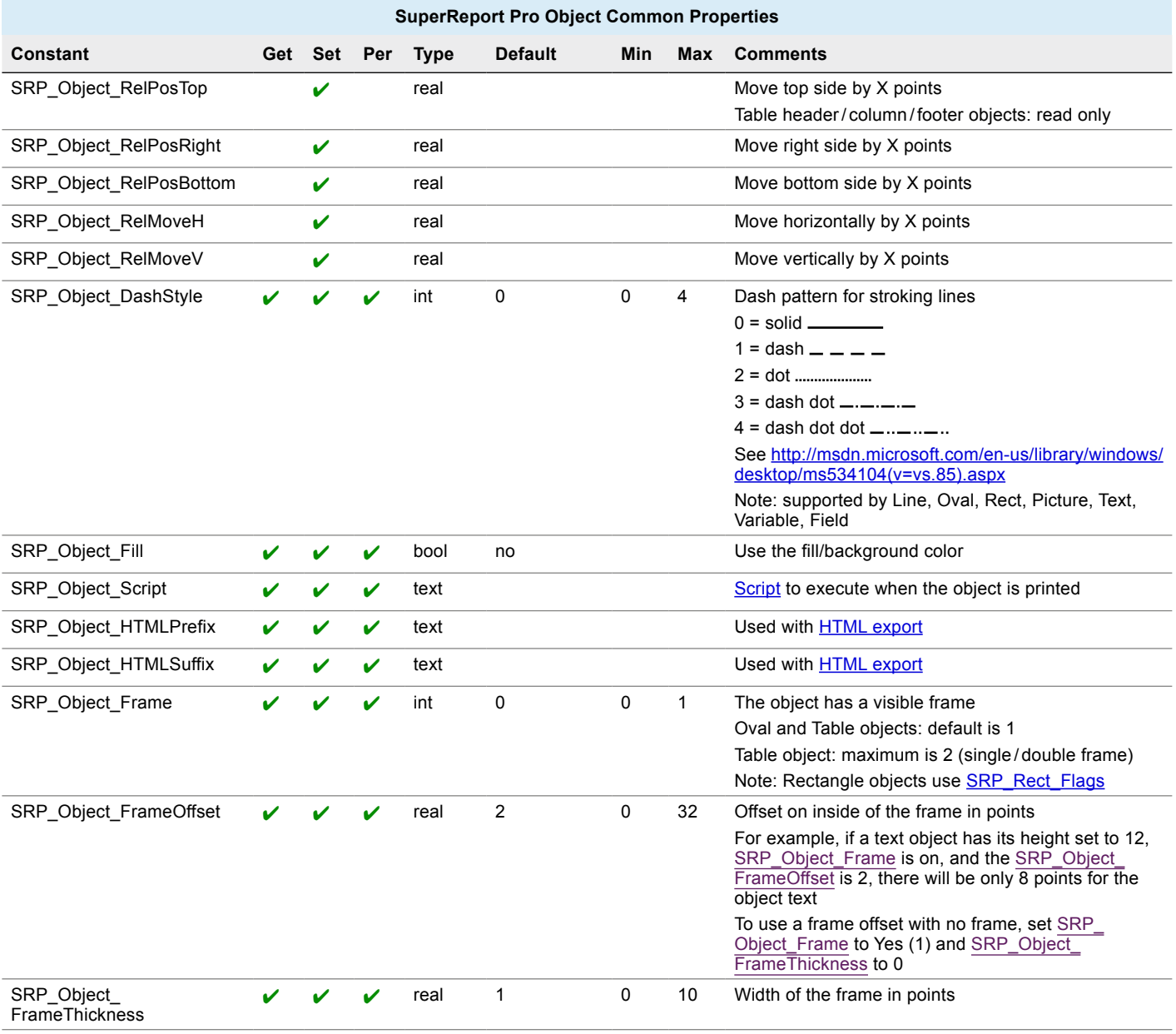
## Style Properties

The following properties are used by text type objects.

Their purpose is to define styles that can later be used by relevant object kinds. They will also appear in the design editor under the **Styles** popup menu.

#### $\blacksquare$  Examples

Here are examples of how to use styles:

#### Style Creation (using commands)

**C\_LONGINT**(\$objNum) // style object number

\$objNum:=0 // will be modified by SR\_NewObject below

\$error:=*SR\_NewObject* (\$areaRepRef;\$objNum;SRP\_Style;0) // create a new style, object number is \$objNum

*SR\_SetLongProperty* (\$areaRepRef;\$objNum;SRP\_Object\_ID;123) // set the style object ID to 123 (longint)

*SR\_SetTextProperty* (\$areaRepRef;\$objNum;SRP\_Object\_Name;"My Style #123") // style name

SR SetTextProperty (\$areaRepRef;\$objNum;SRP\_Style\_FontName;"Times")

**SR\_SetLongProperty** (\$areaRepRef;\$objNum;SRP\_Style\_Size;12)

*SR\_SetTextProperty* (\$areaRepRef;\$objNum;SRP\_Style\_TextColor;"red")

// style "My Style #123" is now Times 12 Red

#### Style Creation (using XML)

**C\_LONGINT**(\$objNum) // style object number

\$objNum:=0 // will be modified by SR\_NewObjectFromXML below

\$error:=**SR\_NewObjectFromXML** (\$areaRepRef;\$objNum;"<Style name=\"My Style #123\" id=\"123\"\

font=\"Times\" size=\"12\" textColor=\"red\" />") // create and initialize a new style

#### Warning: Style ID Uniqueness

SuperReport Pro does not check for uniqueness in object IDs. Make sure that the style ID that you set does not already exist, otherwise the first created style under that ID will be used when applying the style.

This check can easily be performed with the *SR\_FindObjectByID* command, which will return zero in the (style) object number and an error -5 = SRP\_Err\_InvalidObjectRef if this ID doesn't yet exist, meaning that the value can be added - it will be unique. Note that the ID is converted to text for the command:

**C\_LONGINT**(\$objNum) // style object number

#### \$objNum:=0

\$error:=**SR\_FindObjectByID** (\$areaRepRef;"123";\$objNum) // does any object exist with ID 123?

**If** (\$objNum=0) // \$error = -5 = SRP\_Err\_InvalidObjectRef

//The ID is unique, we can create the style

#### **End if**

#### Applying the Style to an Object

\$styleID:=123 // we want to apply style # 123 created above

*SR\_SetLongProperty* (\$areaRepRef;\$objNum;SRP\_Object\_StyleID;\$styleID)

// object # \$objNum is now Times 12 Red

See also [Creating Reports Procedurally](#page-54-0).

#### Additional Notes

- $\blacksquare$  When the specified style is not available, the Default style (ID = 0) is used.
- n In the design editor, when pasting a style which already exists, the old one is replaced.
- When you programmatically set a style ID to be duplicate, you can later change it with SRP\_Object\_ID

#### **■ Common Object Properties used in Styles**

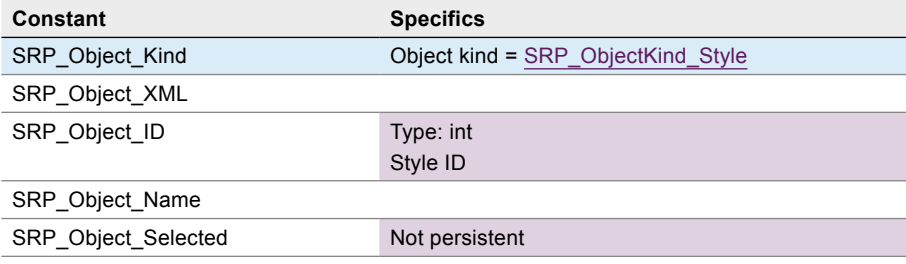

<span id="page-109-1"></span><span id="page-109-0"></span>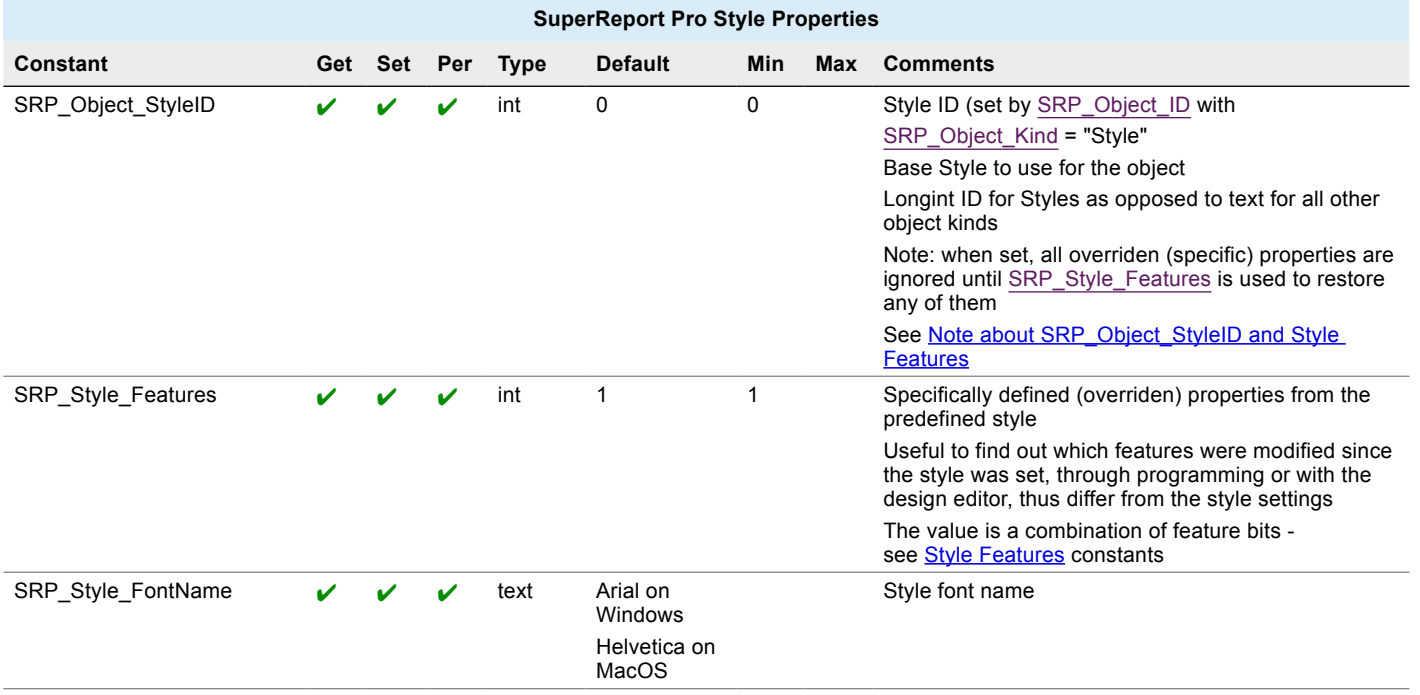

<span id="page-110-8"></span><span id="page-110-7"></span><span id="page-110-6"></span><span id="page-110-5"></span><span id="page-110-4"></span><span id="page-110-3"></span><span id="page-110-2"></span><span id="page-110-1"></span>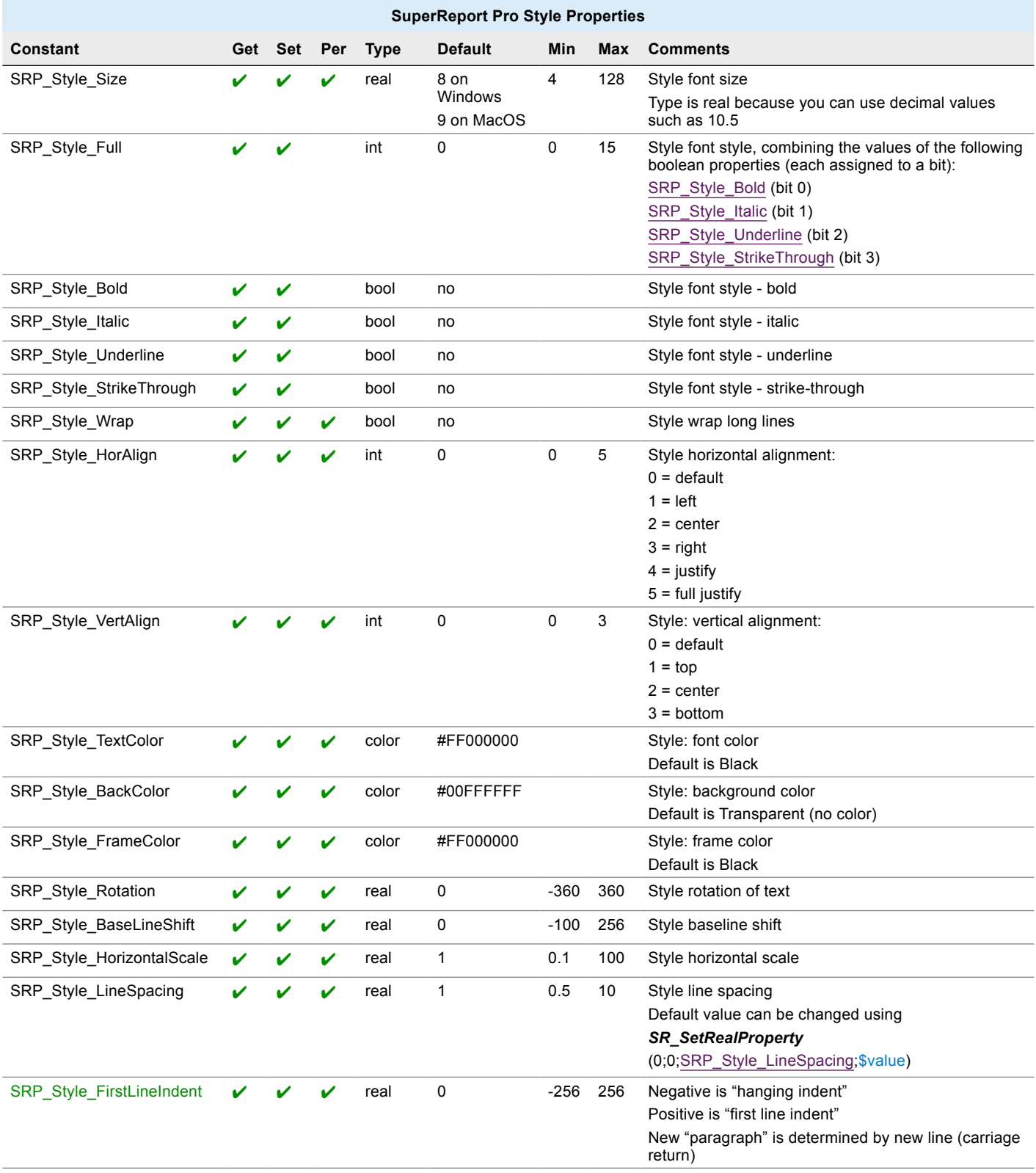

<span id="page-110-16"></span><span id="page-110-15"></span><span id="page-110-14"></span><span id="page-110-13"></span><span id="page-110-12"></span><span id="page-110-11"></span><span id="page-110-10"></span><span id="page-110-9"></span><span id="page-110-0"></span>Note: changing the value to any of the five Style font style properties (full, bold, italic, underline, strike-through) will modify only one SRP\_Style\_Features bit: SRP\_Style\_HasFontStyle (bit 3).

#### <span id="page-111-0"></span>Note about SRP\_Object\_StyleID and SRP\_Style\_Features

When you apply a base style to a text object with SRP\_Object\_StyleID the "overridden" or "specific" properties a.k.a. "features" (specifically set to the object through any of the other Style properties) are no longer applied to the object.

The SRP\_Style\_Features property is set to 1 (SRP\_Style\_HasBaseStyle). When you access any style property thereafter, the base style is used (until any property is overriden).

You can set any bit of SRP\_Style\_Features explicitly: the appropriate last known feature ("specific" value) will be used.

However, this feature restore ability is only valid during the current editing session. Features that are no longer used (were reset to base style values) are not saved with the report. In other words, only visible features (effectively in use) are saved with the report.

```
Example:
```
start with a virgin object using default style  $(s$ tyleID = 0)

```
features = 1 (SRP_Style_HasBaseStyle)
  fontName = (e.g.) "Helvetica"
  textColor = "#FF000000"
set fontName to "Arial"
  features = 3 (SRP_Style_HasBaseStyle | SRP_Style_HasFontName)
  fontName = "Arial"
  textColor = "#FF000000"
set textColor to "red"
  features = 19 (SRP_Style_HasBaseStyle | SRP_Style_HasFontName | SRP_Style_HasTextColor)
  fontName = "Arial"
  textColor = "#FFFF0000"
set styleID to 0
  features = 1 (SRP_Style_HasBaseStyle)
  fontName = (e.g.) "Helvetica"
  textColor = "#FF000000"
set feature to 17
  features = 17 (SRP_Style_HasBaseStyle | SRP_Style_HasTextColor)
  fontName = (e.g.) "Helvetica"
  textColor = "#FFFF0000"
```
When saved, the report XML will only include textColor = "#FFFF0000" as a specific feature. The fontName = "Arial" feature that was reset will be forgotten.

# Plugin /Area/ Event

## Plugin Properties

Note: these properties expect the value zero as the first two parameters to the getter/[setter command.](#page-41-0)

#### Style Property used

■ [SRP\\_Style\\_LineSpacing](#page-110-0)

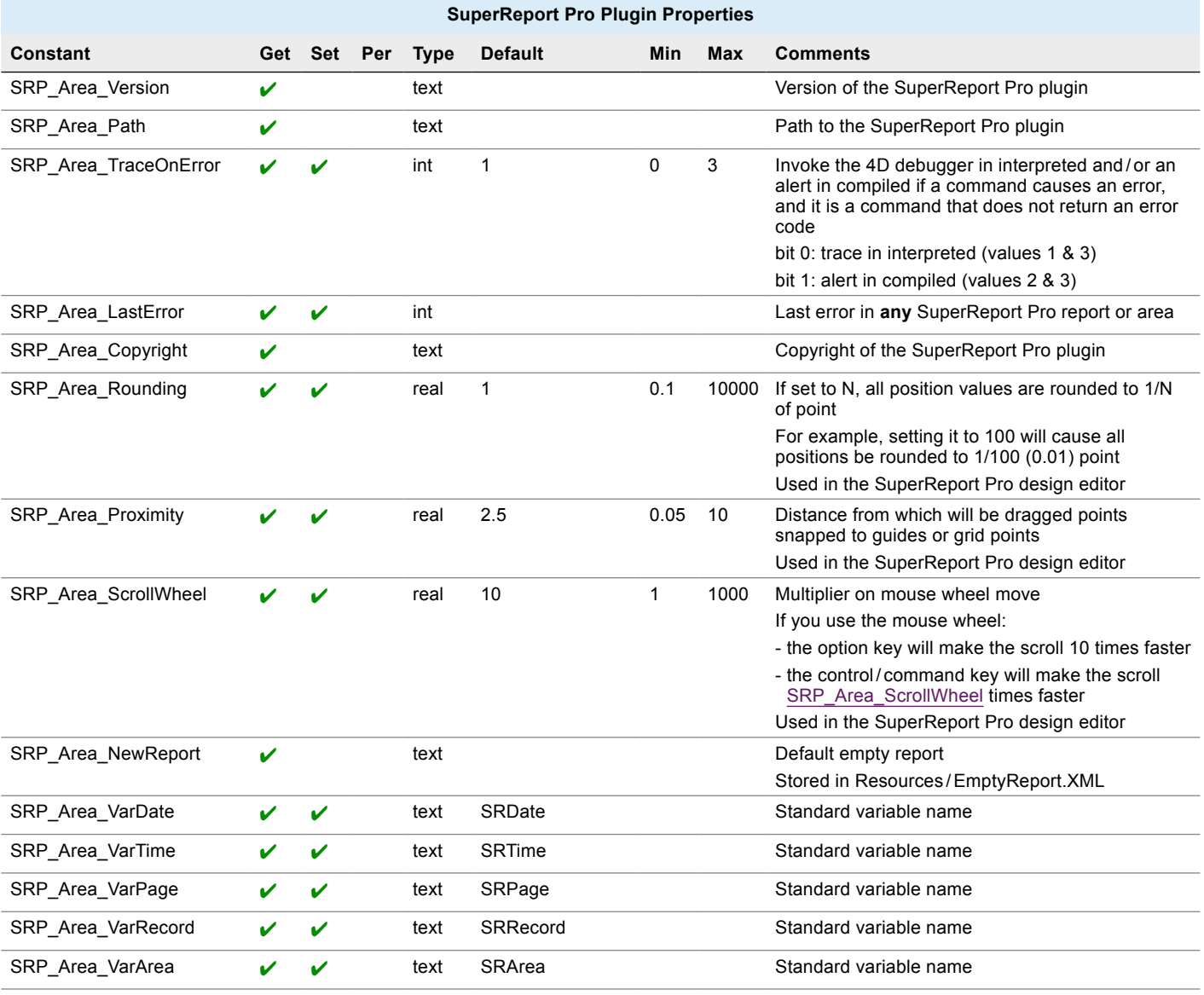

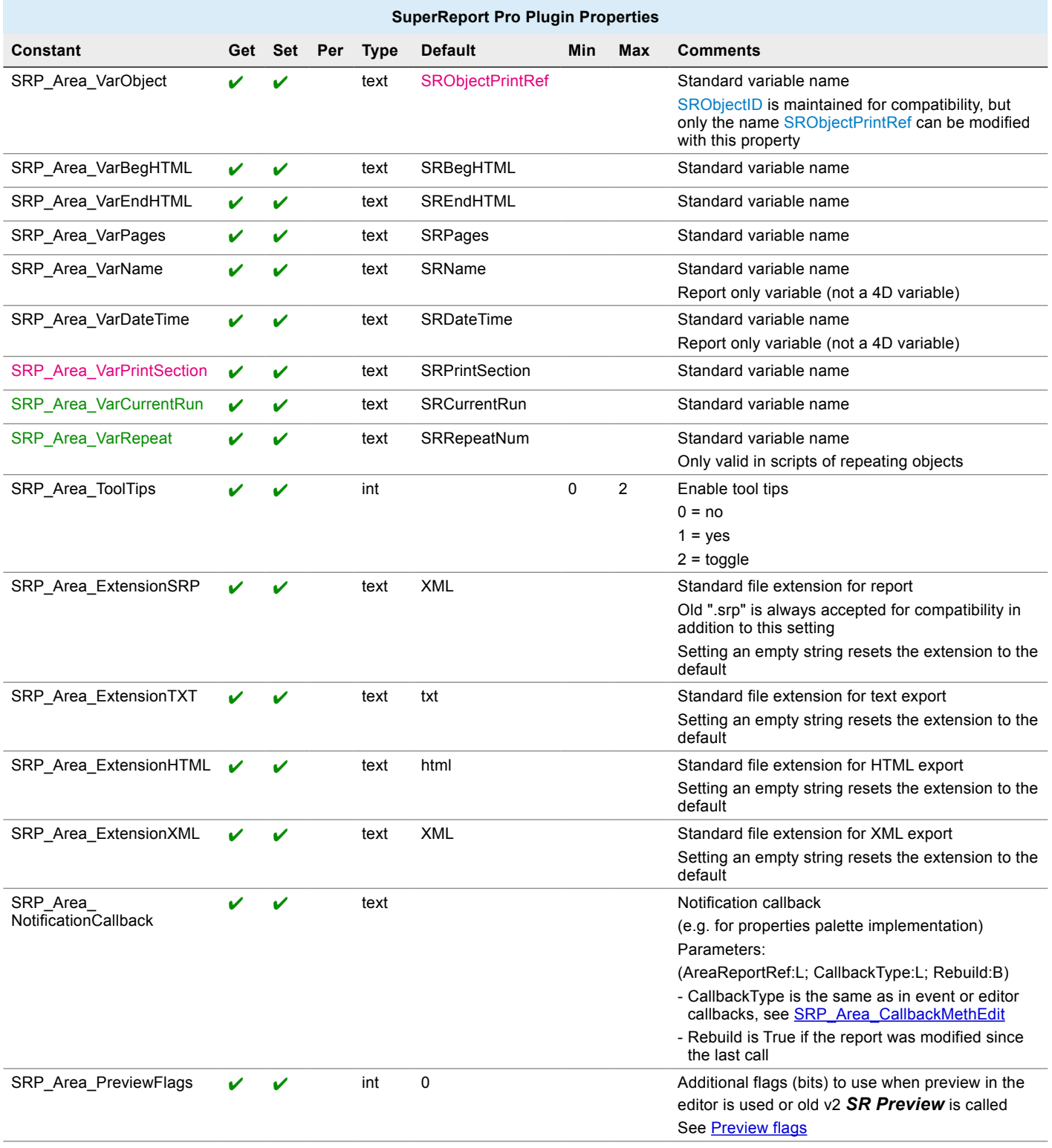

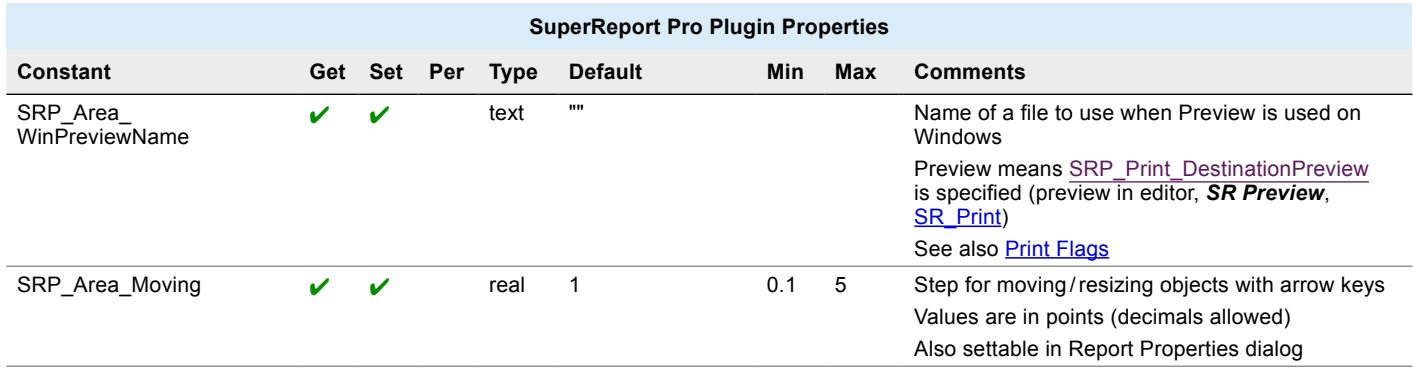

# Area Properties

## ■ Common Object Property used

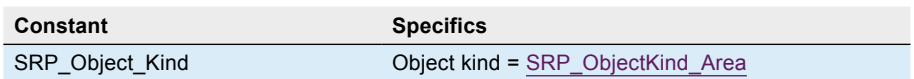

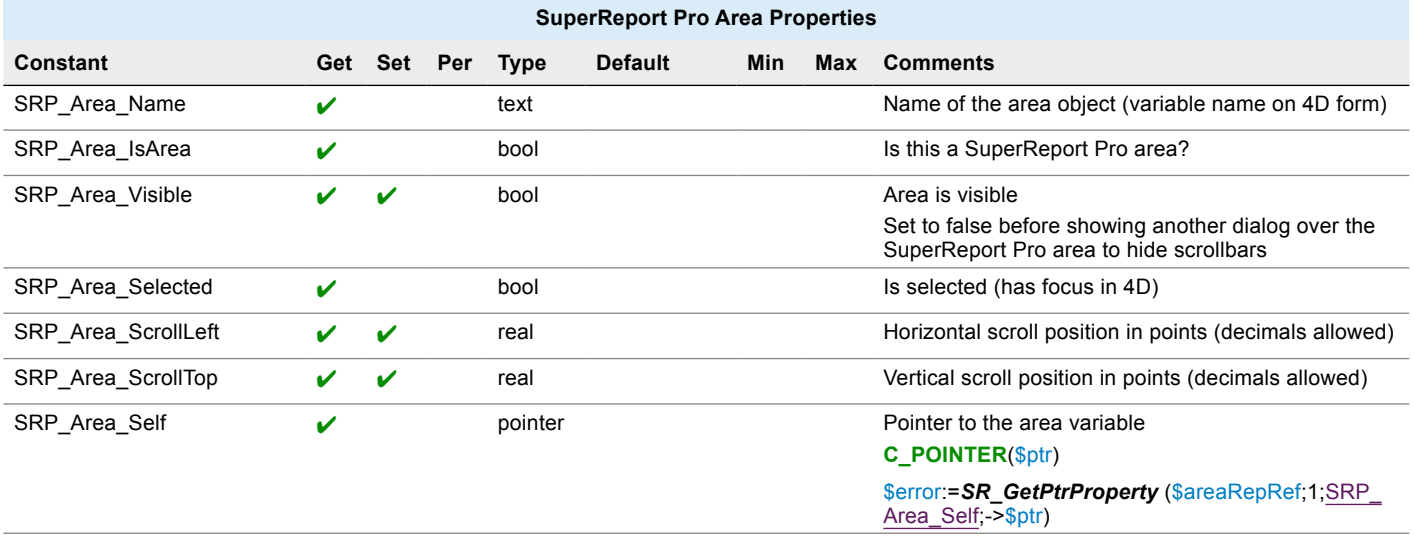

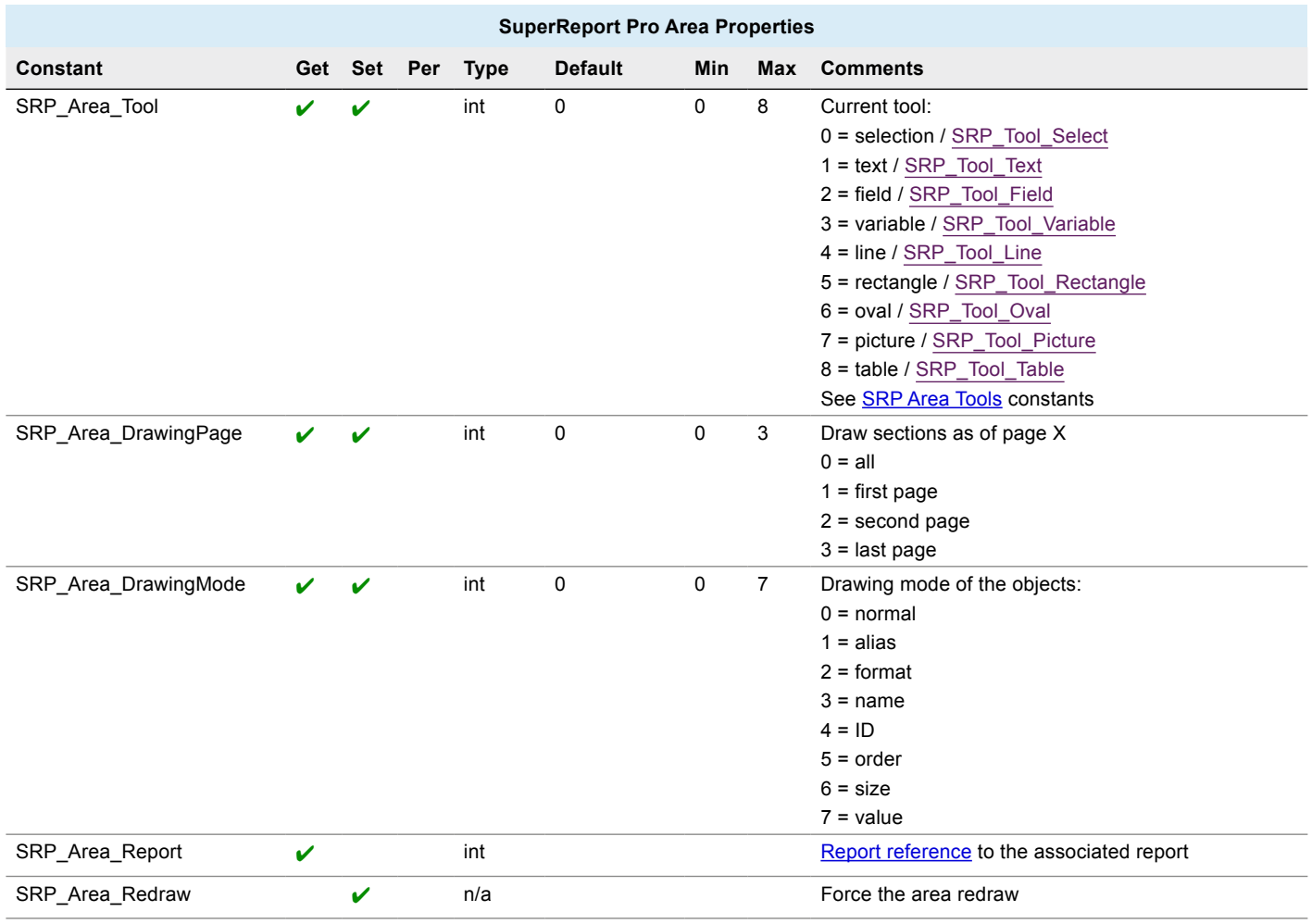

# Event Properties

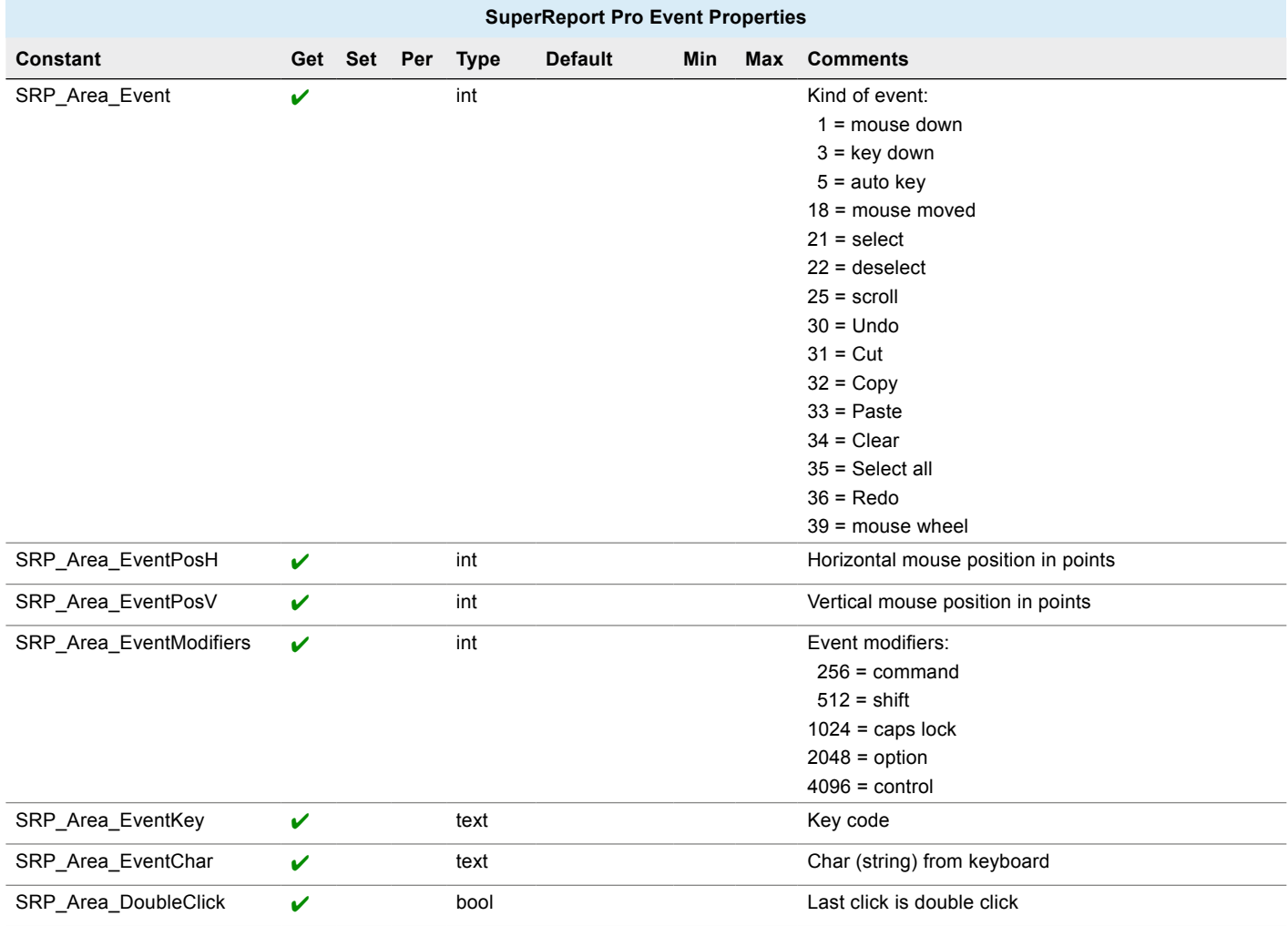

<span id="page-117-0"></span>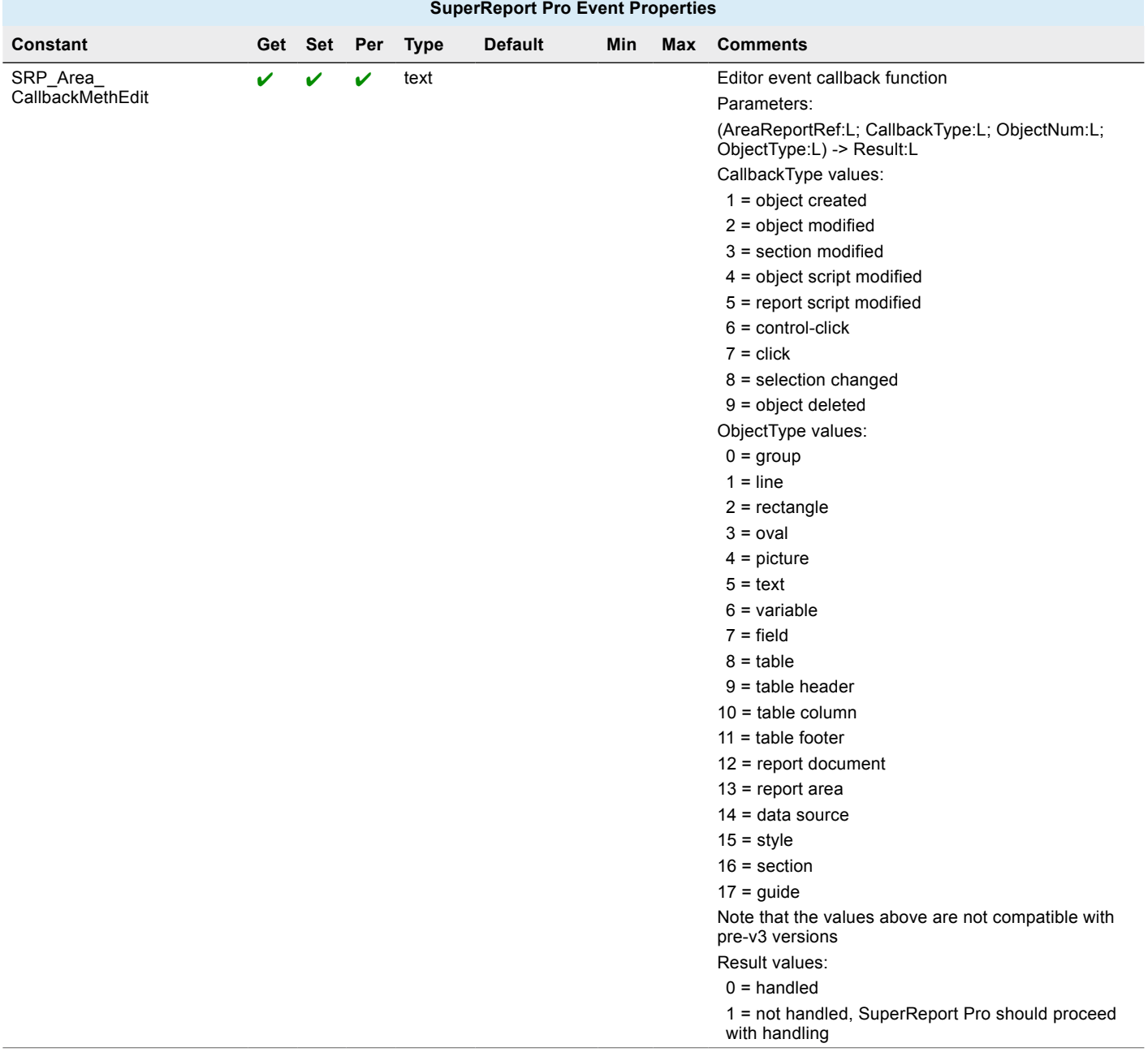

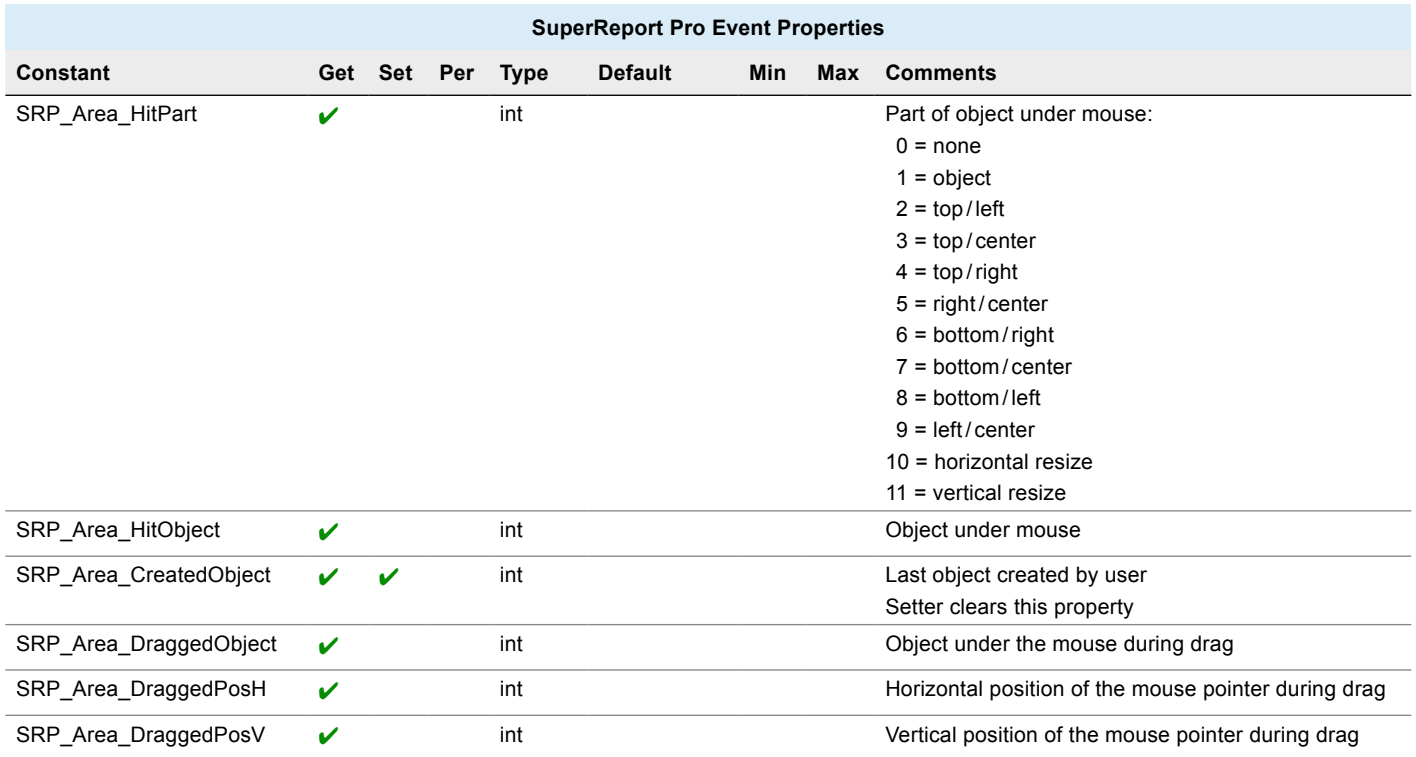

# Report

#### ■ Common Object Properties used

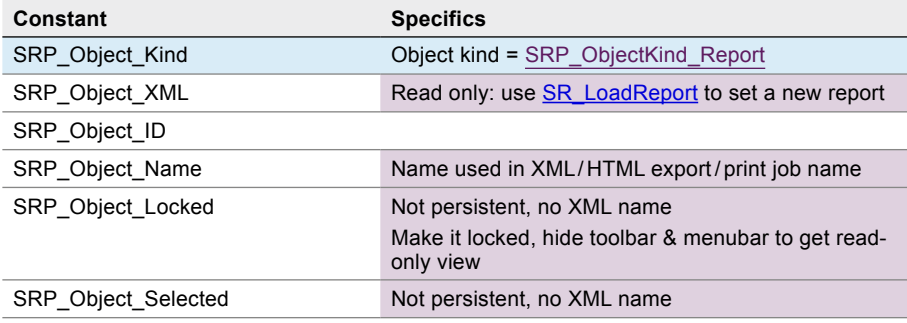

## **n** Report Properties

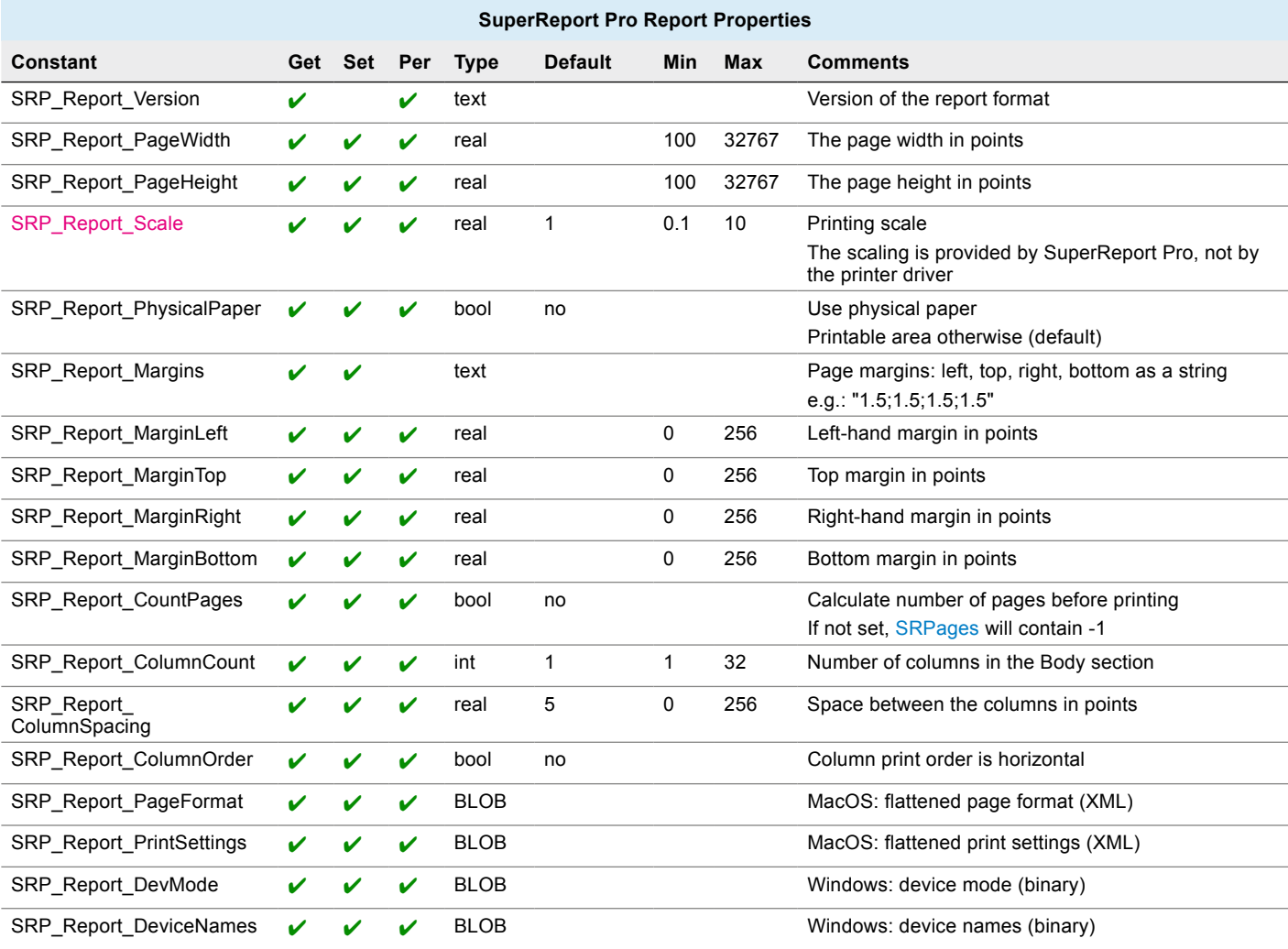

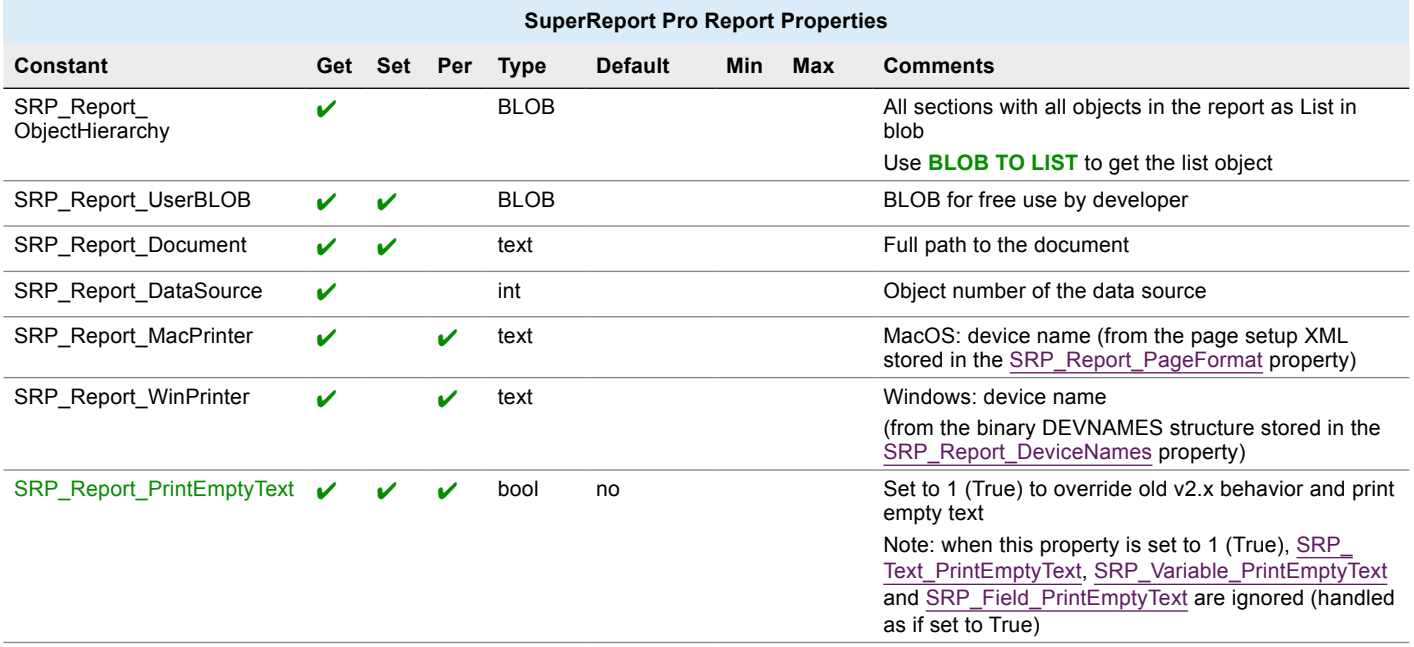

## **Report Editor Properties**

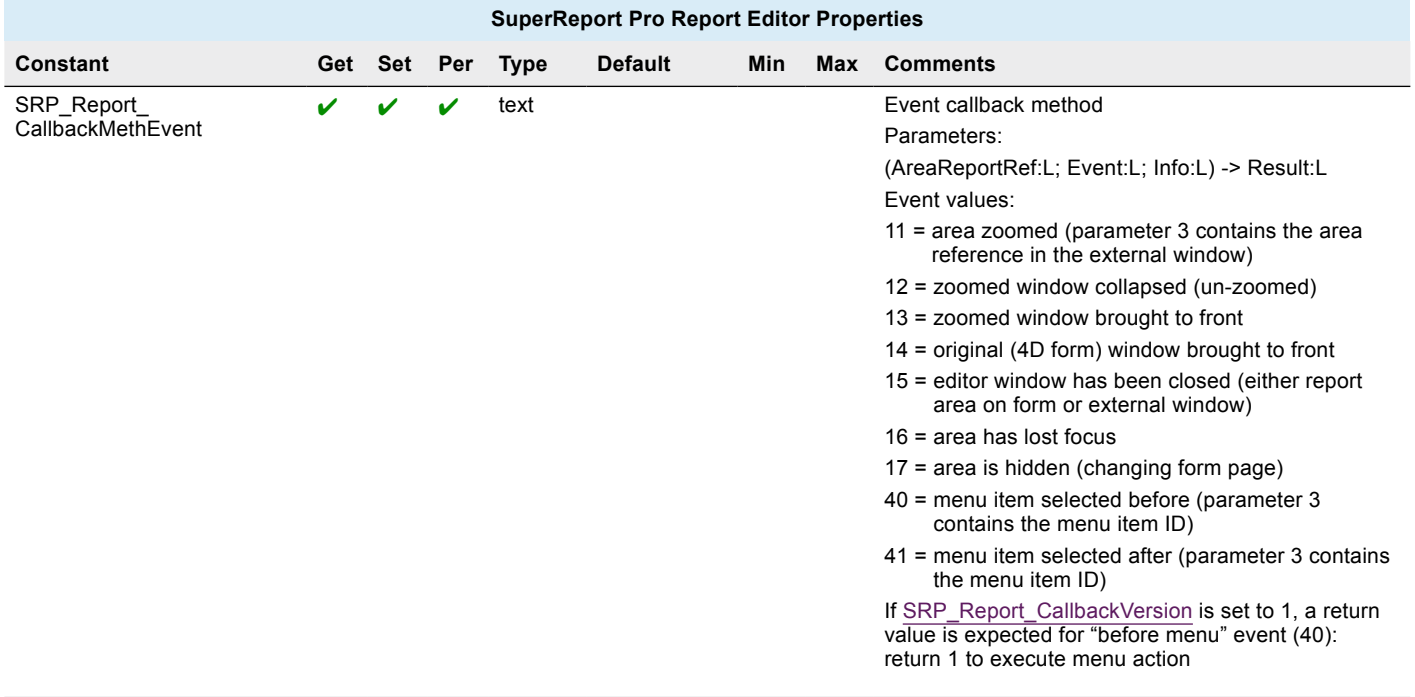

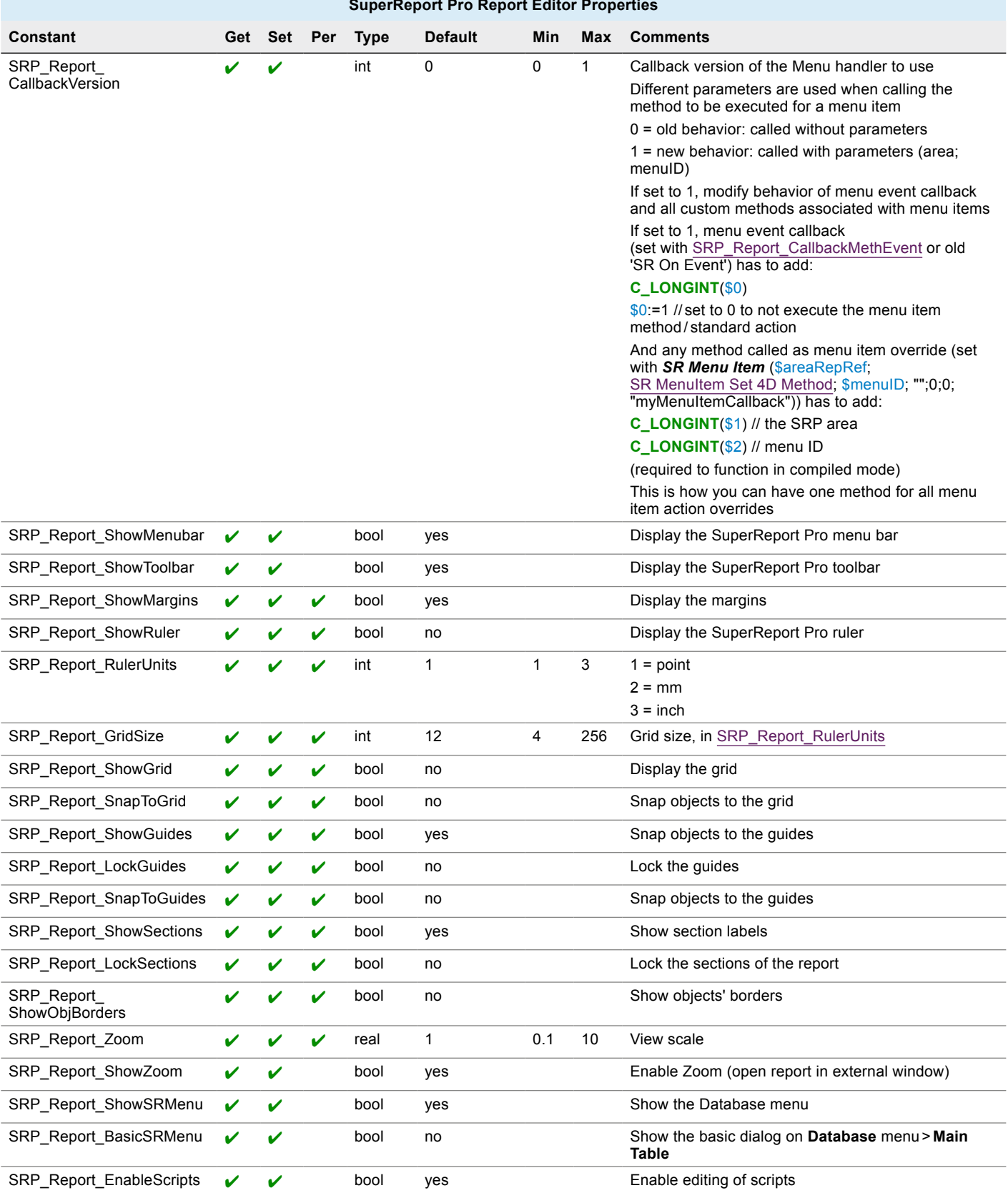

#### **SuperReport Pro Report Editor Properties**

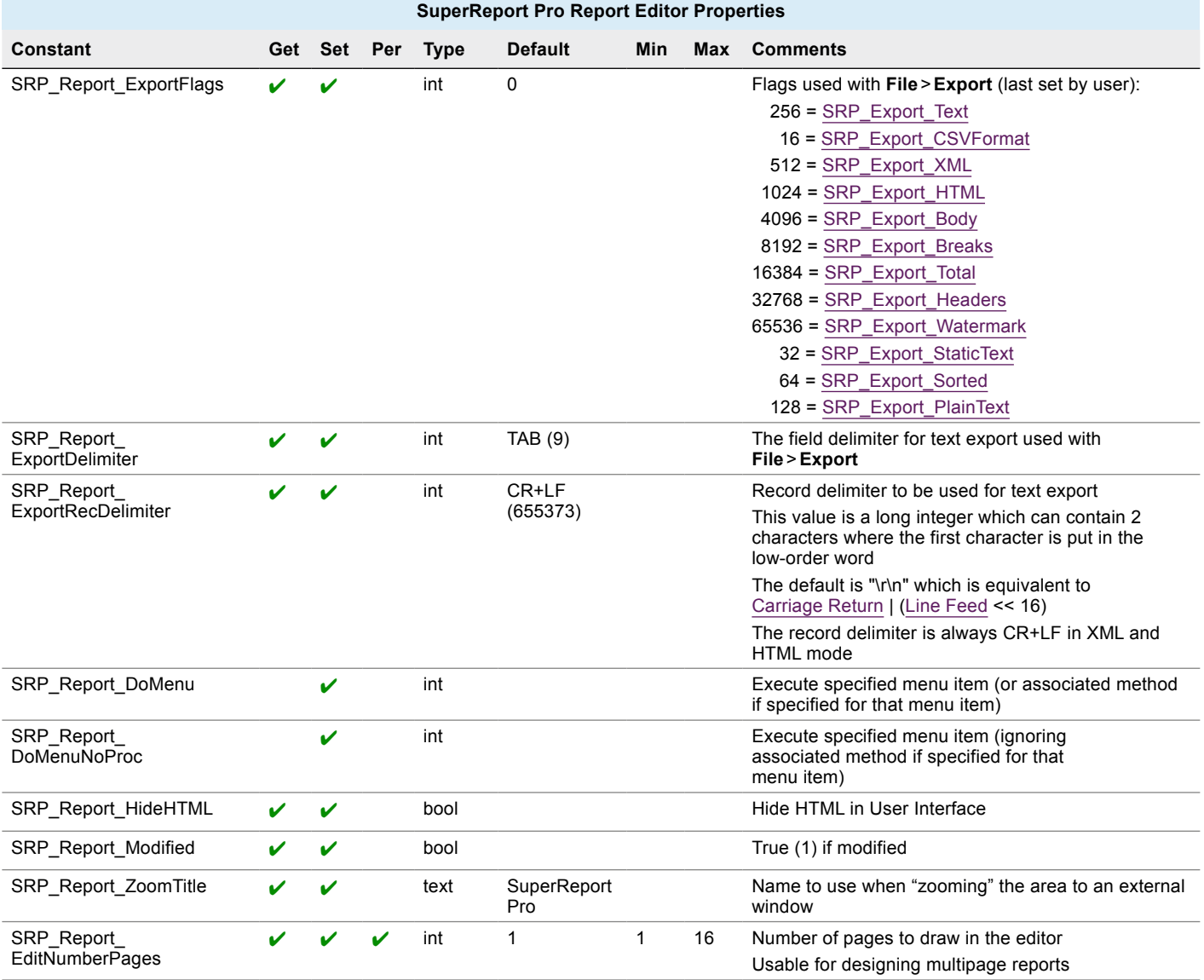

# Section /Guide

## Section Properties

#### **n Common Object Properties used**

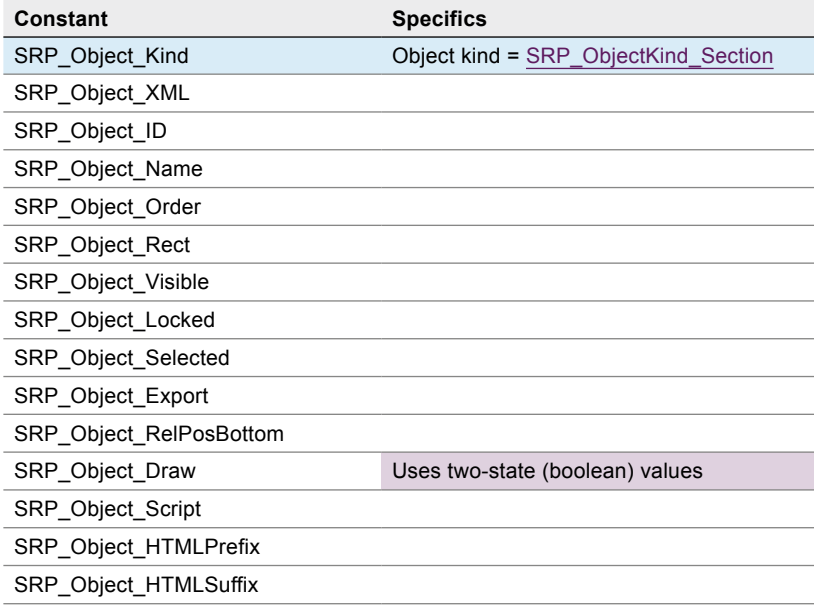

#### **n** Section General Properties

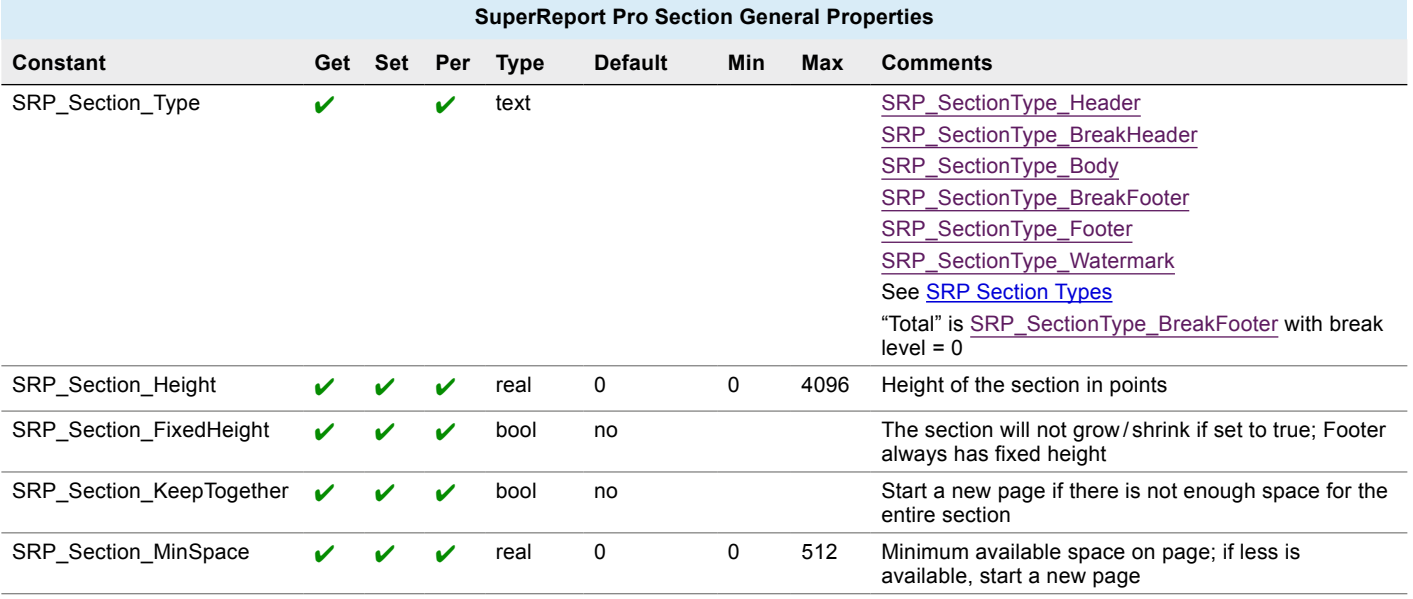

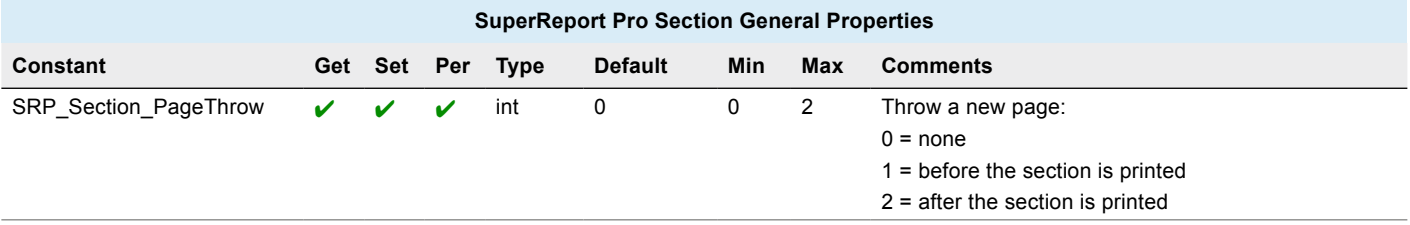

#### **■ Section Header/Footer Properties**

You can have 3 separate headers / footers, each specifying only one of the three options - then you have separate first page header, last page header, header printed on other pages.

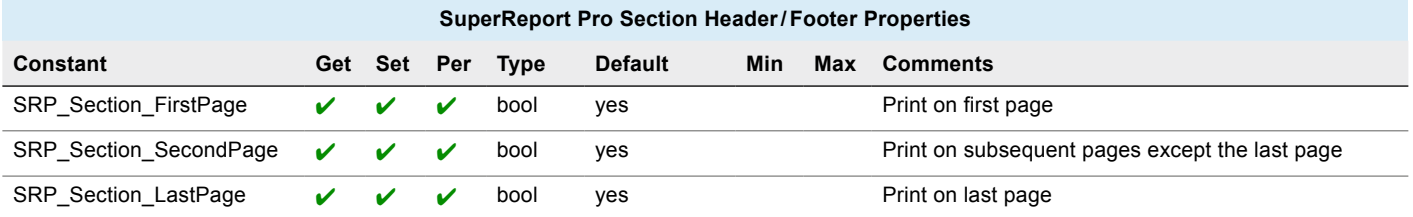

#### ■ Section Break Properties

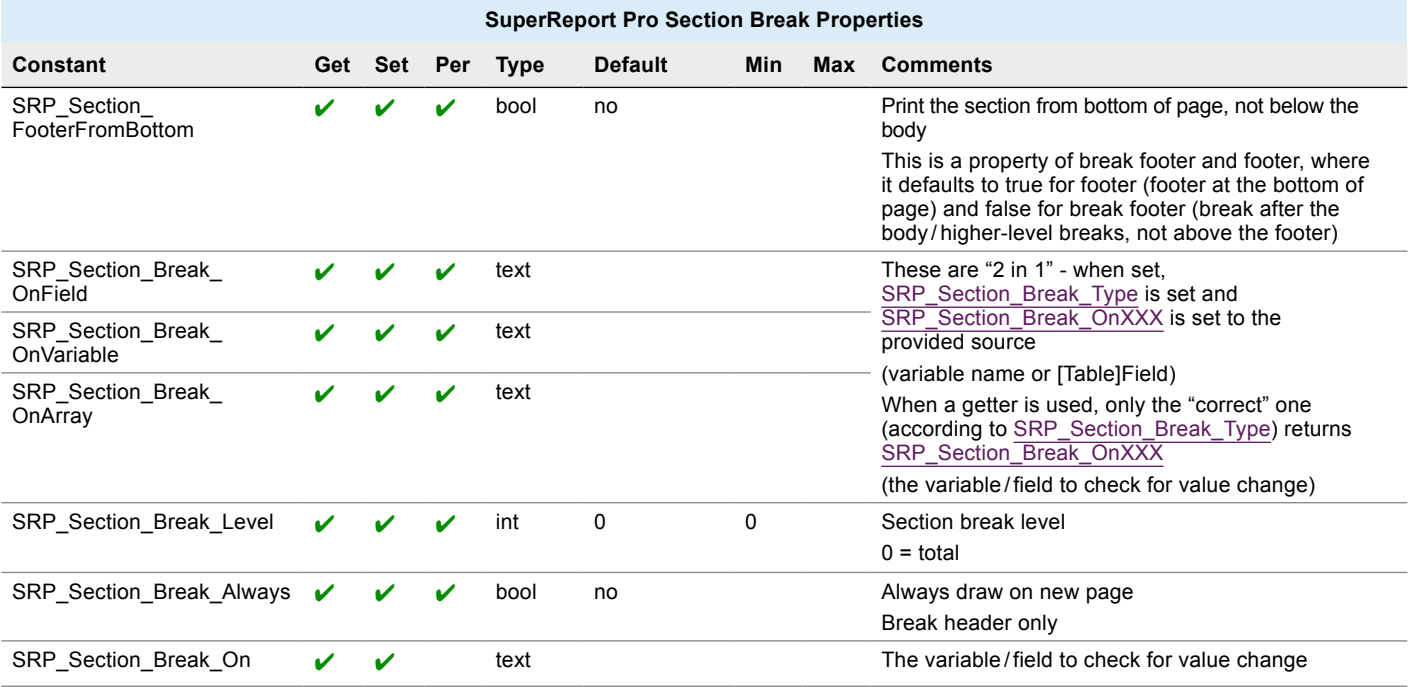

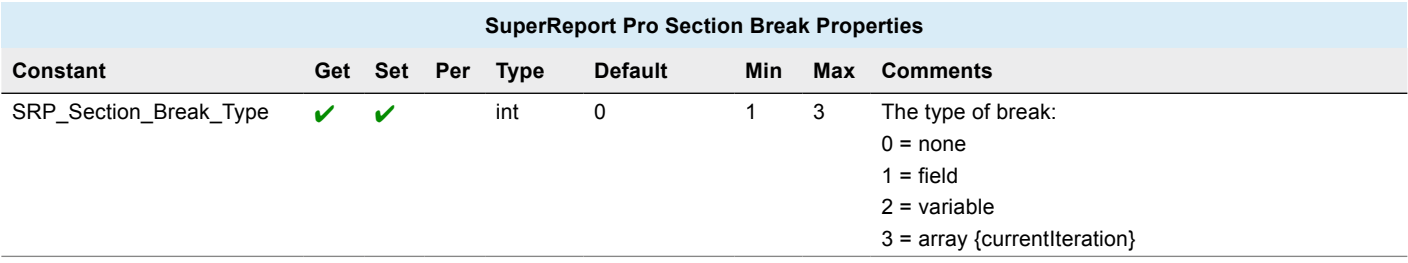

## **■ Section Watermark Properties**

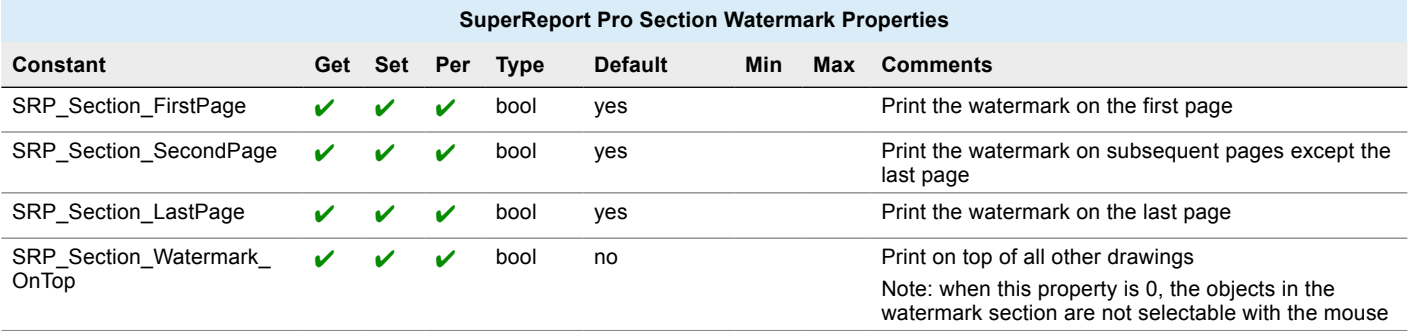

# Guide Properties

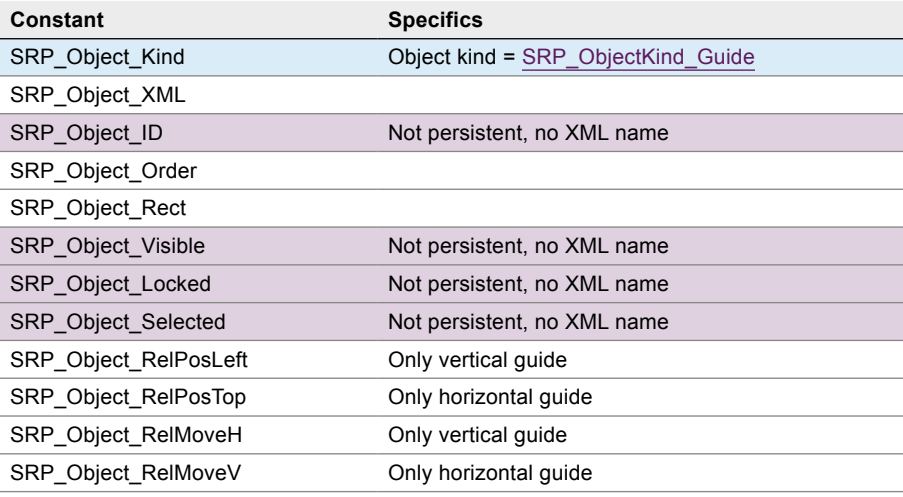

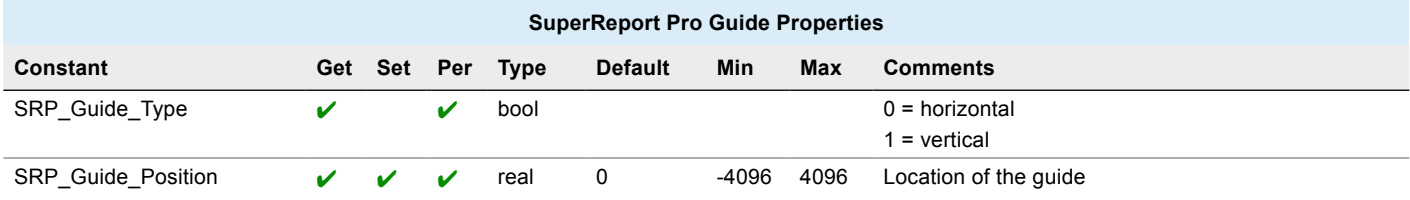

# Group/ Line /Oval/Rectangle

# Group Properties

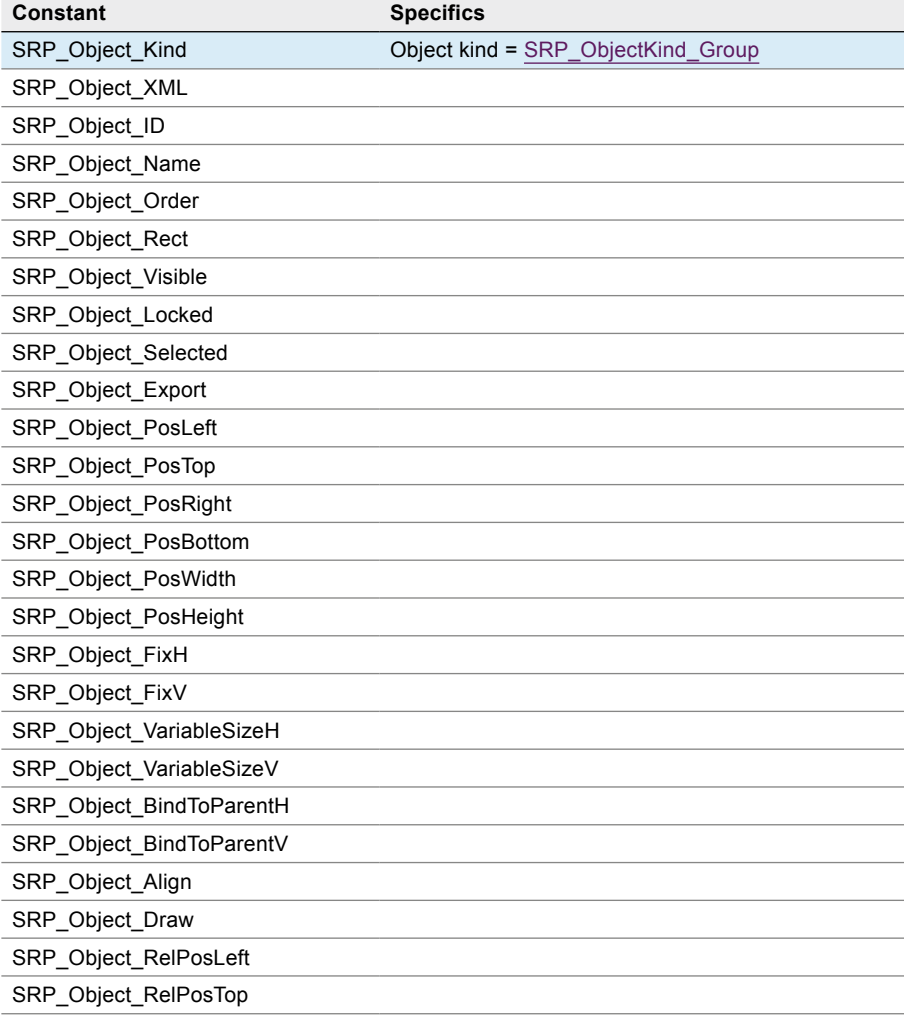

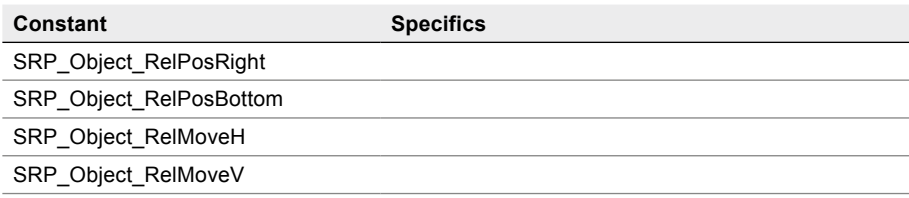

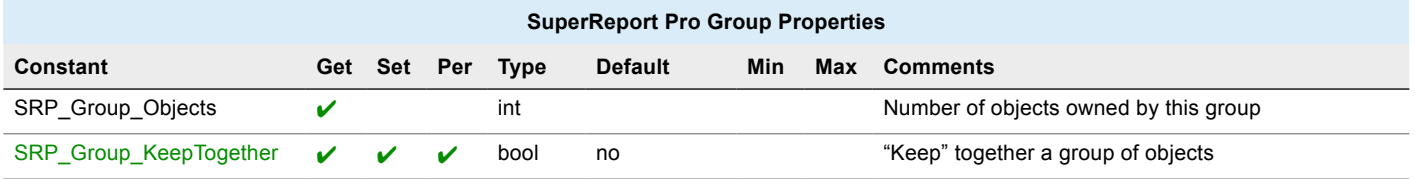

# Line Properties

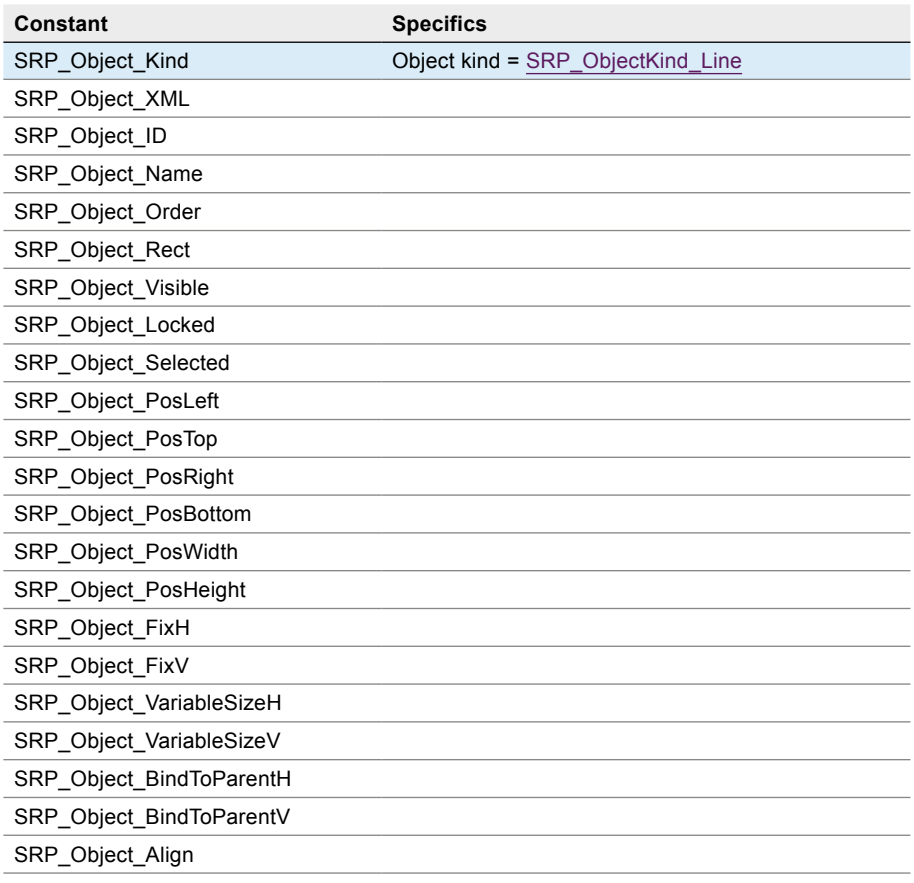

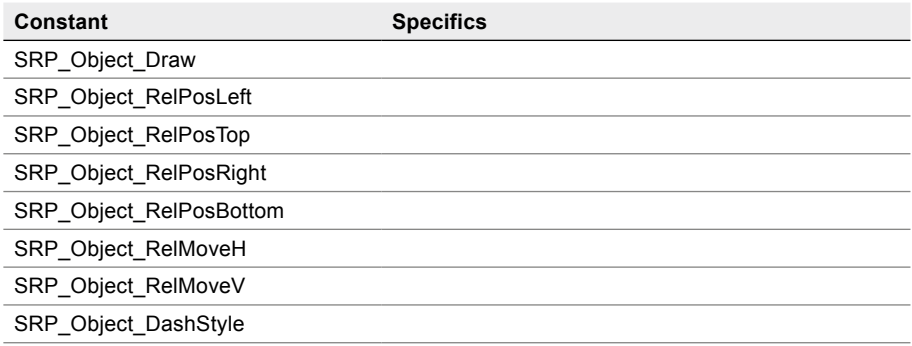

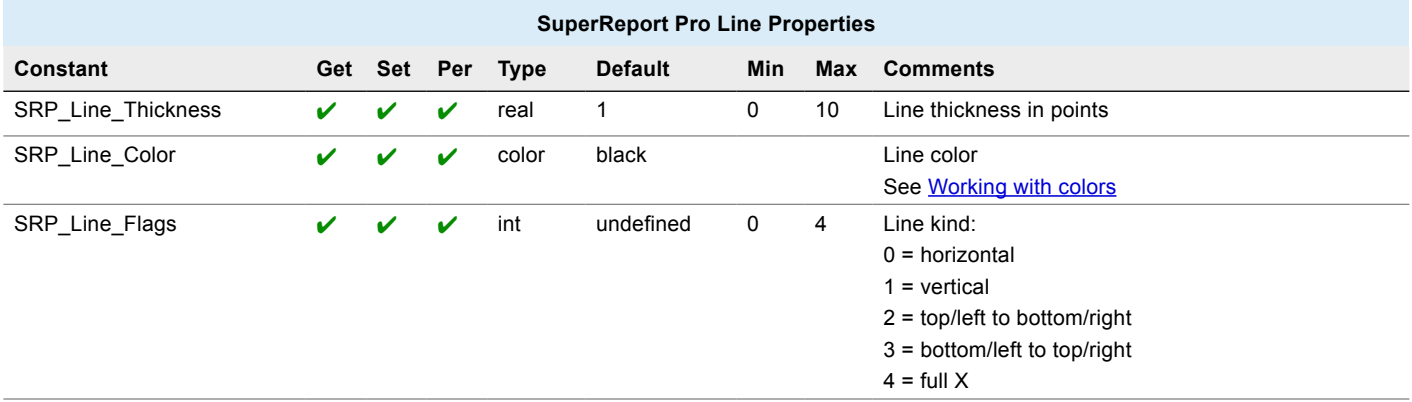

# Oval Properties

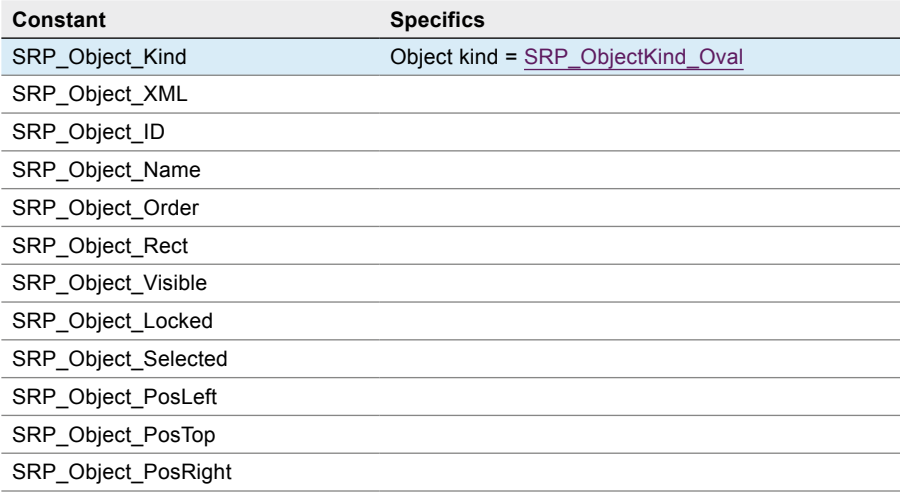

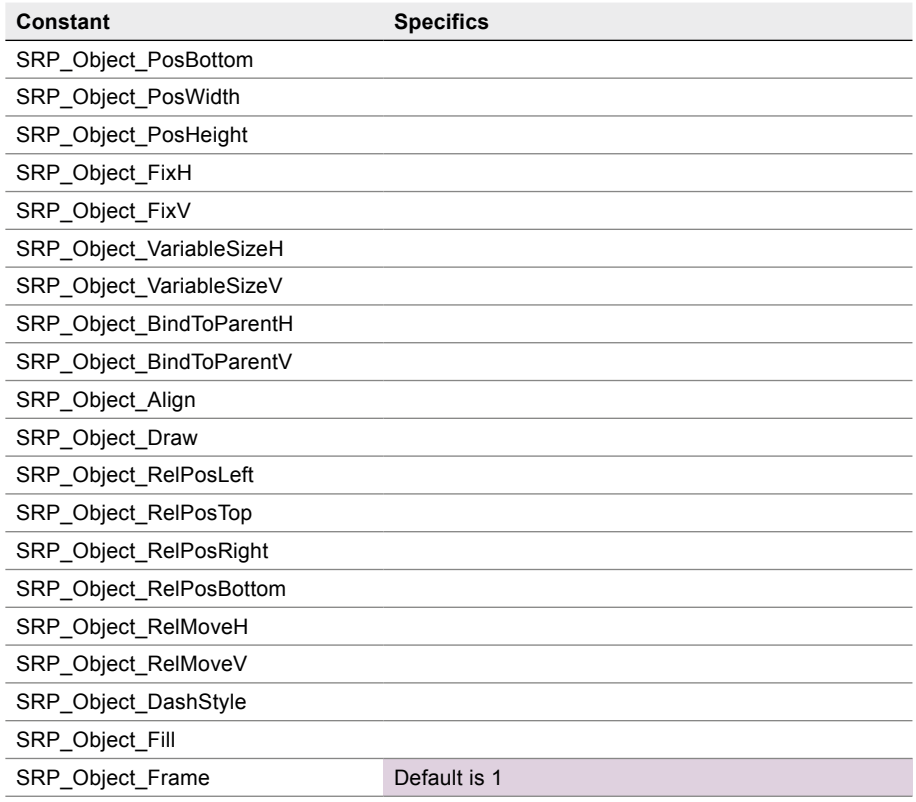

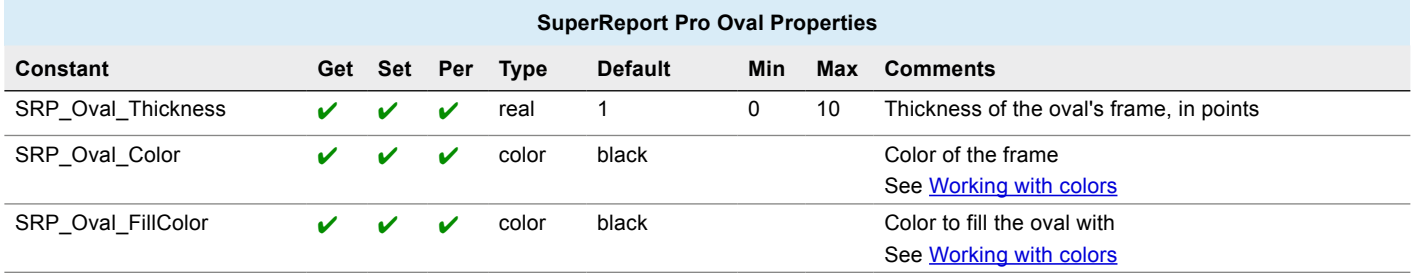

## Rectangle Properties

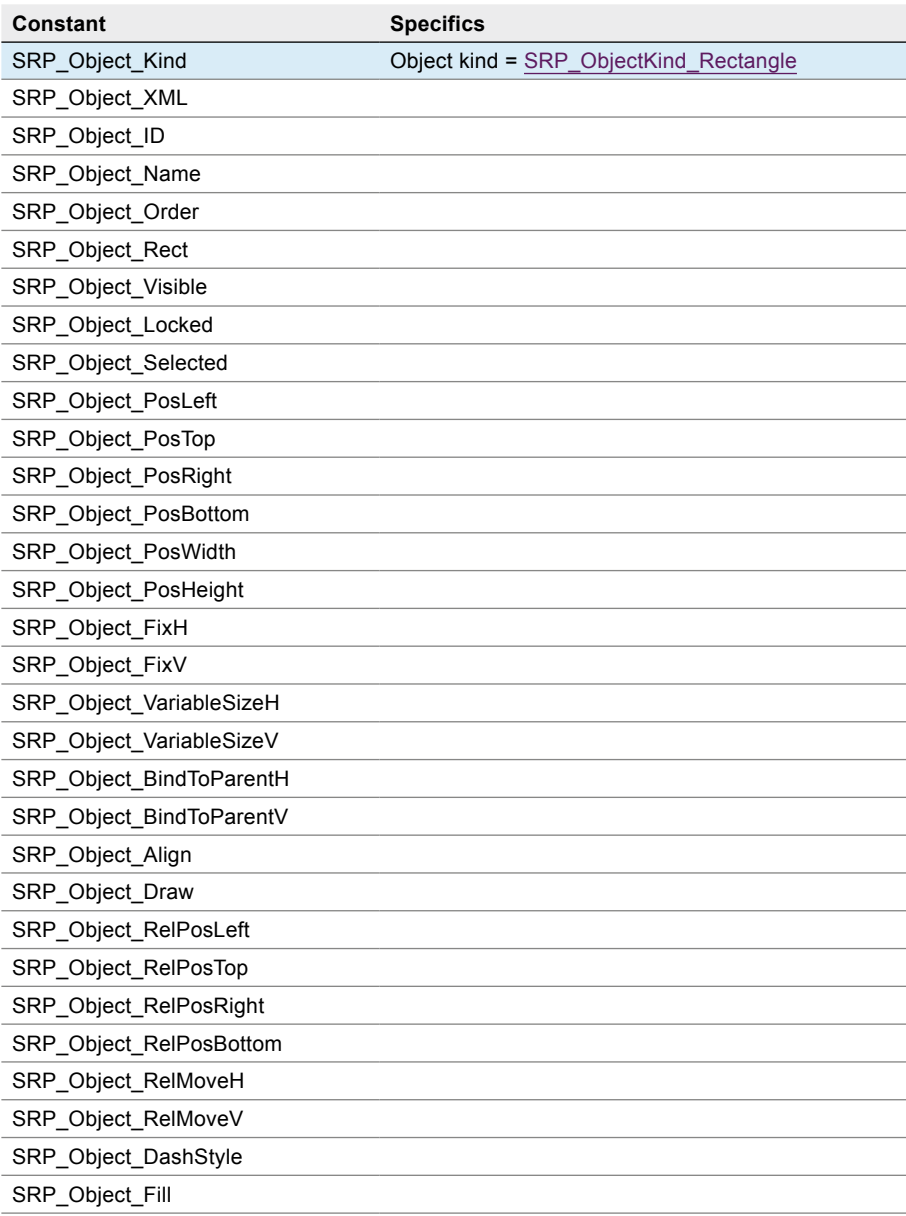

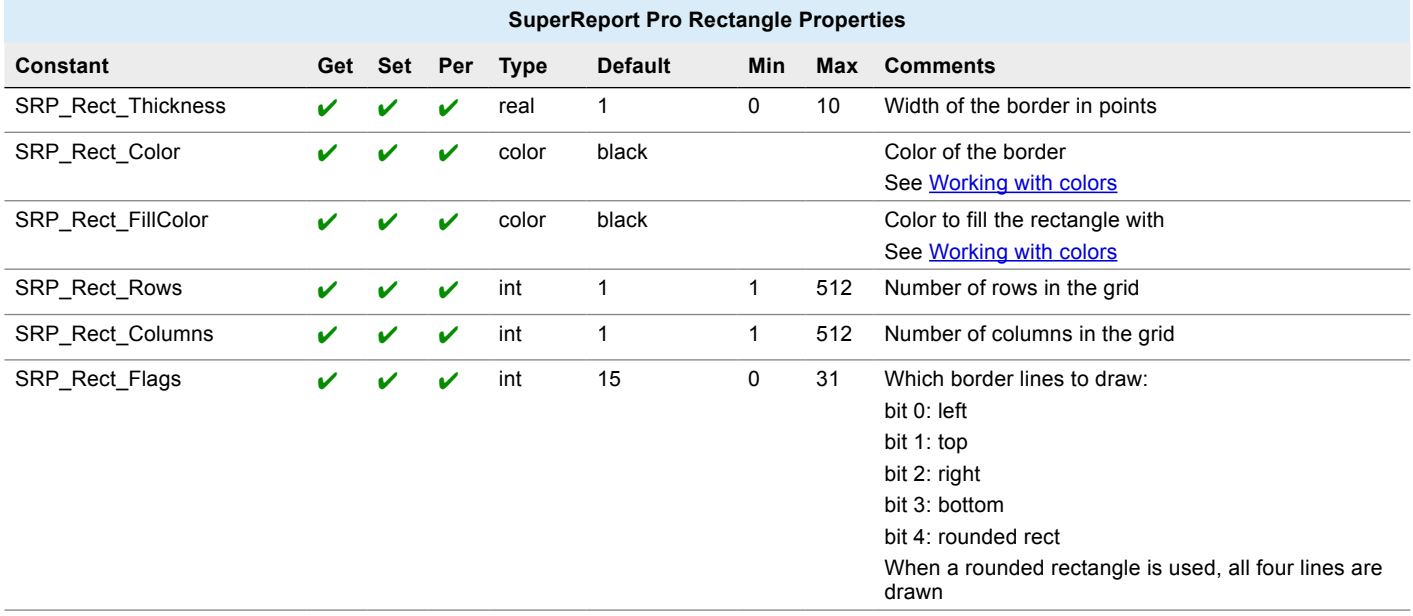

# Picture/ Text

## Picture Properties

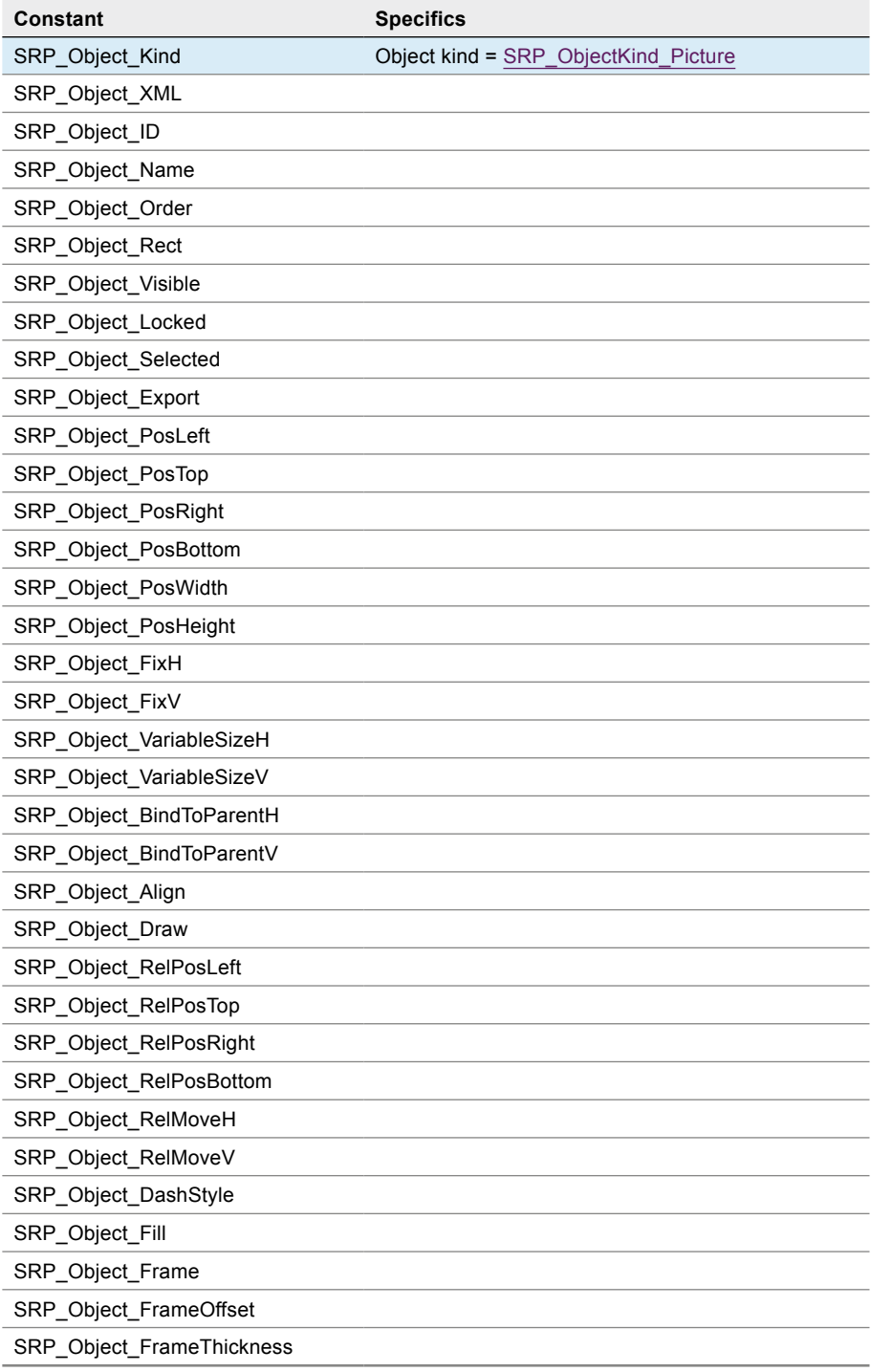

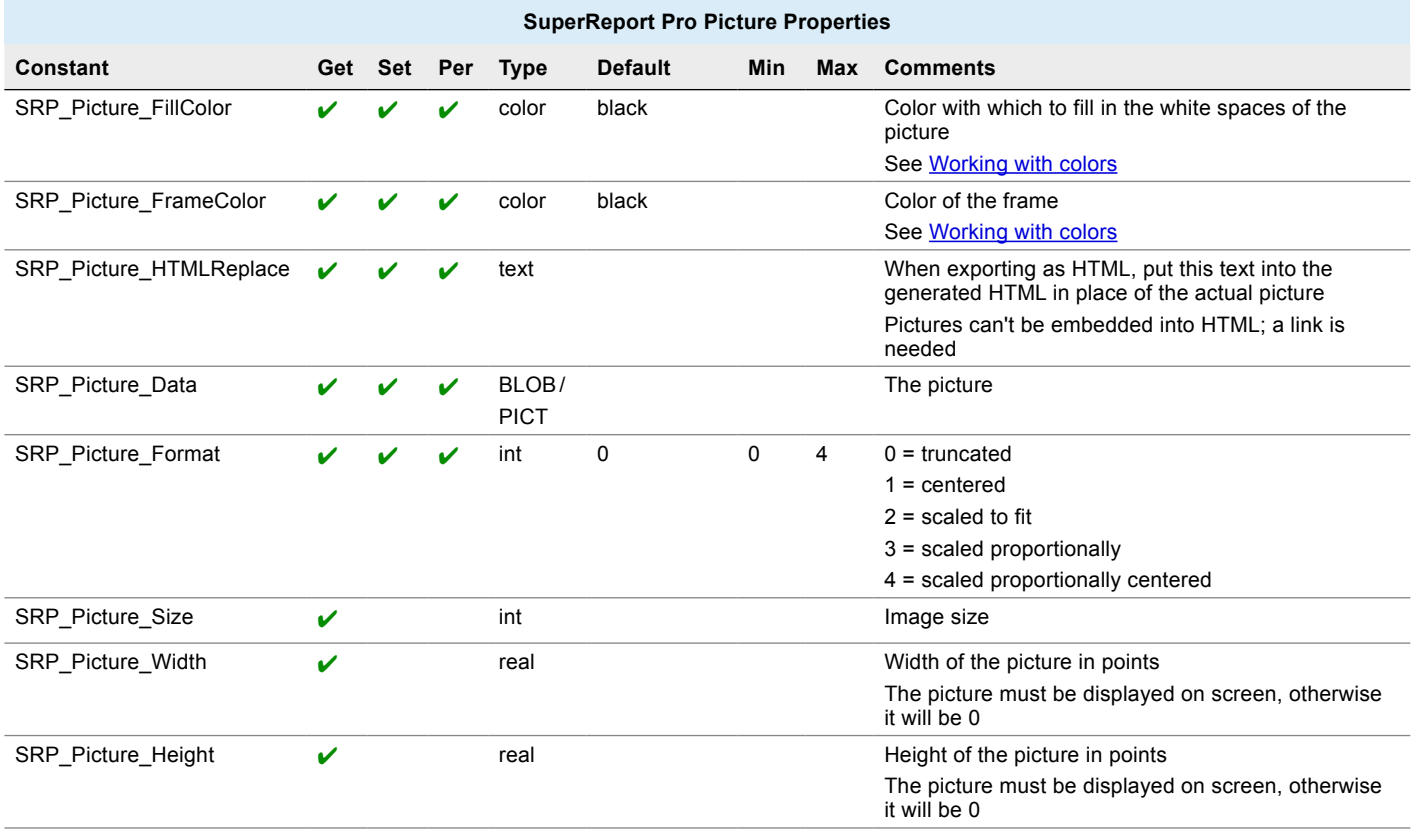

# Text Properties

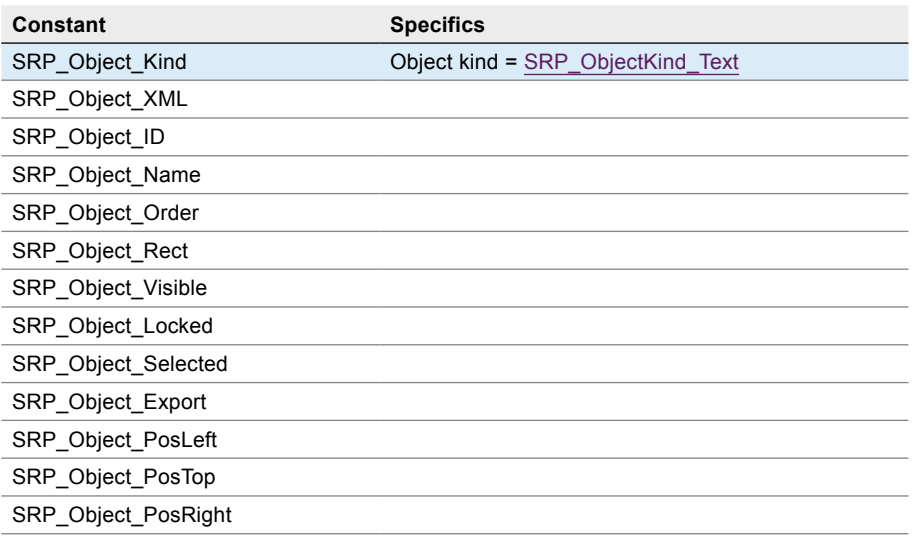

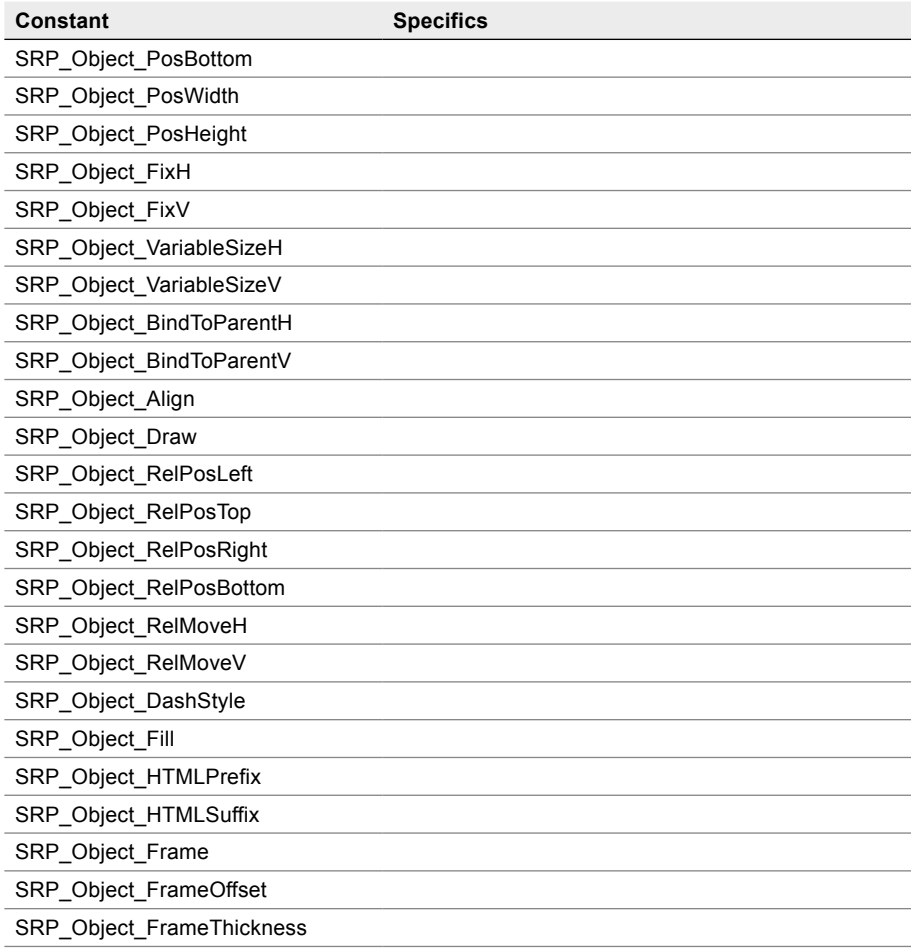

#### Style Properties used

- [SRP\\_Style\\_Features](#page-109-0)
- **[SRP\\_Style\\_FontName](#page-109-1)**
- **[SRP\\_Style\\_Size](#page-110-1)**
- **[SRP\\_Style\\_Full](#page-110-2)**
- [SRP\\_Style\\_Bold](#page-110-3)
- **[SRP\\_Style\\_Italic](#page-110-4)**
- **[SRP\\_Style\\_Underline](#page-110-5)**
- [SRP\\_Style\\_StrikeThrough](#page-110-6)
- **[SRP\\_Style\\_Wrap](#page-110-7)**
- **[SRP\\_Style\\_HorAlign](#page-110-8)**
- **[SRP\\_Style\\_VertAlign](#page-110-9)**
- **[SRP\\_Style\\_TextColor](#page-110-10)**
- **[SRP\\_Style\\_BackColor](#page-110-11)**
- **[SRP\\_Style\\_FrameColor](#page-110-12)**
- **[SRP\\_Style\\_Rotation](#page-110-13)**
- [SRP\\_Style\\_BaseLineShift](#page-110-14)
- [SRP\\_Style\\_HorizontalScale](#page-110-15)
- [SRP\\_Style\\_LineSpacing](#page-110-0)
- [SRP\\_Style\\_FirstLineIndent](#page-110-16)

<span id="page-135-0"></span>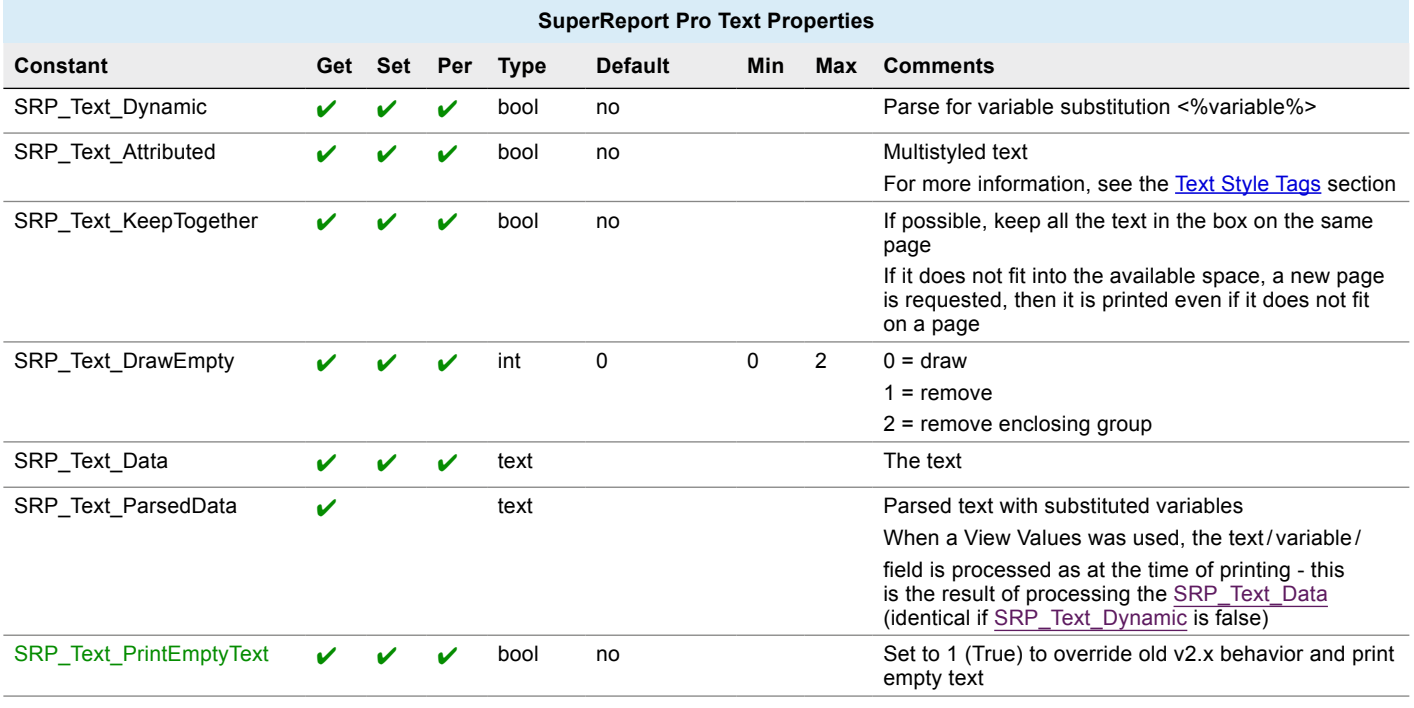

# Variable /Field /Data source

## Variable Properties

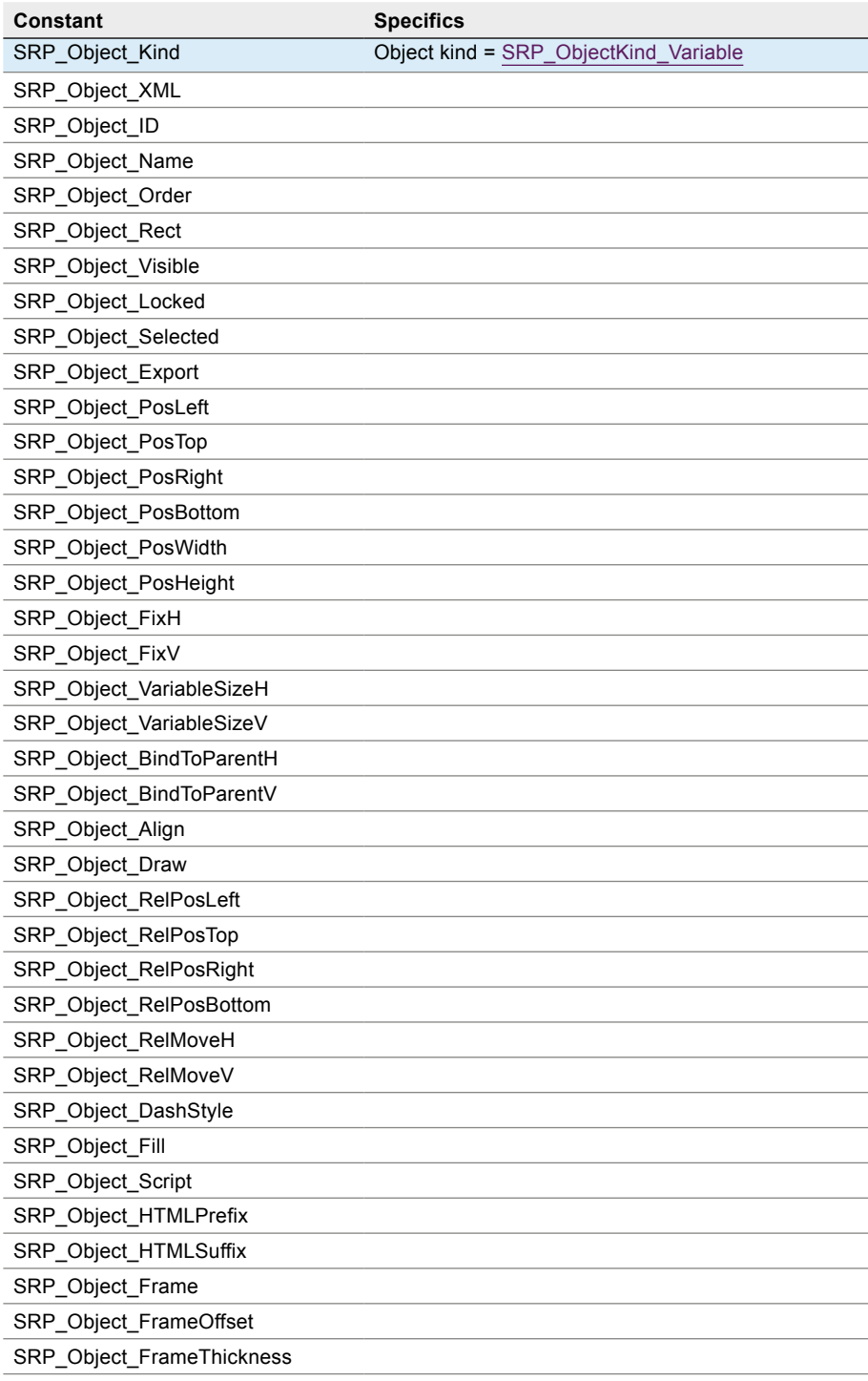

#### Style Properties used

- [SRP\\_Style\\_Features](#page-109-0)
- **[SRP\\_Style\\_FontName](#page-109-1)**
- **[SRP\\_Style\\_Size](#page-110-1)**
- **[SRP\\_Style\\_Full](#page-110-2)**
- [SRP\\_Style\\_Bold](#page-110-3)
- **[SRP\\_Style\\_Italic](#page-110-4)**
- **[SRP\\_Style\\_Underline](#page-110-5)**
- [SRP\\_Style\\_StrikeThrough](#page-110-6)
- **[SRP\\_Style\\_Wrap](#page-110-7)**
- **[SRP\\_Style\\_HorAlign](#page-110-8)**
- **[SRP\\_Style\\_VertAlign](#page-110-9)**
- **[SRP\\_Style\\_TextColor](#page-110-10)**
- **[SRP\\_Style\\_BackColor](#page-110-11)**
- **[SRP\\_Style\\_FrameColor](#page-110-12)**
- **[SRP\\_Style\\_Rotation](#page-110-13)**
- [SRP\\_Style\\_BaseLineShift](#page-110-14)
- [SRP\\_Style\\_HorizontalScale](#page-110-15)
- [SRP\\_Style\\_LineSpacing](#page-110-0)
- [SRP\\_Style\\_FirstLineIndent](#page-110-16)

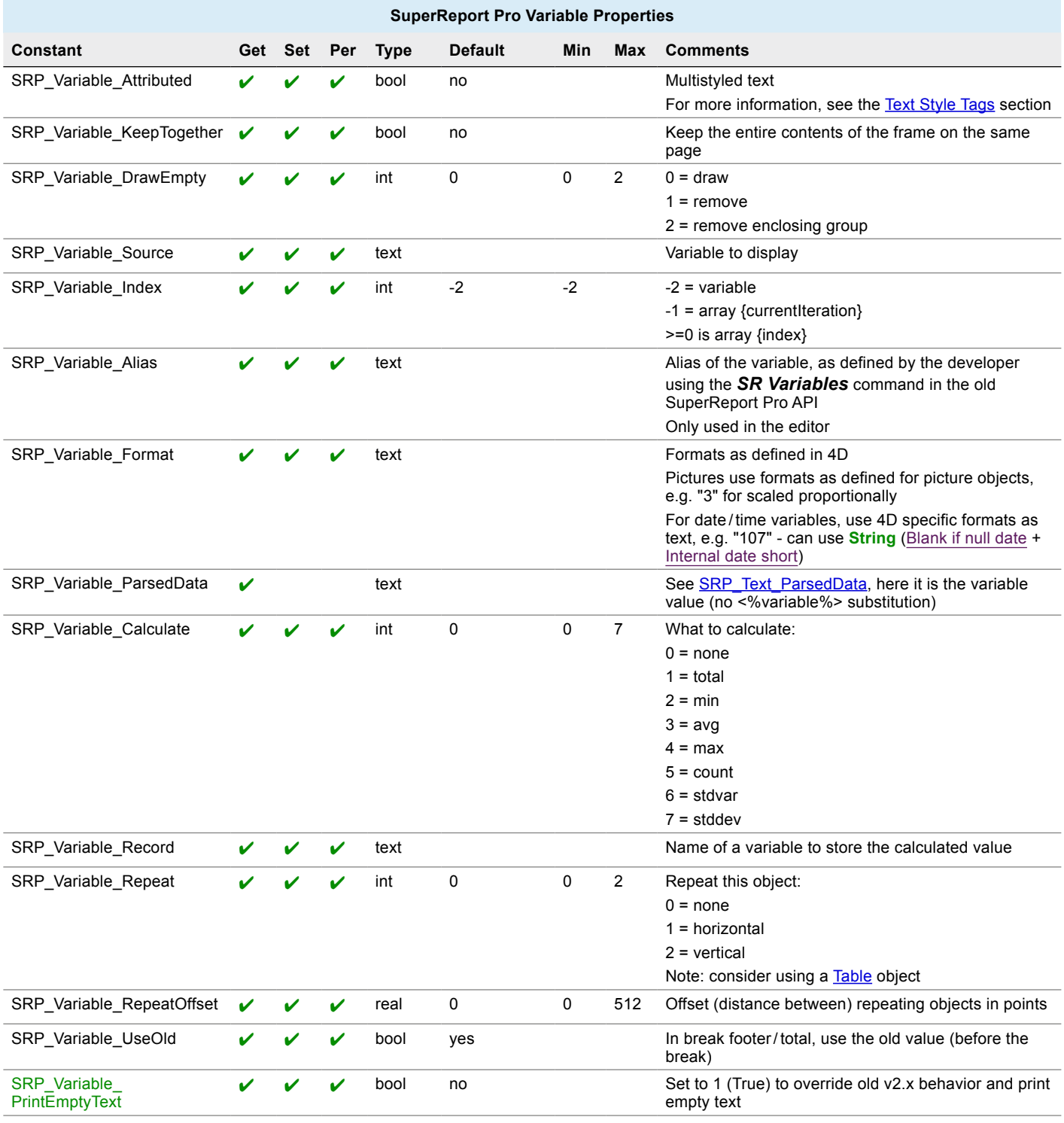

# Field Properties

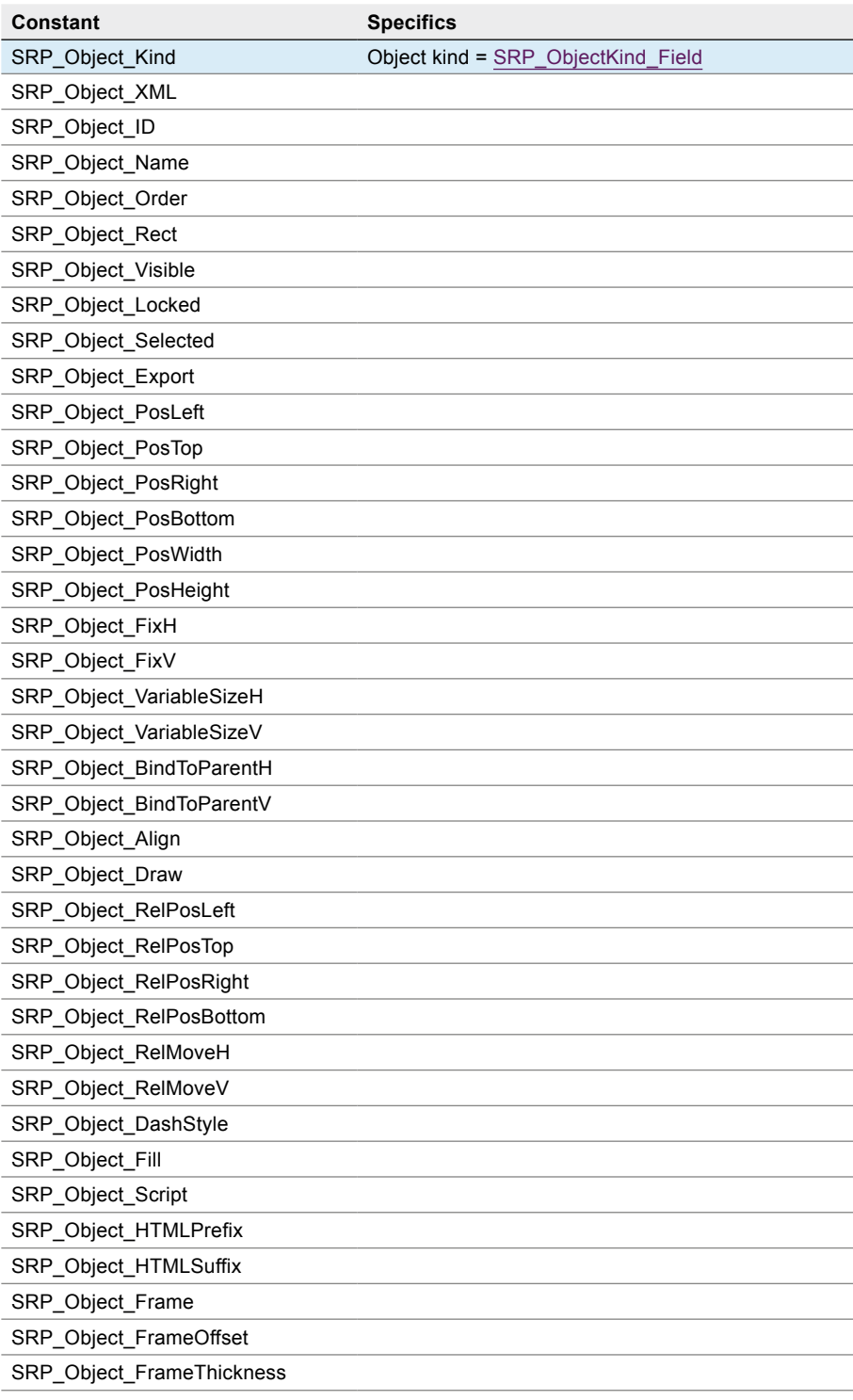

#### Style Properties used

- [SRP\\_Style\\_Features](#page-109-0)
- **[SRP\\_Style\\_FontName](#page-109-1)**
- **[SRP\\_Style\\_Size](#page-110-1)**
- [SRP\\_Style\\_Full](#page-110-2)
- [SRP\\_Style\\_Bold](#page-110-3)
- **[SRP\\_Style\\_Italic](#page-110-4)**
- **[SRP\\_Style\\_Underline](#page-110-5)**
- [SRP\\_Style\\_StrikeThrough](#page-110-6)
- **[SRP\\_Style\\_Wrap](#page-110-7)**
- **[SRP\\_Style\\_HorAlign](#page-110-8)**
- **[SRP\\_Style\\_VertAlign](#page-110-9)**
- **[SRP\\_Style\\_TextColor](#page-110-10)**
- **[SRP\\_Style\\_BackColor](#page-110-11)**
- **[SRP\\_Style\\_FrameColor](#page-110-12)**
- **[SRP\\_Style\\_Rotation](#page-110-13)**
- [SRP\\_Style\\_BaseLineShift](#page-110-14)
- [SRP\\_Style\\_HorizontalScale](#page-110-15)
- [SRP\\_Style\\_LineSpacing](#page-110-0)
- [SRP\\_Style\\_FirstLineIndent](#page-110-16)

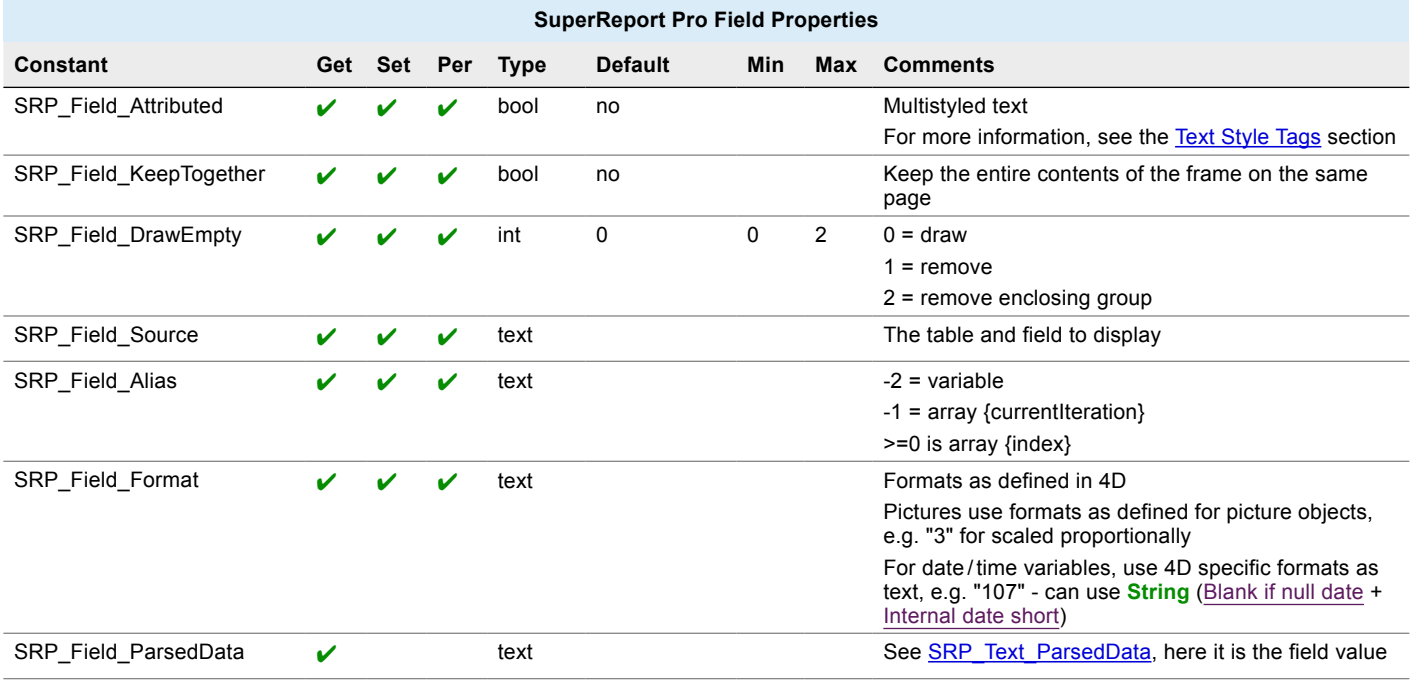

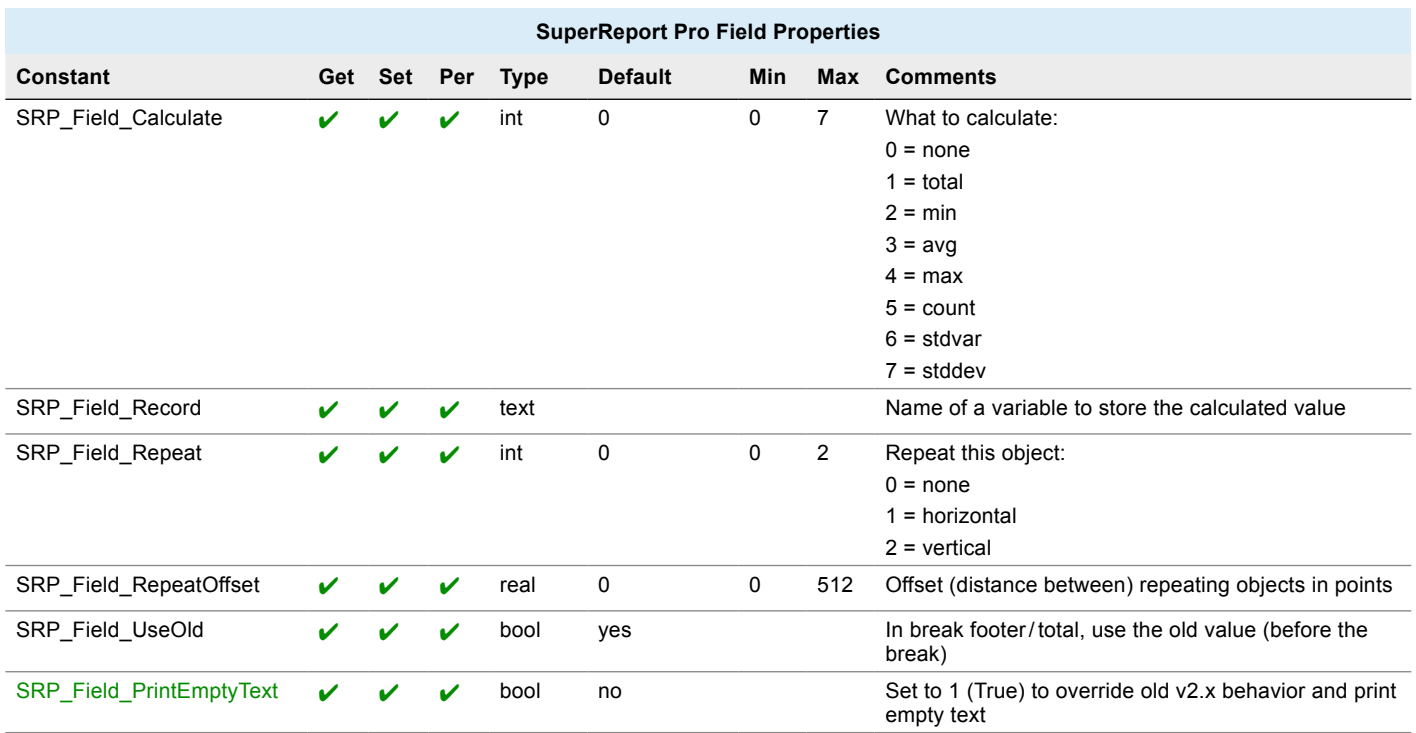

# Data source Properties

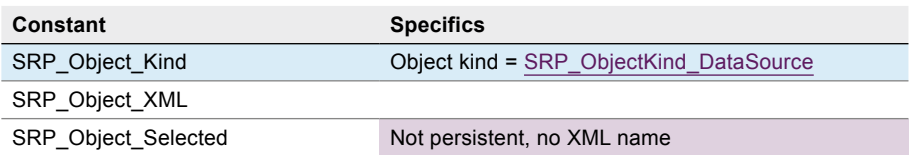

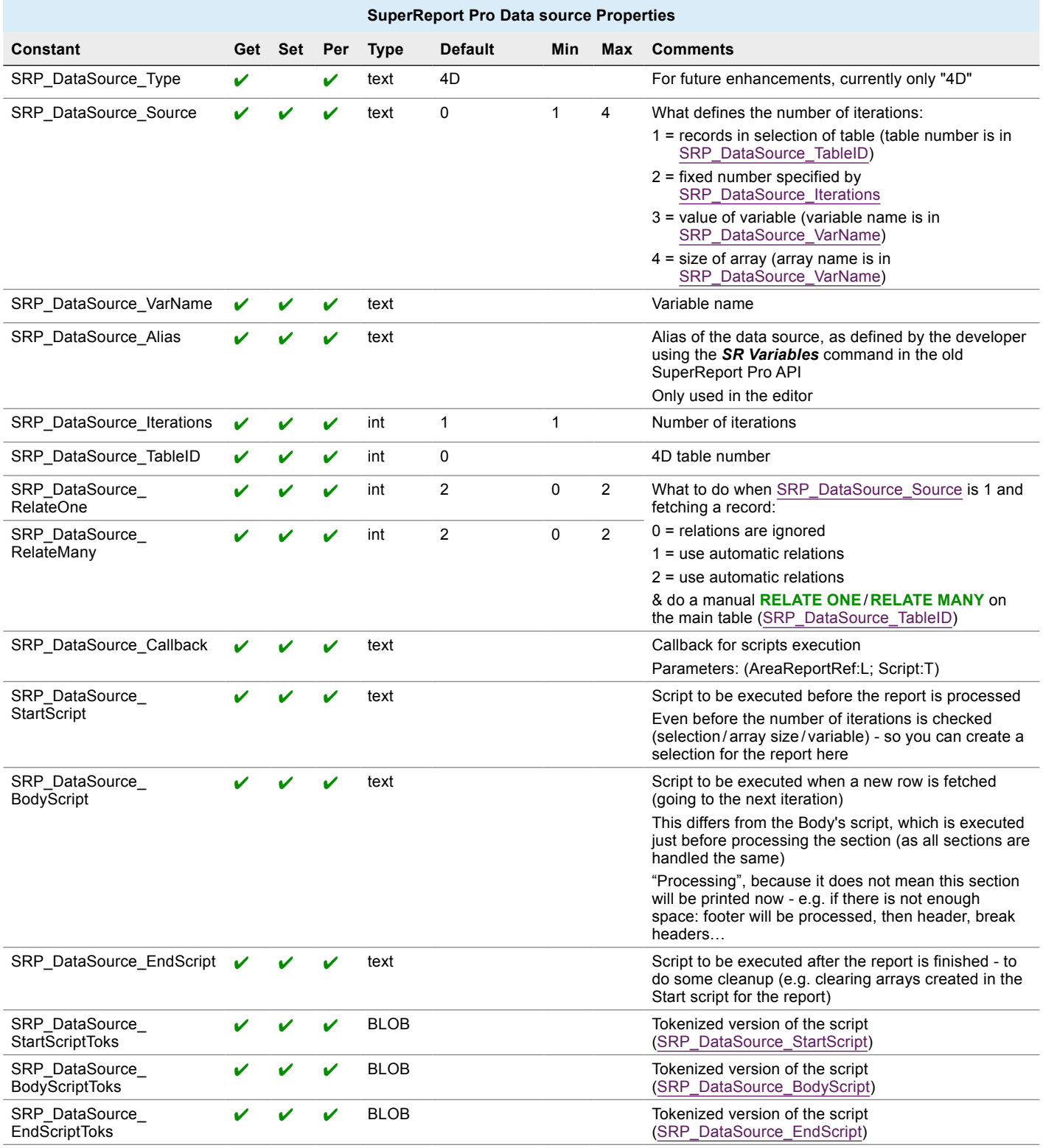

# Table/Header/Column/Footer

Use these properties with [Table objects](#page-45-0).

## Table Properties

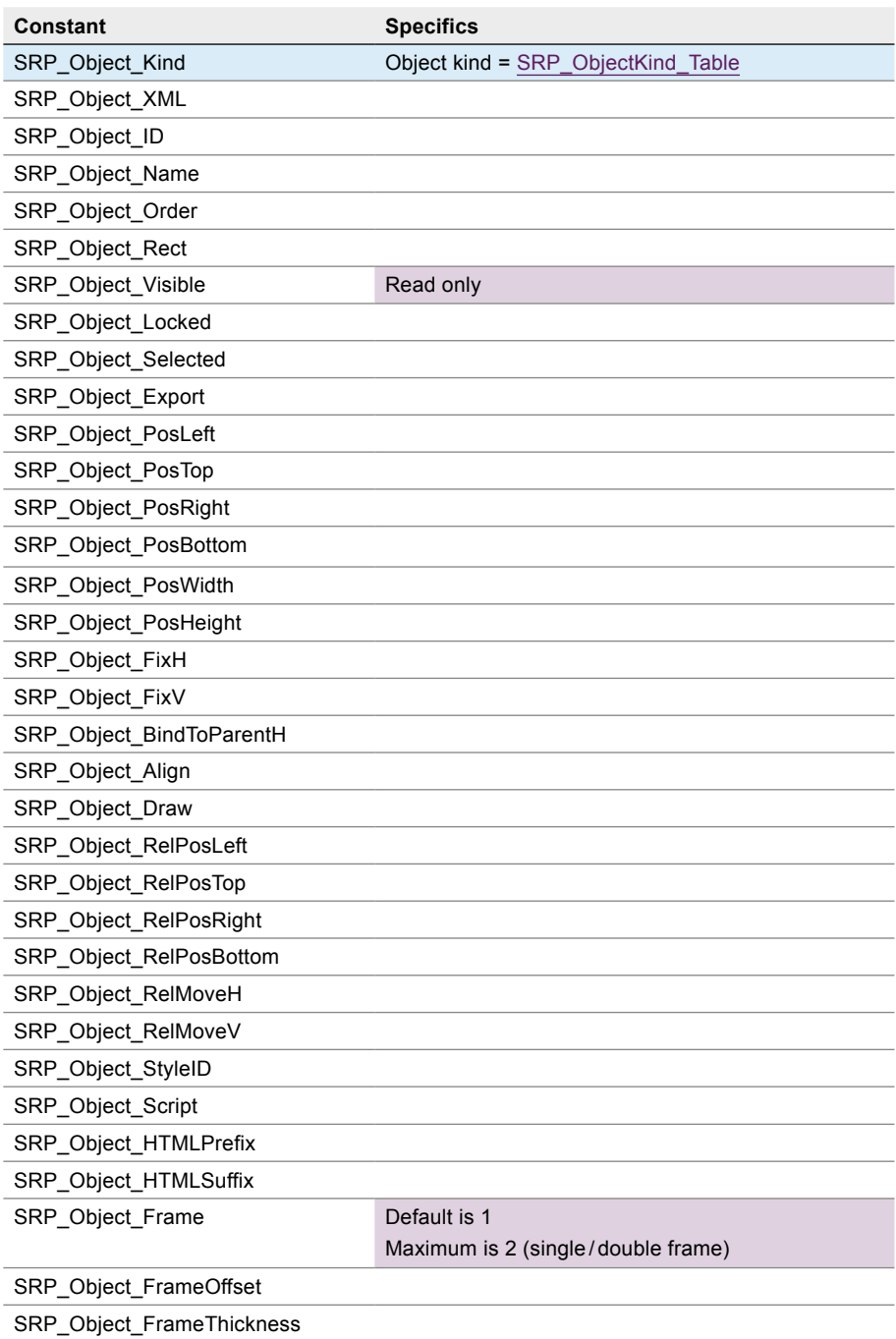
## **n** Properties

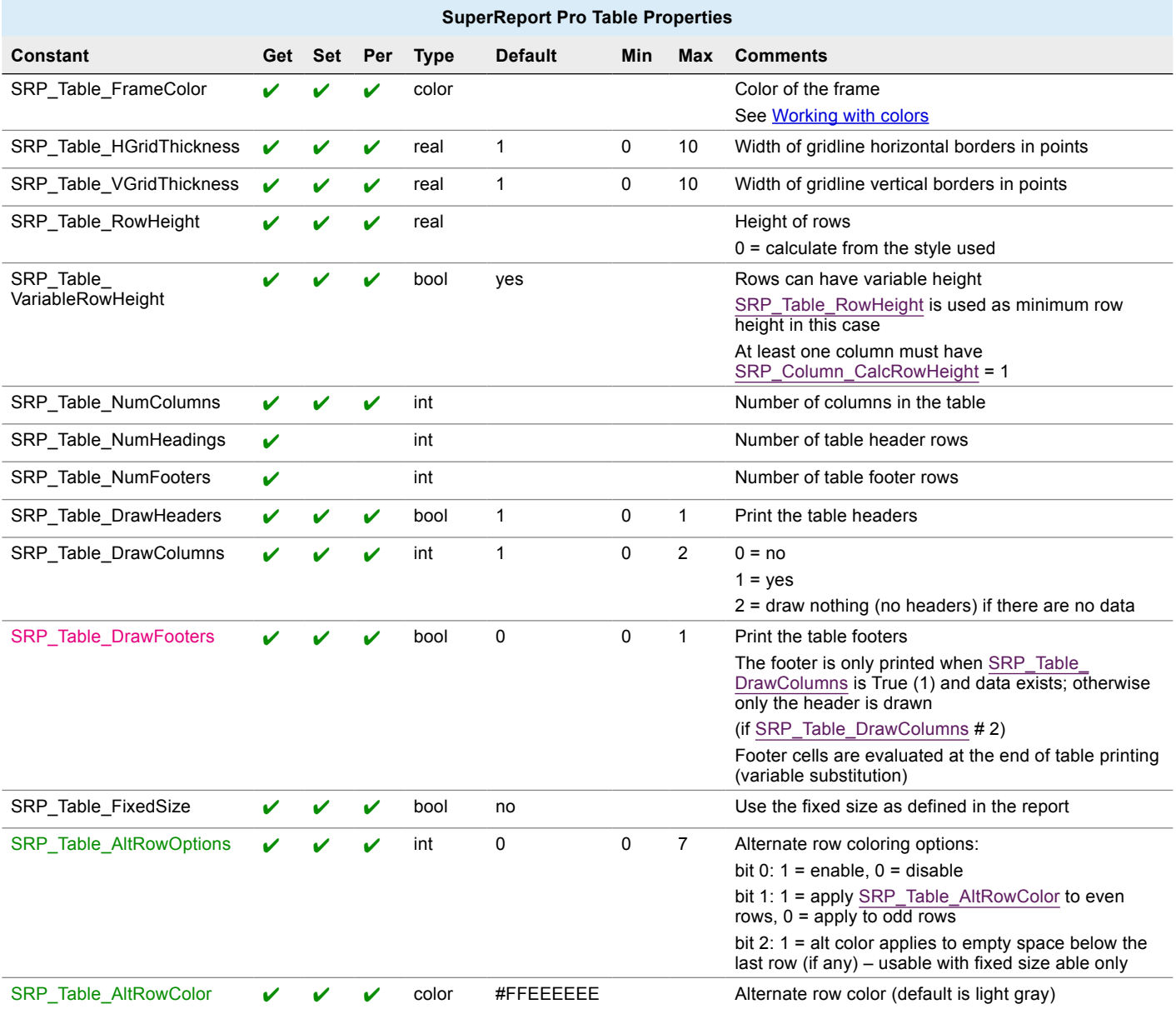

## Table Header Properties

#### ■ Common Object Properties used

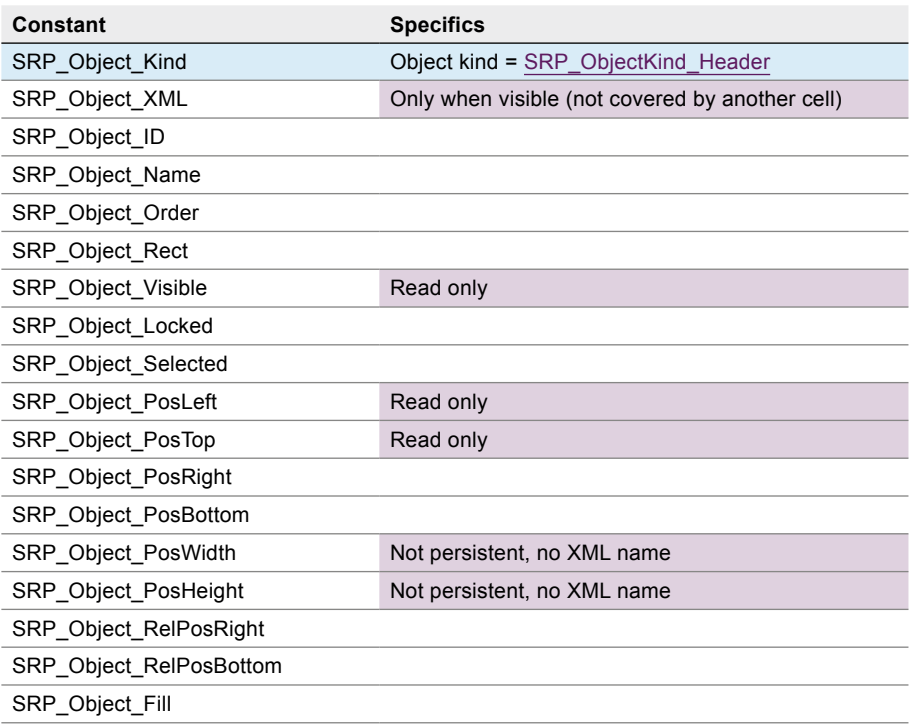

#### $\blacksquare$  Style Properties used

- **[SRP\\_Style\\_Features](#page-109-0)**
- [SRP\\_Style\\_FontName](#page-109-1)
- [SRP\\_Style\\_Size](#page-110-0)
- [SRP\\_Style\\_Full](#page-110-1)
- [SRP\\_Style\\_Bold](#page-110-2)
- **[SRP\\_Style\\_Italic](#page-110-3)**
- **[SRP\\_Style\\_Underline](#page-110-4)**
- [SRP\\_Style\\_StrikeThrough](#page-110-5)
- **[SRP\\_Style\\_Wrap](#page-110-6)**
- [SRP\\_Style\\_HorAlign](#page-110-7)
- **[SRP\\_Style\\_VertAlign](#page-110-8)**
- **[SRP\\_Style\\_TextColor](#page-110-9)**
- [SRP\\_Style\\_BackColor](#page-110-10)
- [SRP\\_Style\\_FrameColor](#page-110-11)
- **[SRP\\_Style\\_Rotation](#page-110-12)**

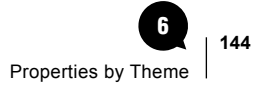

- [SRP\\_Style\\_BaseLineShift](#page-110-13)
- [SRP\\_Style\\_HorizontalScale](#page-110-14)
- [SRP\\_Style\\_LineSpacing](#page-110-15)
- [SRP\\_Style\\_FirstLineIndent](#page-110-16)

## **n** Properties

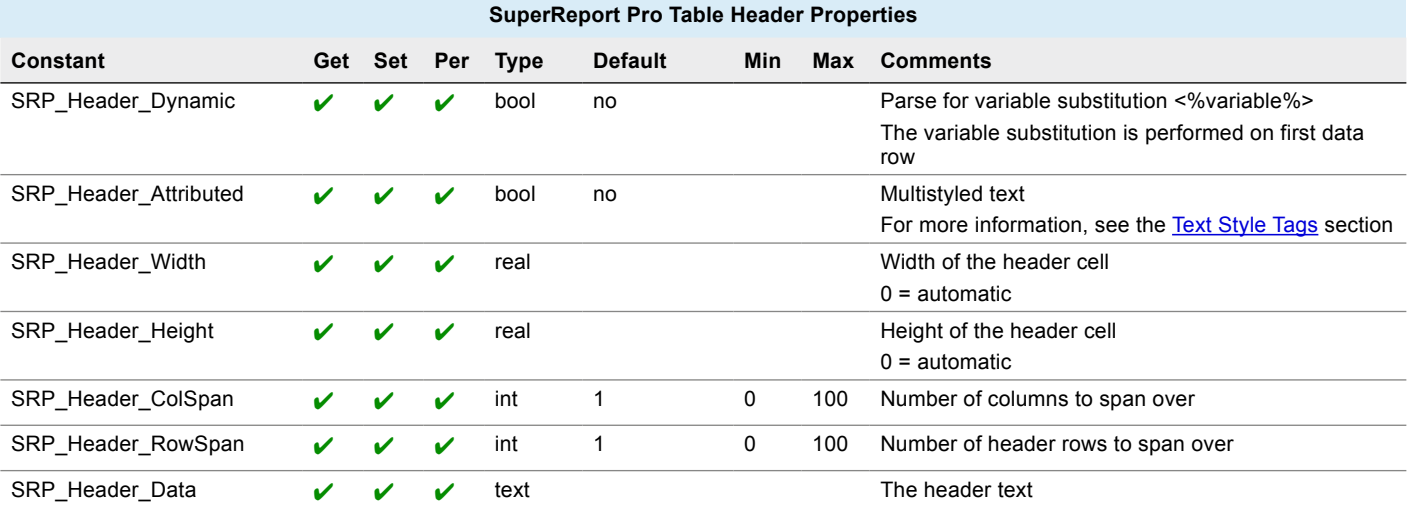

# Table Column Properties

#### ■ Common Object Properties used

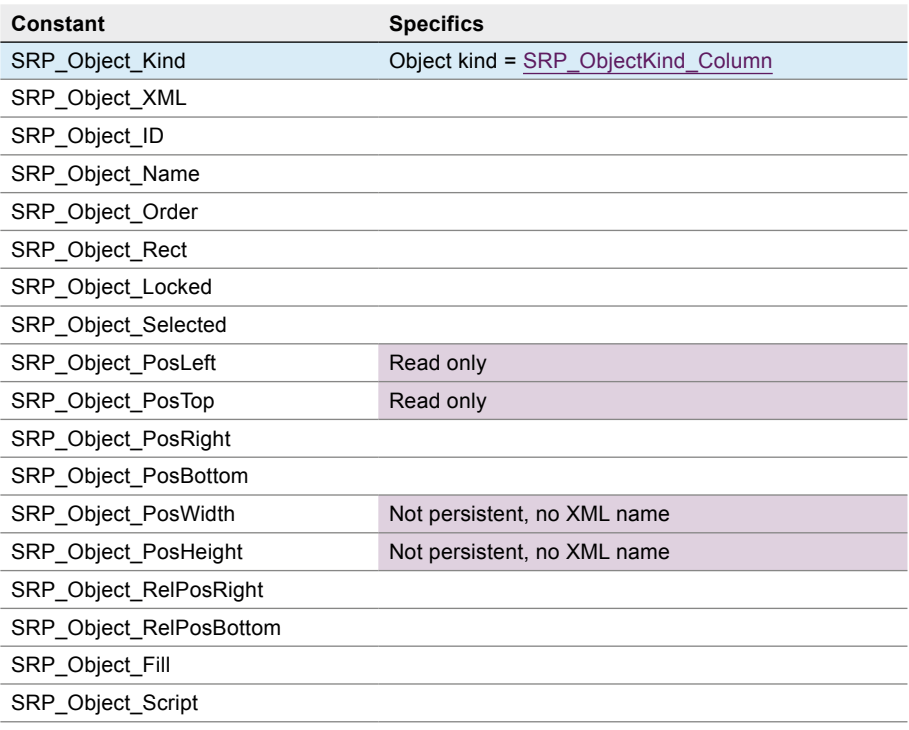

#### $\blacksquare$  Style Properties used

- **[SRP\\_Style\\_Features](#page-109-0)**
- [SRP\\_Style\\_FontName](#page-109-1)
- [SRP\\_Style\\_Size](#page-110-0)
- [SRP\\_Style\\_Full](#page-110-1)
- [SRP\\_Style\\_Bold](#page-110-2)
- **[SRP\\_Style\\_Italic](#page-110-3)**
- **[SRP\\_Style\\_Underline](#page-110-4)**
- [SRP\\_Style\\_StrikeThrough](#page-110-5)
- **[SRP\\_Style\\_Wrap](#page-110-6)**
- [SRP\\_Style\\_HorAlign](#page-110-7)
- **[SRP\\_Style\\_VertAlign](#page-110-8)**
- **[SRP\\_Style\\_TextColor](#page-110-9)**
- [SRP\\_Style\\_BackColor](#page-110-10)
- [SRP\\_Style\\_FrameColor](#page-110-11)
- **[SRP\\_Style\\_Rotation](#page-110-12)**

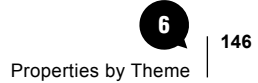

- [SRP\\_Style\\_BaseLineShift](#page-110-13)
- [SRP\\_Style\\_HorizontalScale](#page-110-14)
- [SRP\\_Style\\_LineSpacing](#page-110-15)
- [SRP\\_Style\\_FirstLineIndent](#page-110-16)

## **n** Properties

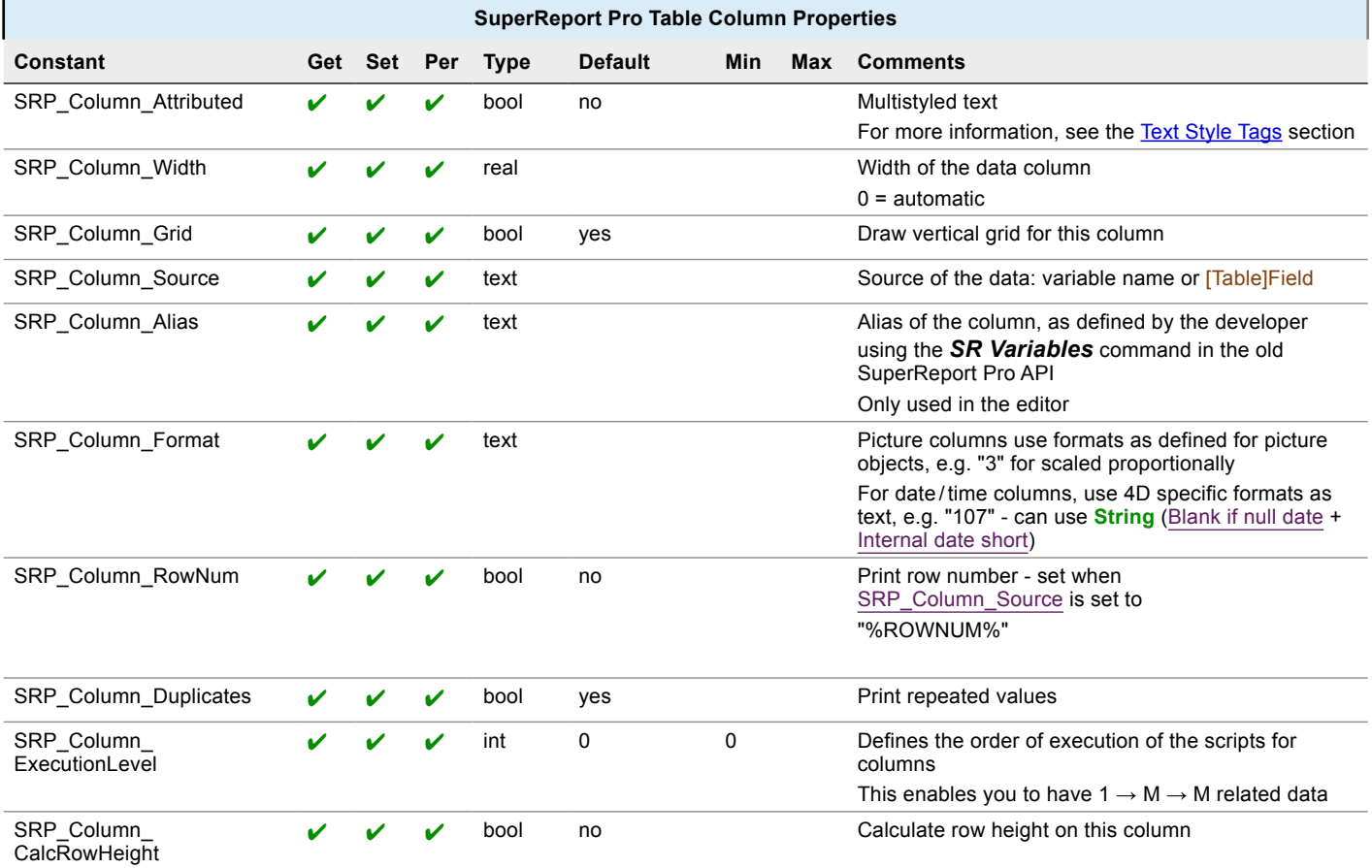

## Table Footer Properties

#### ■ Common Object Properties used

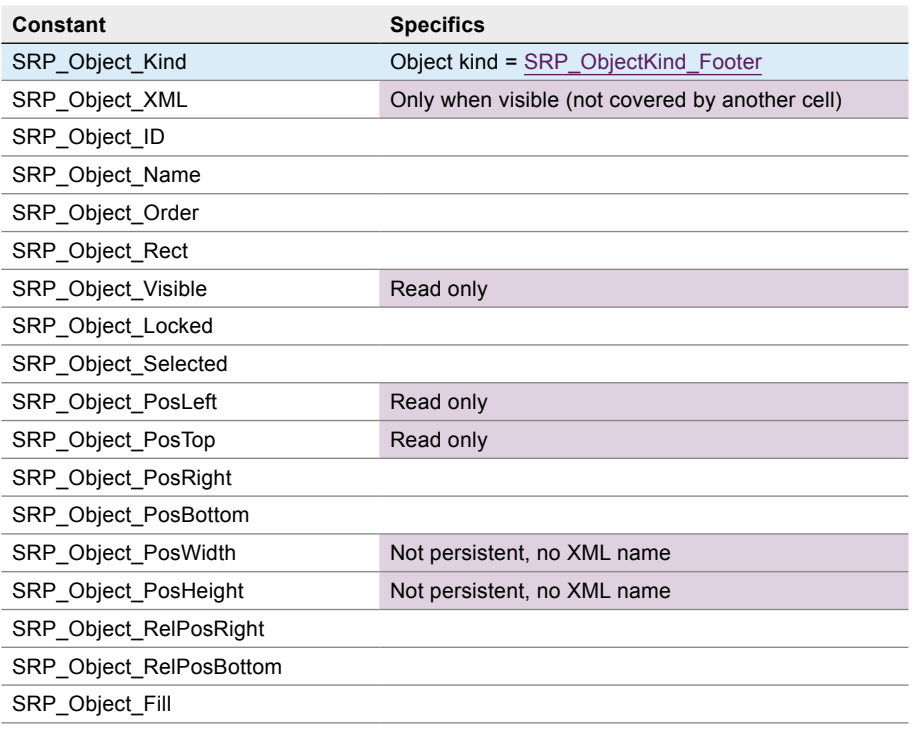

#### ■ Style Properties used

- [SRP\\_Style\\_Features](#page-109-0)
- [SRP\\_Style\\_FontName](#page-109-1)
- **[SRP\\_Style\\_Size](#page-110-0)**
- [SRP\\_Style\\_Full](#page-110-1)
- [SRP\\_Style\\_Bold](#page-110-2)
- **[SRP\\_Style\\_Italic](#page-110-3)**
- **[SRP\\_Style\\_Underline](#page-110-4)**
- **[SRP\\_Style\\_StrikeThrough](#page-110-5)**
- [SRP\\_Style\\_Wrap](#page-110-6)
- **[SRP\\_Style\\_HorAlign](#page-110-7)**
- **[SRP\\_Style\\_VertAlign](#page-110-8)**
- **[SRP\\_Style\\_TextColor](#page-110-9)**
- [SRP\\_Style\\_BackColor](#page-110-10)
- [SRP\\_Style\\_FrameColor](#page-110-11)
- **[SRP\\_Style\\_Rotation](#page-110-12)**
- [SRP\\_Style\\_BaseLineShift](#page-110-13)

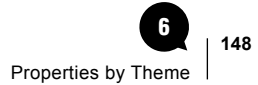

- [SRP\\_Style\\_HorizontalScale](#page-110-14)
- [SRP\\_Style\\_LineSpacing](#page-110-15)
- [SRP\\_Style\\_FirstLineIndent](#page-110-16)

## **n** Properties

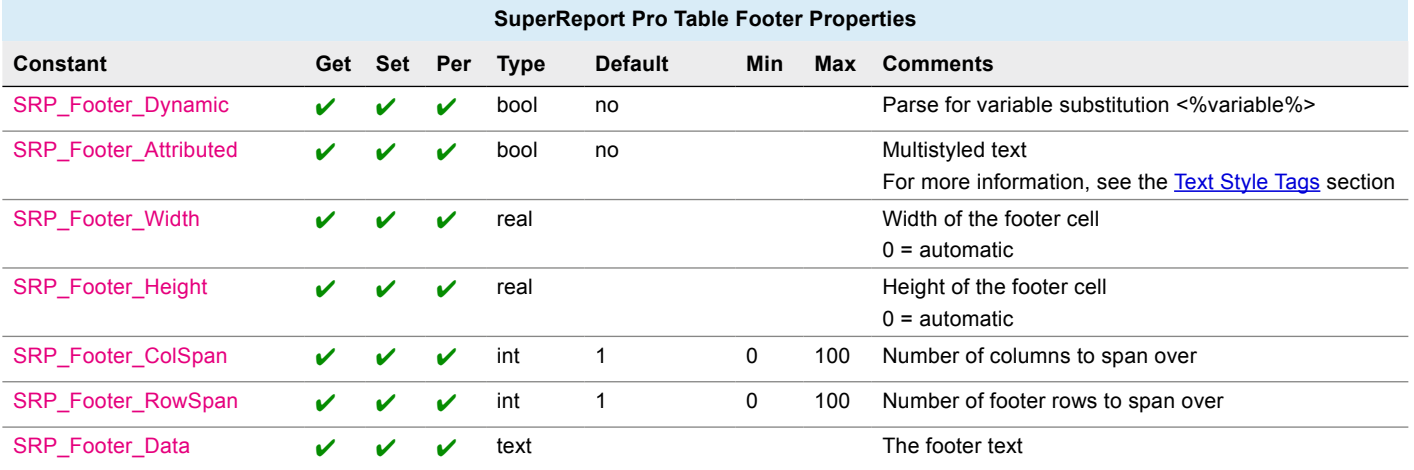

# Get Objects

The following properties are used to define the object selection filter (selector) when calling the **[SR\\_GetObjects](#page-84-0)** command to retrieve the [Object number](#page-37-0)s.

### **n** Properties

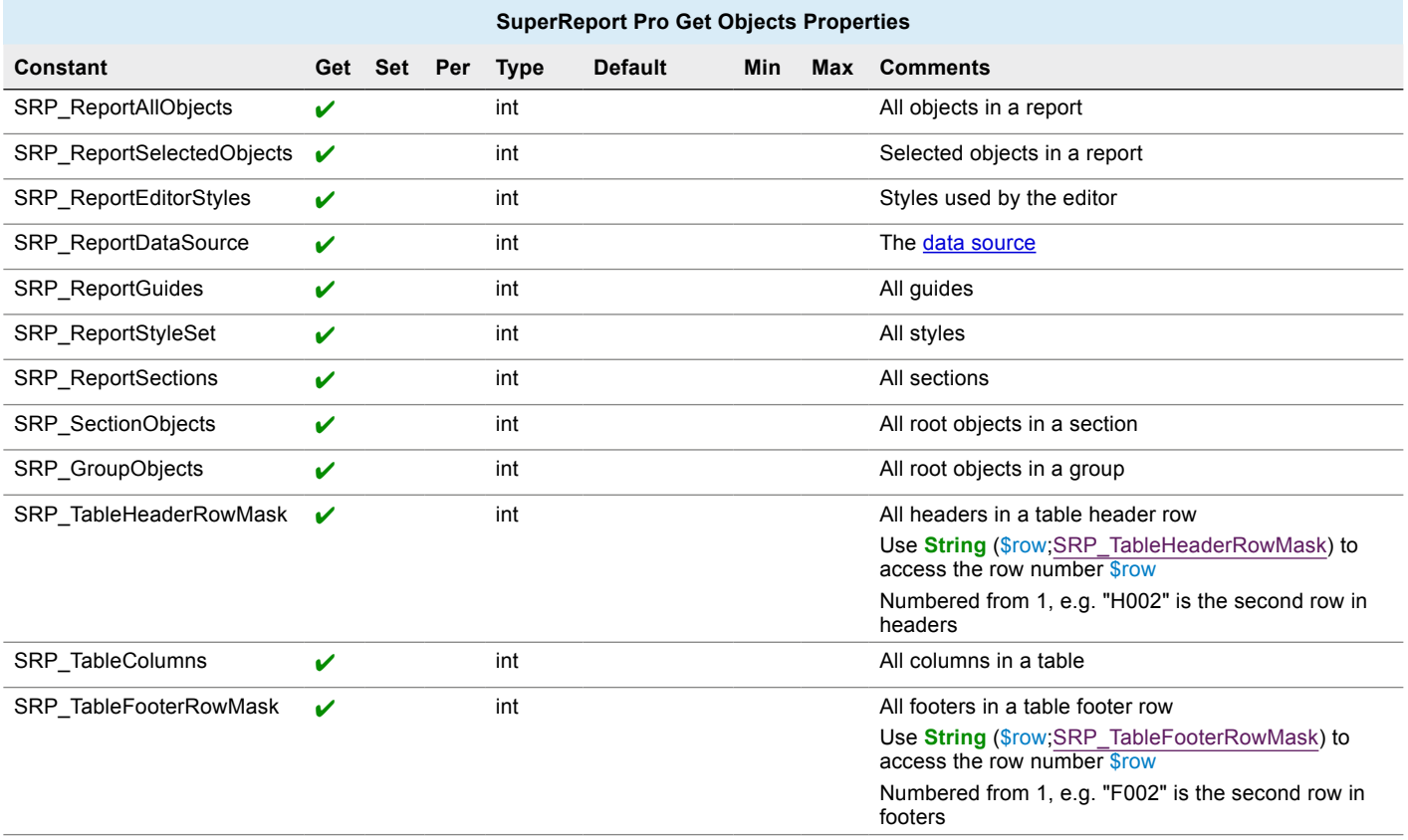

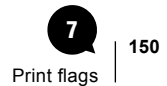

# Print flags 7

Here is a summary of the flags (option bits) pertaining to printing SuperReport Pro areas to a printer or file and / or previewing them using PDF (Preview) on MacOS and either PDF or XPS on Windows.

# **Constants**

The following four commands include a **DstFlags** parameter where many option bits (a.k.a. "Print flags") can be included for settings (except SRP\_Print\_WinPDFPreview, only used for **Preview**):

- [SR\\_Print](#page-94-0) and [SR\\_PrintBLOB](#page-95-0) print SuperReport Pro reports
- [SR\\_OpenSession](#page-92-0) and [SR\\_OpenSessionBLOB](#page-94-1) create a printing session (which can be a PDF file creation and not actual printing)

In addition, the [SR\\_PrintSettings](#page-97-0) command uses some of the Print flags in the **Options** parameter, indicated by a **\*** in the list below.

Use the **or** operator **|** to combine them.

- SRP\_Print\_4DJobSetup**\***: use 4D job settings (**PRINT SETTINGS**)
- SRP\_Print\_4DPageSetup<sup>\*</sup>: use 4D page settings (PRINT SETTINGS)
- SRP\_Print\_AskJobSetup<sup>\*</sup>: display the system dialog for the user to define the job setup
- SRP\_Print\_AskPageSetup<sup>\*</sup>: display the system dialog for the user to define the page setup
- SRP\_Print\_Default: same as SRP\_Print\_DestinationPrinter | SRP\_Print\_AskPageSetup | SRP\_Print\_AskJobSetup
- SRP\_Print\_DefaultJobSetup<sup>\*</sup>: use the default printer job settings
- SRP\_Print\_DefaultPageSetup<sup>\*</sup>: use the default printer page settings
- SRP\_Print\_DestinationFile: create a PDF file on MacOS and either PDF or XPS on Windows (or other, depending on the printer and driver used e.g. HP LaserJet printer could create a PostScript or PCL file)
- SRP\_Print\_DestinationPDF: on MacOS, equal to SRP\_Print\_DestinationFile
- SRP\_Print\_DestinationPreview: create a PDF file on MacOS and either PDF or XPS on Windows (or other, see above) then open it - see [Preview](#page-154-0)
- SRP\_Print\_DestinationPrinter: the default job name is the report name set with SRP\_Object\_Name (**Edit> Report Options> Name** in user mode) - if the name is empty, "SuperReport Pro" is used
- SRP\_Print\_MacUseDestination: on MacOS, use the destination saved in the report (SRP\_Report\_PrintSettings)
- SRP\_Print\_NoDefaultPrinter: use the printer stored in the report, if any
- SRP\_Print\_NoProgress: remove the progress indicator when printing (e.g. on the server) also used when printing to a file can also be used as a **Preview flag**
- SRP\_Print\_SimplePageSetup<sup>\*</sup>: use only report size, orientation and scaling stored in the report, not platform-native page setup/job setup)
- SRP\_Print\_ValidatePageSetup<sup>\*</sup>: ask the user first, then display the system dialog to define the page setup if the report page setup differs from the currently used printer
- SRP\_Print\_WinOpenCreatedFile: on Windows, can be used in conjunction with SRP\_Print\_DestinationPDF or SRP\_ PrintDestinationFile to open the generated file (implicit in SRP\_Print\_DestinationPreview mode - the file will be opened automatically after generating the preview)
- SRP\_Print\_WinPDFNoFonts: only useful when using SuperReport Pro's internal PDF library on Windows can also be used as a [Preview flag](#page-154-1) - see also [Printing to PDF on Windows](#page-157-0)
- SRP\_Print\_WinPDFPreview: this flag in only useful as a [Preview flag](#page-154-1) and cannot be used in the **DstFlags** parameter

# Print settings

- to apply the user's setting (setup in the SuperReport Pro editor or using [SR\\_PrintSettings\)](#page-97-0), specify the following Print flags: SRP\_Print\_NoDefaultPrinter or even SRP\_Print\_NoDefaultPrinter | SRP\_Print\_MacUseDestination
- to use 4D's settings (using **PRINT SETTINGS**): SRP\_Print\_4DPageSetup | SRP\_Print\_4DJobSetup
- to use the default printer settings: SRP\_Print\_DefaultPageSetup | SRP\_Print\_DefaultJobSetup

These options are mutually exclusive: either use what is saved in the report or 4D's settings or default printer settings.

- if you specify SRP\_Print\_NoDefaultPrinter, the printer name stored in the report will be used (the printer name is stored in the report **per platform**)
- if you don't specify SRP\_Print\_NoDefaultPrinter in the Print flags, the stored printer name will **not** be used: the default printer will be used instead.
- if you specify SRP\_Print\_MacUseDestination, even the destination saved in the report will be used on MacOS (if user clicked Preview, it will do a preview!)
- if you specify SRP\_Print\_SimplePageSetup, only the page size, orientation and scaling saved in the report will be used with default printer's settings (recommended for cross-platform printing)
- if you specify SRP\_Print\_ValidatePageSetup, the page setup system dialog is displayed if the report page setup differs from the currently used printer - "differs" mainly covers the paper size, margins and scaling; "currently used" depends on SRP\_Print NoDefaultPrinter, SRP\_Print\_4DPageSetup, SRP\_Print\_4DJobSetup, printer stored in the report, default printer, printer name provided in the command

# <span id="page-154-0"></span>Preview

The SRP\_Print\_DestinationPreview Print flag will create a preview file, then open it.

Preview can also be performed using the **File** menu (**File>Preview**) or the old *SR Preview* command.

Note: the old **SR Preview** command maps to **SR** PrintBLOB, you can use **SR PrintBLOB** directly, including the file name to use.

Preview always means "Open the file after creation": opening the file is implicit, there is no need to explicitly set the SRP\_Print WinOpenCreatedFile Print flag.

On Windows, it will create a XPS file "SRP\_Preview.xps" in User's Documents if there is no report name (i.e. if SRP\_Area\_WinPreviewName is empty) and no name was provided in **DstPath**.

If the SRP\_Print\_WinPDFPreview Preview flag is used (see below) or Microsoft XPS Document Writer is not available, a PDF will be created instead of the XPS.

Note: when using **File>Preview**, set SRP\_Area\_WinPreviewName if you want to change the name of the Preview file on Windows.

## <span id="page-154-1"></span>Preview flags

Preview flags are a subset of Print flags, useful in preview mode. These settings will affect all future previews from the Editor (**File>Preview**) or using the old *SR Preview* command, both cases where **DstFlags** can't be provided by any other means.

In other words, when you (as a developer) have the control, nothing is added by SuperReport Pro. When there is no other way (e.g. using the editor user interface), SRP\_Area\_PreviewFlags is used to specify additional flags.

Note: this property can only be set globally: in other words, it expects the value zero as the first two parameters to the [getter](#page-41-0)/[setter](#page-41-0) command.

These flags are set through this SRP\_Area\_PreviewFlags property value as the sum of one or more of the following bit constants: SRP\_Print\_WinPDFNoFonts, SRP\_Print\_WinPDFPreview, SRP\_Print\_NoProgress, e.g.:

*SR\_SetLongProperty* (0;0;SRP\_Area\_PreviewFlags; SRP\_Print\_WinPDFPreview | SRP\_Print\_WinPDFNoFonts)

- SRP\_Print\_WinPDFNoFonts: only useful when using internal PDF library on Windows, do not embed fonts in the PDF file see [Printing to PDF on Windows](#page-157-0)
- SRP\_Print\_WinPDFPreview: force PDF preview instead of XPS even if XPS is available (only a Preview flag, not to be used in the **DstFlags** parameter of the commands)

Note: when SRP\_Print\_DestinationPreview | SRP\_Print\_WinPDFPreview is used, it is internally mapped to SRP\_Print DestinationPDF | SRP\_Print\_WinOpenCreatedFile.

■ SRP\_Print\_NoProgress: remove the progress indicator when building the preview

Note: there is also a specific SRP\_Export\_NoProgress flag for SRP\_Report\_ExportFlags to suppress the progress bar while exporting.

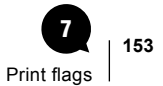

## Examples

The examples below illustrate the SRP\_Print\_NoProgress Print flag, used as such for printing or as a Preview flag.

#### n Print

The following line will print the report stored in \$path on the device called "my Printer" without progress bar:

\$error:=**SR\_Print** (\$path; 0; SRP\_Print\_NoProgress; ""; 0; "my Printer") // print without progress

#### **■ Preview**

The following line will set all subsequent previews triggered by the **File>Preview** menu or the old *SR Preview* command to remove progress bar display:

*SR\_SetLongProperty* (0;0;SRP\_Area\_PreviewFlags; SRP\_Print\_NoProgress)

#### $\blacksquare$  Programming a preview

If you want to programmatically display a preview without progress indicator:

\$error:=*SR\_Print* (\$path; 0; SRP\_Print\_NoProgress | SRP\_Print\_DestinationPreview; ""; 0; "")

## Editor and command mapping

- When preview in the Editor (File>Preview) is used, **SR\_Print** is called with:
- SRP\_Print\_DestinationPreview | SRP\_Print\_NoDefaultPrinter | (value of SRP\_Area\_PreviewFlags)
- When the old **SR Preview** command is used, **SR\_Print** is called with:

SRP\_Print\_DestinationPreview | (value of the SRP\_Area\_PreviewFlags)

## File name

The report name (or the name provided in **DstPath**) will be used for the preview file name.

- on Windows, if DstPath is empty the name will be "SRP\_Preview.xps" The suffix is changed to ".pdf" if SRP\_Print\_WinPDFPreview is specified. The suffix is changed to ".xps" if SRP\_Print\_WinPDFPreview is not specified and the suffix is neither ".xps" nor ".oxps".
- on MacOS, if DstPath is empty (which is always the case when using **File > Preview**), the printing job name is used i.e. the report name (SRP Object Name of the report) or "SuperReport Pro" if the report name is empty

\$error:=*SR\_GetPtrProperty* (\$areaRepRef; 1; SRP\_Object\_Name;->\$objName)

or simpler:

\$reportName:=*SR\_GetTextProperty* (\$areaRepRef; 1; SRP\_Object\_Name)

If the destination name is not a fully qualified name, the user's Documents directory is used on Windows and the invisible /var/ folders/ system directory is used on MacOS.

#### $\blacksquare$  Unique name on Windows

If you want to preview several reports at once, you must use a unique file name. Set the file name just before calling the print command, then reset it at the end (either to an empty string or any preferred name).

The easiest is probably to use a sequential counter and a temporary directory for the preview file to be stored. You can try to delete that directory's content on your application startup (or termination):

\$path:=<>myTemporaryDirectory+"MyGreatestApplication Preview " + **String** (<>lPreview)+ ".xps"

<>lPreview:=<>lPreview+1 // increment the counter

Use \$path directly if you are calling *SR\_PrintBLOB*.

If you are calling the old *SR Preview* command, do this just before the call:

*SR SetTextProperty* (0;0;SRP Area WinPreviewName; \$path)

Then reset it at the end of the loop:

*SR SetTextProperty* (0;0;SRP Area WinPreviewName;"")

Alternatively:

- create a printing session for the preview (using **SR\_OpenSession** with SRP\_Print\_DestinationPreview)
- print all reports using **SR\_PrintBLOB** within that session
- close the session (using SR\_CloseSession)

Then you only need one file.

## Windows File format

The printer used for preview is Microsoft XPS Document Writer.

If no printer named "Microsoft XPS Document Writer" can be found or SRP\_Print\_WinPDFPreview is specified, the SuperReport Pro internal PDF library is used to create a PDF preview.

#### $\blacksquare$  Using Microsoft XPS Document Writer on Windows

You can check **PRINTER LIST** to find out if it is present then install it if needed.

On Windows XP SP3, Microsoft XPS Document Writer is present, but Internet Explorer is used instead of XPS Viewer.

On Windows 8, you can try to use OXPS. Set the name of the preview file to be used including the extension:

**SR SetTextProperty** (0;0;SRP Area WinPreviewName;"My SuperReport Pro Preview.oxps")

Note: SuperReport Pro always uses the same file. If you open this file in XPS Viewer, SuperReport Pro can't write to it and you get Access denied = error 5.

You must first close the preview file before SuperReport Pro can write a new preview into it.

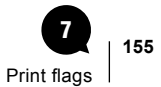

# <span id="page-157-0"></span>Printing to PDF on Windows

## PDF File size

You can control the size of printed reports when using the PDF destination for output on Windows when you ask SuperReport Pro not to embed fonts (SRP\_Print\_WinPDFNoFonts).

All used fonts are normally embedded into the PDF file, e.g. using two fonts (Arial and Times New Roman) in a small two-pages report:

- 254 Kb without the fonts
- 2.4 Mb with the fonts

Note: graphics are not downscaled (e.g. printing a 1200 dpi picture includes the picture as-is, it is not downscaled to 300 or 600 dpi) - you need PDFCreator for this.

## Using PDFCreator

SuperReport Pro v3 supports **PDFCreator** directly: "Print to file" using [PDFCreator](http://pdfcreator.en.softonic.com/) produces a PostScript (PS) file, then SuperReport Pro calls PDFCreator to convert it to a PDF file.

The printer has to be named "PDFCreator". You can check **PRINTER LIST** to find out if it is present then install it if needed.

Here is an example of printing to a PDF using PDFCreator:

\$error:=*SR\_Print* (\$areaRepRef;0; SRP\_Print\_DestinationFile;\$path;0;"PDFCreator")

See other examples of usage with [SR\\_SetLongProperty.](#page-76-0)

# Working with Colors 8

<span id="page-158-0"></span>You can use colors in your SuperReport Pro reports in various ways: to color text, backgrounds, or other objects.

# Specifying Colors

Internally, all colors in SuperReport Pro version 3 use ARGB (alpha-red-green-blue, each channel using 8 bits: 0-255 / 0x00-0xFF).

You can use the alpha channel to specify transparency. The value should be between 0 - 255 (0x00 - 0xFF). Transparency of 0 means fully transparent (invisible) color; transparency of 255 (0xFF) means fully opaque color.

However, there are seven ways that you can specify colors in SuperReport Pro. Where necessary, they will be converted to the ARGB model. The seven methods can be split into two groups: color values passed as string values, and color values passed as longint values.

## Color values passed as string values

- 1. Using one of the standard color names (red, green, blue, dark red, dark blue, white, gray, light gray, cyan, magenta, yellow, brown, orange, dark orange, purple, black). In this case, you pass the color name using *SR\_SetTextProperty*. For all above values, the alpha is always 100%. You can also use "transparent", which will set the alpha channel to 0%.
- 2. Using standard hexadecimal notion with one of the text commands.
	- e.g. "0xFFFF0000" is 100% red
- 3. Using hexadecimal ARGB (alpha-red-green-blue) notation. In this format, a leading # is used, followed by two hexa numbers per channel; if less than four channels are specified, full alpha (0xFF) is assumed. Note that this is the format used internally by SuperReport Pro.
	- e.g. "#FF0000" is the same as "#FFFF0000" = 100% red
- 4. 3- or 4-part RGBA comma-separated real type channel values can be used with one of the text commands. Channel values have to be in range 0.0 - 1.0; if three values are specified, alpha is assumed to be 1.0. This is simply the percentage for each color (and alpha for transparency). Note that in this case alpha is at the end. This format conversion is triggered by any "." in the value. e.g. "1.0,0,0" is the same as "1.0,0,0,1.0" = 100% red
- 5. 3- or 4-part RGBA comma-separated long integer type channel values can also be used with one of the text commands. Channel values have to be in the range 0 - 65535; if three values are specified, alpha is assumed to be 65535. Note that in this case alpha is at the end.

e.g. "65535,0,0" is the same as "65535,0,0,65535" = 100% red

6. Using the "good old" 4D 256 color palette. Any 4D 256 color palette can be specified as "Pxxx" where xxx is the palette index in range 1 – 256. For example, the following variable/field script will set the object's background color to yellow:

*SR\_SetTextProperty* (SRArea;SRObjectPrintRef;SRP\_Style\_BackColor;"P2")

## Color passed in longint values

7. Using a long integer with SR SetLongProperty. In this case, nothing is assumed about the alpha channel and the alpha value needs to be specified. The color can be conveniently written in hexa notation like 0xAARRGGBB; for example 0xFF00FF00 is 100% green. However, this number in decimal notation is -16711936.

Note that the color picker and 4D RGB commands use longint values for color without the alpha channel. This means that the developer must add alpha channel information to the color if he is going to pass a color to SuperReport Pro by code - for example:

\$SRPColor:=\$Color | 0xFF000000

# Converting RGB values

SuperReport Pro colors are very close to the format used by 4D.

In 4D, RGB colors are long integers interpreted as 0x00RRGGBB, so there are 3 channels each in range 0 - 255.

SuperReport Pro uses ARGB - 0xAARRGGBB - 4 channels each in range 0 - 255.

For example, let's examine the following RGB values from 4D:

```
■ $red:=244
```
- \$green:=248
- \$blue:=255

Let's combine them using simple math:

\$argb:=0xFF000000 | (\$red << 16) | (\$green << 8) | \$blue We get 0xFFF4F8FF.

Generally, to create ARGB color for use with SuperReport Pro, use

\$argb:=(\$alpha << 24) | (\$red << 16) | (\$green << 8) | \$blue

which is the same as

\$argb:=(\$alpha \* 256 \* 256 \* 256) + (\$red \* 256 \* 256) + (\$green \* 256) + \$blue

To create RGB color for use with 4D, use

\$rgb:=(\$red << 16) | (\$green << 8) | \$blue

which is the same as

```
$rgb:=($red * 256 * 256) + ($green * 256) + $blue
```
# **Patterns**

Patterns are no longer supported. They are interpreted by SuperReport Pro version 3 as transparency ratios (alpha channel value):

- "black" or 1: 100% (0xFF)
- "darkgray" or 4: 75% (0xC0)
- "gray" or 2: 50% (0x80)
- "lightgray" or 3: 25% (0x40)
- "white" or 0 or "none" or "" or anything else: 0% = no drawing (0x00)

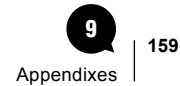

# Appendixes 9

# Appendix 1: Troubleshooting

## Localised Formats

When the database is set to use ',' and '.' as placeholders, you must not use localized formats (in other words always use "###,##0.00"), otherwise you must use localized formats - e.g. "### ##0,00" on some European systems.

## Debugger window

If an error is encountered whilst a SuperReport Pro command is executing, and SRP\_Area\_TraceOnError bit 0 (trace on error in interpreted) has been set to True (default setting), the 4D debugger window will open in interpreted mode.

To turn Trace on error on:

*SR\_SetLongProperty* (\$areaRepRef;0;SRP\_Area\_TraceOnError;1) // no alert in compiled (default)

**SR SetLongProperty** (\$areaRepRef;0;SRP Area TraceOnError;3) // alert in compiled as well

To turn it off for both modes:

*SR SetLongProperty* (\$areaRepRef;0;SRP Area TraceOnError;0)

Note: this is only relevant for commands that do not return an error code.

## Missing strings on 4D v11

When the form is loaded, you may be missing some language settings /resources /XLF and see ":15002", etc.

This is a known 4D v11 bug. Languages are loaded from Resources/en.lproj/SRP.xlf (for an English version of 4D), but 4D v11 does not support XLIFF files in plugins.

When you copy Resources/en.lproj/SRP.xlf into the corresponding directory of your database, you will see the strings in the editor, but in the dialogs they will still appear as :15002,xxx.

It seems that for 4D v11 it would be needed to copy all the strings from SRP.xlf into Resources/SRP.rsrc.

We can also provide a 4D method to do this. Feel free to contact [our support.](http://forums.e-node.net/viewforum.php?f=11)

## Object visibility

SRP\_Object\_Visible is used only in the editor - to show/hide objects (e.g. you hide the second header to see a page layout for the first page). During printing this property does not exist.

Boolean properties can be set using all variants of *SR\_SetXXXProperty*.

SRP\_Object\_Draw can also be used. Put the following script into the variable's script (here named vText):

**If** (vText="")

**SR\_SetLongProperty** (SRArea;SRObjectPrintRef;SRP\_Object\_Draw;0)

**End if** 

or simply (and better):

*SR\_SetLongProperty* (SRArea;SRObjectPrintRef;SRP\_Object\_Draw;**Num**(vText#""))

The second one is better because when you use **View>Object Content>Value**, the property will be modified in the edited report.

Note: empty objects are not drawn (neither the background nor frame), which is compatible with SuperReport Pro version 2.x.

## Forcing empty space at the top of the page

Some specific situations require that an empty space is left at the top of a page and that printing occurs only below this blank part.

However, when a new page is started, SuperReport Pro removes all empty space between objects on previous and current page. Thus the objects are positioned at the top of the page (below the top margin or header).

To force the empty space at the top of e.g. page 2:

- create an object, e.g. horizontal line, at the top of the second page (it can be even a few inches below the top of the second page)
- set it to stick at that position (**Fix Vertical Position** then objects above it can move using variable depth printing and this line will not be moved into the first page) and make it invisible by changing the line color (set alpha to 0 to be fully transparent)

Now when the second page starts, that line will be positioned on top of the page. All objects below will start at the expected position (relative to this line).

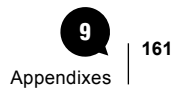

# Appendix 2: Hints and Tips

## Quotes and Double Quotes

When writing XML code, SuperReport Pro supports the use of single quotes instead of double quotes.

For example you can use *font='Times New Roman'* - you don't have to add lots of '+**Char**(Double Quote)' to your code.

## Setting the font attributes

To set the fonts for variables and fields:

**SR\_SetTextProperty** (\$areaRepRef;\$objNum;SRP\_Style\_FontName;\$font)

**SR\_SetLongProperty** (\$areaRepRef;\$objNum;SRP\_Style\_Size;\$fontSize)

**SR\_SetLongProperty** (\$areaRepRef;\$objNum;SRP\_Style\_Full;\$fontStyle)

// this line modifies SRP\_Style\_Bold, SRP\_Style\_Underline, SRP\_Style\_Italic and SRP\_Style\_StrikeThrough

To set the styles:

*SR\_SetLongProperty* (\$areaRepRef;\$objNum;SRP\_Object\_StyleID;\$value)

// style to be used, all overridden properties are cleared (e.g. font name)

## Modifying the font size during printing

It is possible to write a script that variably controls the font display size, based on values stored into a database record or from any other source.

For example, having a Variable /Field object on the page, make it to print variable height and create a script:

*SR\_SetLongProperty* (SRArea; SRObjectPrintRef; SRP\_Style\_Size; \$fontSize)

This is equivalent to the old API (see *SR\_SetFont* in the SuperReport Pro 2.9 manual):

\$error:=*SR Set Object Format* (SRArea; SRObjectPrintRef; SR Attribute Font Size; ""; \$fontSize)

## **Components**

All 4D variables are created / accessed in the current scope.

Therefore if you are using SuperReport Pro in a component, it will access the component's variables.

## Platform native settings and printing destination

The following properties hold the platform native settings:

- SRP\_Report\_PageFormat Page Setup on MacOS flattened PMPageFormat (XML) contains all the paper handling options including selected printer
- SRP\_Report\_PrintSettings Job Setup on MacOS flattened PMPrintSettings (XML) contains selected destination (including file name), number of copies, tray handling…
- SRP\_Report\_MacPrinter device name from the page setup XML stored in the SRP\_Report\_PageFormat property get the device name
- SRP\_Report\_DevMode binary DEVMODE structure on Windows holds all the page setup and job handling options
- SRP\_Report\_DeviceNames binary DEVNAMES structure on Windows holds the selected printer
- SRP\_Report\_WinPrinter device name from the DEVNAMES structure stored in the SRP\_Report\_DeviceNames property

get the device name

Other properties related to printing (no constants, use the specified strings instead):

"pgsc" - old MacOS 7 Page Setup when an old SuperReport Pro report is converted. This is only used to initialize platform native page setup when none already exists (which then should be used), this property is never modified by SuperReport Pro v3.

"land" - landscape orientation

"prsc" - page scale, cleared when *SR\_PrintSettings* is used (this includes **File>Page Setup**, **File>Job Setup** and old commands *SR Page Setup* & *SR Validate*)

Note: "land" and "prsc" are set when a page setup (on any platform) is used. They are not to be manipulated directly, unless SRP Print SimplePageSetup is to be used (see below). When you change them, you have to modify the margins, page size, etc.

When SRP\_Print\_SimplePageSetup is specified, platform native settings are ignored, only landscape and scaling are used (and paper size, of course).

When SRP\_Print\_NoDefaultPrinter is specified (and printer is not explicitly named), the stored printer name is used.

When SRP\_Print\_MacUseDestination is specified, the destination used is the one that has been stored in SRP\_Report\_PrintSettings.

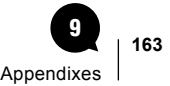

## Embedding variables in HTML export text

When a text is parsed for variables, the leading **+** sign means "don't HTML encode the value of the variable" otherwise the value is HTML encoded, but only if the text is attributed.

Note: if the text is not attributed, the contents of the variables is not HTML encoded.

Exporting static text into HTML:

- If "export plain text" is specified and the text is attributed, remove the tags, leave plain text, mark as not attributed.
- If HTML prefix or HTML suffix are not empty:
	- 1. Write the HTML prefix (not HTML encoded) while parsing for variable substitutions (no HTML encoding is performed)
	- 2. If attributed, write the text (not HTML encoded) otherwise write the HTML encoded text
	- 3. Write the HTML suffix while parsing for variable substitutions (no HTML encoding is performed)
- If both HTML prefix and HTML suffix are empty:
	- 1. Write "<span>" (with name and id, if not empty)
	- 2. If attributed, write the text (not HTML encoded) otherwise write the HTML encoded text
	- 3. Write "</span>",

In other words, when "export plain text" option is not specified, if you want to modify the following variables style, you must specify a HTML prefix or a HTML suffix (single space will do), not to enclose e.g. "<h1>" into "<span>".

- not attributed text: "<h1>" or "<%vH1%>" with 4D variable vH1:="<h1>" will produce "<h1>" in the HTML stream
- attributed text: "<h1&gt;" or "&lt;%+vH1%&gt;" with 4D variable vH1:="<h1>" will produce "<h1>" in the HTML stream
- attributed text: "<%vH1%&gt;" with 4D variable vH1:="<h1>" will produce "&lt;h1&gt;" in the HTML stream

Note: this <span> is a big difference from previous versions.

## Setting multiple objects

If you need to modify a report, do it before printing: first create an [offscreen](#page-28-0) report with the **SR\_NewReport** command, manipulate it, print or save it, then destroy it.

To globally set e.g. the [multistyled](#page-61-0) (attributed) property of all fields:

// select the document to work on

\$doc:=**Select document**("";".srp";"Select a SuperReport Pro report";Package open)

\$areaRepRef:=0

\$error:=*SR\_NewReport* (\$areaRepRef) // create an offscreen area

\$error:=*SR\_LoadReport* (\$areaRepRef;Document;1) // load the document

**ARRAY LONGINT**(\$objs;0)

\$error:=*SR\_GetObjects* (\$areaRepRef;1;SRP\_ReportAllObjects;\$objs) // get all objects

**For** (\$i;1;**Size of array**(\$objs))

**If** (*SR\_GetTextProperty* (\$areaRepRef;\$objs{\$i};SRP\_Object\_Kind)=SRP\_ObjectKind\_Field) // is it a field?

**SR\_SetLongProperty** (\$areaRepRef;\$objs{\$i};SRP\_Field\_Attributed;1) // make it multistyled

**End if** 

**End for** 

\$error:=*SR\_SaveReport* (\$areaRepRef;Document;1) // save the modified report

\$error:=*SR\_DeleteReport* (\$areaRepRef) // dispose the offscreen area

## **Overflow**

"Overflow" is when a section is split over page boundaries:

- "No": don't print.
- "Yes": print once (this means it will be printed even on Overflow if this object was not yet printed).
- "On Overflow": print only after the section was split (on continuing the section on next page).
- "Always": always print.

"On Overflow" can be used e.g. for text object "Continued..." at top of a section – it will print only after the section is split.

Just create 4 text objects (No, Yes, On Overflow, Always) with fixed vertical position and try with a section that will be split:

Bottom of first page :

- "Yes"
- "Always"

Top of second page:

- "On Overflow"
- "Always"

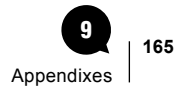

# Appendix 3: Frequently Asked Questions

## User environment

Can I use SuperReport Pro in the User Environment?

Yes, SuperReport Pro can be used on any valid input form, either in the User Environment or a custom method which calls **MODIFY SELECTION**.

## **Compatibility**

Does SuperReport Pro support 64-bit Windows systems?

Yes!

Does SuperReport Pro support Macintosh PowerPC systems?

The shipping plugin doesn't. However, we can provide a compatible version if needed - please contact us through [www.e-node.net](http://www.e-node.net/).

Does SuperReport Pro support drag and drop?

No.

## Repeating Objects and Relationships

Can I use the Repeating Objects feature for multi-level relationships? For example, if I have a Customer, Invoice, and Line Item table, can I use repeating objects to show all the related Invoices, and show their related Line Items?

No, the Repeating Objects feature is designed to work with a single related many table.

In order to create this type of report, you are going to have to create it based on the Line Item's table, and using Break Header data, you can show the related one and its associated related one information.

You can use a [Table object](#page-45-0) which supports  $1 \rightarrow M \rightarrow M \rightarrow M$  relations.

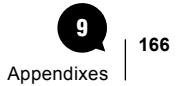

## Virtual structure

Does SuperReport Pro use a virtual structure, if it has been defined, to look up 4D fields?

Yes. If a virtual structure is in effect and a field is not defined in the virtual structure, the physical field name is used.

## Headers and footers

Which header and footer will be printed if the report has only one page?

This depends on the SRP\_Section\_FirstPage, SRP\_Section\_SecondPage and SRP\_Section\_LastPage properties:

- The first header/footer having both SRP\_Section\_FirstPage and SRP\_Section\_LastPage set to 1
- The first header/footer having one of SRP\_Section\_FirstPage and SRP\_Section\_LastPage set to 1 and SRP\_Section\_SecondPage set to 0

When multiple pages are to be printed, the behavior is as follows:

- For the first page, the first header/footer having SRP\_Section\_FirstPage set to 1
- For the last page, the first header/footer having SRP\_Section\_LastPage set to 1
- For other pages, the first header/footer having SRP\_Section\_SecondPage set to 1

What is the difference between setting the headers / footers from the View Menu and the checkboxes in the properties of the Footer Section?

Checkboxes in section properties for first / second / last page are used to make the choice.

**View**> **Headers /Footers For**>**XXX** makes use of them in the editor.

For example if there is a section to be shown on first page only and you choose to show sections for the last page, it will be made invisible.

This view is mostly useful when you have three different headers (one for first, one for last and one for all other pages)…

I have set up a report with a Header to be printed every page, A first page header to be printed after the Everypage header but only on the first page then a sub header to be printed every page followed by the body.

The First page only header does not print… ever.

When I use the menu **View> Headers /Footers for>First page** the section, which is supposed to print first page only is not showing. In fact that section does not appear at any time except when the option selected is all pages. All sections are selected for printing from the Database Menu

You can have only one header for the first page.

If there are more headers with "Print on first page", the first one will be used.

The same holds for other page options - first one having "second page"/"last page" will be used.

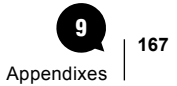

And the same holds for Footers.

Thus modify the first header to contain all information for the first page, make it print on first page only.

Modify the second header to print on second and last pages and to contain all information for all pages except the first one.

Another possibility: use header for all pages, make a new sub-header (**Edit >Add Section**: break header, level 1) for the other information and make it to print on change of a constant variable (e.g. SRDate) - it will be printed only on the first page.

## Plug-in Area type

It is indicated [in the manual](#page-27-0) that the Plug-in Area type should be "SuperReport Pro" and not "SuperReport". In the example database, the type is "SuperReport". We have not seen any difference. Which is the correct setting?

Both behave identically. Prefer *%SuperReport* in case changes will be needed in the future to enhance support User mode.

In version prior to 2.0 only *%SuperReport* was available, but is not visible in the User environment. Then *SuperReport Pro* was added in version 2.x to be able to use it in User mode.

### **Menus**

Is it possible to replace one of the menu items with my own code?

#### Yes - use *SR Menu Item*

Parameters text, enable, mark and overrideMethod are input (depending on action) and output (always).

For example, to associate a method with **File**>**Export**:

\$error:= SR Menu Item (\$areaRepRef; SR MenuItem Set 4D Method; SR MenuItem Print To Disk; "";0; 0; \

"methodNameToCall")

For new menu items (without a new constant), consult the SRProMenus.XML file in the bundle.

When the SRP\_Area\_CallbackVersion property is set to 1:

- The menu event callback will expect a return value when called with SR Menu Item Selected Before: add C\_LONGINT (\$0) and set it to 1 if SuperReport Pro should handle the menu item
- The menu item callback will be provided with 2 arguments (area and menu ID): add **C\_LONGINT** (\$1; \$2)

Is it possible to intercept SuperReport Pro menu calls via a callback method and let or not SuperReport Pro execute the appropriate command depending on the programmer's choice  $$0$  of the callback method)?

Yes, but only when using a menu callback method (SRP\_Report\_CallbackMethEvent) and SRP\_Area\_CallbackVersion = 1.

- The user chooses a menu item
- If a menu event callback is defined, it is called with SR Menu Item Selected Before and menu ID
- If a command is set for the menu item, it is executed, otherwise the standard action is taken
- If a menu event callback is defined, it is called with SR Menu Item Selected After and the menu ID

To disable standard execution, make the respective menu item disabled…

The menu item method gets no parameters (for compatibility), but to provide it with areaID and menuID is possible (can be made optional - call with arguments or not).

See also the discussion above regarding the SRP Area\_CallbackVersion property.

## **Watermarks**

Can I add a watermark to my report?

Yes, you can add a [Watermark](#page-125-0) section (see the User Guide for information about adding a Watermark Section, and the Watermark [Properties](#page-125-0) section for information about procedurally controlling watermarks).

## Multiple Undos

Is there a limit to the undo buffer?

Yes - it is 65536, which is virtually unlimited.

## SRArea variable and Area/Report reference during printing

According to [the manual](#page-36-0) the variable SRArea (printed report reference) can be used in callback scripts. This variable is set to -1.

The value -1 is OK. Just try to use it. Note that when there are more reports printing (e.g. on the server) they will use -2, -3…

Reports in SuperReport Pro areas and [offscreen](#page-28-0) reports use positive numbers, reports being printed use negative values.

Note that the SRArea variable is only valid during printing.

If I pass in this value to *SR Get Object IDs* I get an error -8008 Invalid area.

Only *SR\_GetXXXProperty* /*SR\_SetXXXProperty* were supported during printing before version 3.3.

As of v3.3, [SR\\_GetObjects](#page-84-0), [SR\\_GetObjectsByPropertyValue](#page-85-0) and old **SR Get Object IDs** are supported during printing. However:

- **SR\_GetObjects** ignores the second parameter and only SRP\_ReportAllObjects as the selector is usable (returning all objects of the report),
- **SR Get Object IDs** does not support "selected objects", only "all objects".

What can I pass in to *SR Get Object IDs*?

Only a valid SuperReport Pro Area - on a form, in an external window or an [offscreen](#page-28-0) report.

I am trying to get the ObjectID from a specific variable name. Is there another way of doing this?

Not during printing.

Manipulate that object in its script. SRArea and SRObjectPrintRef are valid for properties manipulation..

SuperReport Pro supports only variable / field properties change during printing (font, size, color…). E.g. you can change a color of currently printed object in the object script:

**SR\_SetTextProperty** (SRArea;SRObjectPrintRef;SRP\_Style\_TextColor;"red")

I tried to use *SR\_FindObjectByID* using err:=*SR\_FindObjectByID* (SRArea;"myname";myref), which returns an error 4 and myref as 0 although an object with the given ID (which is unique) does exist.

The only API usable during printing is *SR\_GetXXXProperty* and *SR\_SetXXXProperty*.

# Appendix 4: Property Values, Constants and XML Names

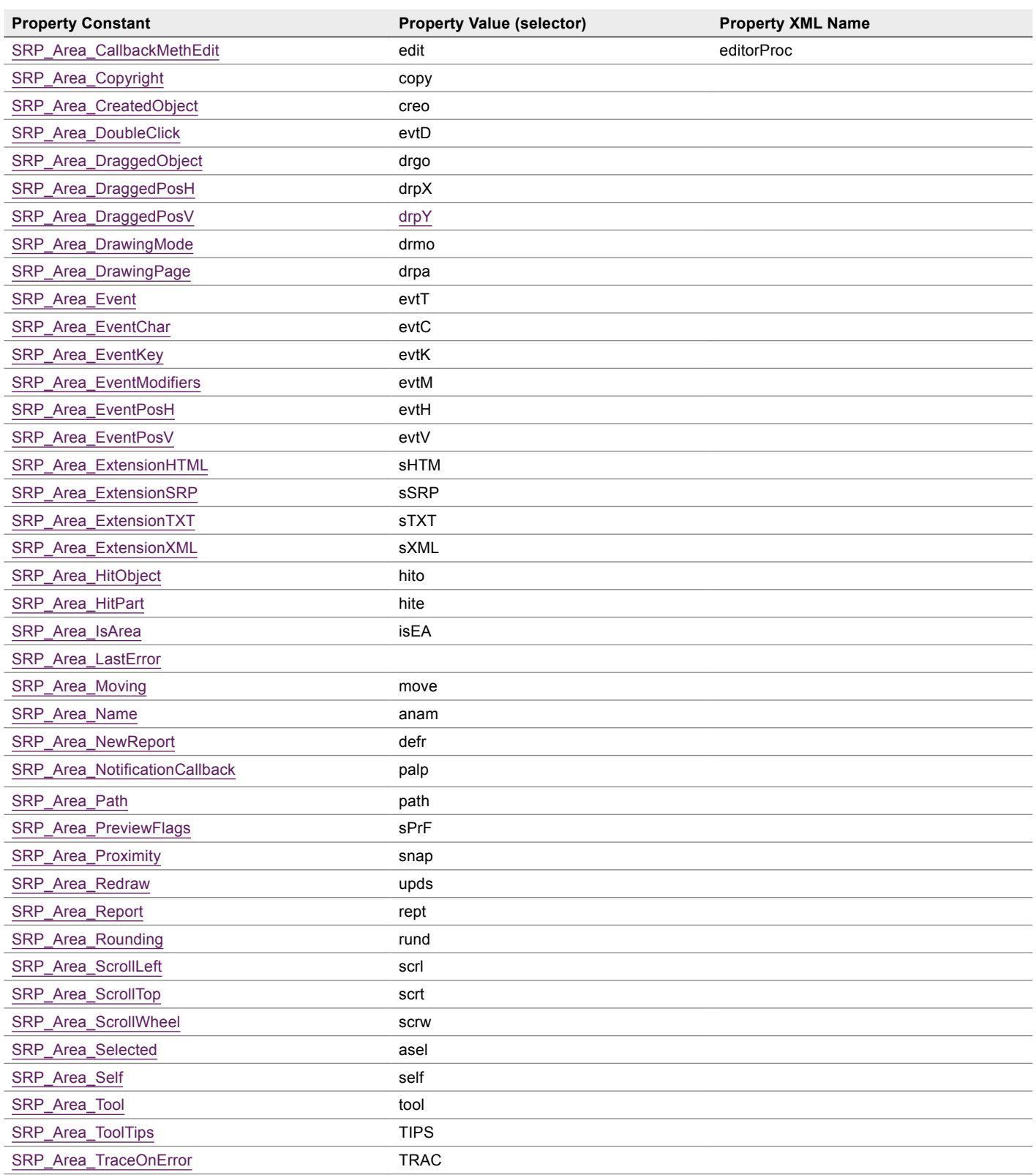

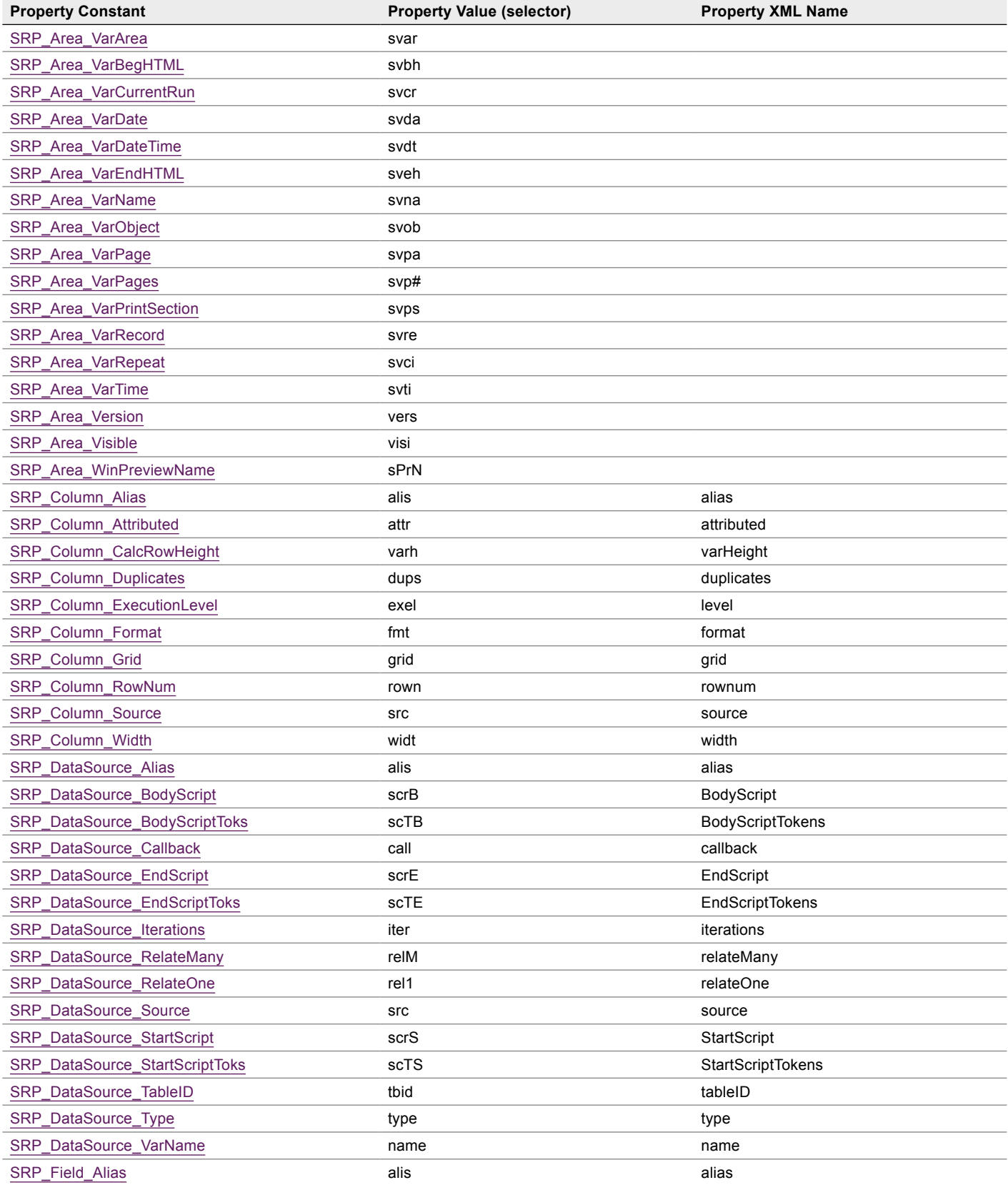

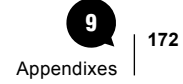

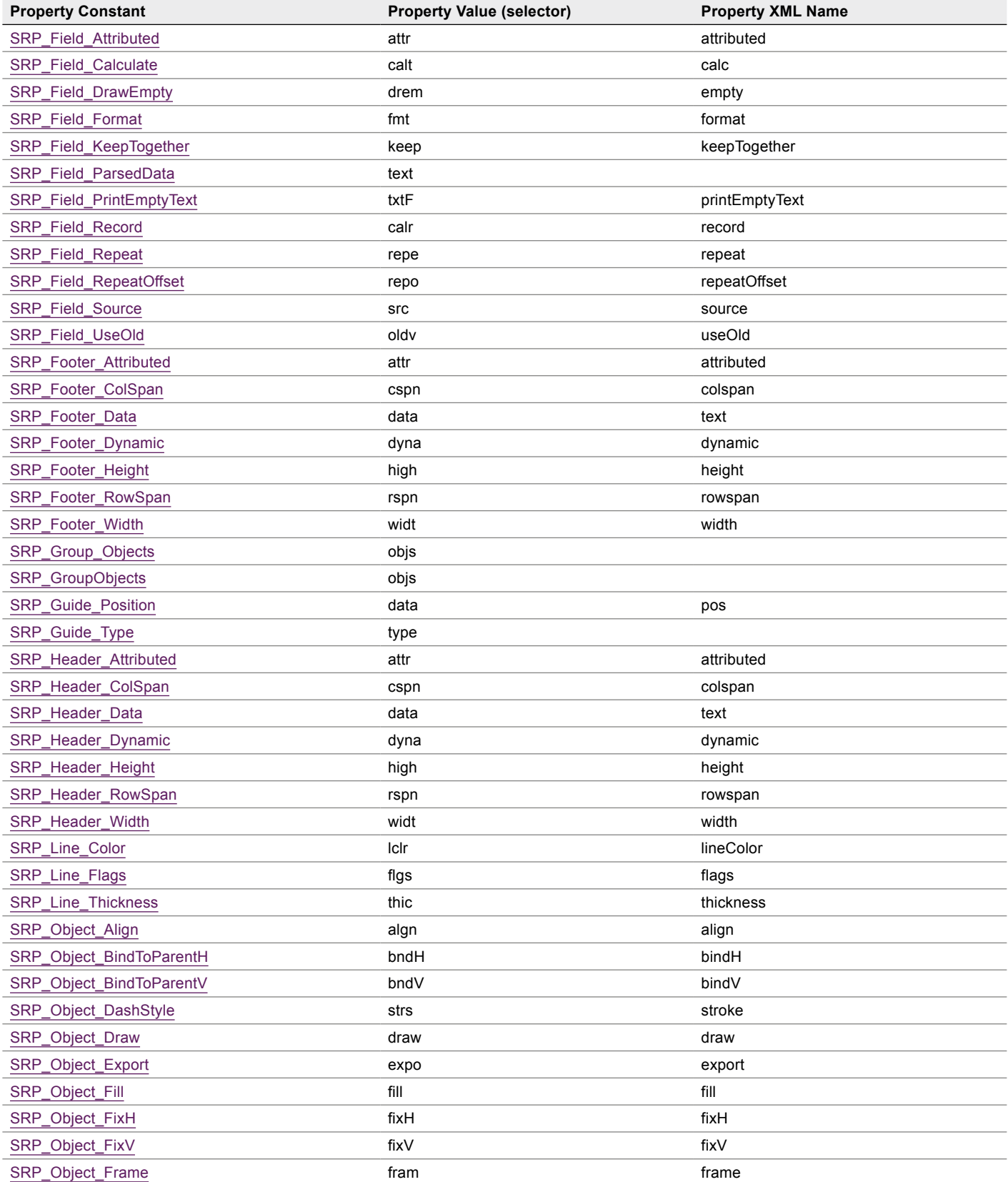

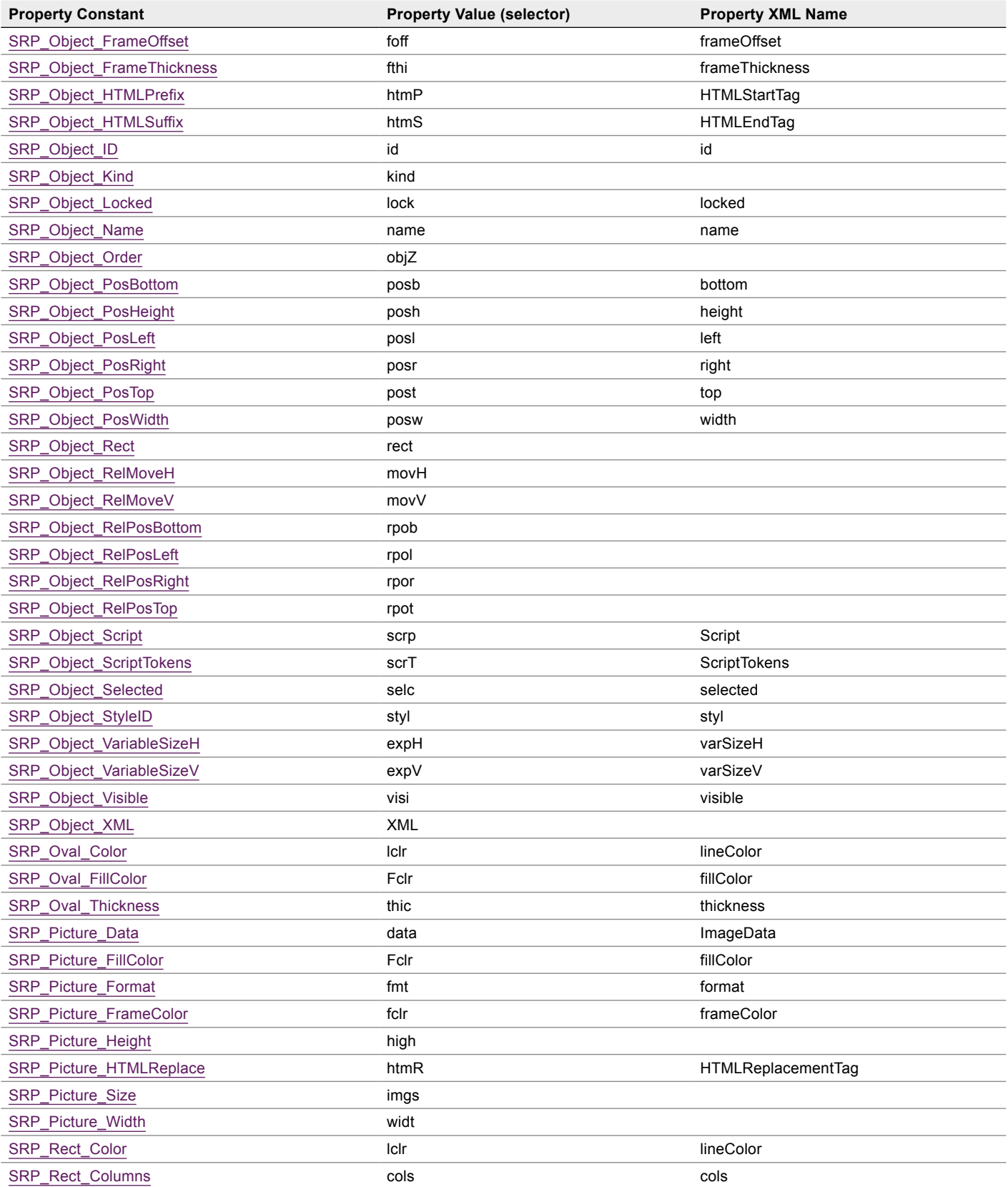

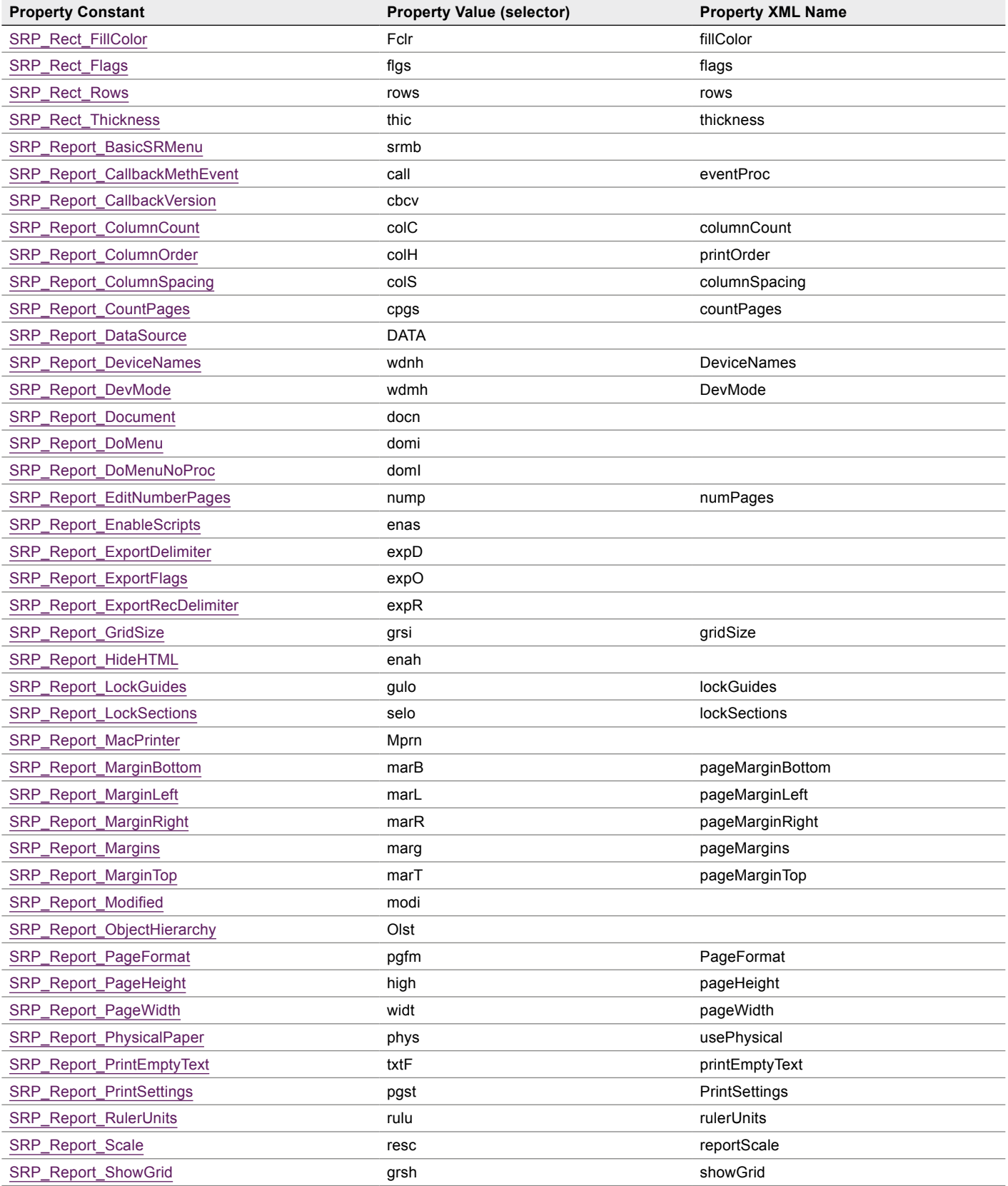

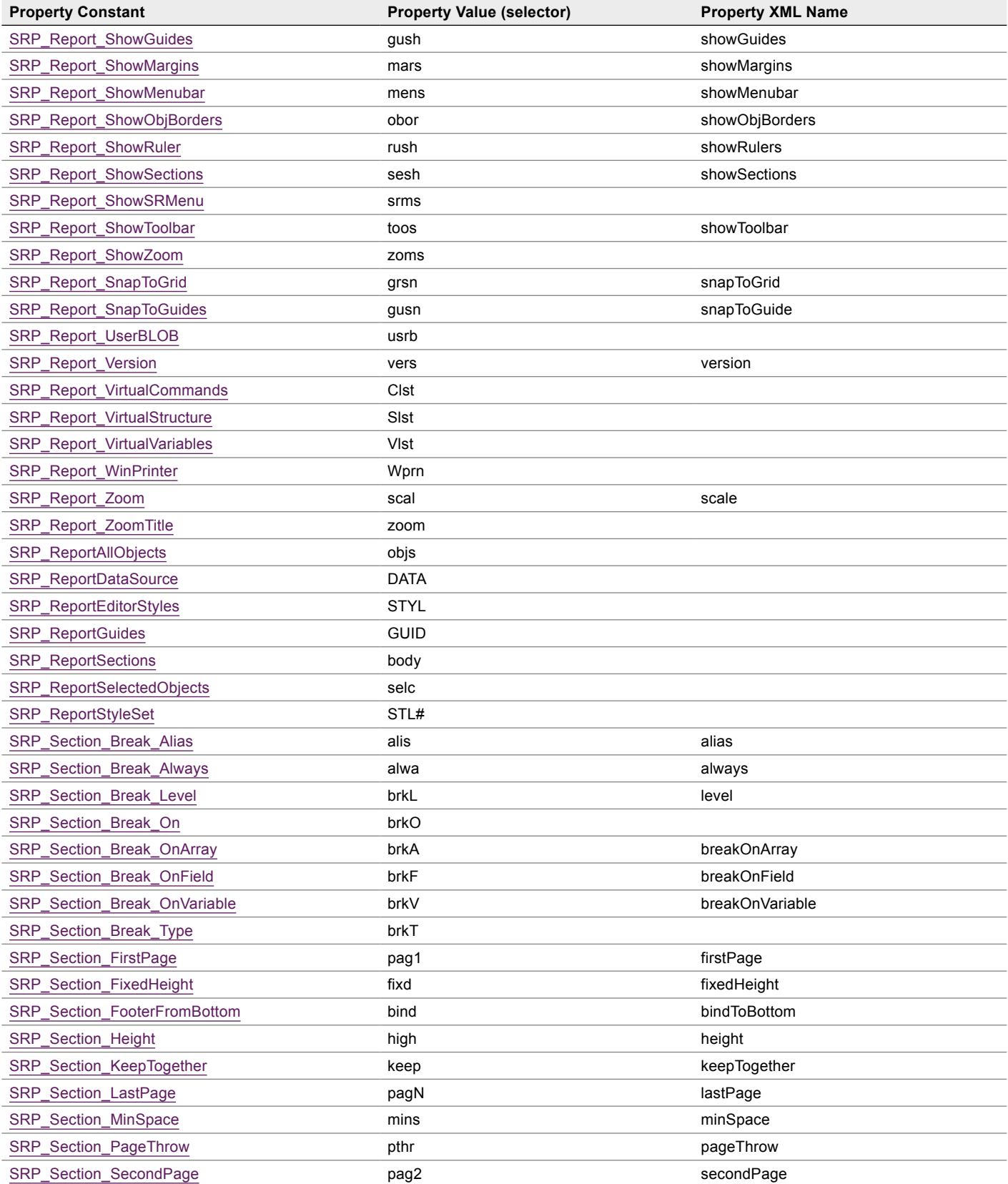

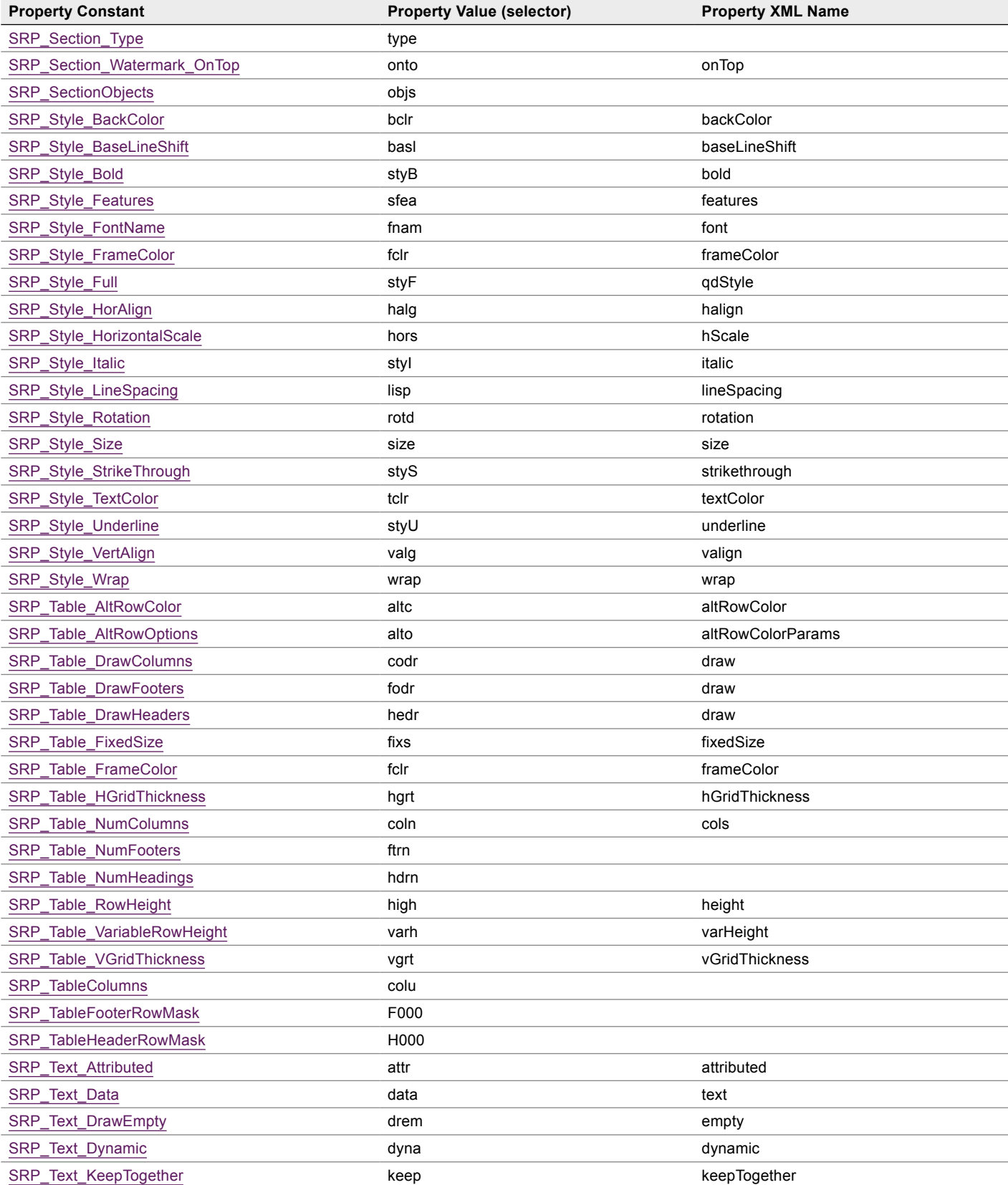

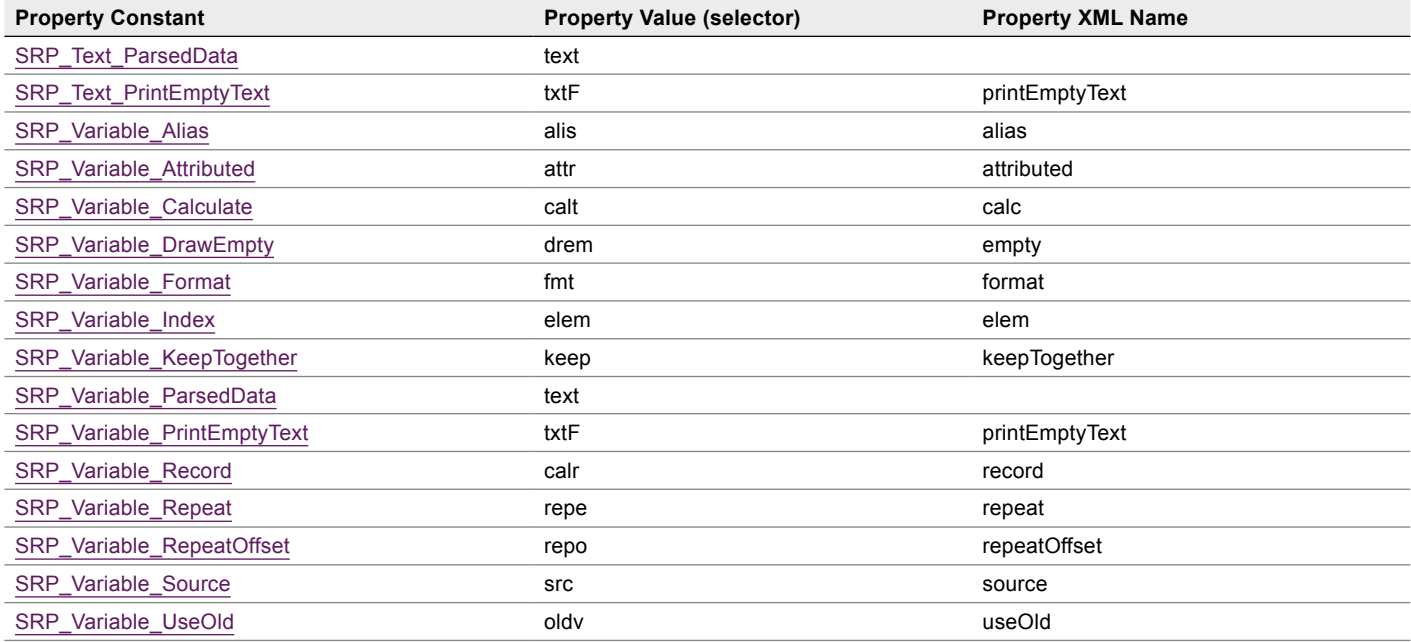
# <span id="page-180-0"></span>Appendix 5: Other Constants

The constants not directly referring to properties are listed belown by themes.

This Appendix contains two sections:

- New API constants (version 3 and above, prefixed by "SRP", no spaces in constant names).
- Legacy constants (from previous versions, prefixed by "SR Pro", no underscores in constant names).

#### Version 3 API constants

#### SRP Object Kinds

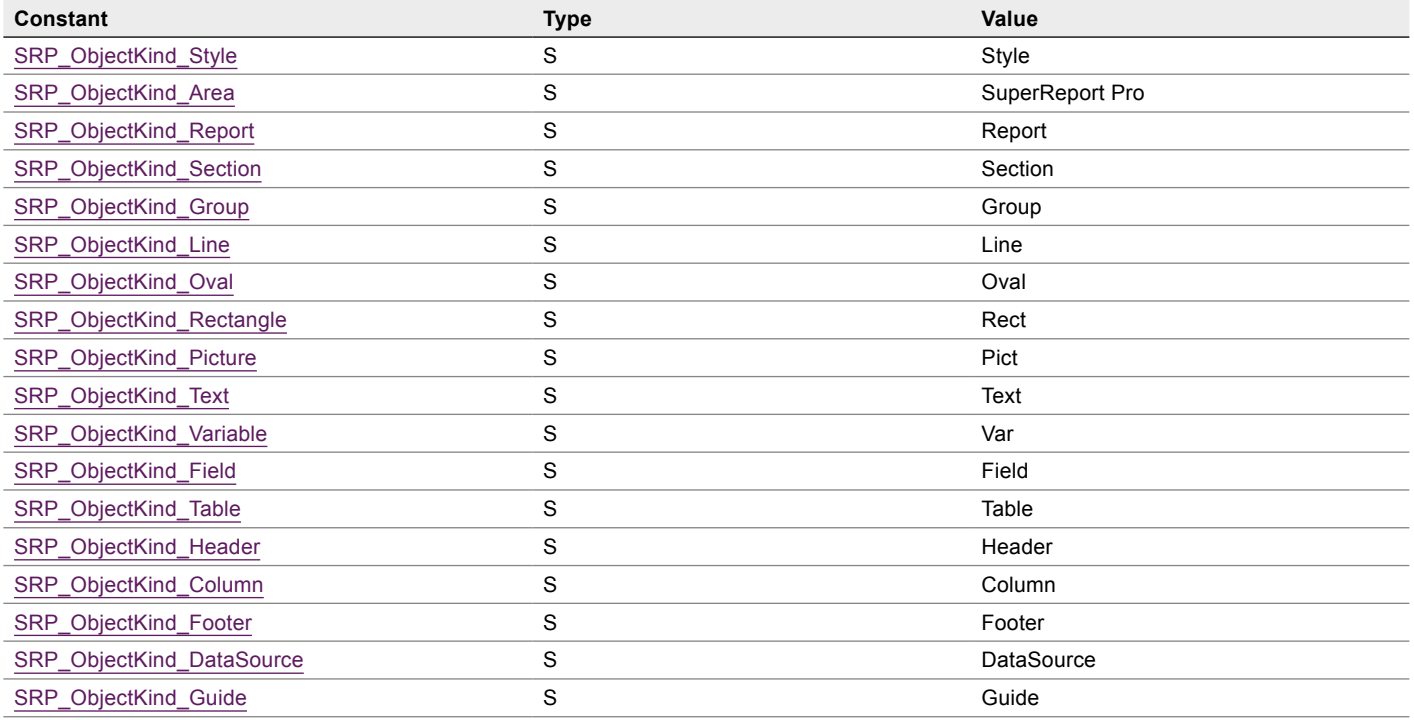

#### SRP Section Types

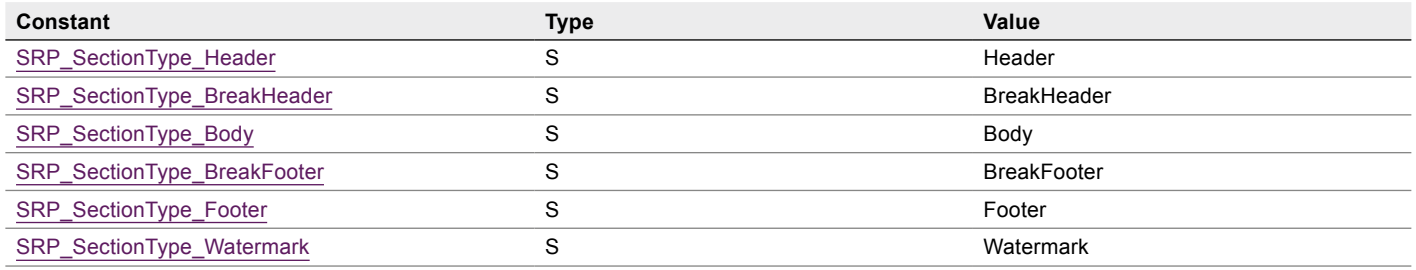

#### <span id="page-181-0"></span>SRP Create Object Types

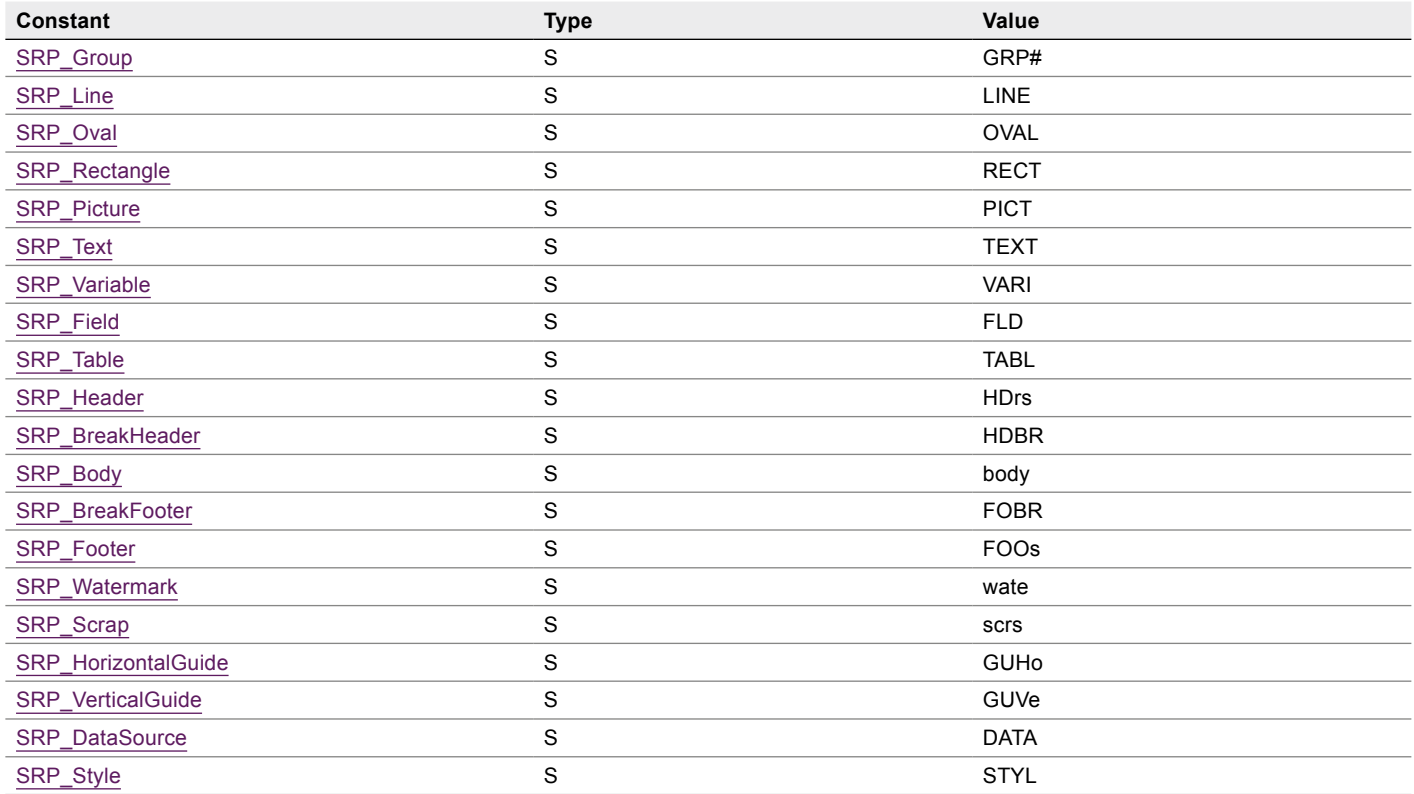

#### SRP Area Tools

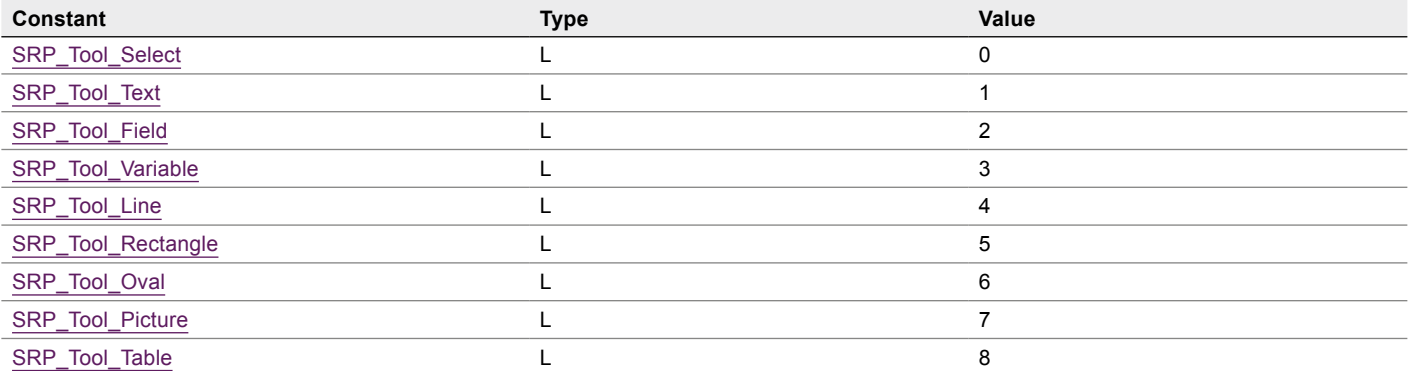

#### <span id="page-182-0"></span>SRP Get Objects Types

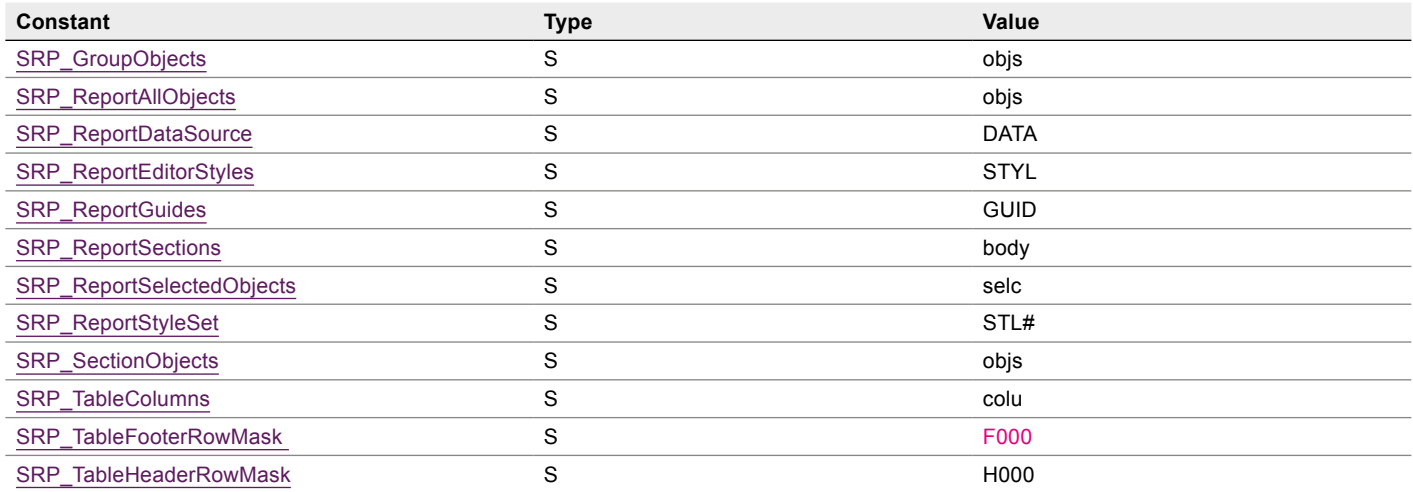

#### **NO SRP Object Binding**

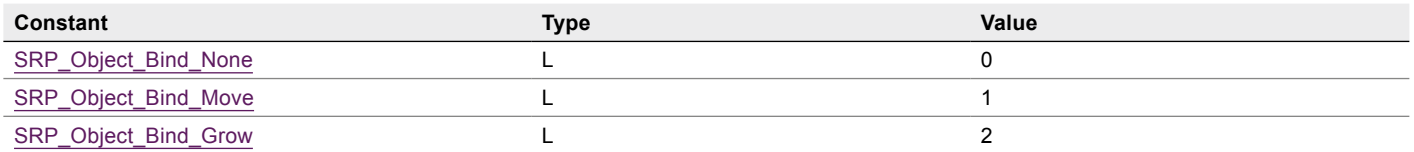

#### SRP Style Features

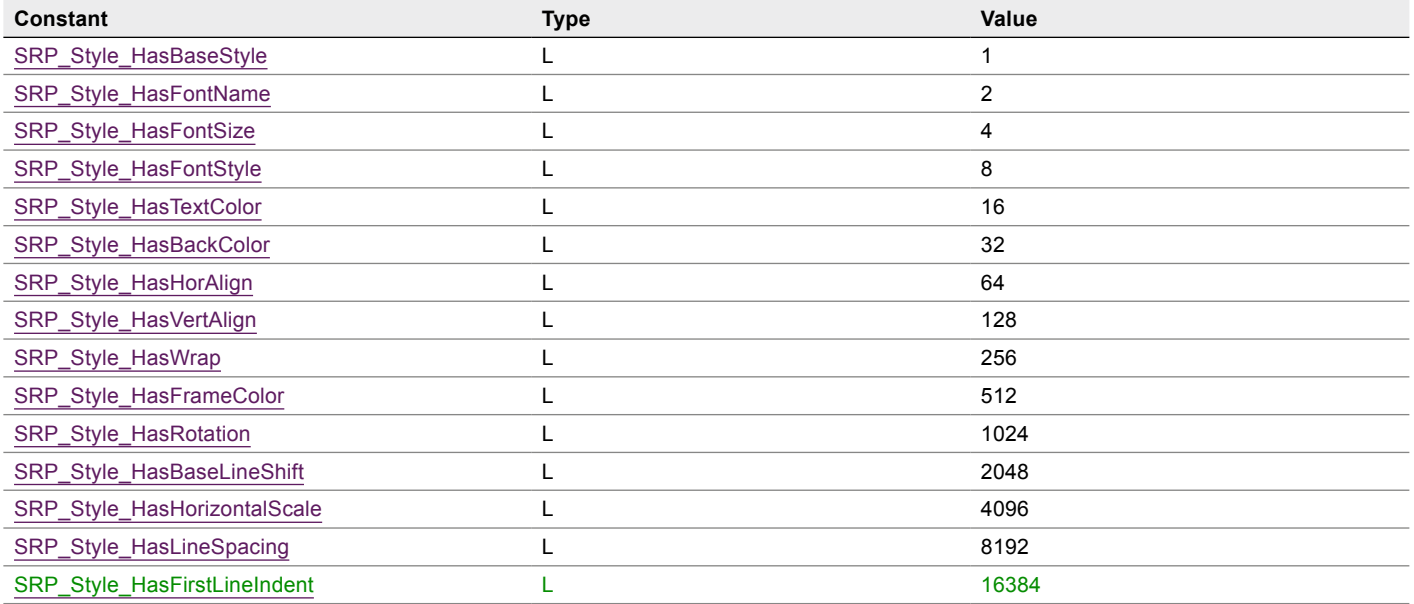

#### <span id="page-183-0"></span>**No. 8 SRP Error Codes**

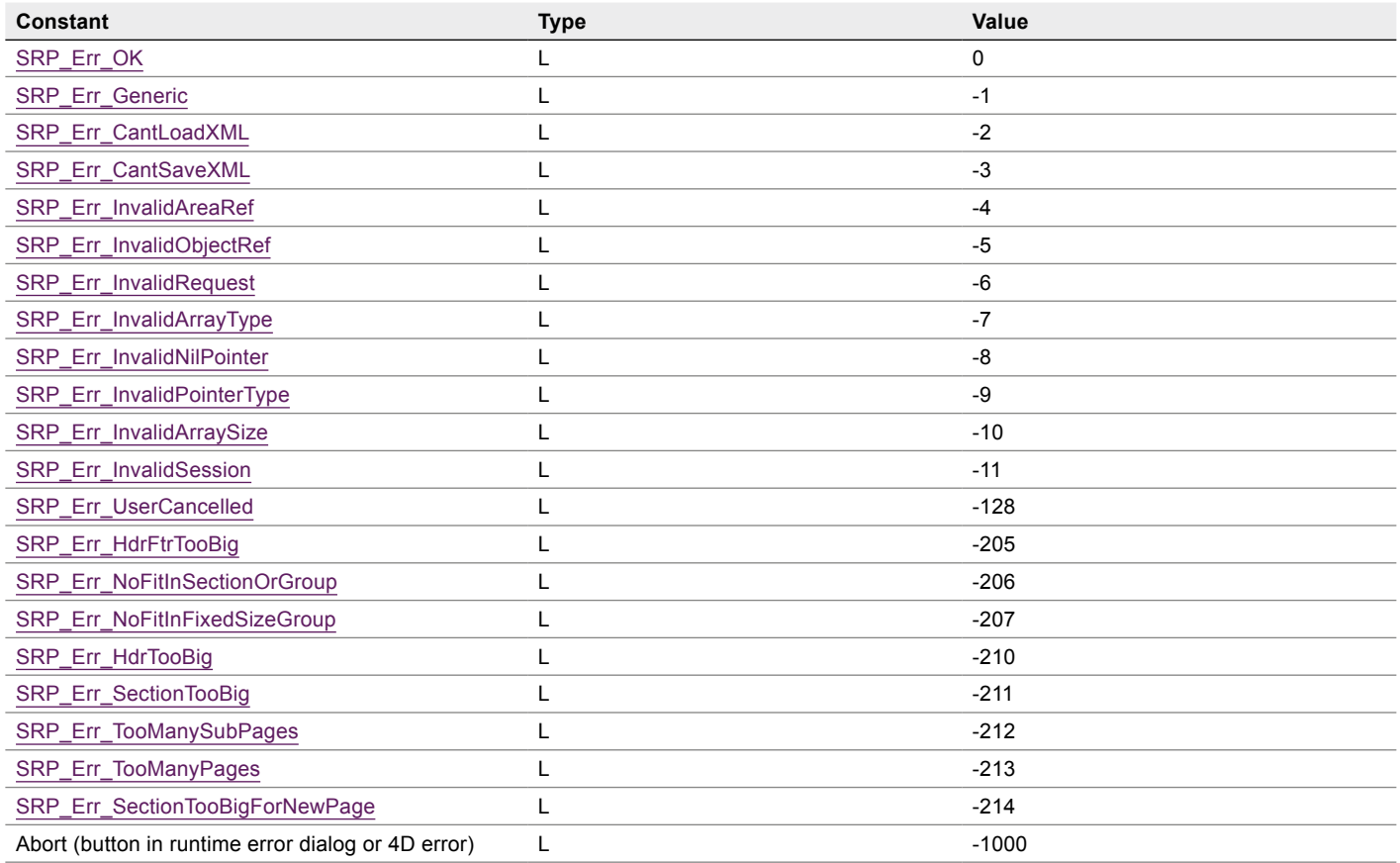

#### SRP Export Flags

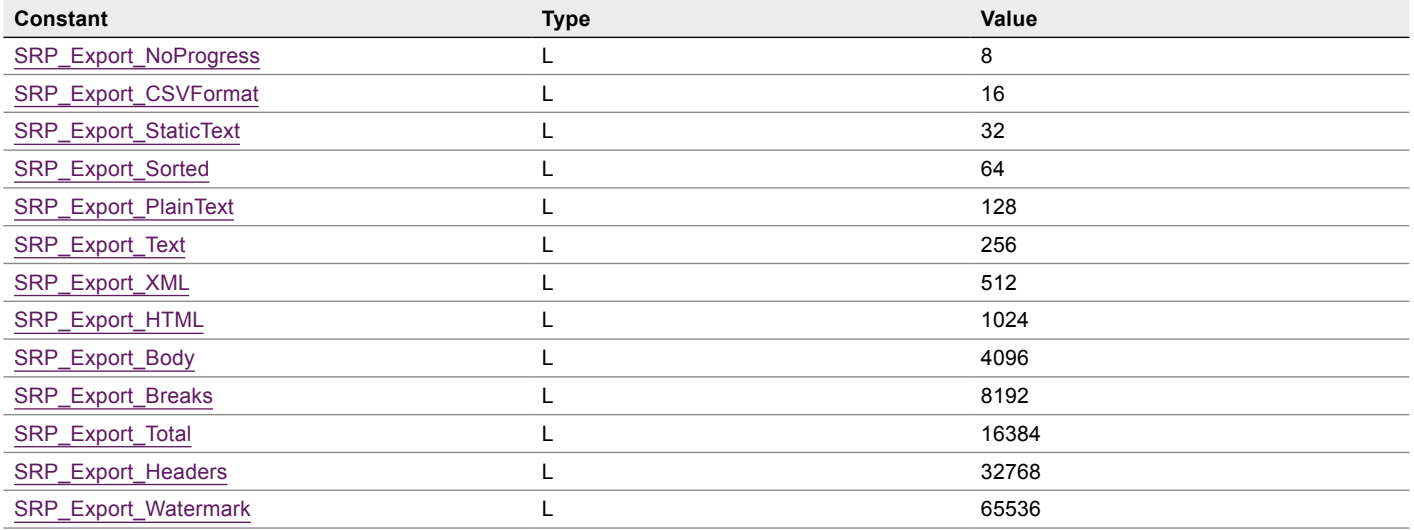

#### <span id="page-184-0"></span>SRP Print Picture

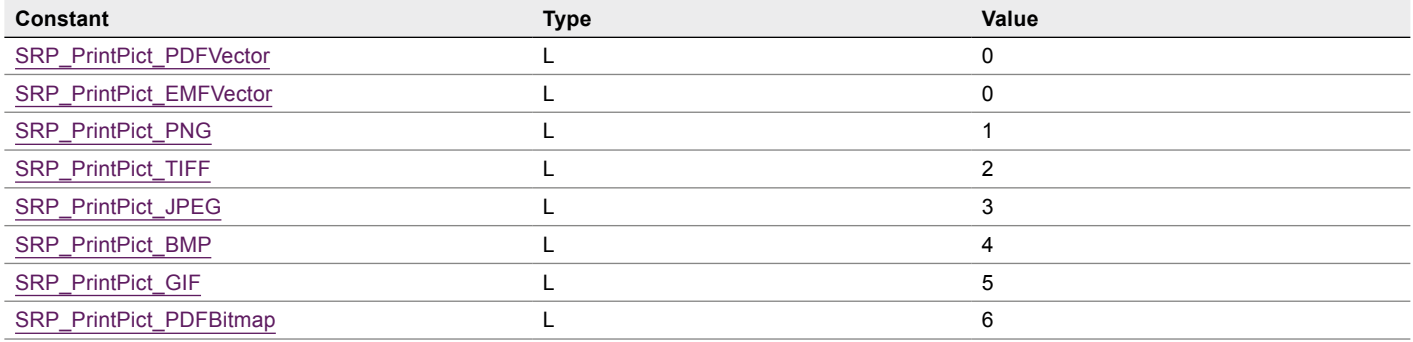

#### SRP Print Flags

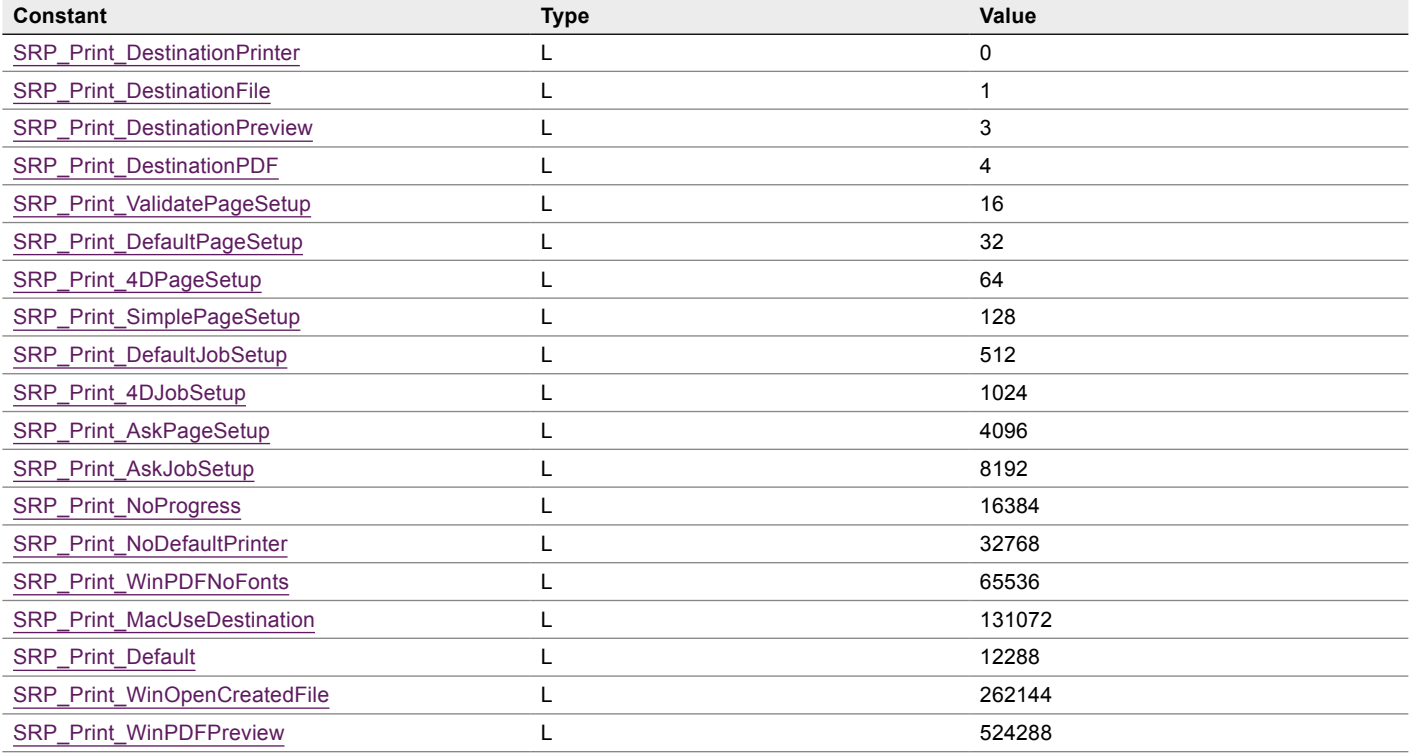

See also **Print Flags**.

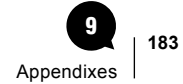

# <span id="page-185-0"></span>Legacy constants

#### SR Pro Event Codes

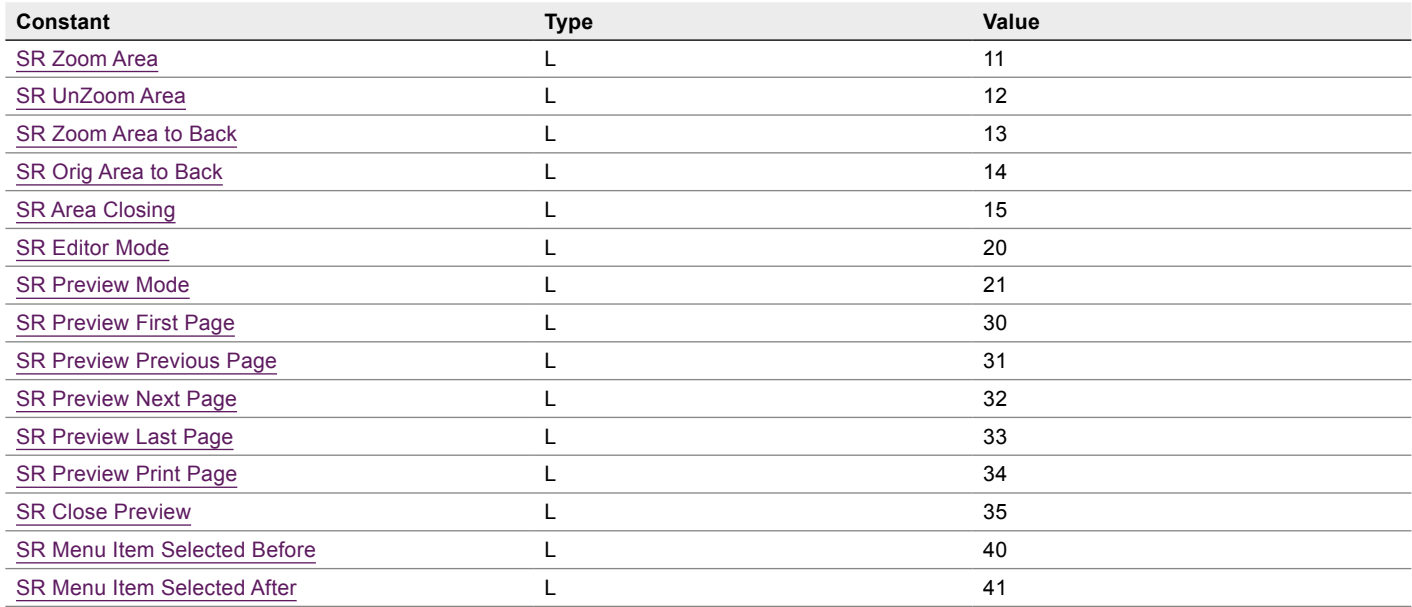

#### SR Pro Menu IDs

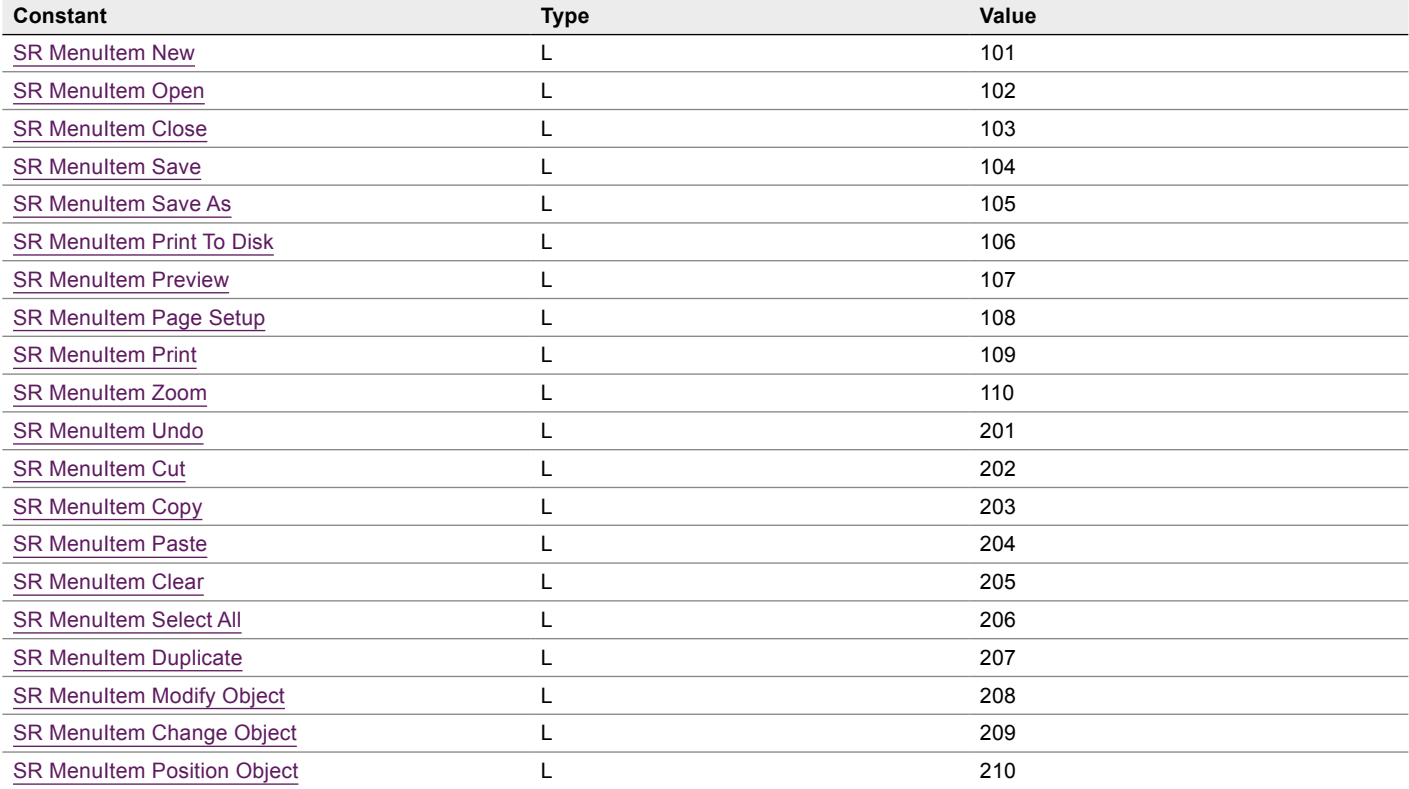

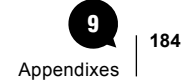

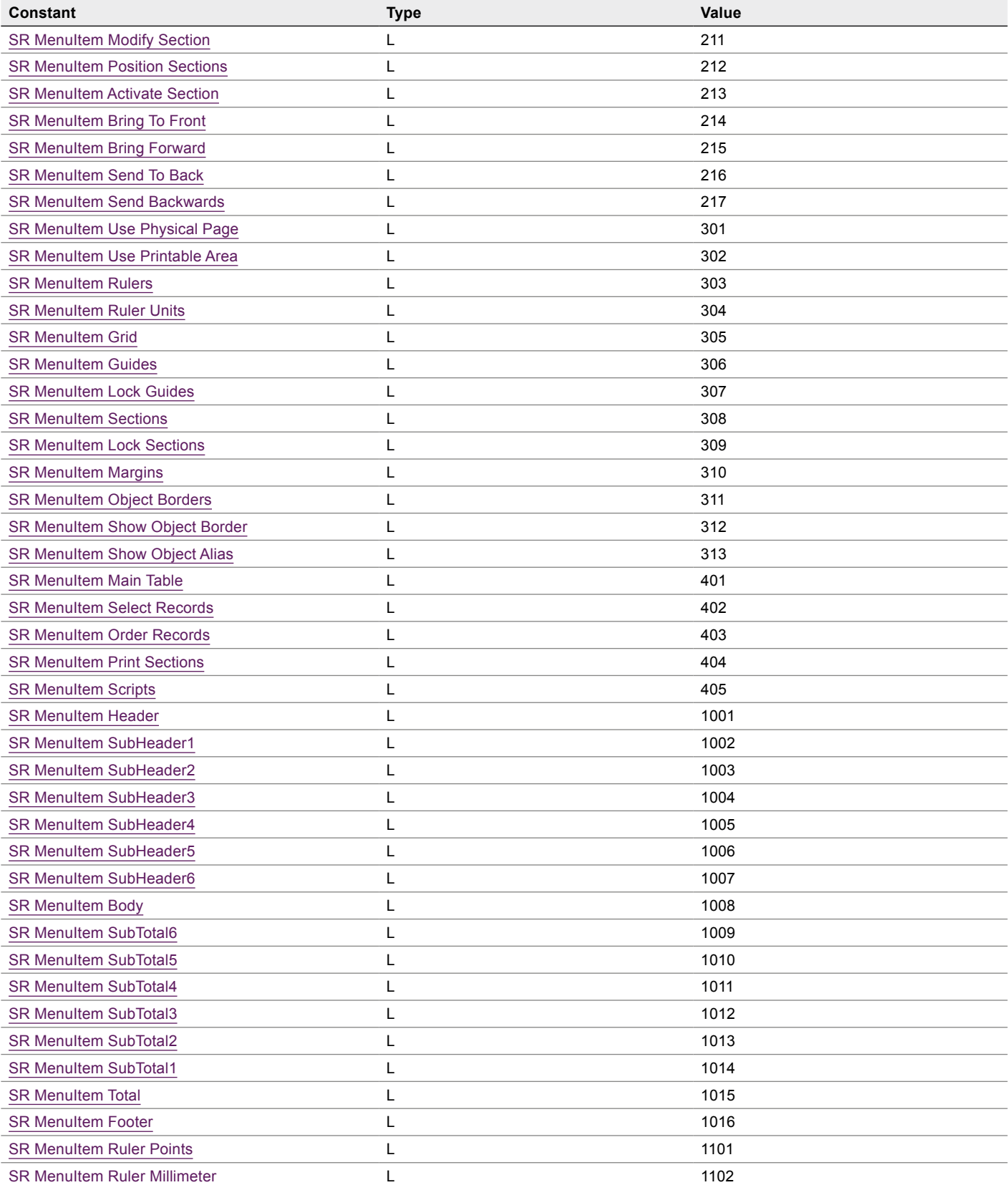

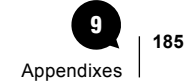

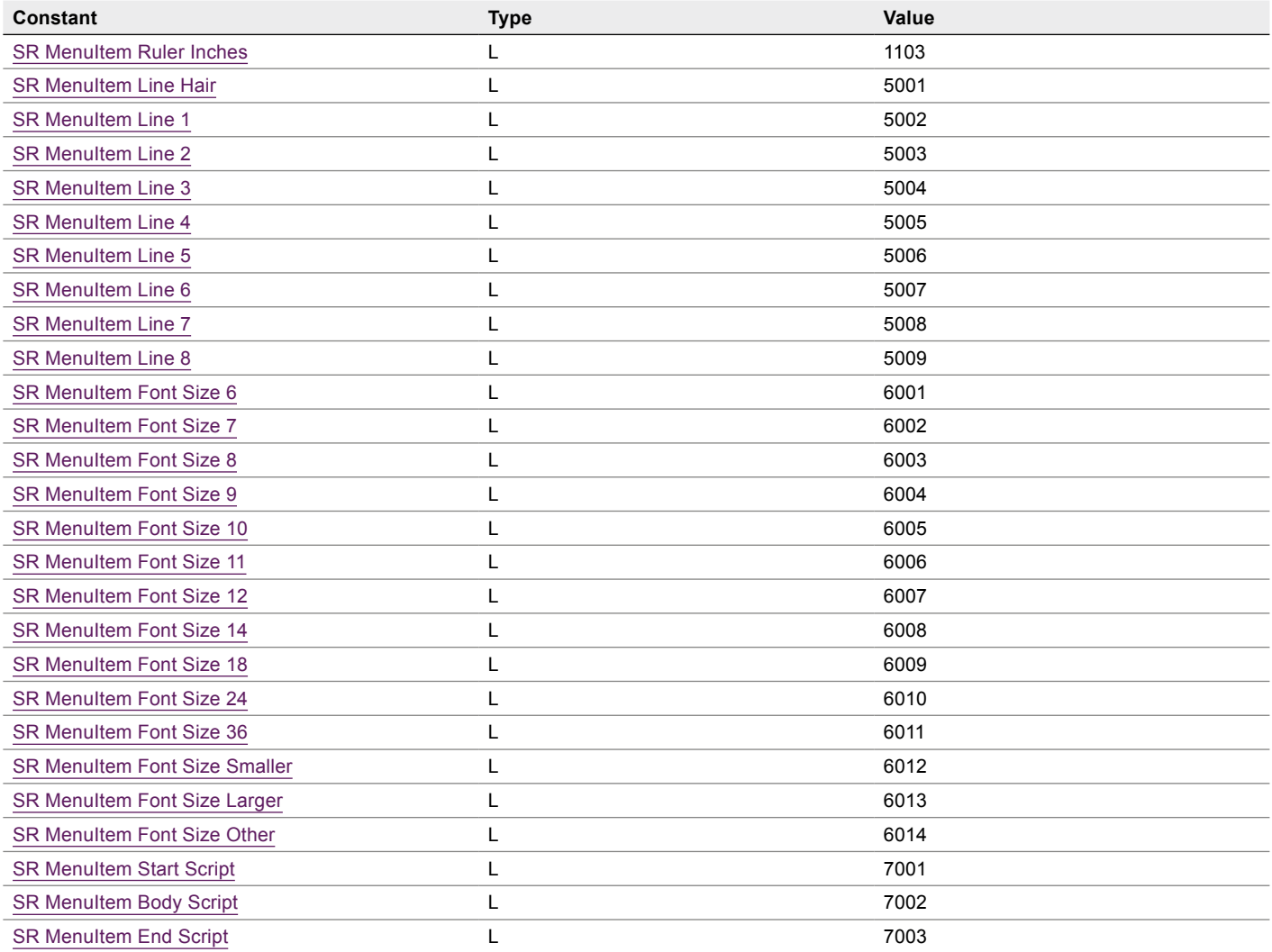

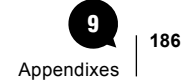

#### **No Sections**

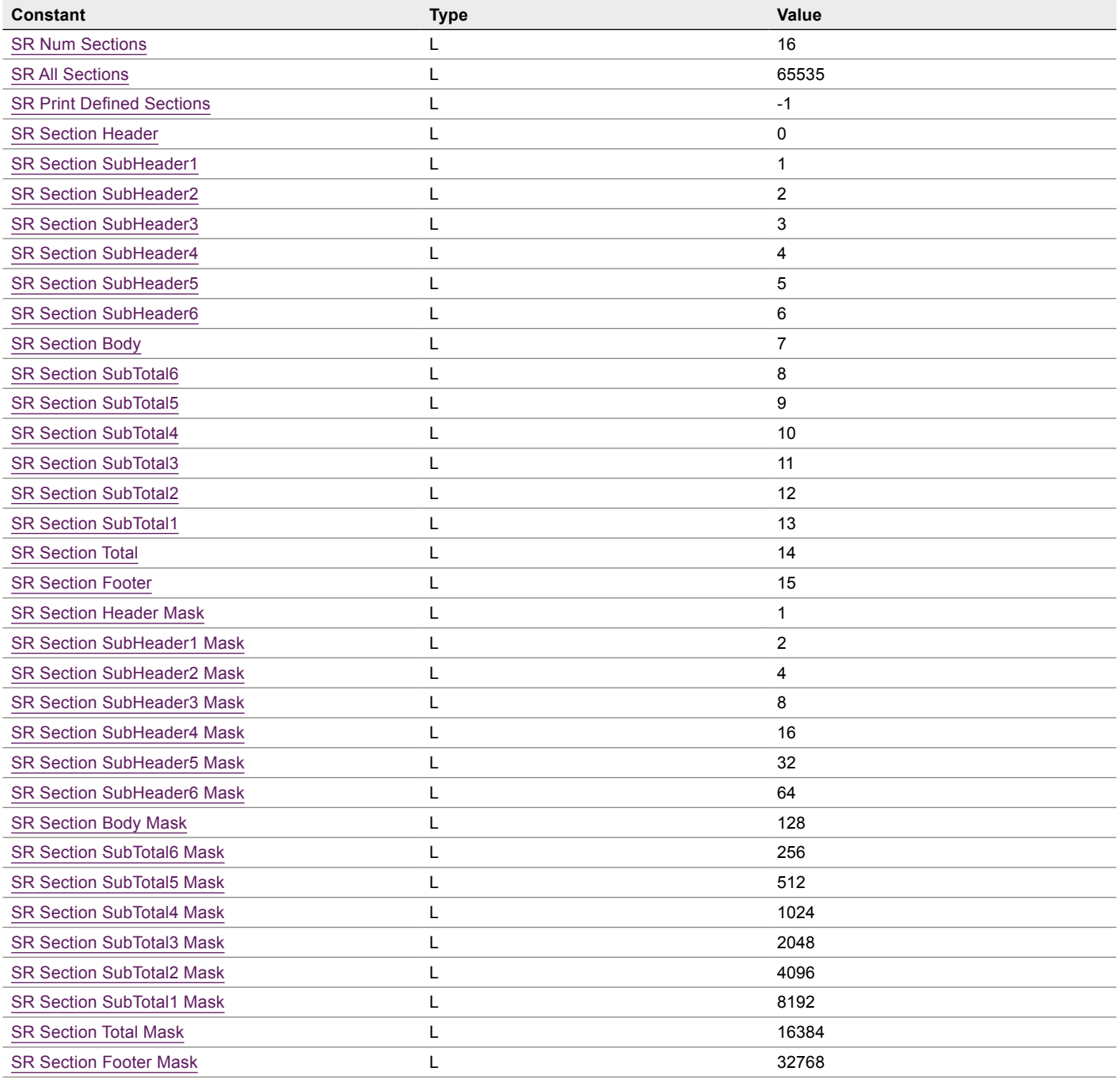

#### **No. 8 SR Pro Errors**

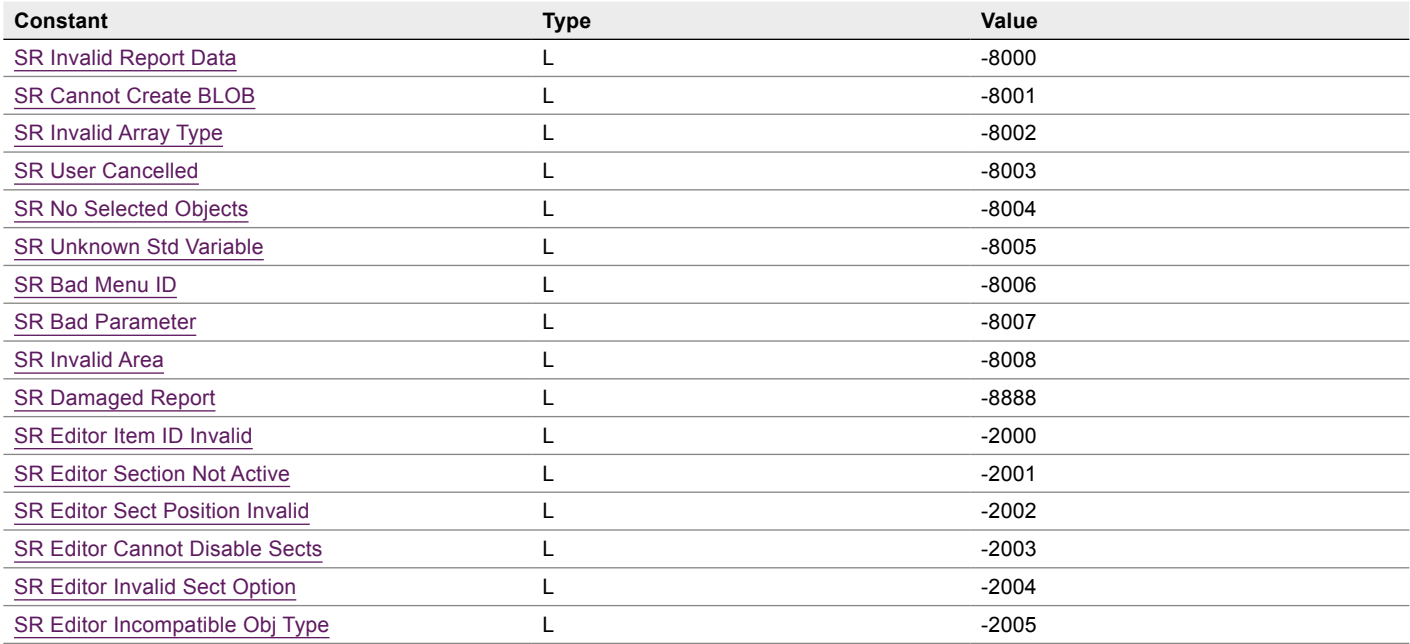

#### **No. 8 SR Pro Editor Codes**

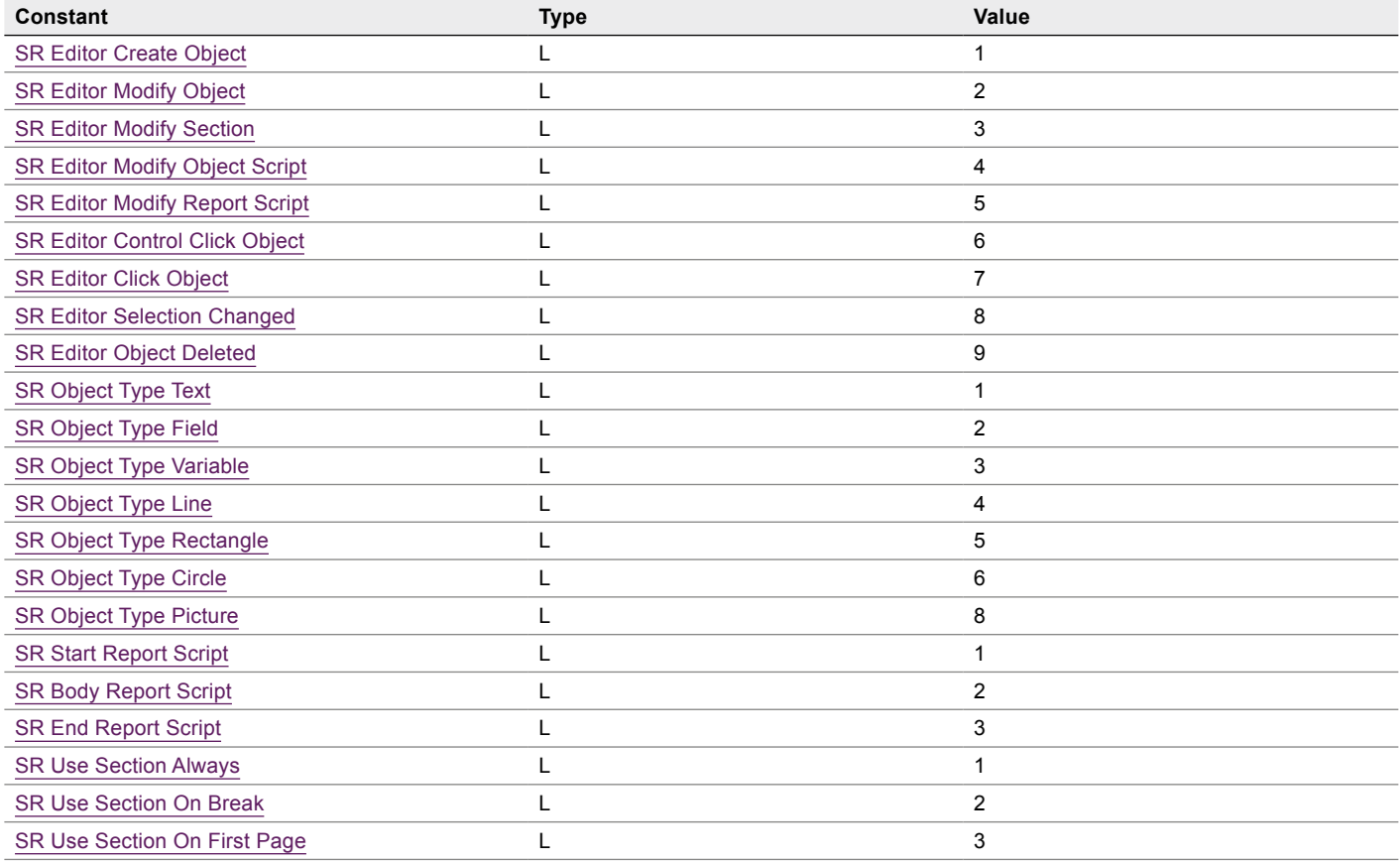

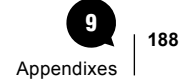

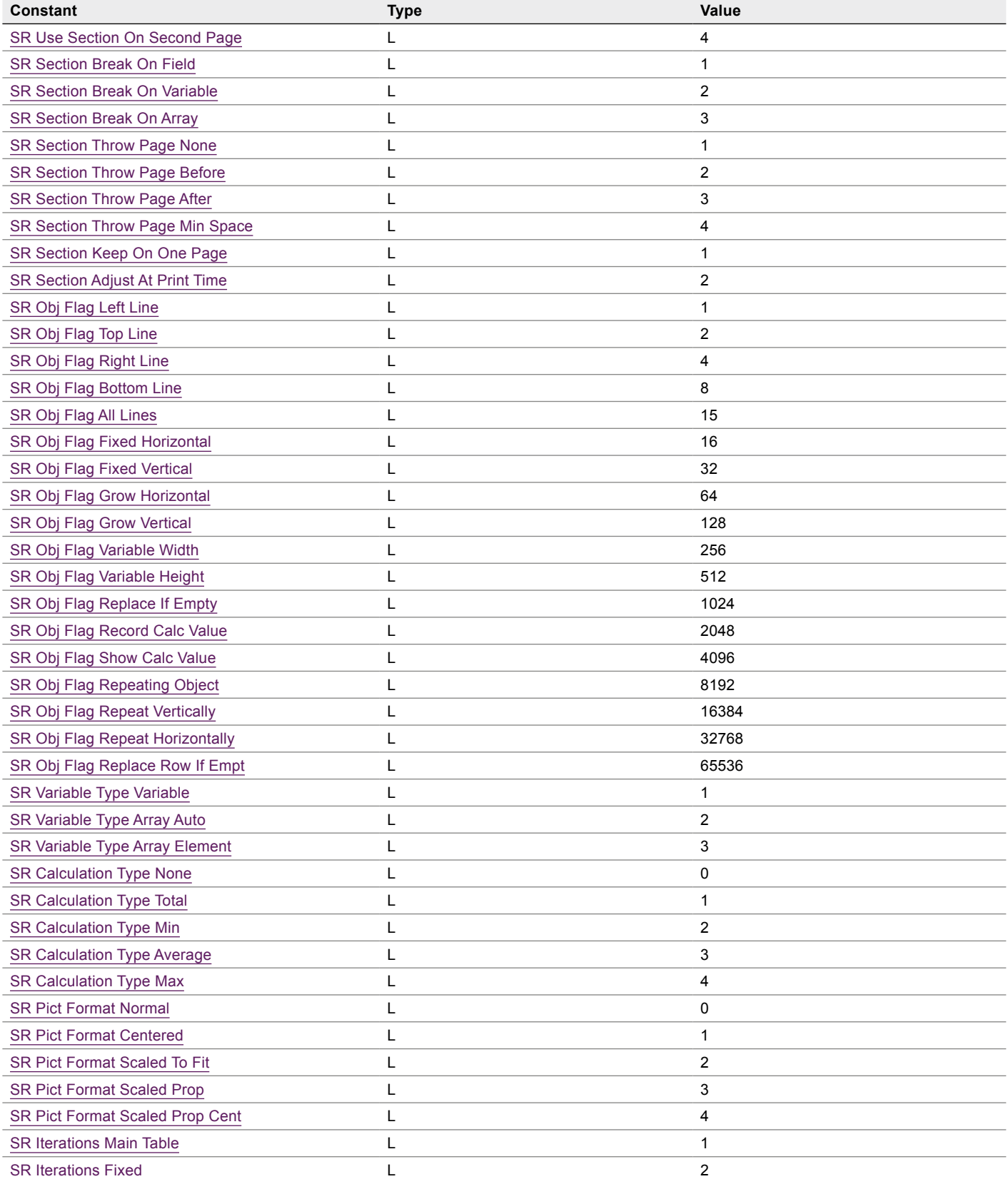

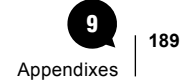

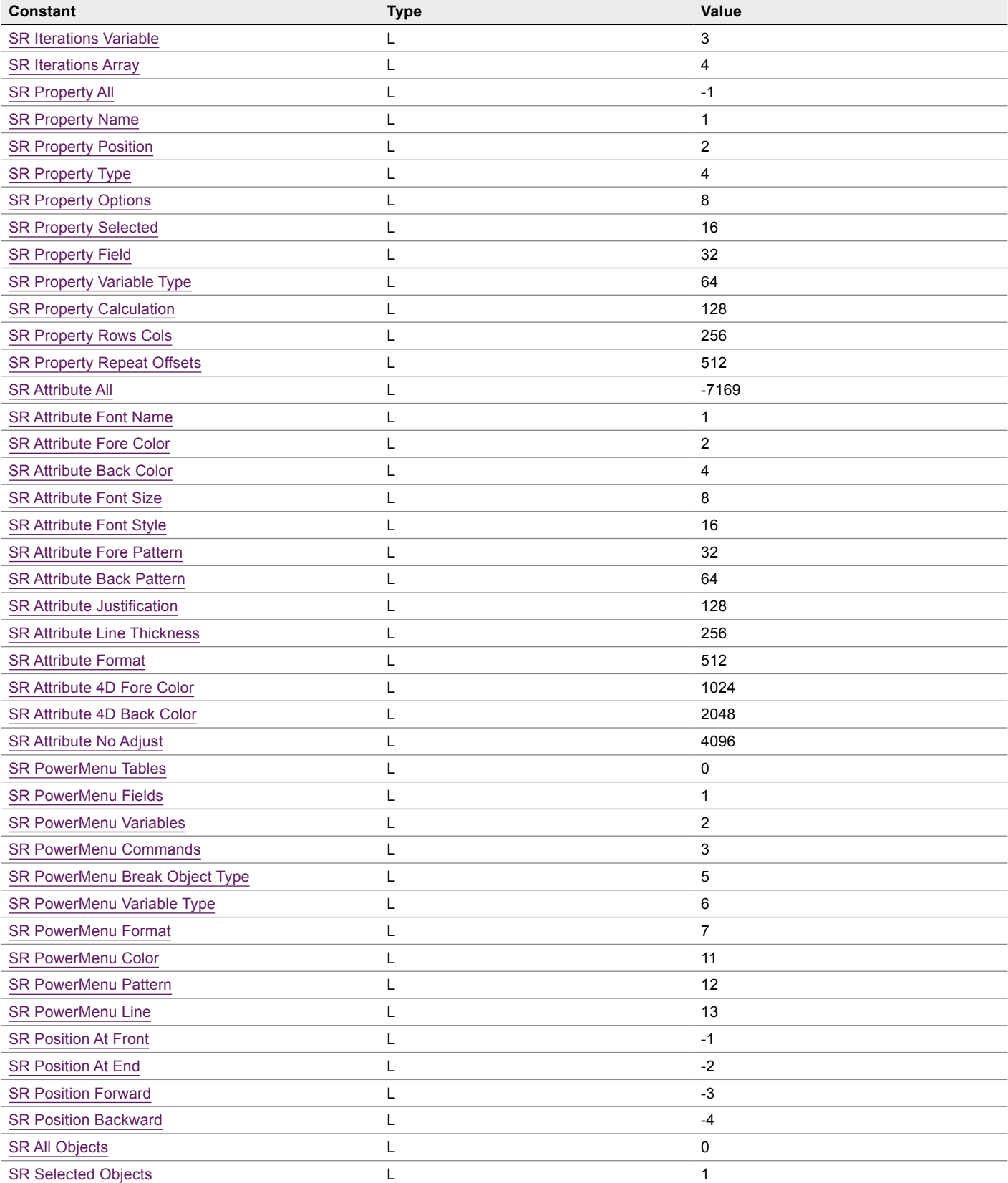

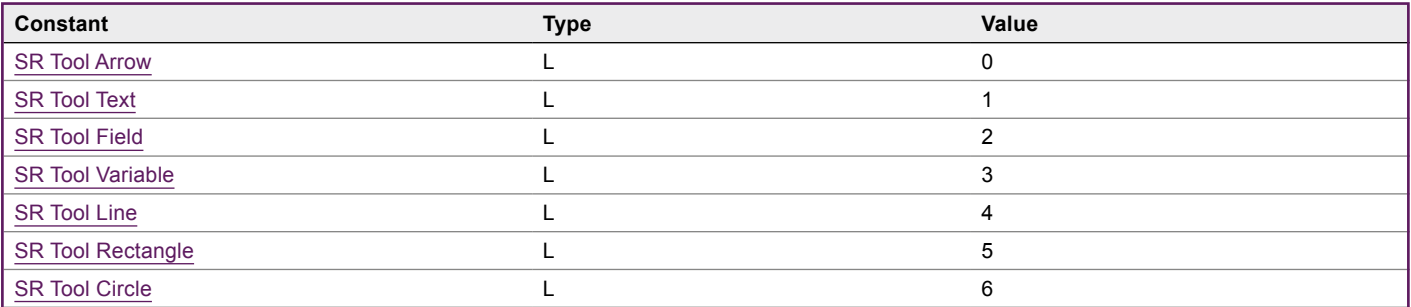

#### $\blacksquare$  SR Pro Options

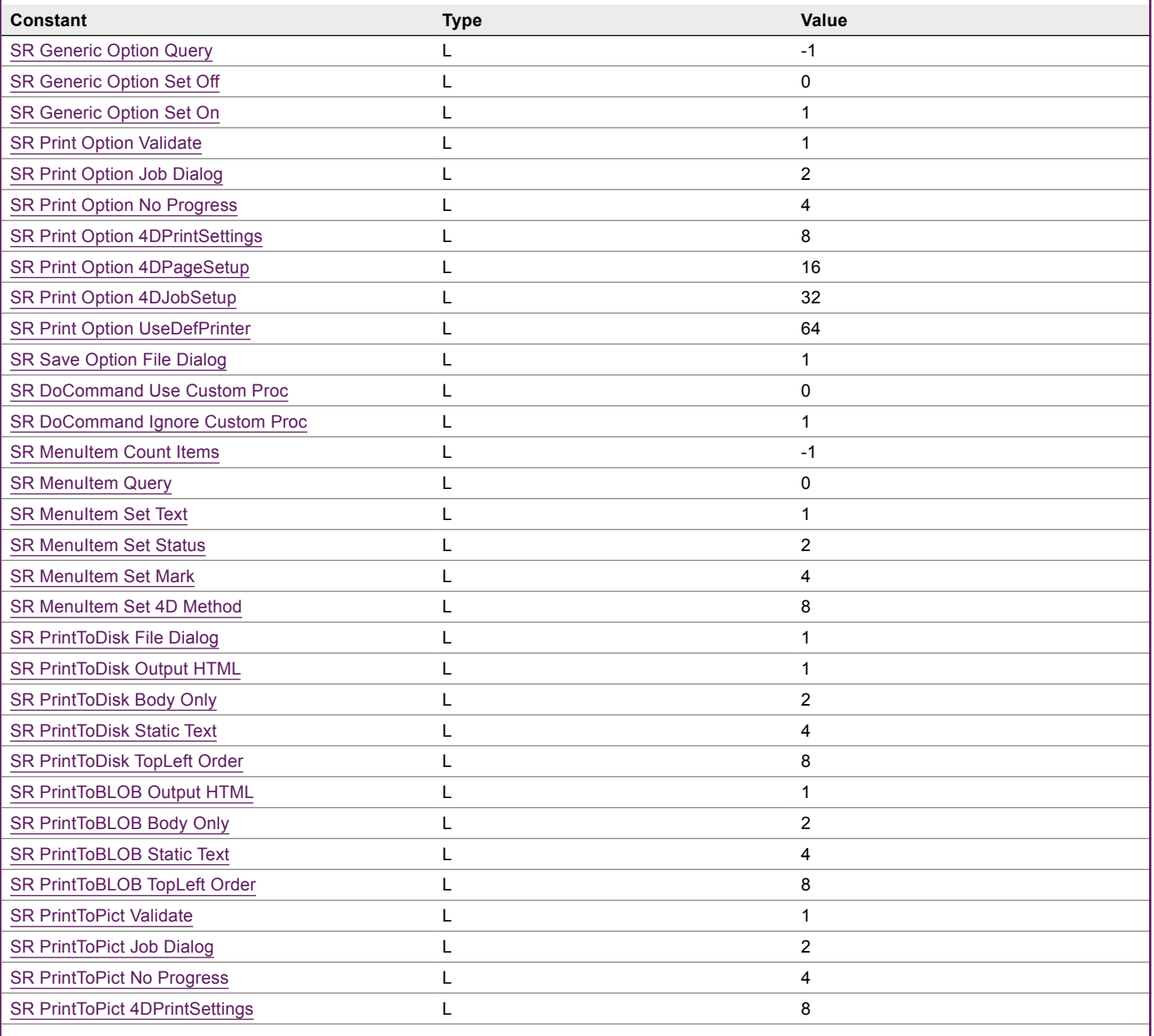

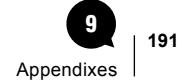

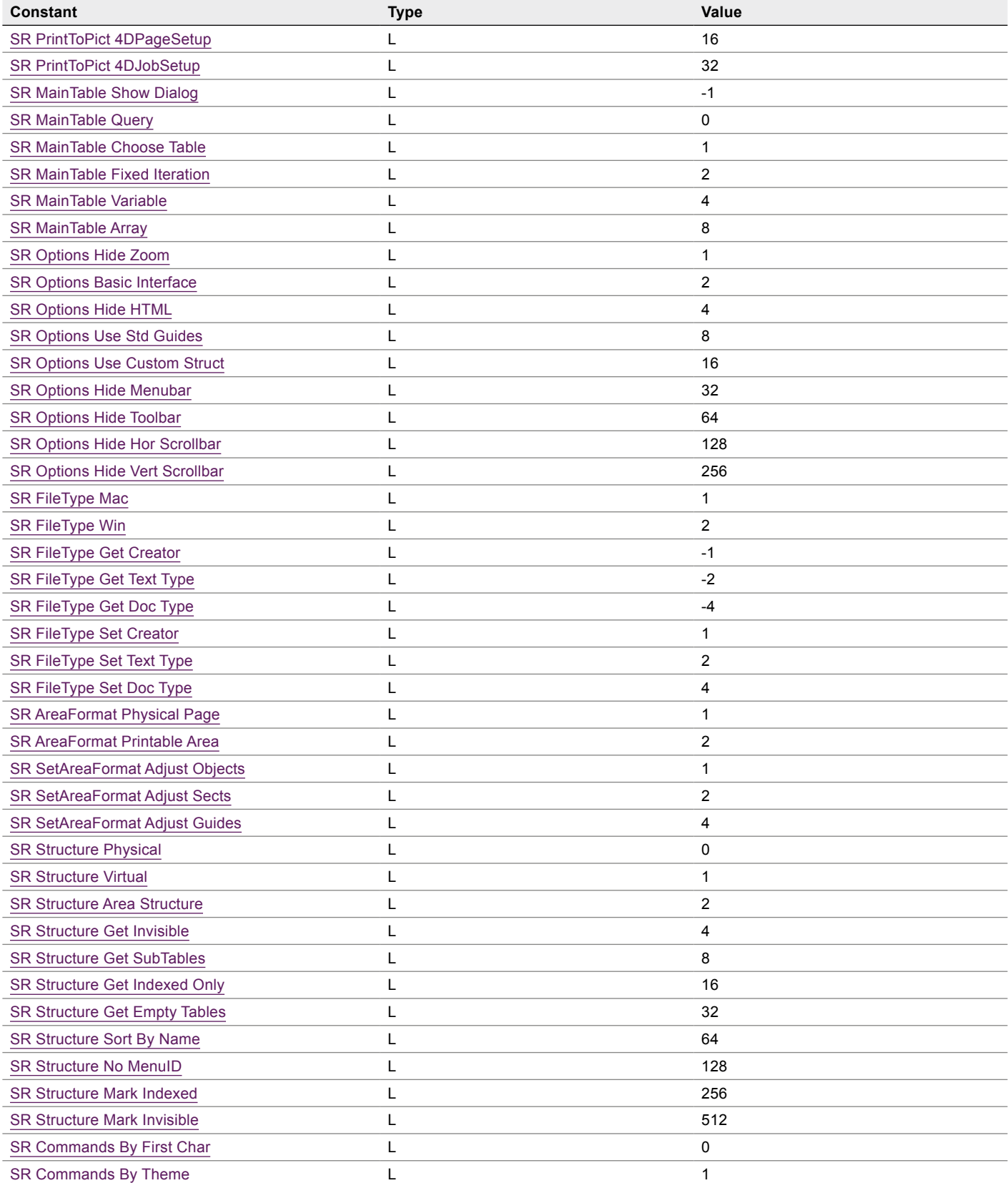

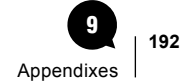

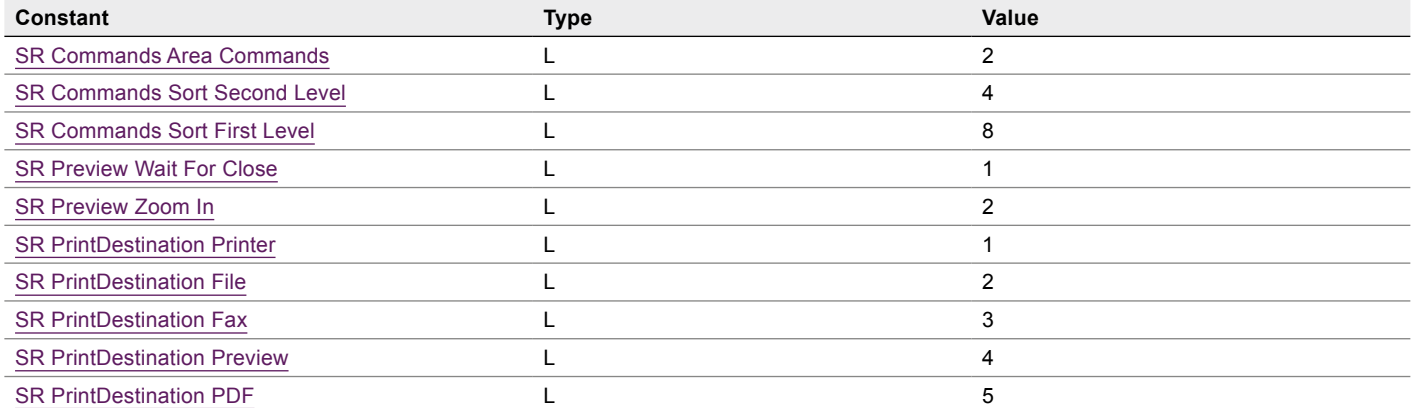

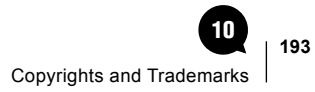

# Copyrights and **Trademarks**  $(10)$

All trade names referenced in this document are the trademark or registered trademark of their respective holder.

SuperReport Pro is copyright and exclusively published worldwide by [e-Node.](http://www.e-node.net/)

4D and 4D Server are trademarks of 4D SAS.

Windows is a trademark of Microsoft Corporation.

Macintosh, MacOS and MacOS X are trademarks of Apple, Inc.

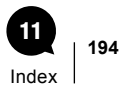

# Index  $\textcircled{\textsf{1}}$

# Symboles

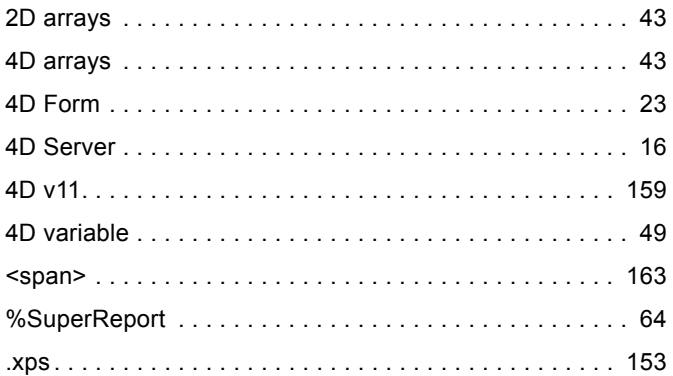

# A

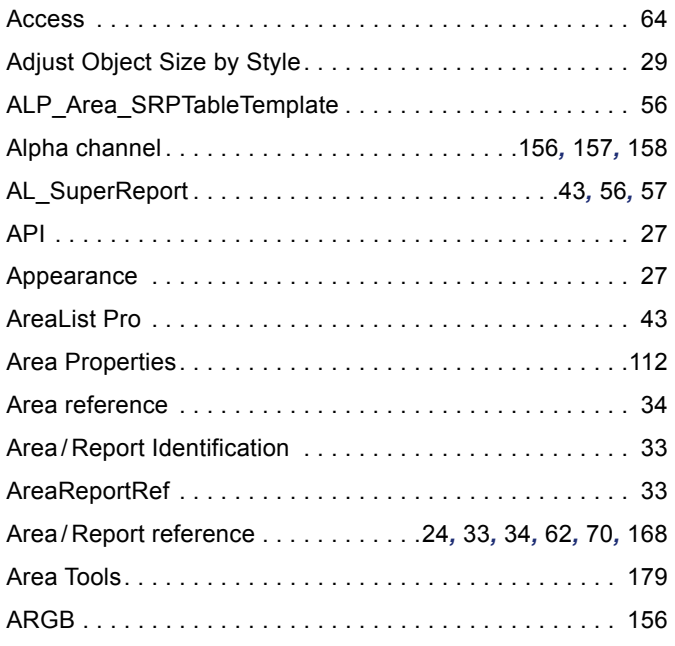

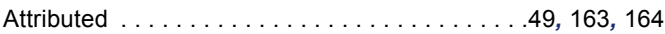

#### B

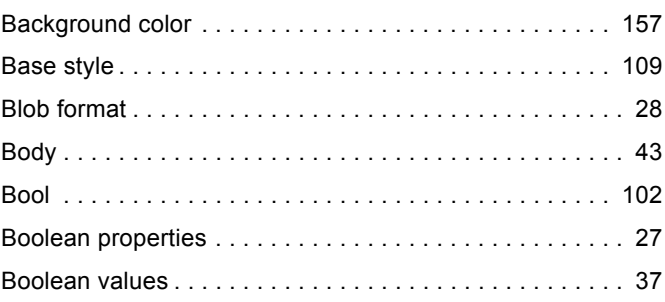

#### C

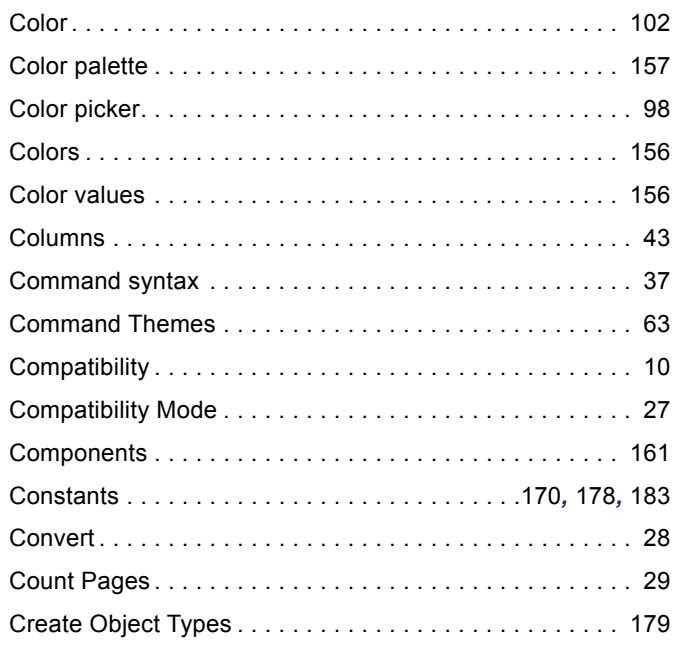

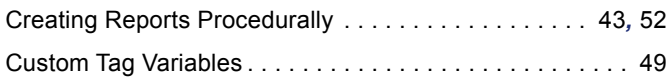

# D

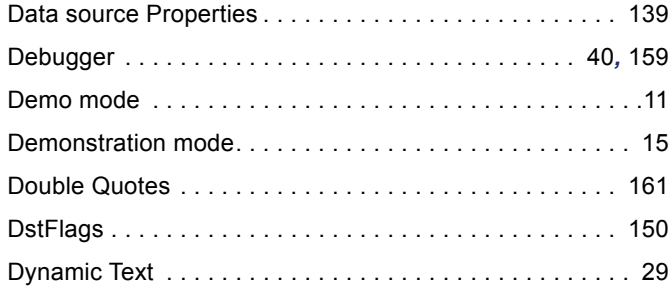

# E

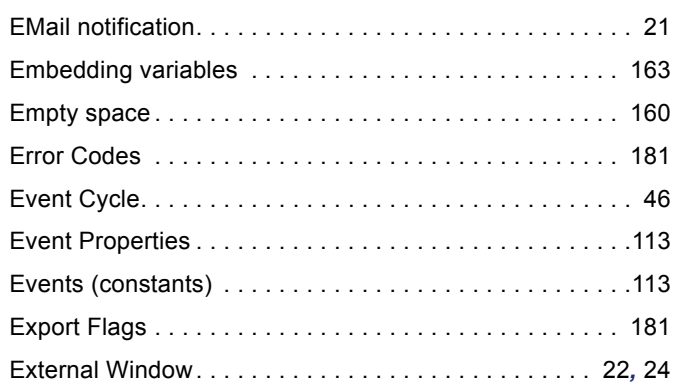

# F

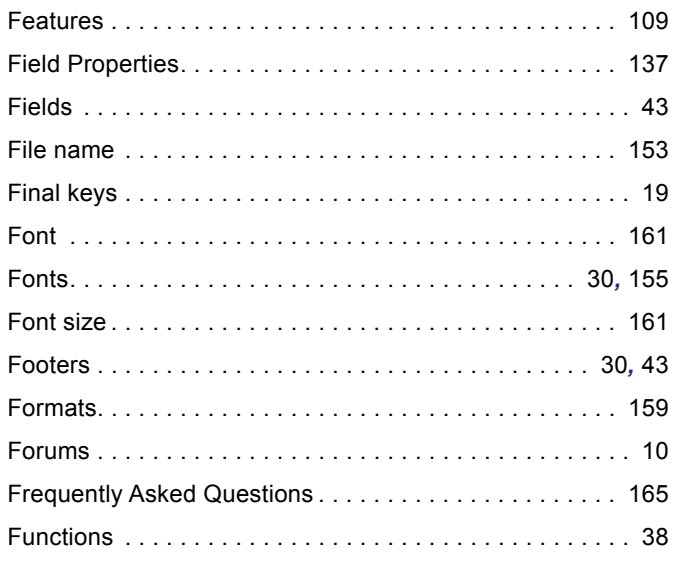

# G

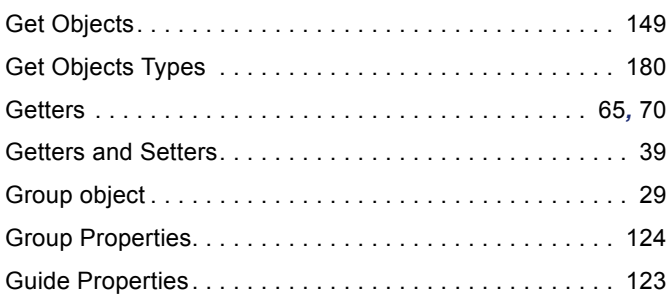

# H

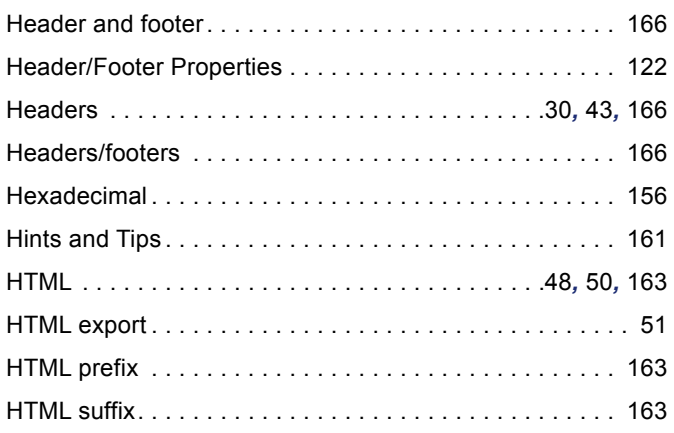

# I

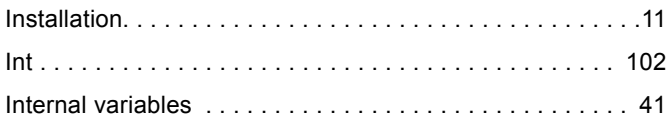

# J

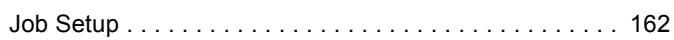

# L

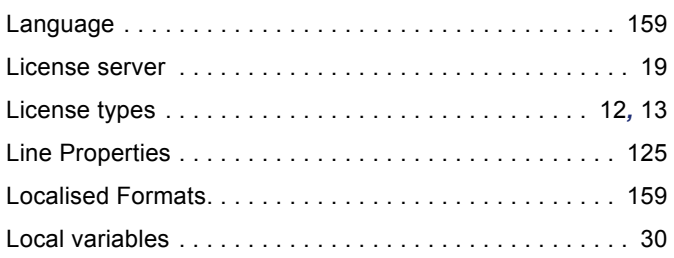

# M

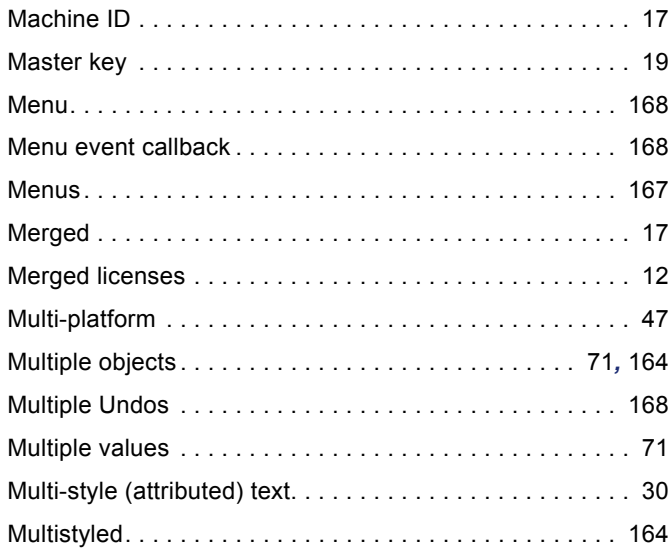

# N

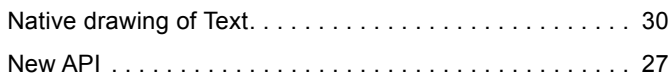

# O

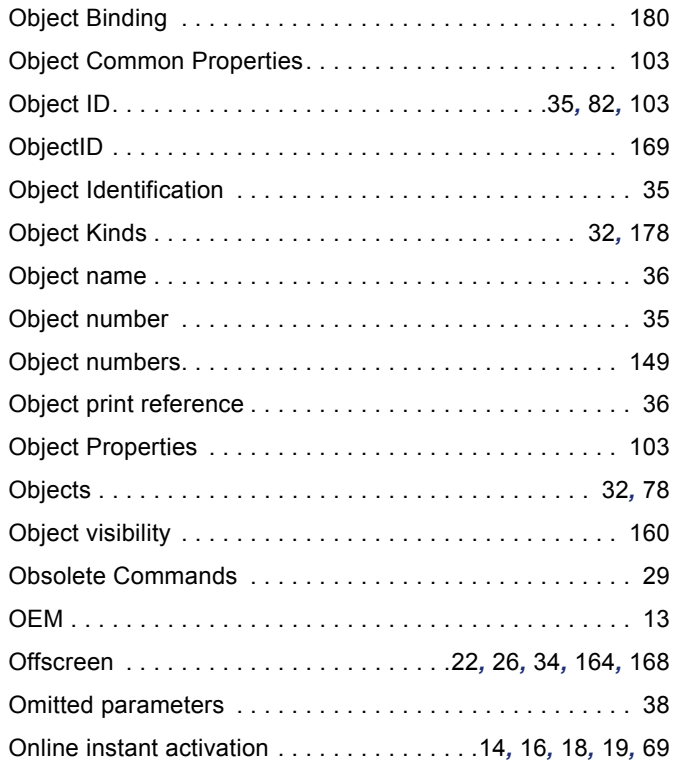

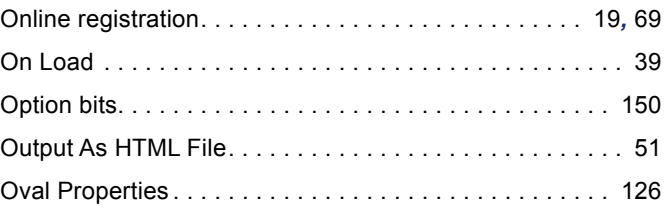

#### P

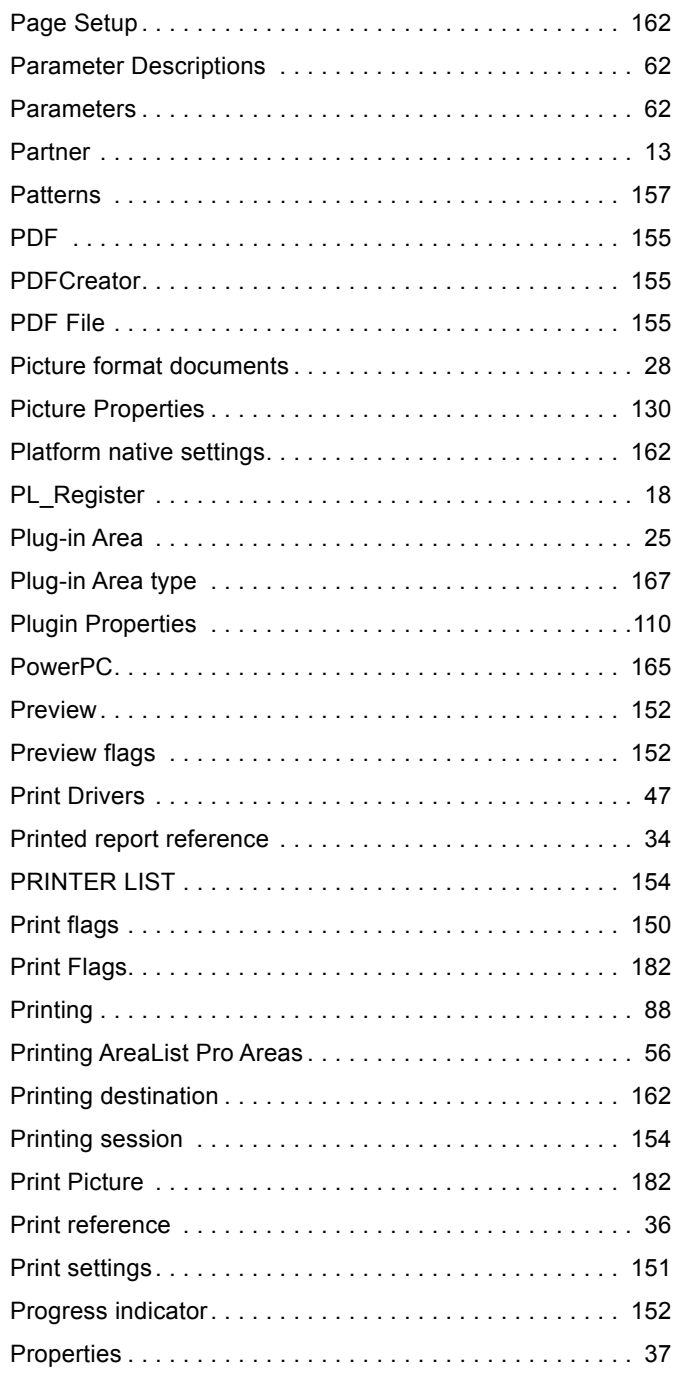

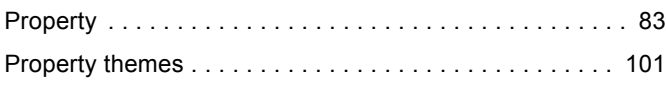

# Q

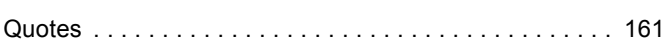

# R

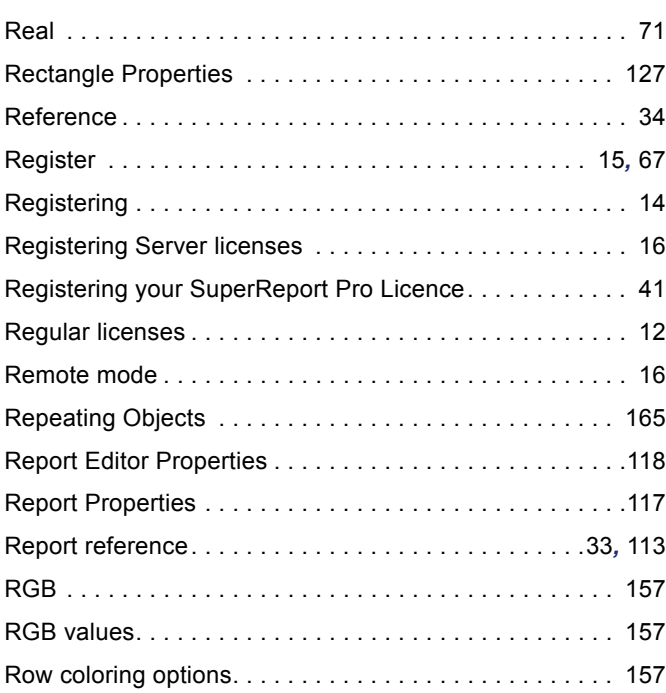

# S

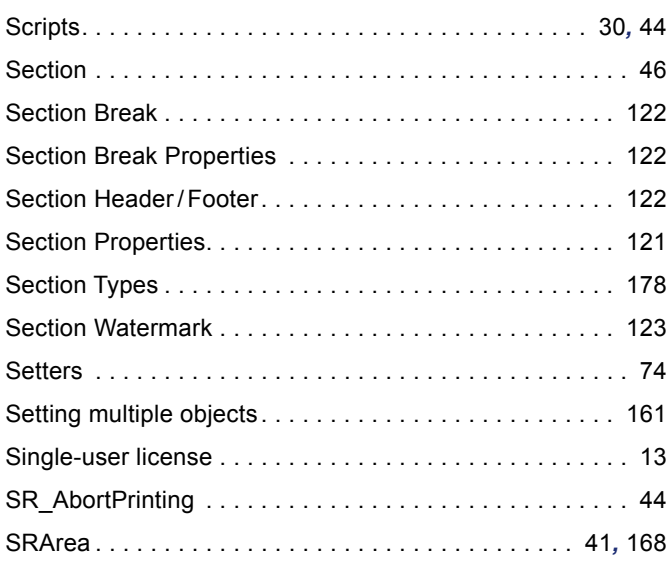

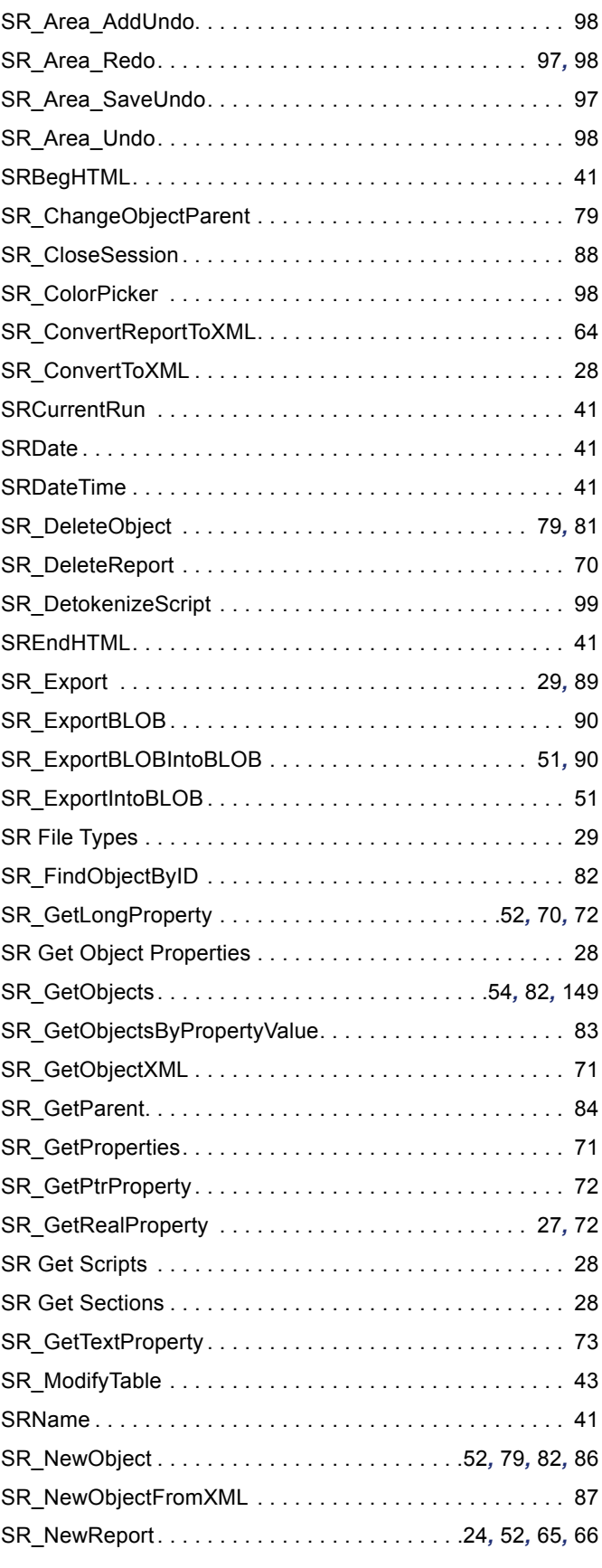

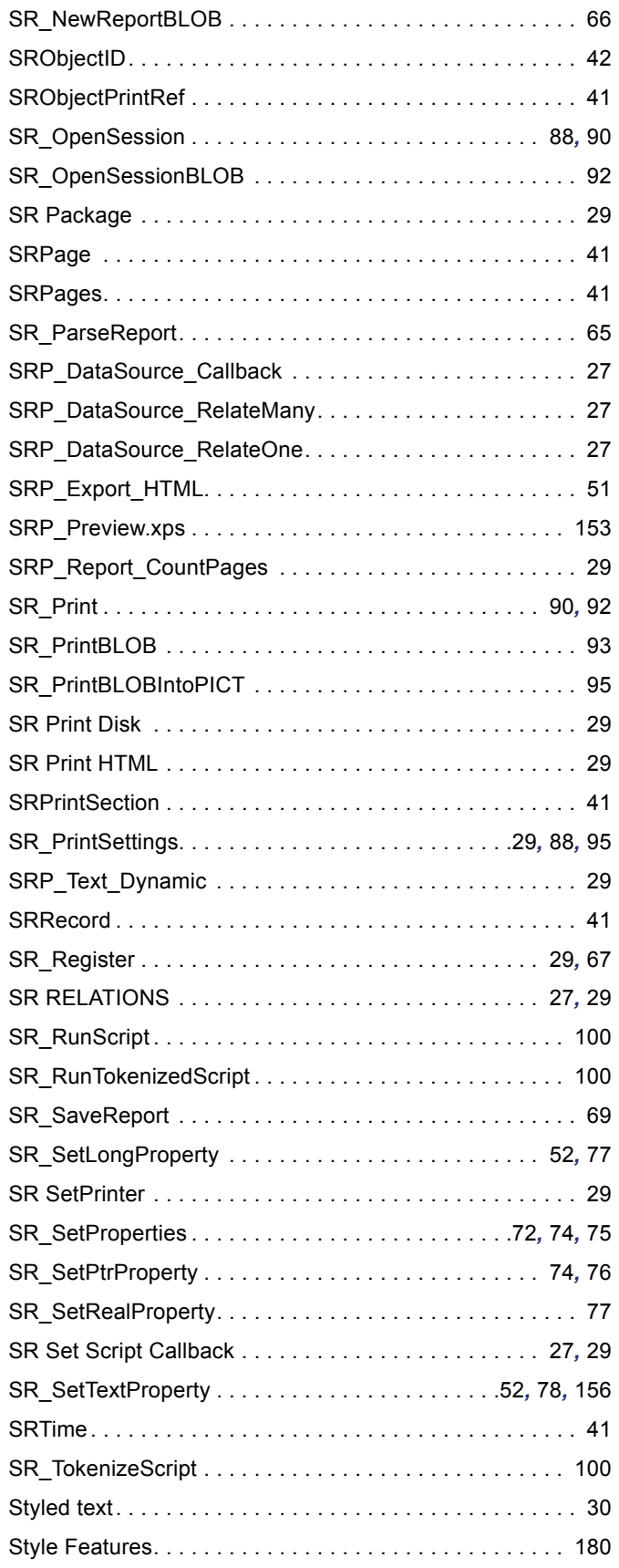

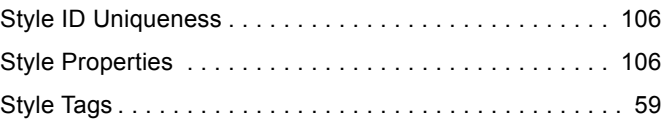

# T

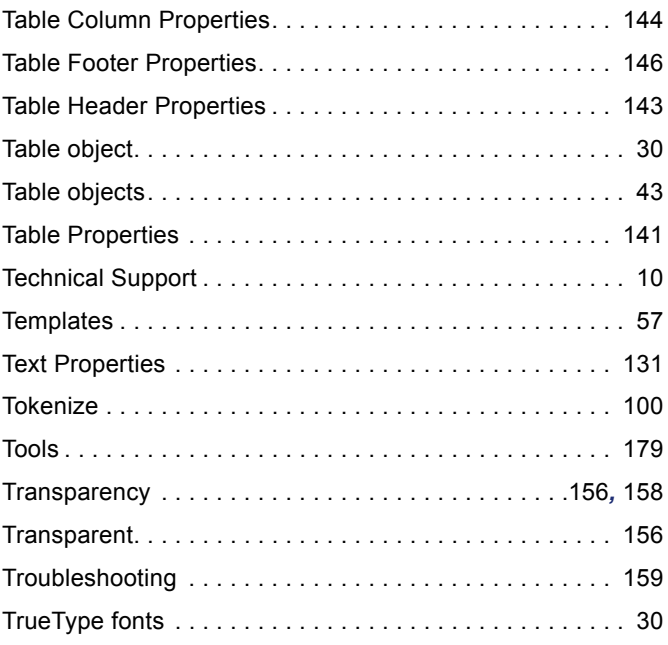

# U

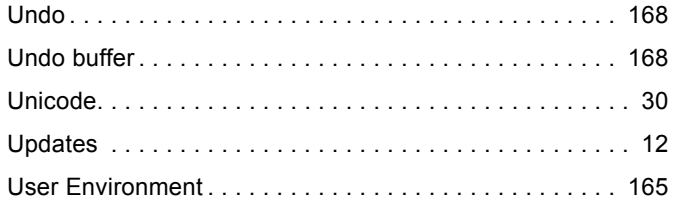

# V

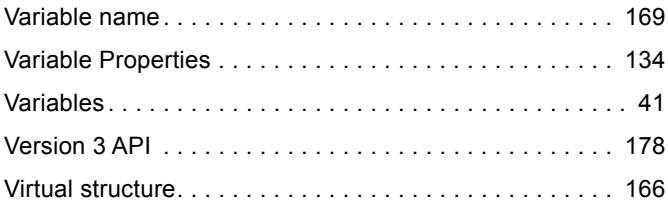

#### W

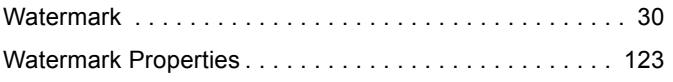

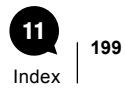

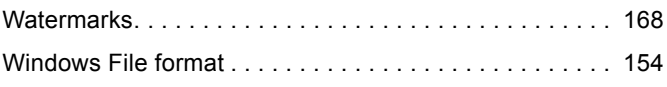

# X

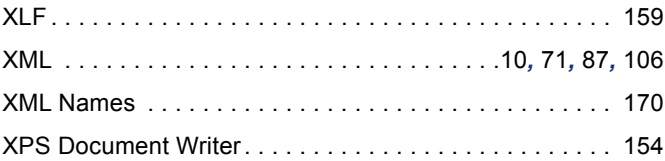